*Títol: Representació virtual d'un Model de Simulació* 

*Volum: 1/1 Alumne: Marc Aguilar Aribau*

*Director/Ponent: Pau Fonseca i Casas Departament: Estadística i Investigació Operativa (EIO) Data: 11 de juny de 2008*

#### **DADES DEL PROJECTE**

*Títol del Projecte: Representació Virtual d'un Model de Simulació* 

*Nom de l'estudiant: Marc Aguilar Aribau Titulació: Enginyeria Informàtica Crèdits: 37,5 Director/Ponent: Pau Fonseca i Casas Departament: Estadística i Investigació Operativa (EIO)* 

#### **MEMBRES DEL TRIBUNAL** *(nom i signatura)*

*President: Josep Casanovas i García* 

*Vocal: Glyn Verden Morrill* 

*Secretari: Pau Fonseca i Casas* 

### **QUALIFICACIÓ**

*Qualificació numèrica: Qualificació descriptiva:* 

*Data:* 

*A tots els què, amb la virtut de la paciència, m'han guiat i m'han acompanyat, en aquest camí. Moltes gràcies.* 

# **Índex**

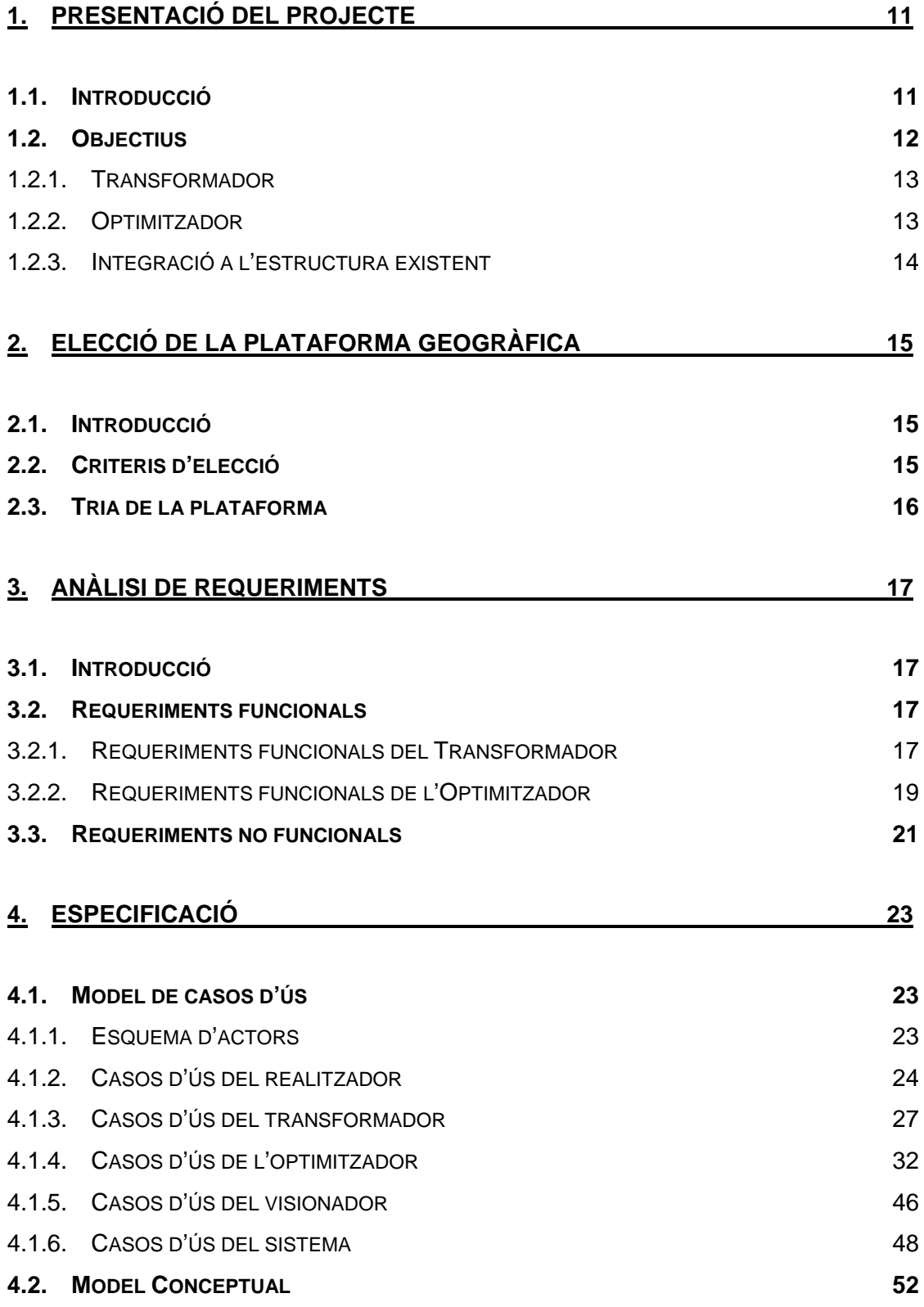

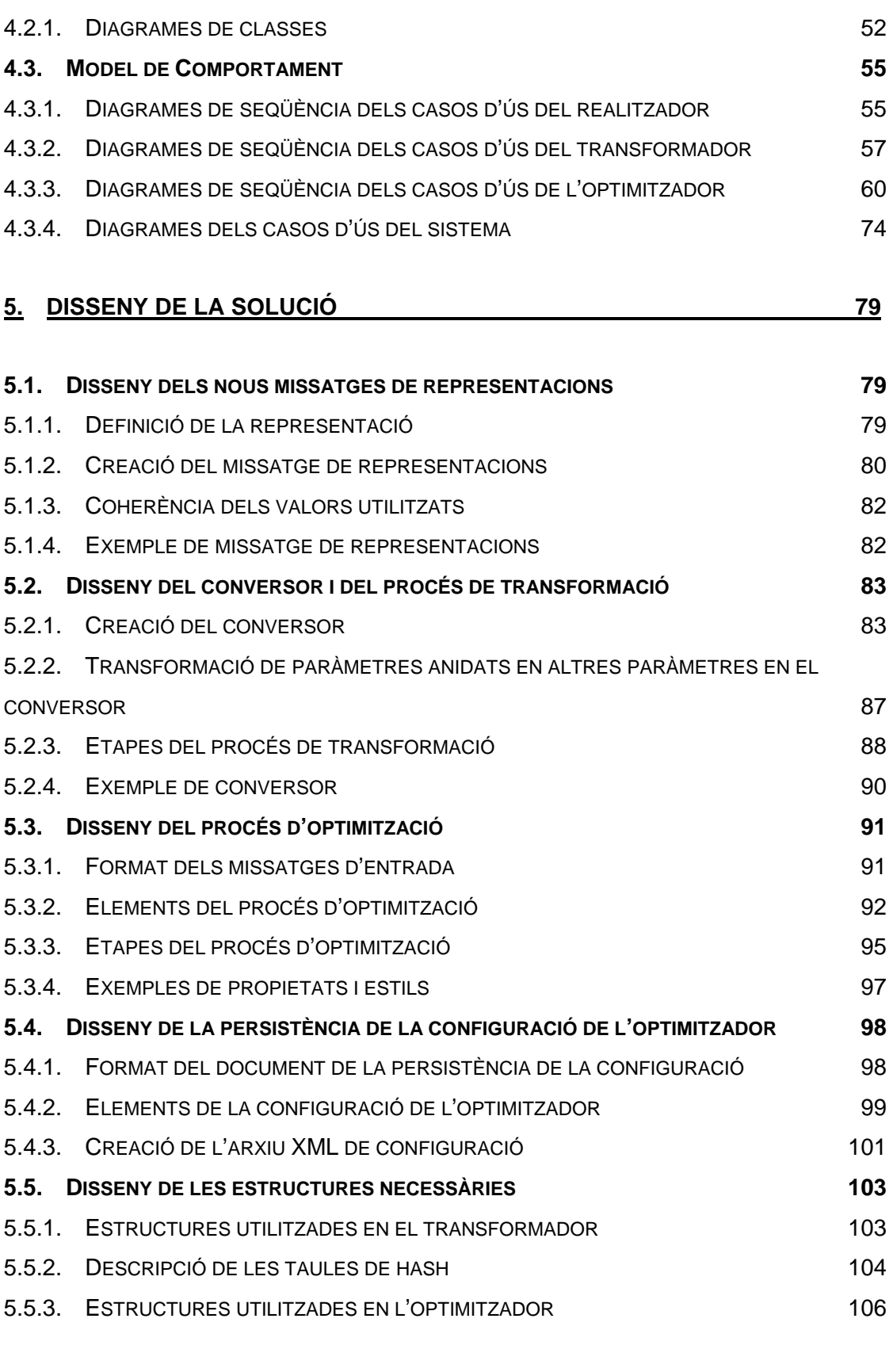

## **6. [IMPLEMENTACIÓ](#page-108-0) [109](#page-108-1)**

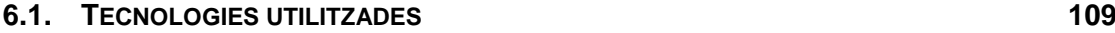

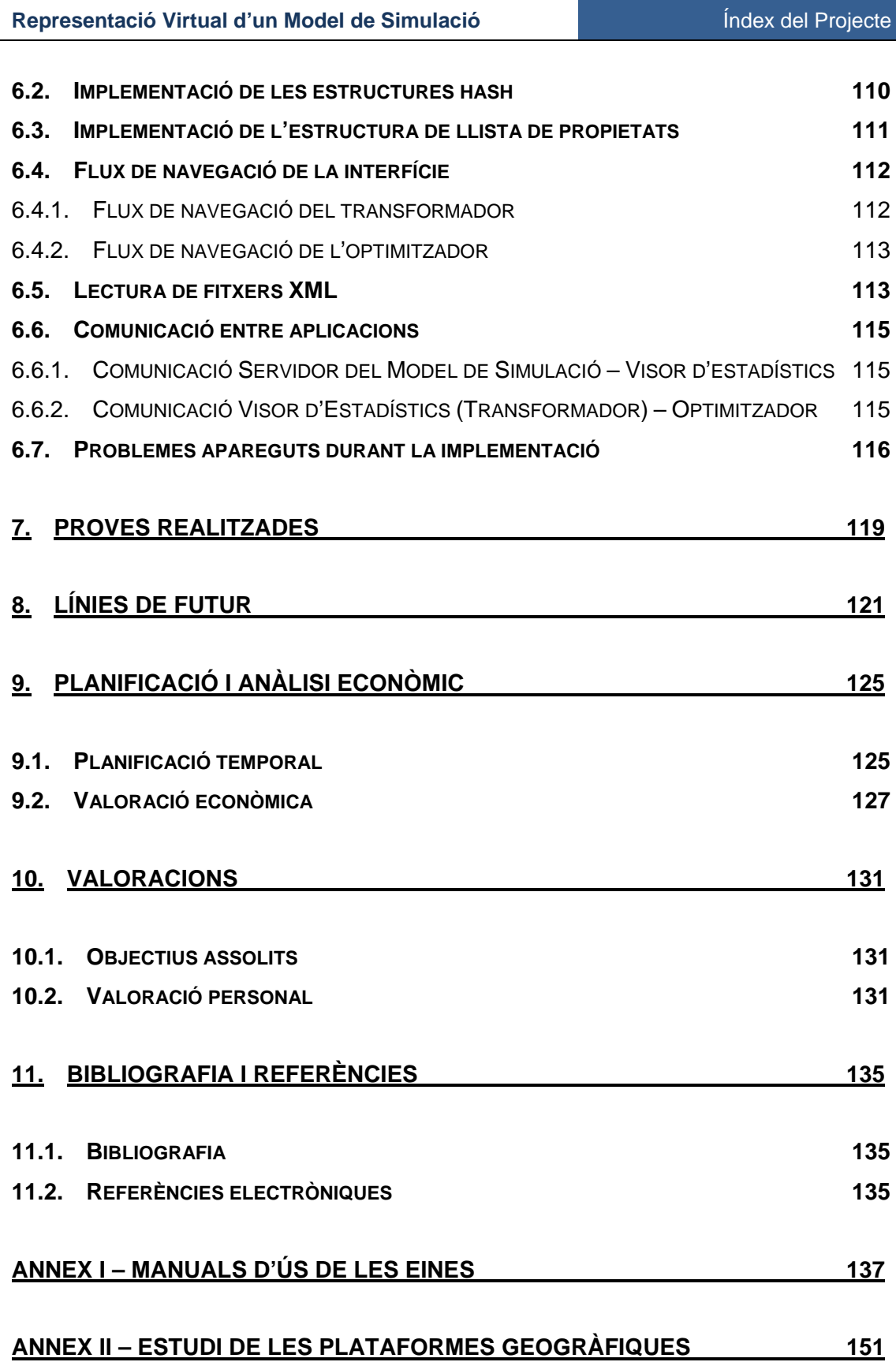

# <span id="page-10-1"></span><span id="page-10-0"></span>**1. Presentació del Projecte**

# **1.1. Introducció**

La simulació <del>és utilitzada</del> per a la comprensió i avaluació del funcionament de molts sistemes de la realitat. Per aquest objectiu, la simulació utilitza la computació de les relacions entre els diferents elements d'un sistema. El conjunt de computació de tots els elements amb les seves relacions d'un sistema determinat s'anomena model de simulació. Els coneixements obtinguts a partir dels models de simulació poden ser utilitzats per a concretar estratègies a seguir en els sistemes reals.

El Departament d'Estadística i Investigació Operativa de la UPC ha desenvolupat una eina de creació d'aquest tipus de models anomenada LeanSim, que dóna suport a la realització i la computació de les simulacions.

Aquest projecte s'emmarca en un conjunt de projectes per al tractament de resultats de models de simulació executats amb l'eina LeanSim o amb altres eines similars.

El tractament i visualització dels resultats obtinguts d'aquestes eines de simulació és de vital importància per tal de poder obtenir informacions per a poder prendre decisions sobre els fets experimentats.

En les simulacions amb elements geogràfics, on s'ubica aquest projecte, la visualització en dos dimensions o tres dimensions en una plataforma geogràfica d'aquests elements pot ajudar a detectar i obtenir informacions i avaluar estratègies per part de la persona analitzadora dels resultats.

El projecte parteix en part d'un PFC anterior de visualització d'estadístics de models de simulació, realitzat per Juan Melendez Guzman i anomenat "Representación de estadísticos a partir de VRML/X3D". Aquest treball dóna <span id="page-11-0"></span>una base en aspectes com ara la comunicació entre el servidor on s'executa el model de simulació i les aplicacions on es tracten els resultats o la interfície que es pot utilitzar en una part per a la realització de la nova aplicació.

# <span id="page-11-1"></span>**1.2. Objectius**

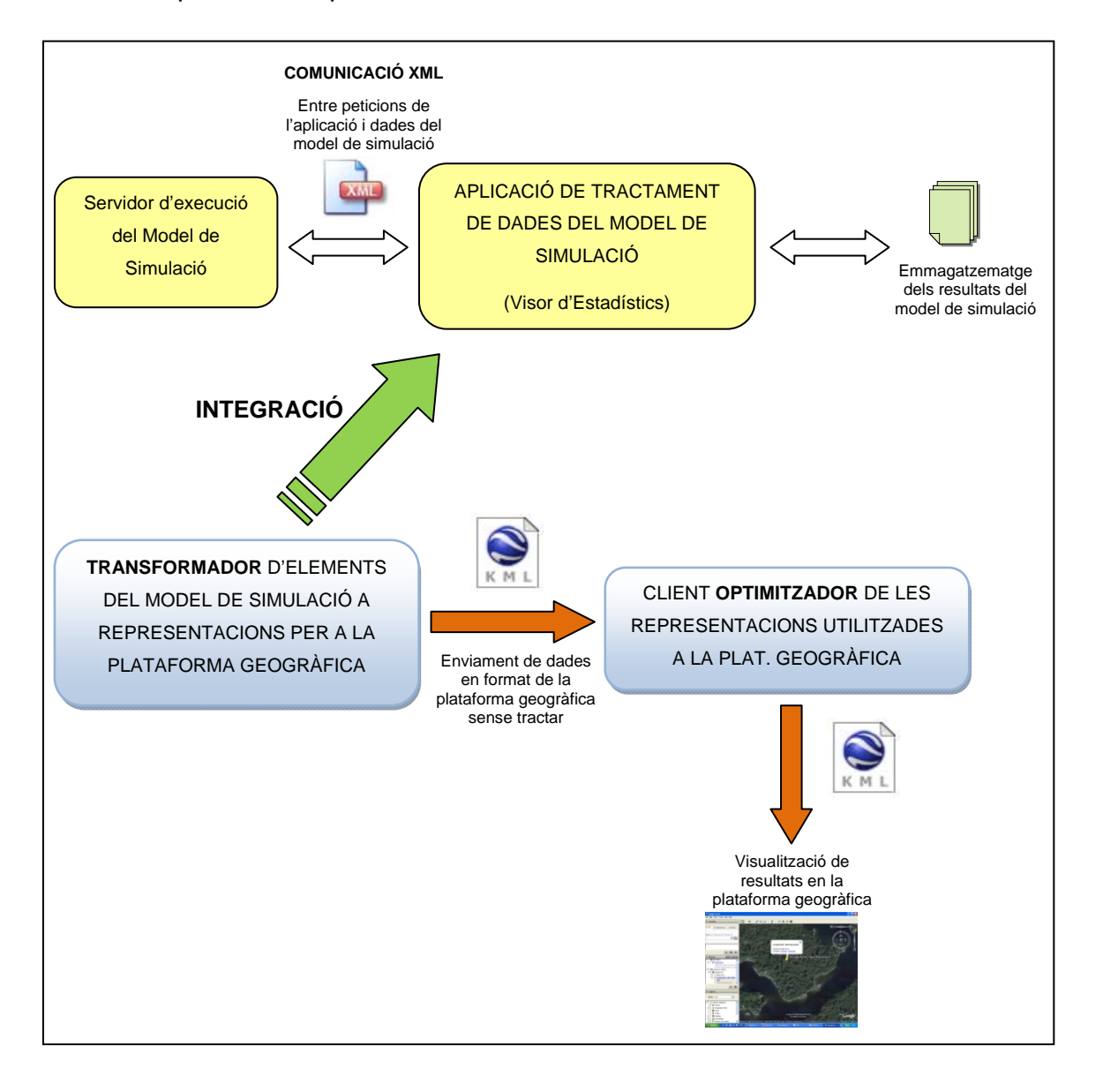

L'esquema de l'aplicació a realitzar és:

El projecte a realitzar té com a objectiu la conversió de les dades que s'obtenen en models de simulació a una plataforma de representació geogràfica.

<span id="page-12-0"></span>Són considerades plataformes de representació geogràfica eines com ara Google Maps, Google Earth, Virtual Earth, etc. que permeten la visualització d'elements dins d'una estructura de mapes de la superfície terrestre. Un primer pas a realitzar al projecte és l'estudi i l'elecció d'una de les plataformes per a realitzar el procés.

 Es desitja poder visualitzar els elements de simulacions realitzades en un entorn de representació en dos dimensions o en tres dimensions.

El projecte consta de diferents parts:

#### <span id="page-12-1"></span>**1.2.1. Transformador**

En una primera part la integració a un visualitzador de resultats de models de simulació d'un transformador de les dades del model de simulació a dades aptes per a la utilització dins d'una plataforma geogràfica. El procés que es vol aconseguir ha de permetre una flexibilitat en el canvi de codificació en la transformació per tal de poder adaptar-se al màxim possibles a diferents plataformes i documents de representació geogràfica.

 Aquest mòdul s'encarregarà d'aconseguir les dades necessàries per a realitzar la conversió, el procés de traduir-les a un llenguatge utilitzable per a la plataforma geogràfica i donar un servei per tal de que diferents clients puguin disposar de les dades per a la seva utilització.

#### <span id="page-12-2"></span>**1.2.2. Optimitzador**

La segona part és la creació d'una aplicació intermèdia entre la sortida anterior i la plataforma de representació, que es pugui executar en un entorn diferent, i que permeti condicionar els paràmetres de visualització de les dades de representació obtingudes de l'eina transformadora.

Aquest optimitzador donaria la possibilitat d'obtenir diferents sortides segons com es volguessin visionar les representacions de la simulació, fent possible l'adaptació als requeriments de la plataforma final on es vulgui mostrar. Aquest element sí que ja té una dependència de la plataforma de

<span id="page-13-0"></span>representació final i està condicionat a l'elecció de la plataforma que es realitzarà en l'estudi de plataformes.

L'optimitzador també permetrà afegir propietats als elements previs per a realitzar una sortida més adaptada a la plataforma i als resultats de visualització que es volen aconseguir.

#### <span id="page-13-1"></span>**1.2.3. Integració a l'estructura existent**

Els dos elements anteriors i tot el sistema realitzat s'ha d'integrar i han d'utilitzar els recursos existents de comunicació i visualització de resultats de l'execució dels models de simulació. Aquest projecte complementarà i utilitzarà els recursos d'altres projectes anteriors de tractament de dades d'entorns d'execució de models de simulació.

# <span id="page-14-1"></span><span id="page-14-0"></span>**2. Elecció de la plataforma geogràfica**

# **2.1. Introducció**

L'elecció de la plataforma és el primer pas de l'execució del projecte. A partir d'aquesta tria es desenvoluparà l'estratègia per a aconseguir la visualització d'elements geogràfics servits pel model de simulació.

Per a l'elecció de la plataforma geogràfica s'ha realitzat un estudi exhaustiu dels sistemes i funcionalitats de tres plataformes geogràfiques diferents:

- Google Maps
- Google Earth
- Microsoft Virtual Earth

En aquest estudi, que es troba en l'Annex II d'aquest projecte, s'analitzen tots els elements que composen cascuna de les plataformes.

# <span id="page-14-2"></span>**2.2. Criteris d'elecció**

Després de posar en coneixement tots els elements disponibles, s'elegeix una de les tres a partir dels criteris establerts següents:

- Bona representació i fàcil adaptació de les representacions visuals dels models (punts, línies, polígons, models 3D).
- Possibilitat de realitzar càrregues dinàmiques de dades per a veure l'evolució d'un model de simulació a la plataforma de representació. Possibilitat d'animacions dels models.
- <span id="page-15-0"></span>• Facilitat de treball amb els recursos existents de la plataforma de representació.
- Utilitzar una plataforma desenvolupada i en procés d'evolució, per tal de què el treball realitzat no quedi sense suport a la plataforma en poc temps.

Aquests criteris són els necessaris per a poder aconseguir realitzar posteriorment les eines de generació de representacions cap a la plataforma específica i aconseguir els resultats de visualització desitjats.

# <span id="page-15-1"></span>**2.3. Tria de la plataforma**

En resolució a aquests punts s'ha triat la plataforma geogràfica de representació de **Google Maps i Google Earth**.

Es pot utilitzar **KML** per a què les representacions dels models de simulació siguin adaptables a les dues plataformes. Aquest fet també faria que els elements simples també fossin visualitzables des de Virtual Earth, i en versions posteriors en què aquesta plataforma pogués donar més suport a aquest format poguessin ser del tot compatibles.

KML (Keyhole Markup Language) és un dels estàndards de llenguatge de caire geogràfic, aprovat l'abril de 2008 com a tal per l'*Open Geospatial Consortium* (OGC). Va ser creat per l'empresa KeyHole LT, que després va adquirir Google, i és utilitzat per a visualitzar dades geogràfiques en les plataformes Google Earh i Google Maps principalment, encara que altres plataformes accepten dades d'aquest format.

Tot l'estudi i la deliberació final de l'elecció de la plataforma, com s'ha comentat, es troba en l'Annex II d'aquest projecte.

# <span id="page-16-1"></span><span id="page-16-0"></span>**3. Anàlisi de Requeriments**

## <span id="page-16-2"></span>**3.1. Introducció**

En aquest punt s'analitzen quines han de ser les funcionalitats que han d'oferir cadascuna de les eines creades i que són objectiu del projecte. També s'avaluen quines han de ser les necessitats no funcionals que han de complir els sistemes.

# <span id="page-16-3"></span>**3.2. Requeriments funcionals**

#### **3.2.1. Requeriments funcionals del Transformador**

## *3.2.1.1. El sistema ha de permetre la comunicació amb el servidor d'elements del model de simulació*

El sistema ha de poder comunicar-se amb l'aplicació que executa el model de simulació per a requerir les dades necessàries de representacions geogràfiques.

# *3.2.1.2. El sistema ha de permetre la transformació dels resultats de models de simulació a dades aptes per a una plataforma geogràfica*

Un cop obtingudes les dades a transformar, el sistema ha de realitzar la conversió al establert pel tipus de conversió.

Les transformacions poden ser a diferents tipus de representacions finals, tant de format de dos dimensions com de tres.

Aquests objectes poden ser:

- Punts concrets definits
- Línies simples o de multipunts
- Polígons
- Objectes 3D que ja tingui definits l'usuari
- Informació associada a un del elements anteriors (en format HTML)
- Altres representacions que puguin ser necessàries

A conseqüència del gran tipus de varietat de representacions que ha de tractar el transformador, és necessari realitzar un mitjà variable que permeti produir diferents tipus de conversions de codi entre la representació que s'ha definit en el model de simulació i s'ha enviat, i la representació adaptada a una plataforma de codificació d'elements geogràfics.

Aquest mitjà de conversió permetria definir en qualsevol moment nous tipus de conversions d'elements que es podrien utilitzar d'immediat en la sortida d'elements del model de simulació.

# *3.2.1.3. El sistema ha de donar servei de comunicació dels resultats obtinguts a diferents clients*

El sistema ha de ser capaç de poder servir la informació de les representacions transformades a clients externs de l'entorn on s'ha desenvolupat la conversió. La comunicació de les transformacions serà independent de la forma final en què es volen visionar els resultats, per tal de poder-les adaptar a diferents sortides segons els elements que es volen representar o la plataforma que es vol utilitzar.

L'esquema mostrat a continuació indica la forma de connexió dels clients amb el transformador:

<span id="page-18-0"></span>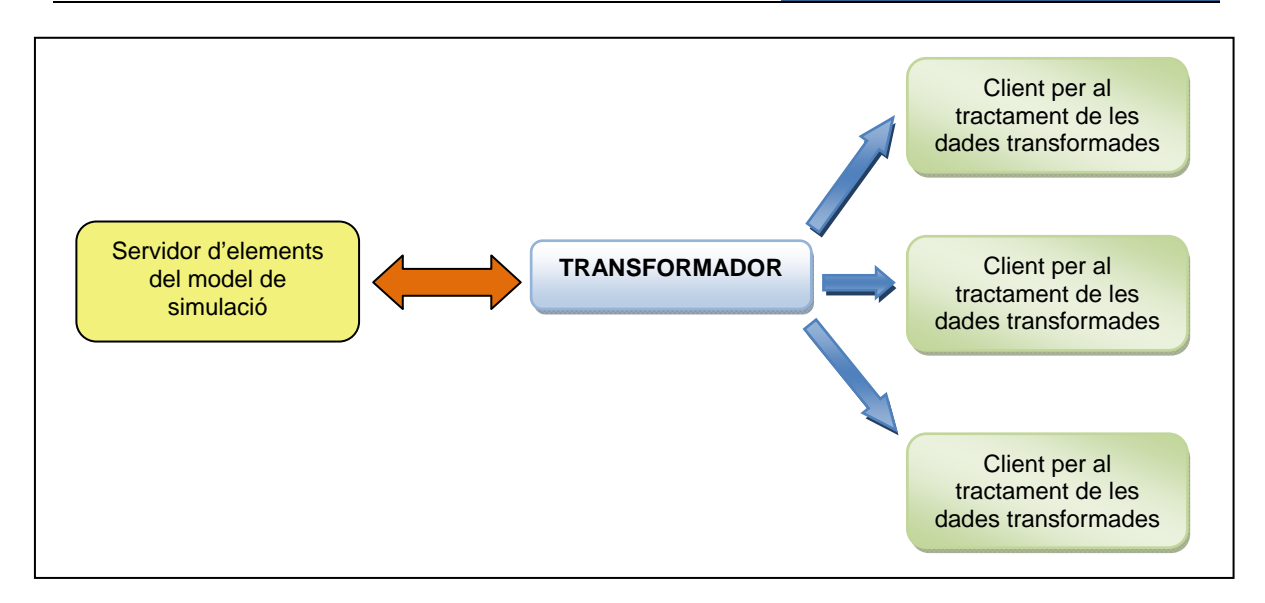

#### <span id="page-18-1"></span>**3.2.2. Requeriments funcionals de l'Optimitzador**

## *3.2.2.1. Ha de permetre introduir les dades de connexió i comunicar-se amb el servidor d'elements de representació*

S'han de poder introduir les dades del lloc d'origen de les representacions del model de simulació per aquesta manera poder-hi establir una connexió i poder-ne rebre les dades que han de ser utilitzades per a ser tractades.

## *3.2.2.2. Ha de permetre aplicar opcions visuals a les representacions rebudes*

El sistema optimitzador ha de permetre modificar les representacions rebudes afegint opcions visuals. Aquestes opcions visuals poden ser estils a aplicar als tipus de representacions o característiques a afegir en les representacions.

Els estils, analitzats a l'estudi de les plataformes, permeten entre altres coses modificar el color dels elements, el gruix, les icones, la transparència, etc. Aquests estils són definits fora de les representacions. Per a aplicar en un element concret un estil s'ha de realitzar un vincle

Les característiques a afegir dins de les representacions són paràmetres que permeten variar la disposició de la representació a la plataforma final.

# *3.2.2.3. Ha de permetre restringir les representacions que es volen mostrar a la plataforma geogràfica*

L'usuari ha de poder especificar quines de les representacions obtingudes de la transformació han de ser utilitzades a la plataforma de representació.

## *3.2.2.4. Ha de permetre diferenciar entre representacions estàtiques i representacions variables*

També cal diferenciar en aquestes transformacions entre les representacions que són permanents en tota l'execució del model de simulació i dades variables que poden anar canviant durant el seu transcurs. Això permetria no haver d'enviar certes representacions que no varien en cada període de refresc de la sortida de representacions.

# *3.2.2.5. El sistema ha de permetre gestionar la taxa de refresc de les representacions de la plataforma*

L'usuari ha poder concretar en quin període de temps es crearà la sortida de representacions ja optimitzades. Aquesta sortida de representacions és la que utilitzarà la plataforma geogràfica per a la visualització dels elements del model de simulació.

# *3.2.2.6. El sistema ha de permetre col·locar la sortida de dades a un entorn local o remot*

El sistema ha de donar la oportunitat de poder situar els arxius de sortida de representacions en un entorn remot com pot ser un servidor web. Ha de permetre introduir les dades de l'entorn remot i el sistema s'hi ha de poder comunicar per a situar-hi els arxius realitzats.

Si no es vol situar els arxius realitzats en un entorn remot també ha de permetre situar-los localment al propi entorn.

# <span id="page-20-0"></span>*3.2.2.7. El sistema ha de permetre poder guardar / carregar els arxius de configuració de tot el sistema d'optimització*

El sistema ha de poder arxivar tots els paràmetres, des de la configuració d'entrada, la connexió a l'entorn de transformació, la restricció dels tipus de representació dels elements del model de simulació i els paràmetres de la sortida d'aquestes dades a un entorn remot si és el cas.

# <span id="page-20-1"></span>**3.3. Requeriments no funcionals**

## **3.3.1. El sistema ha de permetre realitzar transformacions dels elements independents de la plataforma de representació final**

Per tal de què la transformació sigui flexible a produir sortides de representacions geogràfiques per a diferents plataformes, l'apartat de conversió ha de ser modificable d'una forma senzilla.

Aquest fet fa que s'hagi de tenir en compte que el sistema hagi de tenir una part independent a la plataforma a la qual es representaran els elements del model i una part dependent per a poder adaptar perfectament les propietats a la plataforma.

# **3.3.2. El sistema ha de facilitar el canvi de codi de la transformació dels resultats del model a resultats visualitzables**

Per tal d'adaptar les representacions a possibles actualitzacions de la plataforma de representació, el sistema ha de tenir una forma fàcil de canviar la codificació que puguin tenir les diferents representacions visuals (punts, línies, etc.)

Es poden realitzar fitxers específics de conversió de dades. Aquests fitxers contindran la transformació específica entre un tipus de representació visual i la seva codificació per tal de que es pugui realitzar canvis independentment de l'aplicació.

Aquest requeriment complementa el requeriment 3.3.1, ja que l'existència d'un conversor fàcilment modificable permetria els dos punts de requeriments.

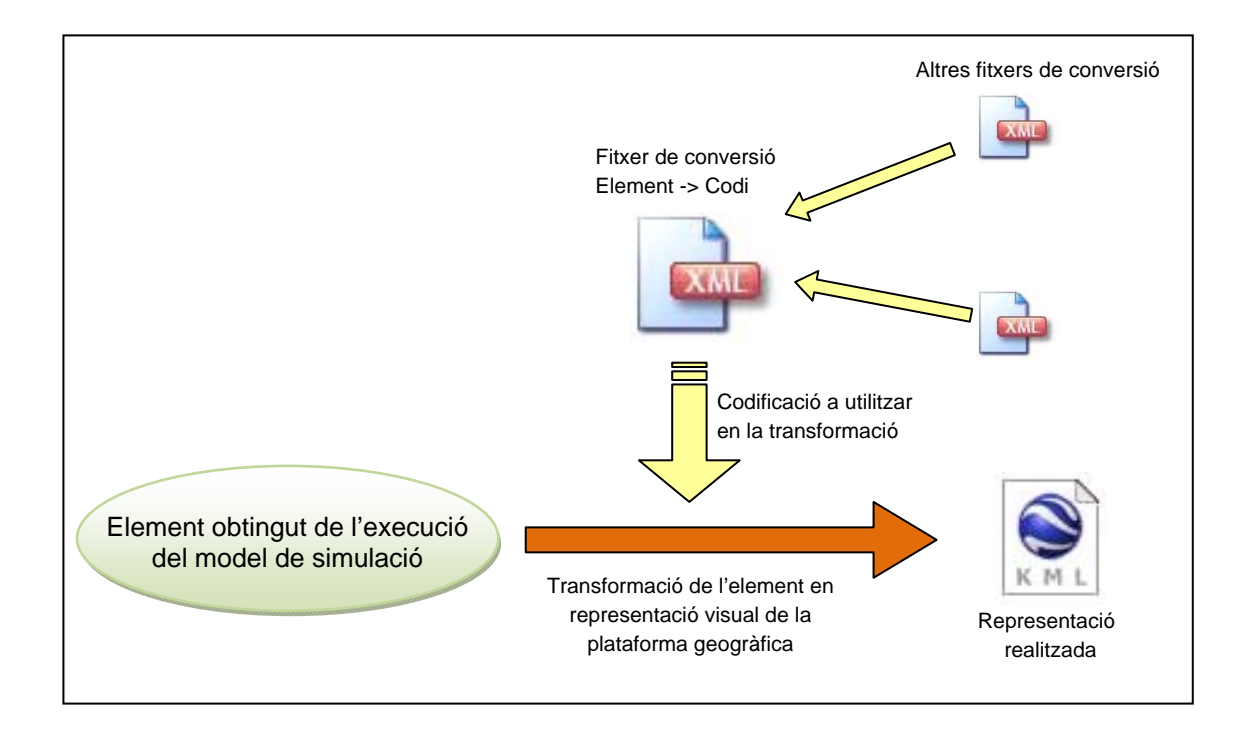

#### **3.3.3. El sistema ha de facilitar la detecció d'errors en la transformació**

Per tal d'aconseguir un bon resultat en la transformació dels elements a representacions visuals, és d'una importància addicional saber si s'ha pogut realitzar una conversió correcta a representacions visuals. També és important mostrar el cas en què les codificacions per a la conversió d'elements no siguin correctes.

# **3.3.4. El sistema ha de permetre executar transformador i optimitzador en una mateix entorn o en entorns diferents i en màquines remotes**

Per a poder reduir amplada de banda de xarxa en les comunicacions entre les diferents parts el sistema s'ha de poder integrar sols en únic entorn.

També per al cas en què interessi distribuir la necessitat de càlcul de les operacions el sistema pot estar separat en dues entorns diferents: un entorn amb l'aplicació de transformació i un altre amb l'aplicació d'optimització. Aquesta separació també podria permetre la connexió de diferents "clients" d'optimització al servidor de transformació i així realitzar diferents adaptacions a la plataforma de representació dels elements.

# <span id="page-22-1"></span><span id="page-22-0"></span>**4. Especificació**

# <span id="page-22-2"></span>**4.1. Model de casos d'ús**

### **4.1.1. Esquema d'actors**

<span id="page-22-3"></span>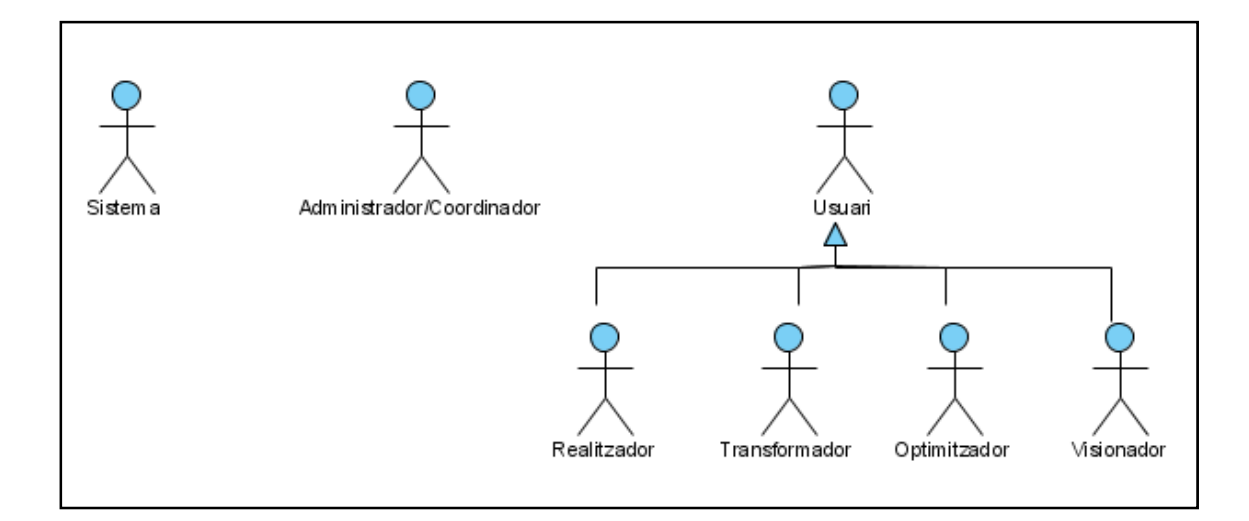

En el projecte a realitzar els actors implicats queden definits pels requeriments concretats prèviament. D'aquesta manera podem diferenciar:

- Usuaris que creen els elements de representació en el model de simulació (realitzador)
- Usuaris que realitzen les accions de transformació de les dades del model de simulació a representacions geogràfiques (transformador)
- Usuaris que executen les accions d'introducció de característiques a aquestes representacions (optimitzador)
- Usuari receptor de les representacions geogràfiques que pot visionar els resultats (visionador)

El sistema també seria un actor implicat, ja que executa casos d'ús automàtics en l'eina transformadora i optimitzadora, al rebre elements i <span id="page-23-0"></span>representacions o al haver de realitzar la sortida de representacions final cada cert període.

A més d'aquests tipus d'usuaris, caldria contemplar el cas d'un administrador, controlador, del sistema que seria l'encarregat de coordinar la conversió dels elements del model de simulació a representacions geogràfiques. La tasca principal del administrador és posar en comú aquesta conversió i dissenyar els missatges tant de sortida del model de simulació com la codificació a aplicar a aquests elements.

El casos d'ús de l'administrador no es contemplen a continuació, ja que la coordinació es realitza externament al projecte. La documentació per a realitzar aquest tipus de coordinació entre els missatges enviats del servidor i la creació del document conversor és explicat àmpliament en el capítol 5 de Disseny de la solució d'aquest projecte.

#### <span id="page-23-1"></span>**4.1.2. Casos d'ús del realitzador**

El realitzador és l'encarregat d'utilitzar les noves funcionalitats dins de la creació de la sortida del model de simulació. Les noves funcionalitats del sistema són la possibilitat d'enviar representacions d'elements utilitzats en el model de simulació als clients connectats al sistema. D'aquesta manera aquesta nova funcionalitat s'integra a la possibilitat d'enviament d'estadístics realitzada en el projecte anterior.

#### *4.1.2.1. Diagrama de casos d'ús del realitzador*

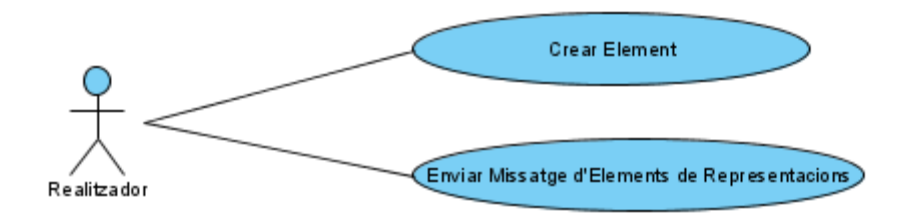

### *4.1.2.2. Descripció dels casos d'ús del realitzador*

A continuació es desglossen els casos d'ús que conté el diagrama de casos de l'actor Realitzador.

#### *4.1.2.2.1. Crear Element*

El cas d'ús Crear Element contempla la nova possibilitat de realitzar enviaments des de l'execució del model de simulació d'elements utilitzats per aquest que contenen dades de caire geogràfic i volen ser representades en una plataforma geogràfica. Aquest cas d'ús permet la creació d'un element amb aquestes dades per al posterior enviament.

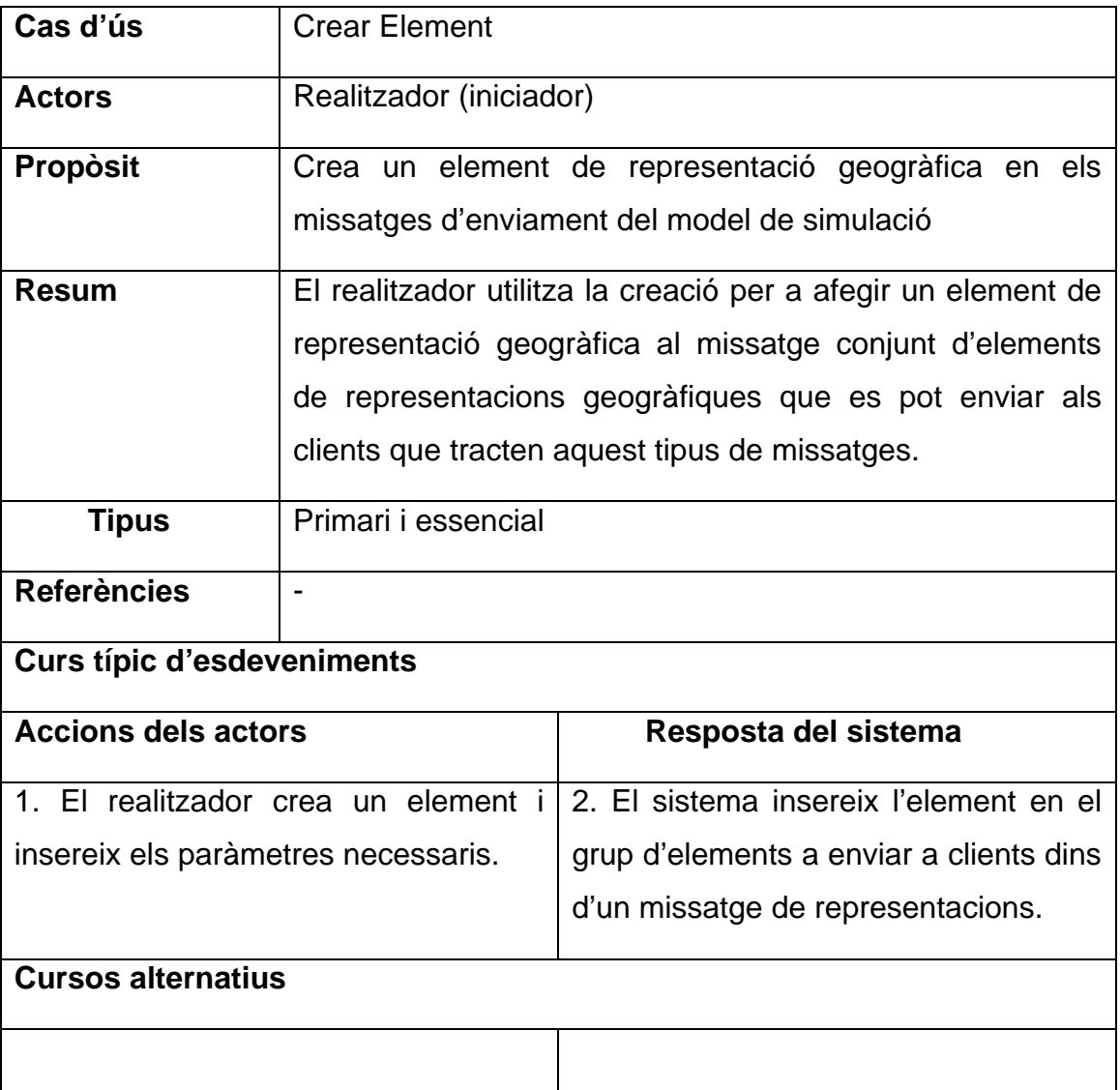

#### *4.1.2.2.2. Enviar Missatge d'Elements de Representació*

Aquest cas d'ús és utilitzat per el realitzador per a enviar als clients connectats al servidor del model de simulació un missatge amb les representacions introduïdes per a poder ser utilitzades per a ser visualitzades.

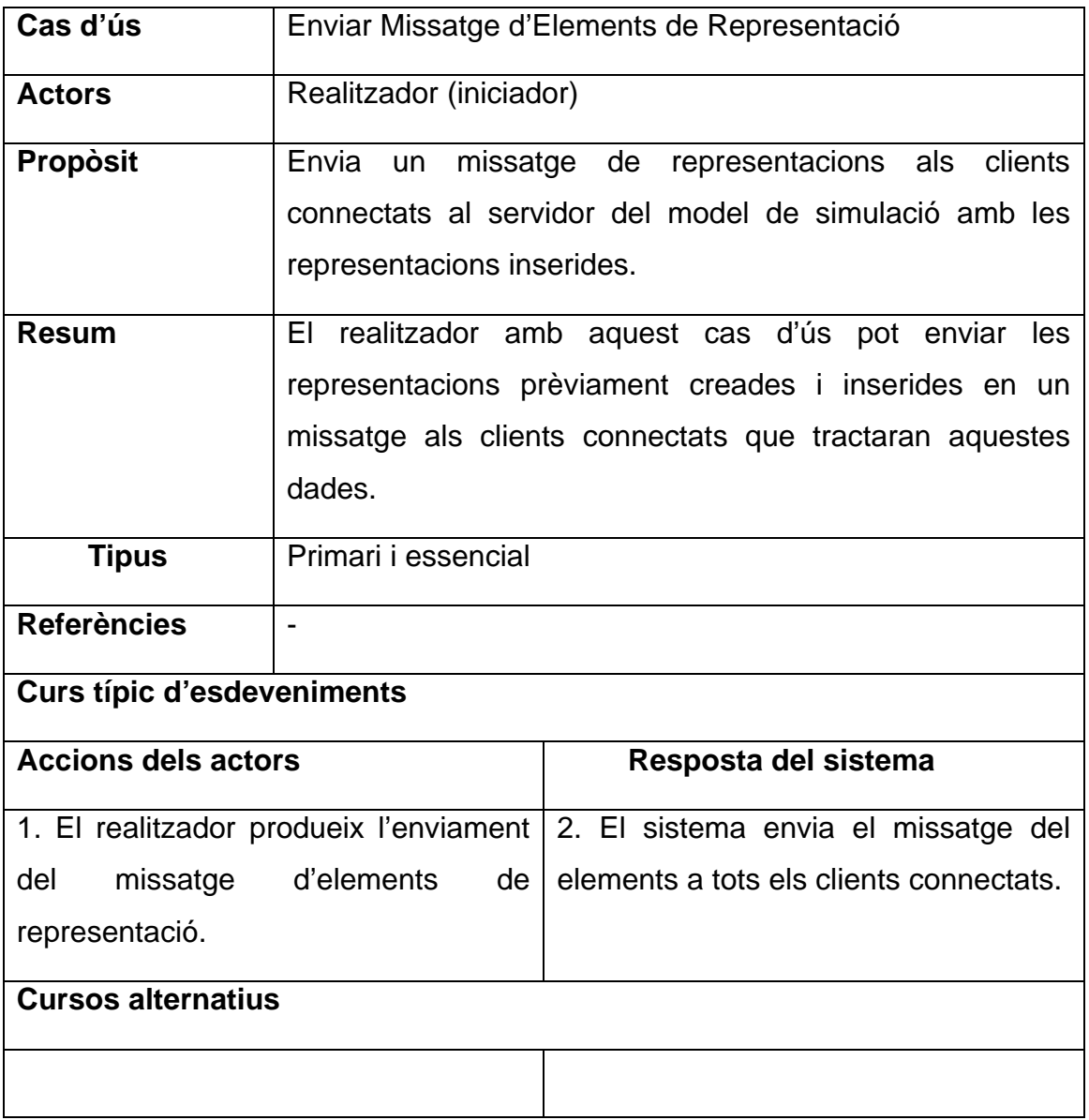

#### <span id="page-26-1"></span><span id="page-26-0"></span>**4.1.3. Casos d'ús del transformador**

Tal com s'ha explicat en els requeriments del sistema, el transformador s'encarrega de la gestió de convertir els elements provinents del model de simulació a representacions geogràfiques a partir del conversor utilitzat.

Amb la integració de l'apartat de transformació a un client de recepció d'estadístics, el rol de transformador comparteix funcionalitats amb l'actor "Usuari" de l'aplicació de Visor de Resultats del PFC "Representación de Estadíticos a partir de VRML/X3D", de Juan Manuel Melendez Guzman [1].

#### *4.1.3.1. Diagrama de casos d'ús del transformador*

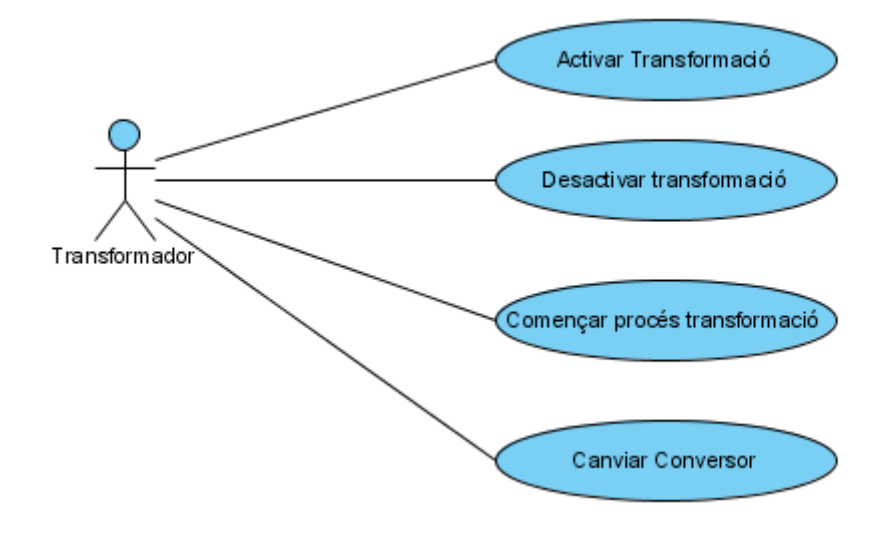

#### *4.1.3.2. Descripció dels casos d'ús del transformador*

A continuació es desglossen els casos d'ús reproduïts al diagrama del actor Transformador.

#### *4.1.3.2.1. Activar transformació*

A conseqüència d'utilitzar l'entorn compartit amb l'aplicació de Visió d'Estadístics, el transformador pot activar i desactivar la transformació dels elements rebuts del model de simulació a representacions geogràfiques. D'aquesta manera no es tracten els elements del model de simulació destinats a ser transformats a representacions geogràfiques ni s'envien als possibles

clients que pot tenir el sistema de transformació. Aquesta funcionalitat permet reduir la necessitat de càlcul en els casos que no és necessari realitzar la transformació.

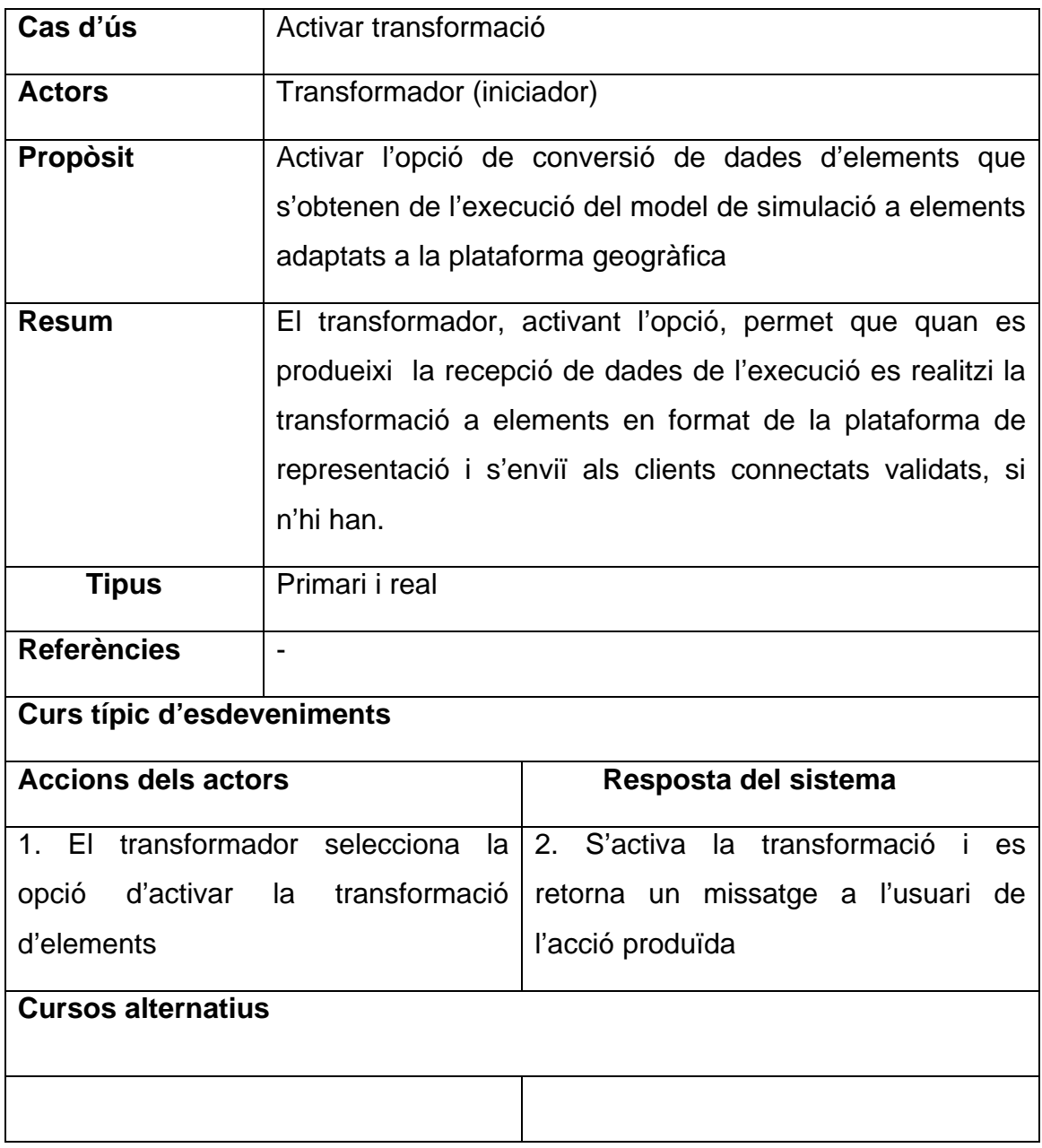

### *4.1.3.2.2. Desactivar transformació*

Com en el cas d'ús previ, la desactivació de la transformació dels elements del model de simulació s'entén en el context d'un entorn compartit amb altres funcionalitats com pot ser el tractament d'estadístics d'un model de simulació en el mateix entorn. D'aquesta manera es pot destinar l'aplicació de

recollida i tractament de dades de models de simulació a un sol tipus de finalitat.

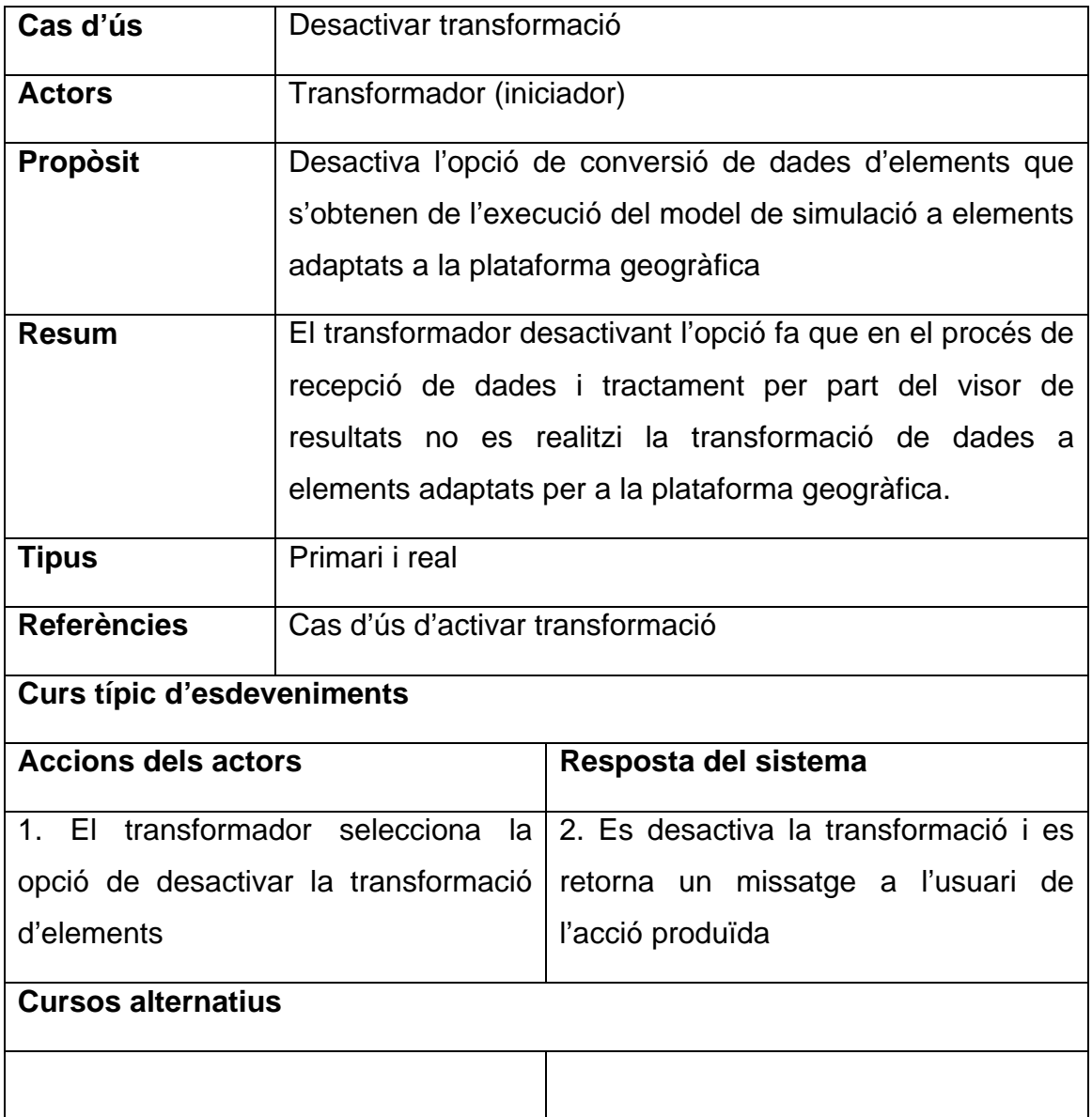

### *4.1.3.2.3. Començar procés de transformació*

Aquest cas d'ús deriva de la Gestió d'Esdeveniments del projecte "Visor d'Estadístics" de Joan Manuel Melendez Guzman [1], ja que el procés d'inici de transformació està integrat amb el mateix procés d'inici de recepció d'Estadístics. Altres esdeveniments, com l'enviament de missatge de pausa o l'enviament de Stop del procés també pausen o paren la recepció de missatges de transformació i a conseqüència el seu tractament.

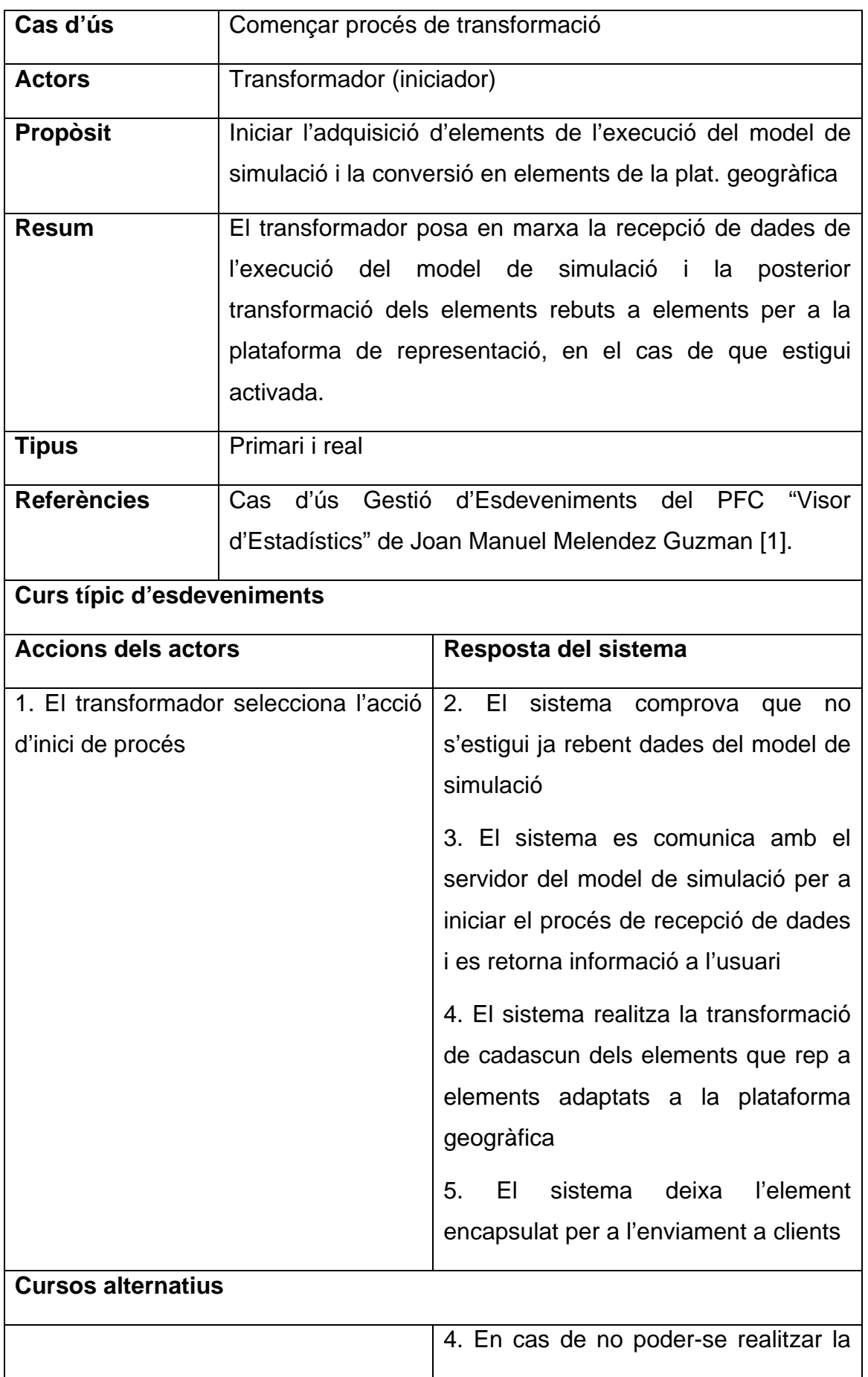

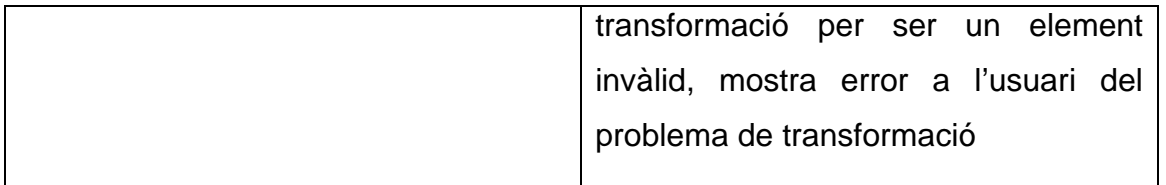

#### *4.1.3.2.4. Canviar conversor d'elements*

Aquest cas d'ús permet al transformador canviar tota l'estructura de codificació alhora de transformar els elements provinents del servidor del model de simulació a representacions geogràfiques. El nou conversor es trobarà codificat en un arxiu independent a l'aplicació i el transformador el pot recuperar per a la seva aplicació.

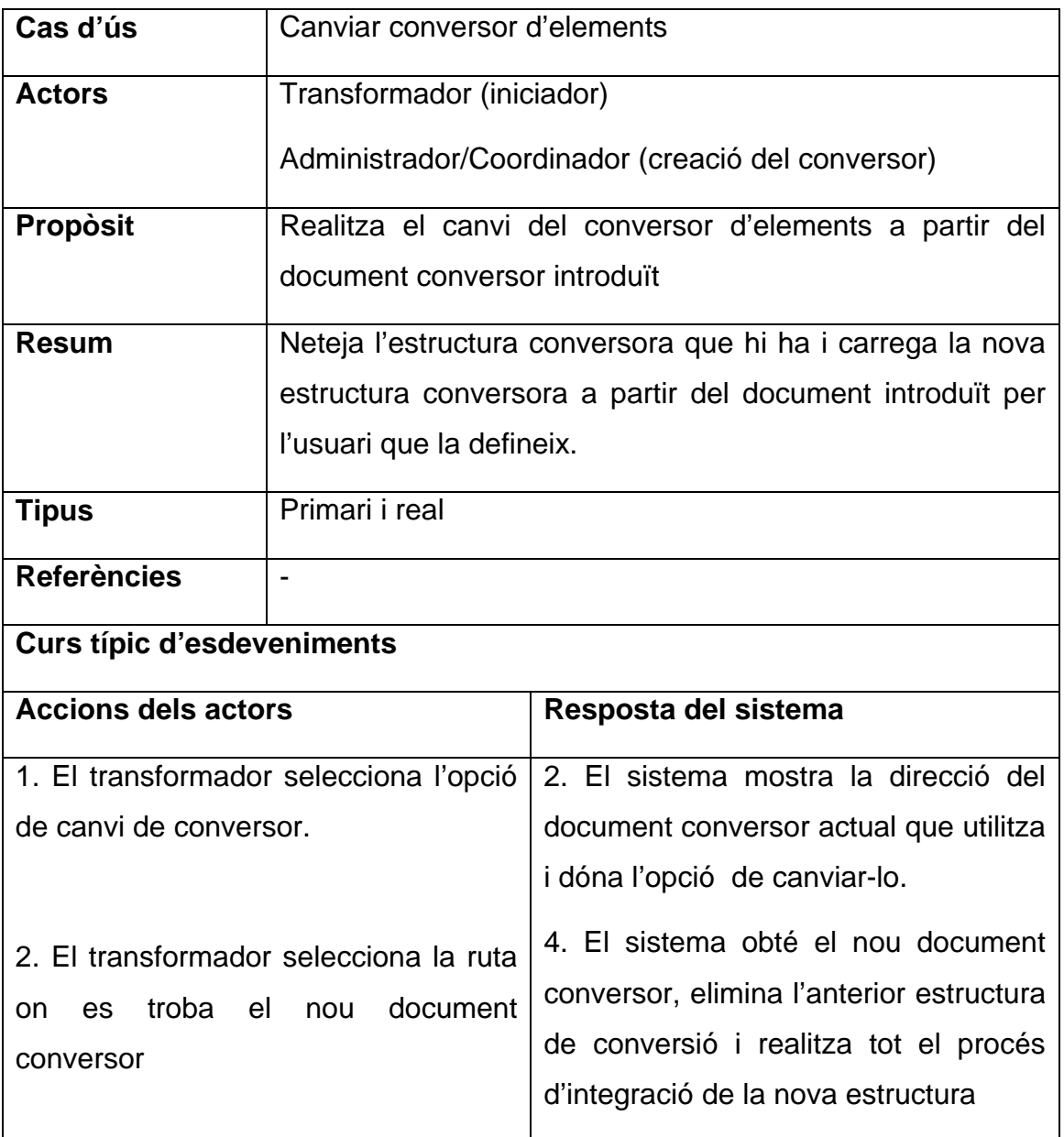

<span id="page-31-0"></span>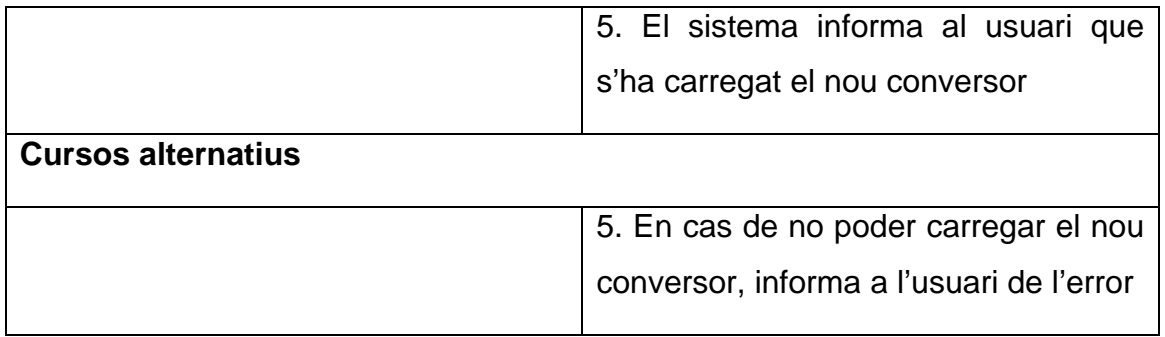

#### <span id="page-31-1"></span>**4.1.4. Casos d'ús de l'optimitzador**

L'actor Optimitzador realitza els casos d'ús de tractament de les representacions geogràfiques a partir de què la seva creació per part del transformador.

Com es marca en l'anàlisi de requeriments, aquests casos d'ús es poden realitzar en un entorn independent al dels casos d'ús del Transformador. Això implica que dins dels casos d'ús hi hagi una part de gestió de comunicacions amb la part de Transformació per a permetre la recepció de les representacions geogràfiques a l'Optimitzador.

D'aquesta manera l'Optimitzador engloba els casos d'ús de la comunicació amb el transformador, el tractament de les representacions amb la introducció de propietats i estils els elements i la col·locació final de la sortida de dades per tal de poder utilitzar les representacions en les plataformes geogràfiques utilitzades.

 $32 -$ 

#### *4.1.4.1. Diagrama de casos d'ús de l'optimitzador*

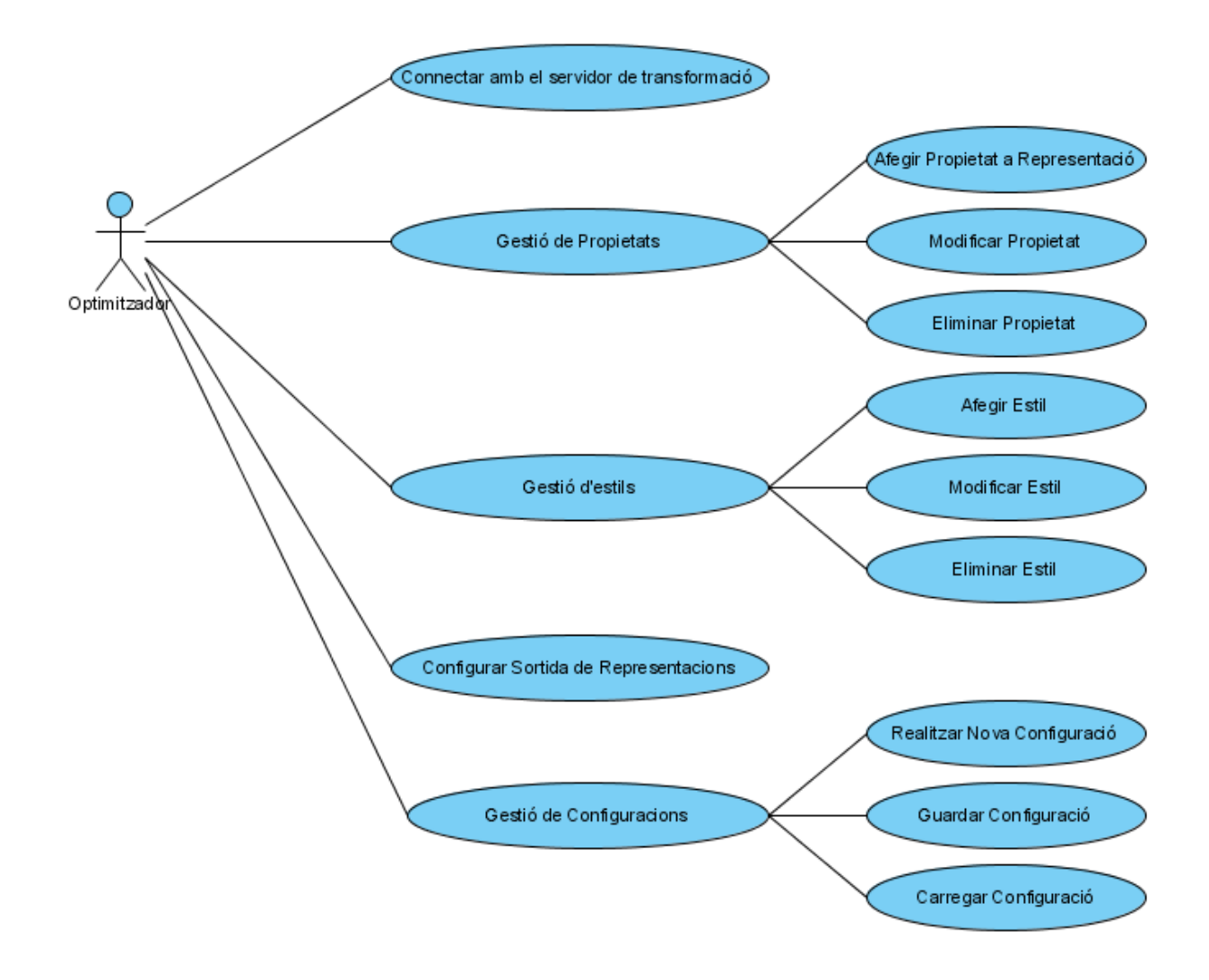

### *4.1.4.2. Descripció dels casos d'ús de l'optimitzador*

A continuació s'analitzen els casos d'ús referents a l'actor Optimitzador del sistema.

#### *4.1.4.2.1. Connectar amb el servidor de transformació*

Aquest cas d'ús permet realitzar la comunicació entre el servidor que realitza les transformacions dels elements geogràfics amb la part d'optimització de les representacions que es pot executar en un entorn diferent.

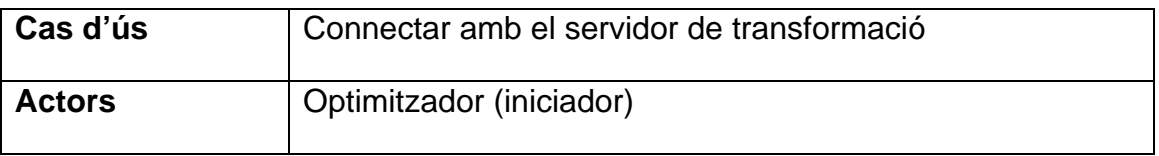

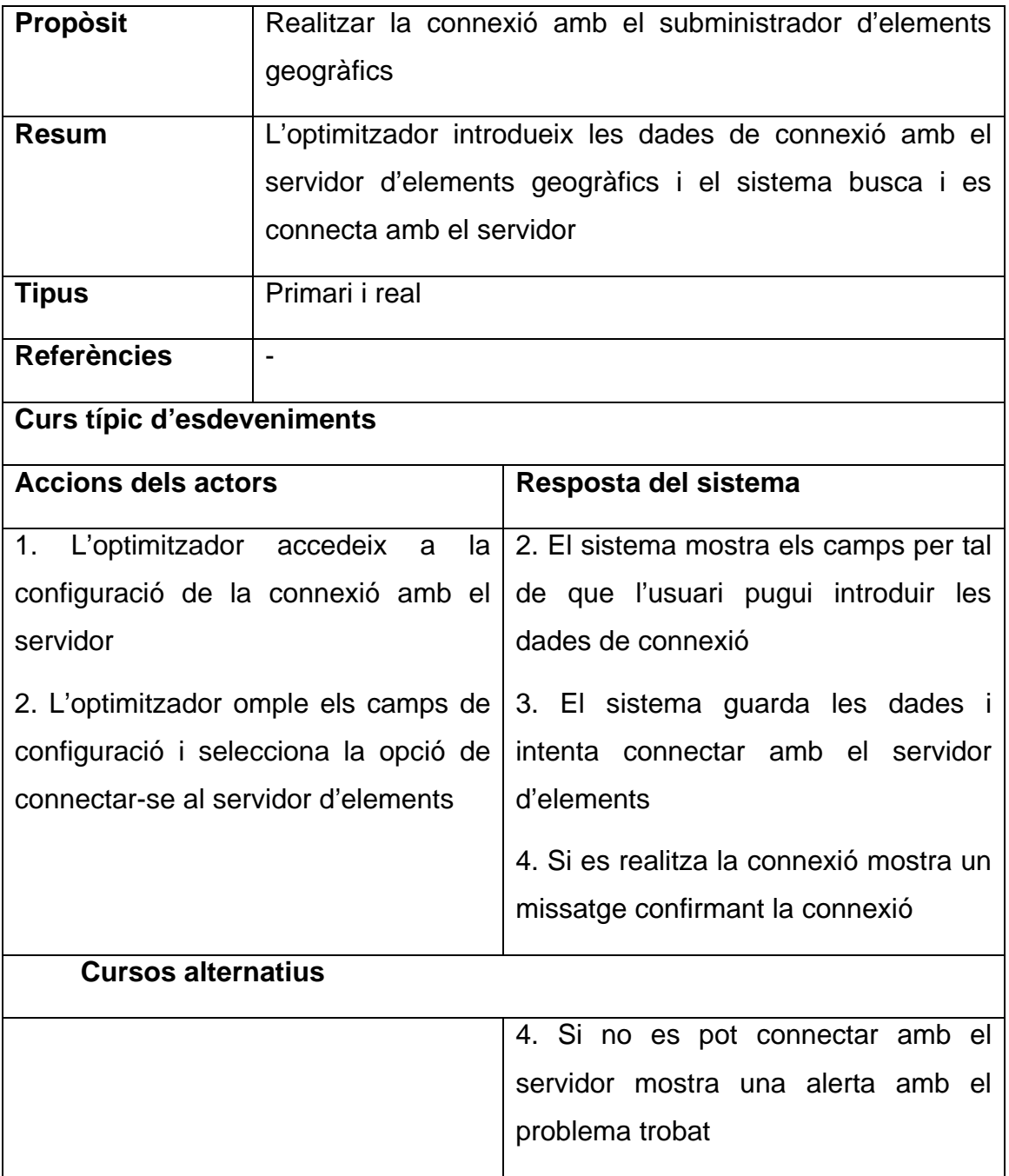

### *4.1.4.2.2. Gestió de propietats*

El cas d'us de Gestió de Propietats consisteix en tres subcasos d'ús:

- Afegir Propietat a la representació
- Modificar Propietat
- Eliminar Propietat

#### *4.1.4.2.3. Afegir Propietat a la representació*

Aquest cas d'ús permet la introducció de noves propietats als elements rebuts del transformador. D'aquesta manera la sortida final s'adapta als resultats esperats tant pel que fa a la visualització final de la representació en una plataforma com en el fet de poder mostrar representacions durant tota recepció de dades sense que s'hagi d'enviar repetidament, o el fet de què un tipus de representació determinat no es vulgui tractar per a evitar ser visionat a la sortida final.

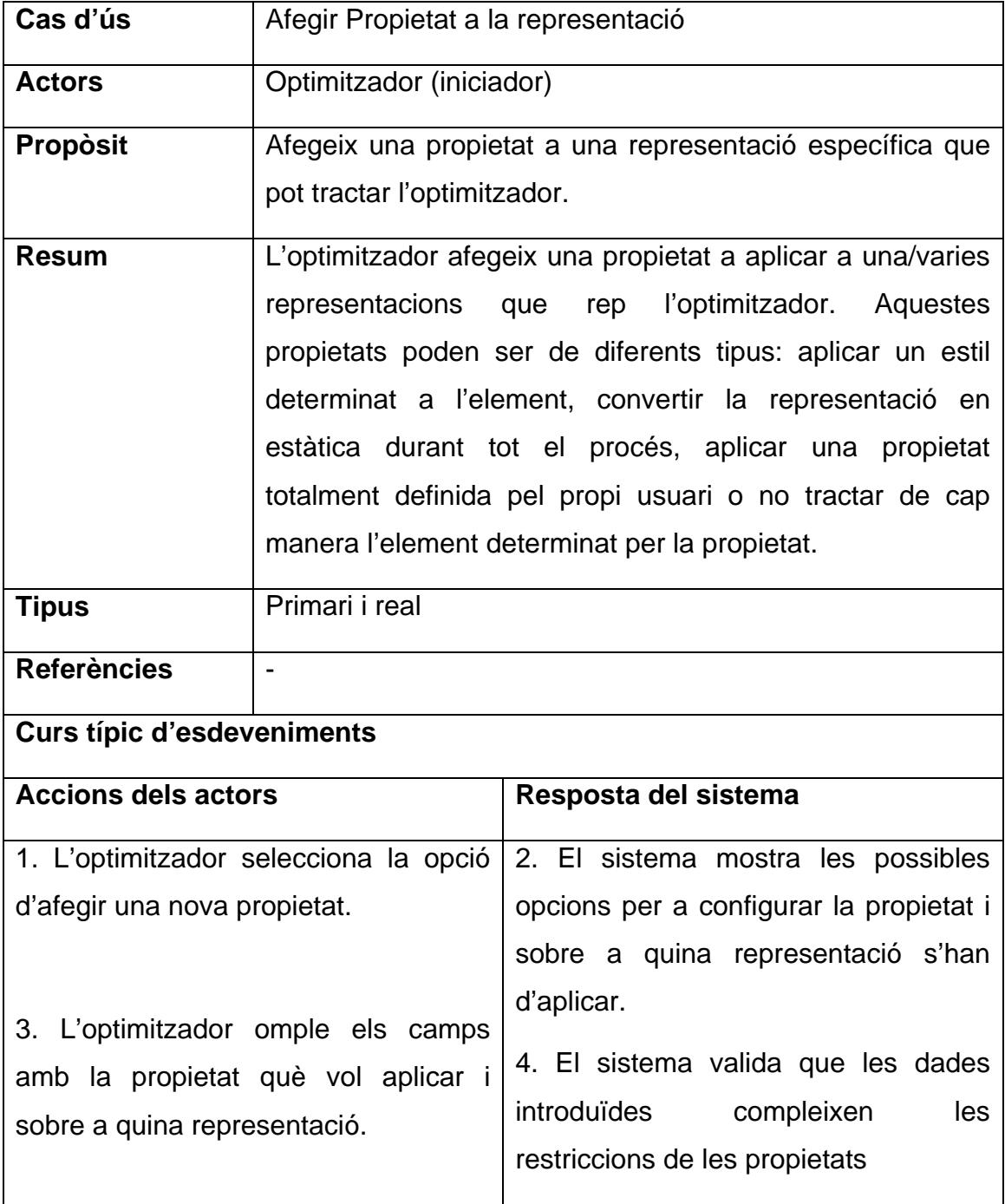

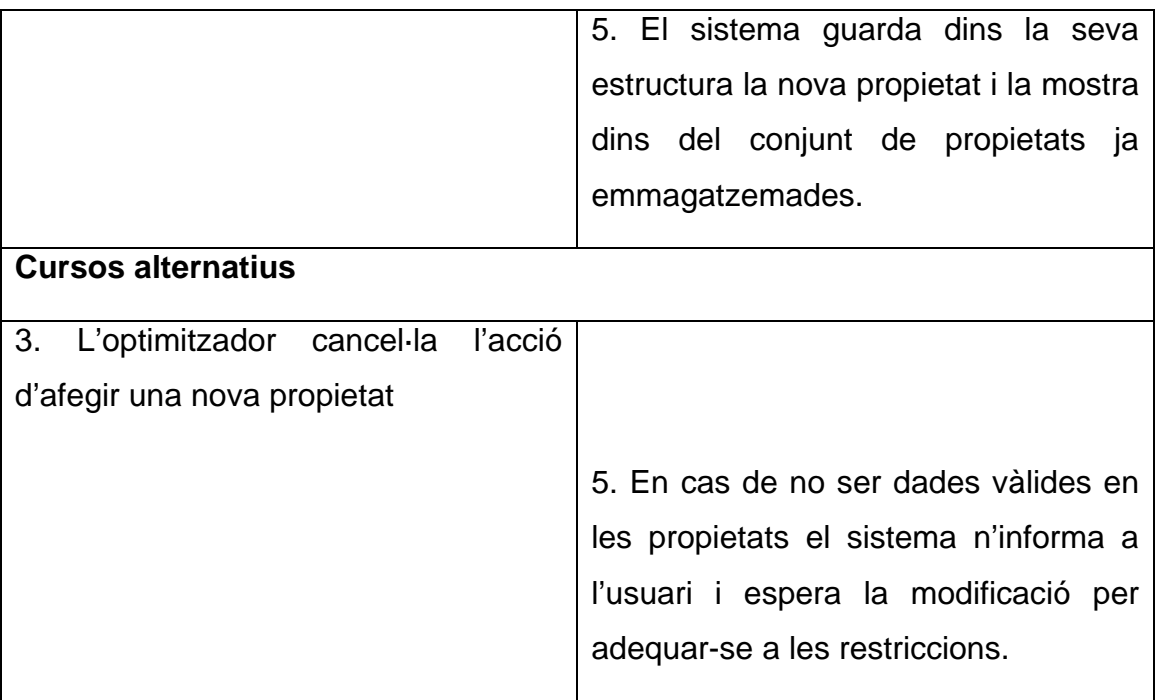

### *4.1.4.2.4. Modificar Propietat*

Permet canviar els valors introduïts a una propietat d'una representació, o també permet modificar la representació o grup de representacions a la què ha de ser aplicada.

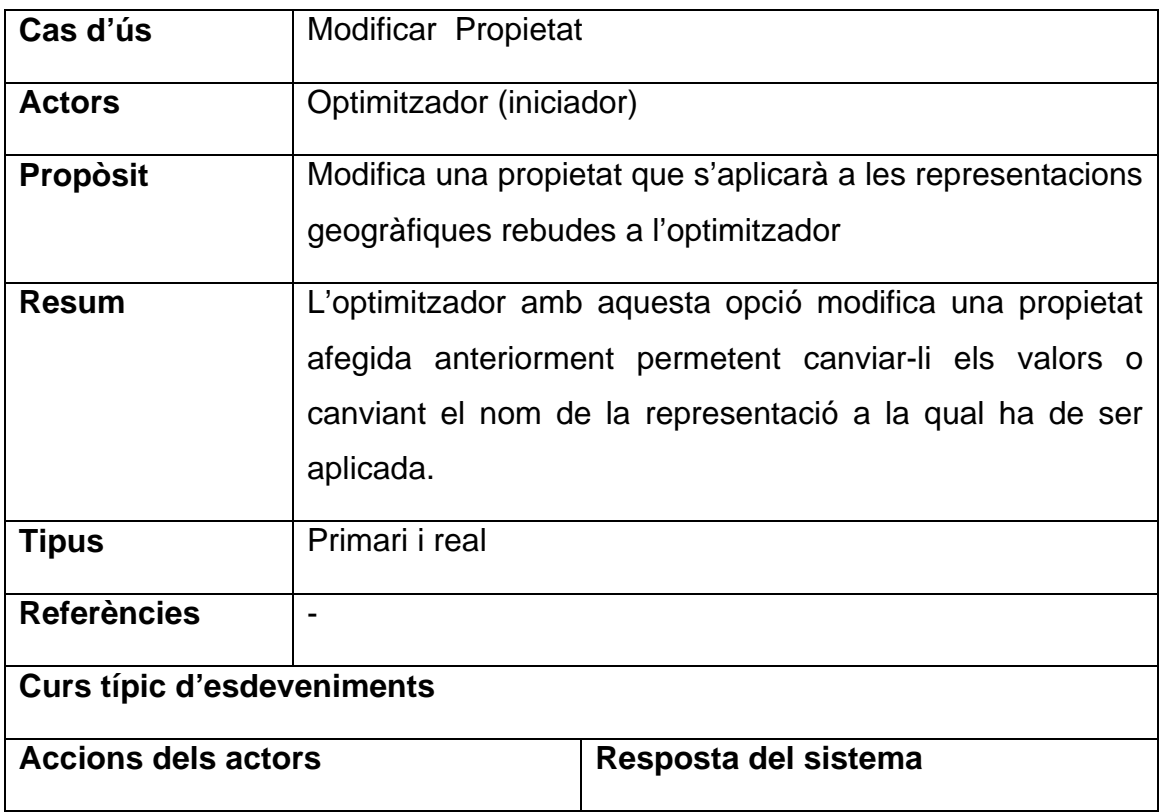
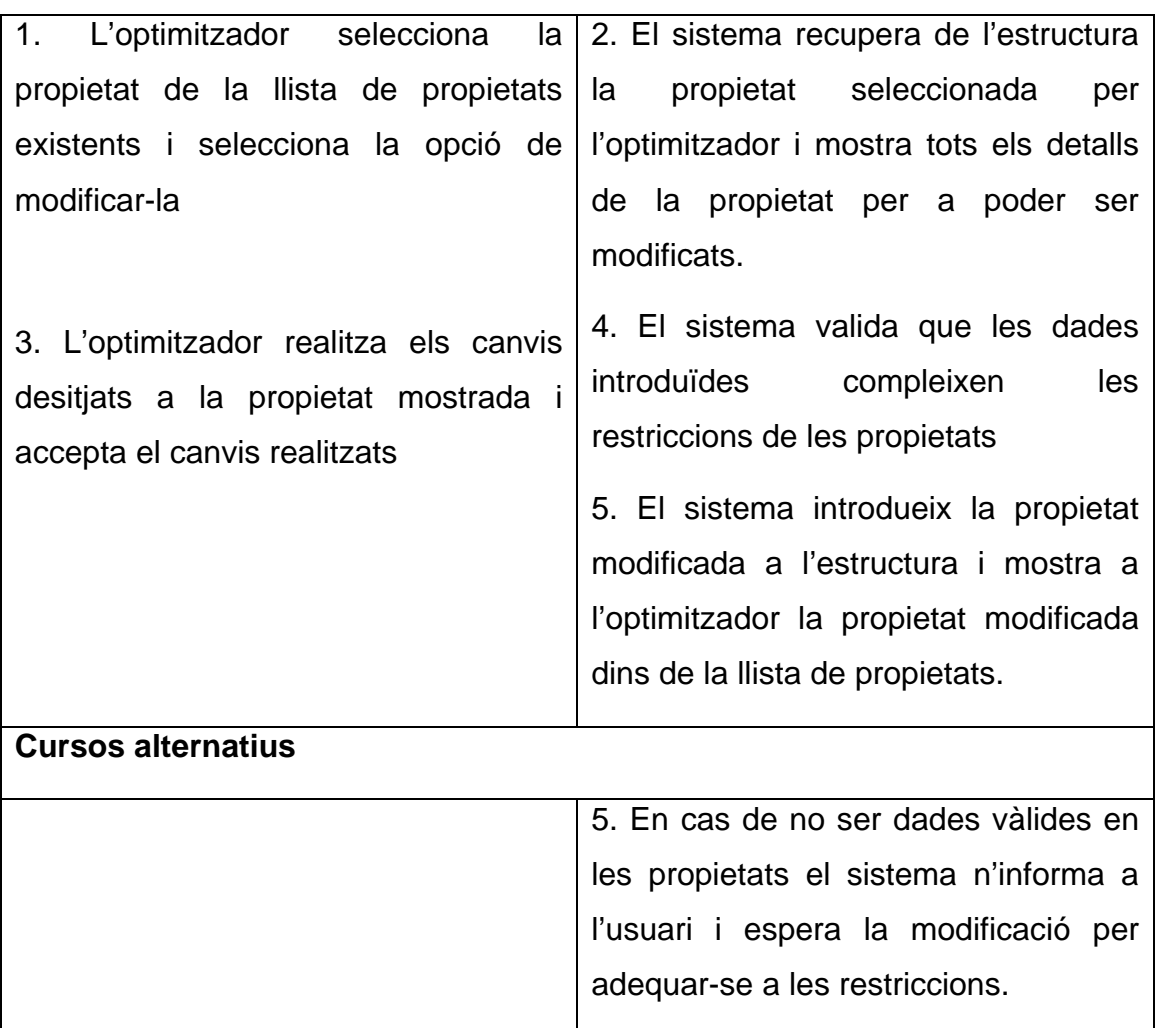

## *4.1.4.2.5. Eliminar Propietat*

Aquest cas d'ús elimina una propietat anteriorment establerta de dins del sistema optimitzador. Un cop eliminada ja no s'utilitzarà en el tractament de les representacions rebudes a l'optimitzador.

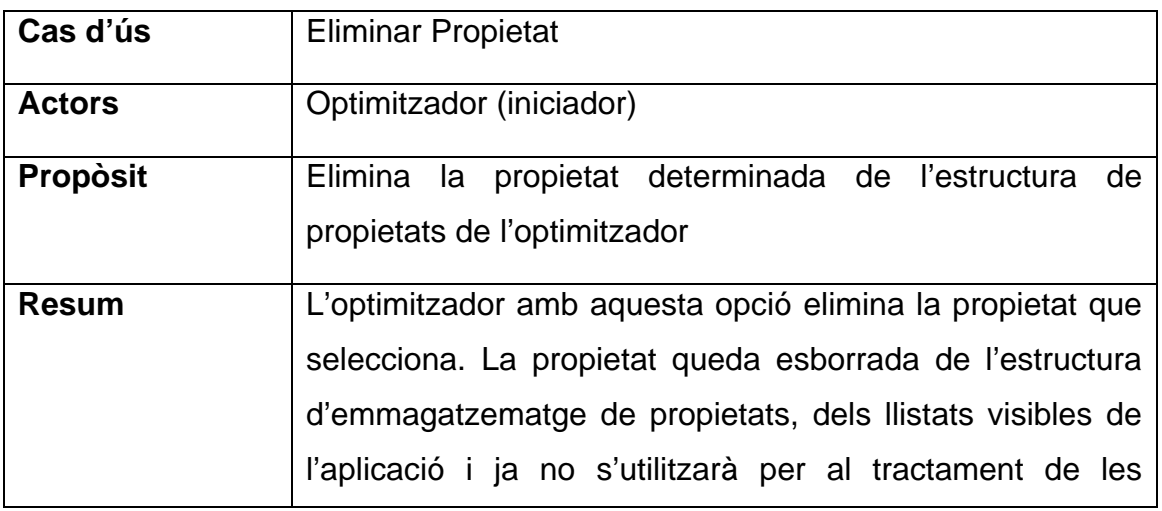

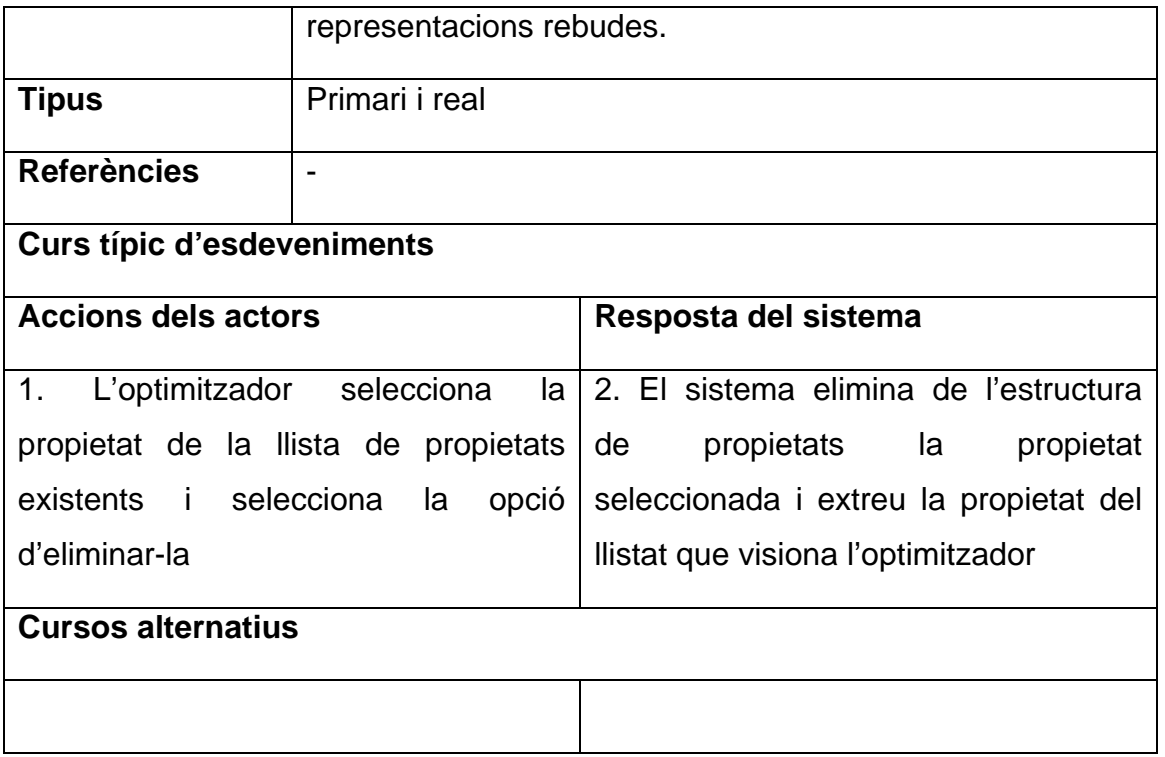

#### *4.1.4.2.6. Gestió d'Estils*

El cas d'ús Gestió d'Estils agrupa els subcasos relacionats amb la introducció d'estils que es podrien aplicar a les representacions rebudes a l'optimitzador. Aquests subcasos són:

- Afegir Estil
- Modificar Estil
- Eliminar Estil

## *4.1.4.2.7. Afegir Estil*

Aquest cas d'ús permet introduir per part de l'optimitzador la codificació en format de la plataforma de visualització d'un estil visual que es podria aplicar a les representacions rebudes si són definides dins d'una propietat.

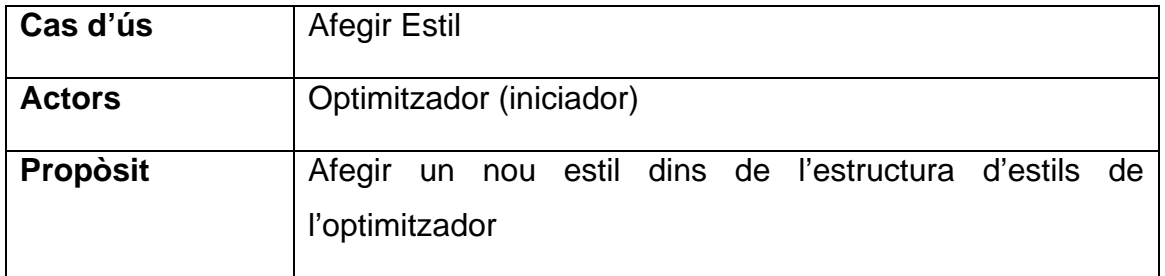

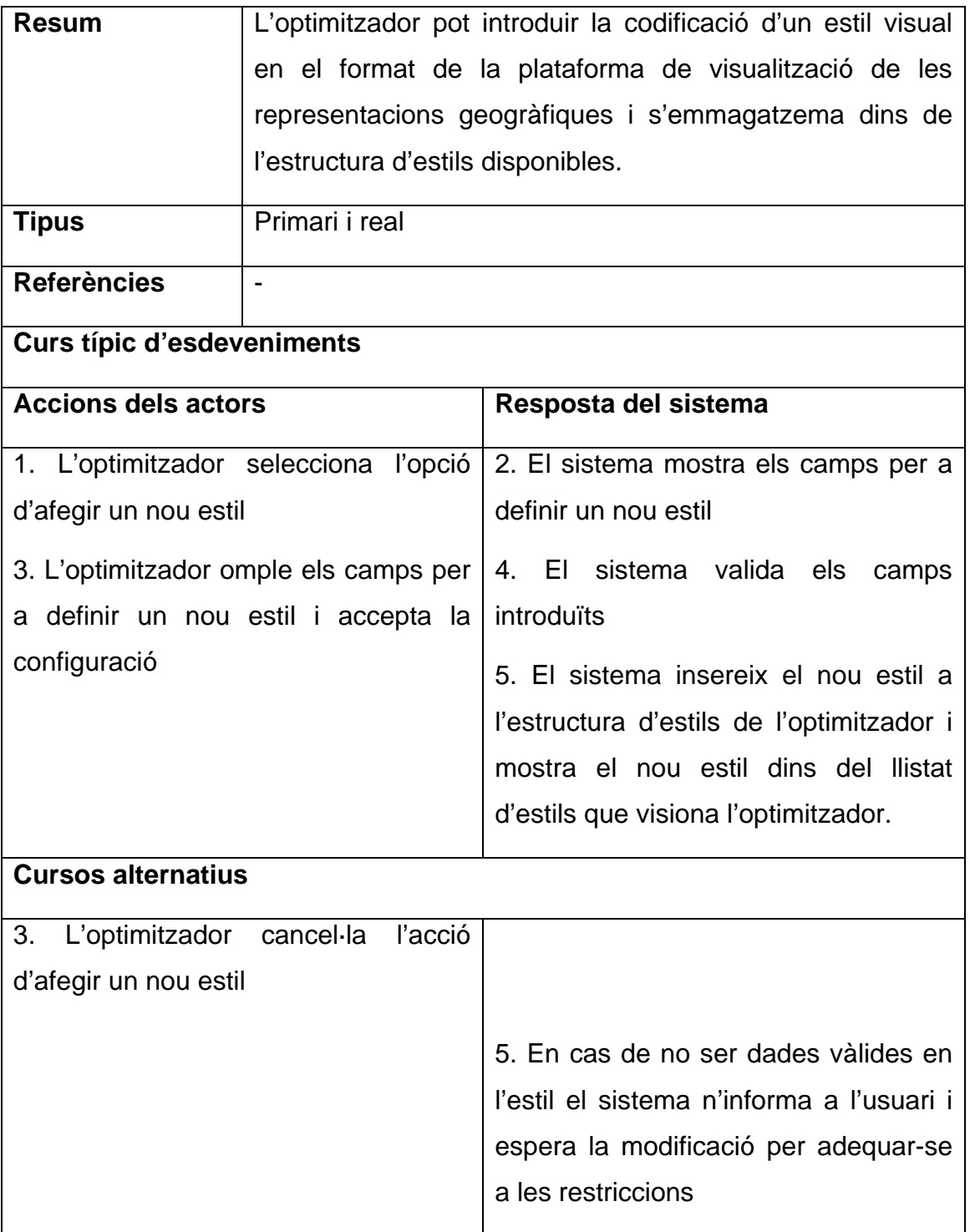

#### *4.1.4.2.8. Modificar Estil*

Aquest cas d'ús permet canviar els valors introduïts en la codificació i paràmetres d'un estil determinat per a aplicar a les representacions geogràfiques.

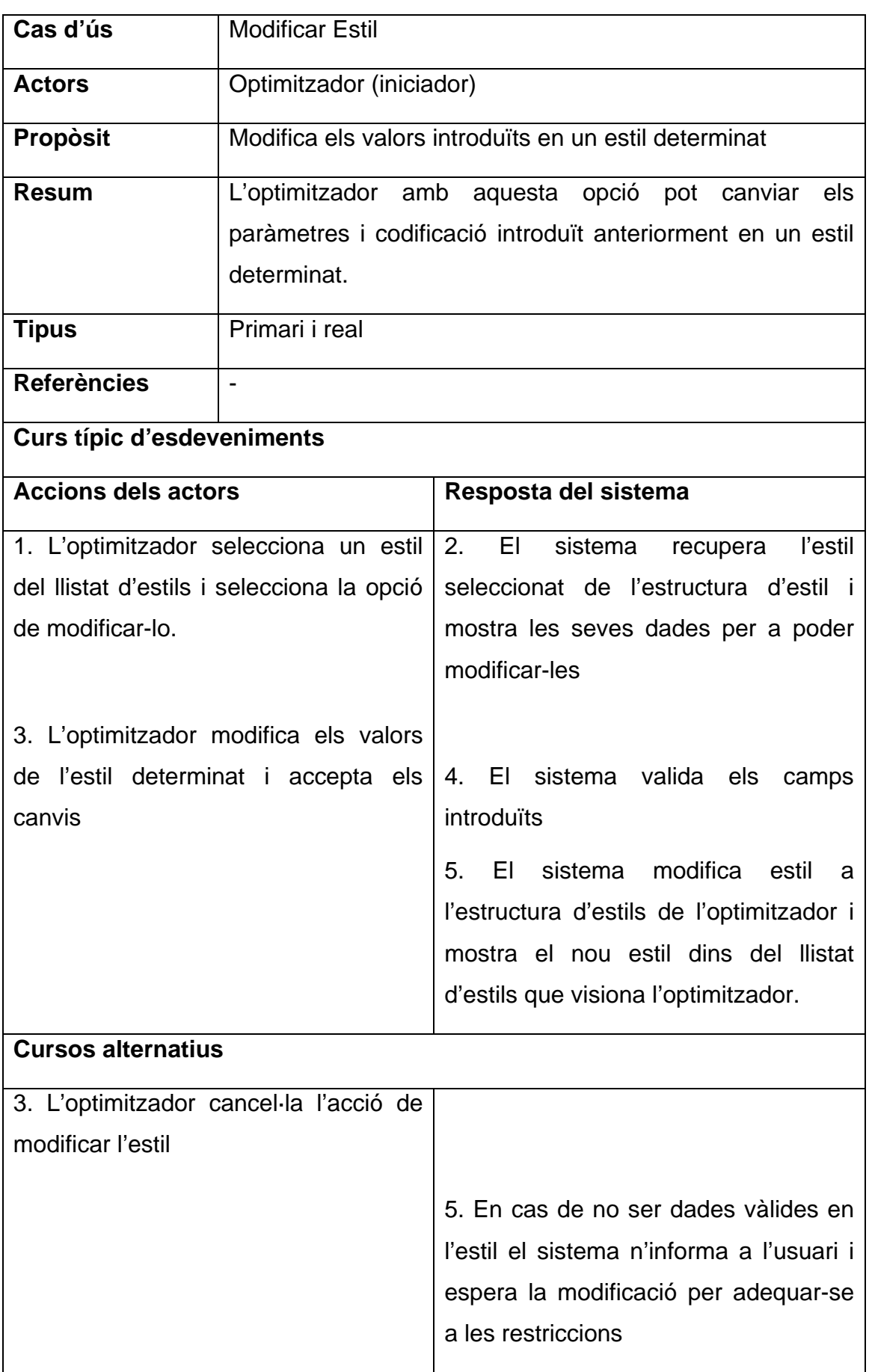

#### *4.1.4.2.9. Eliminar Estil*

Aquest cas d'ús permet a l'optimitzador eliminar l'estil de l'estructura d'estils definida. Un cop realitzada l'eliminació, l'estil no serà introduït en les representacions geogràfiques que rep l'optimitzador.

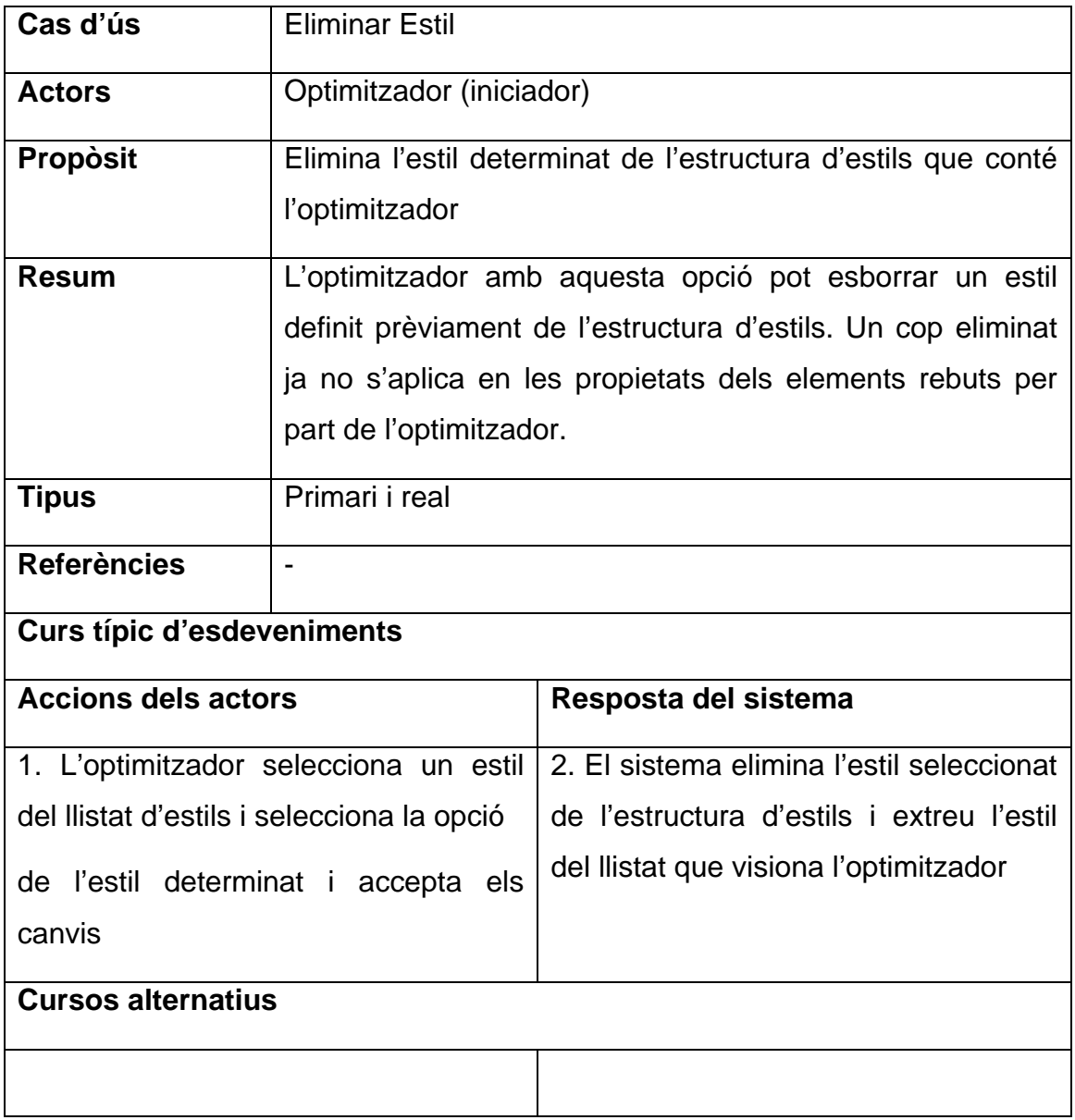

## *4.1.4.2.10. Configurar sortida de representacions*

Aquest cas d'ús permet configurar tots els paràmetres de col·locació de les representacions ja tractades per l'optimitzador a un entorn de sortida. El sistema permetrà posar la sortida a un entorn local o a un entorn remot configurant-ne les seves dades. També permetrà establir la taxa de refresc en què s'haurà d'actualitzar la sortida de les representacions.

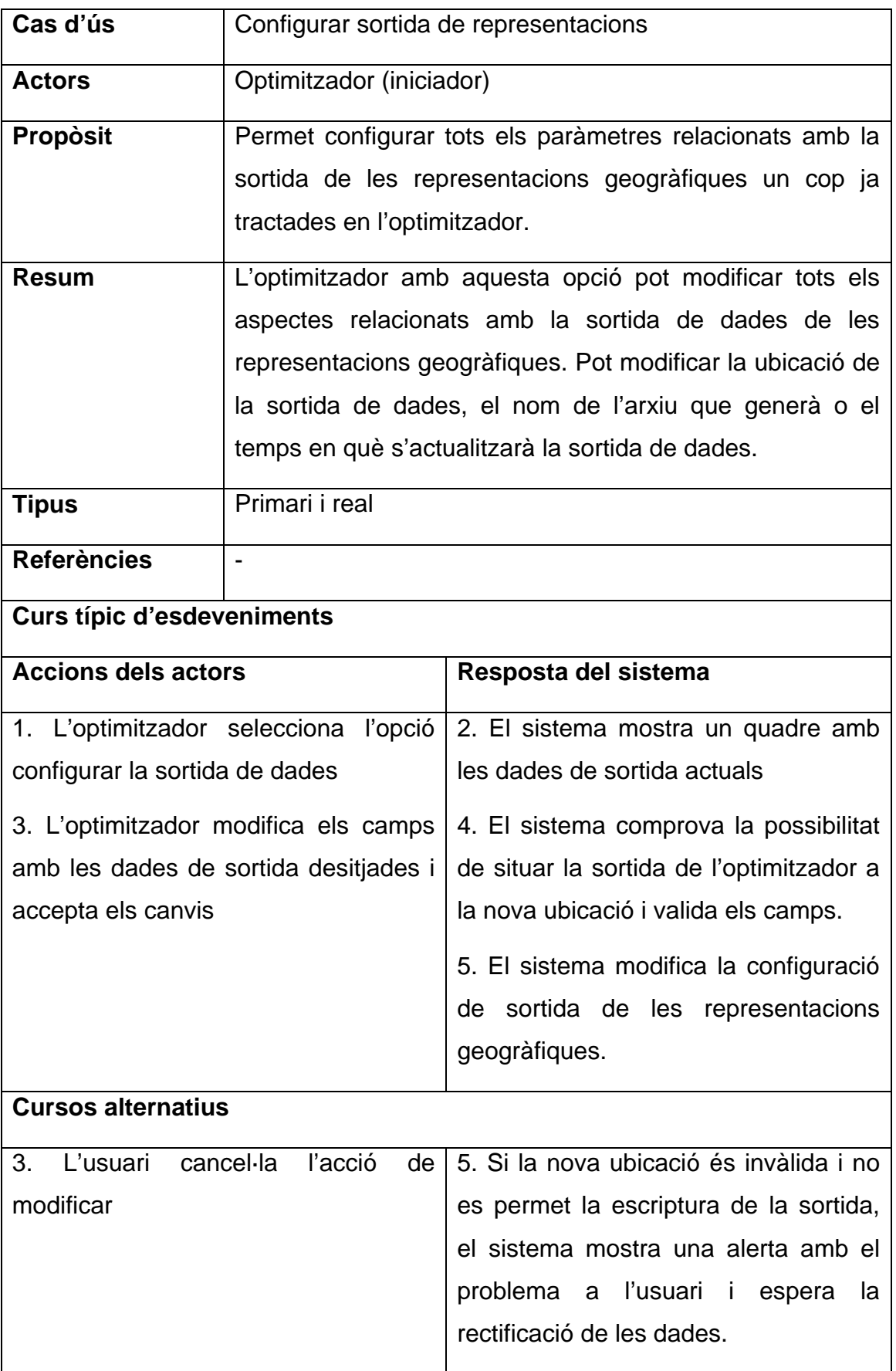

#### *4.1.4.2.11. Gestió de Configuracions*

El cas d'ús Gestió de Configuracions agrupa els subcasos d'ús dedicades a poder mantenir configuracions de tota la part d'optimització: tant de la secció de configuració amb el servidor transformador, la secció de propietats, la secció d'estils a aplicar a les representacions i la secció de la sortida de les dades de l'optimitzador.

Els subcasos d'ús són:

- Realitzar nova configuració
- Guardar arxiu de configuració
- Carregar configuració

# *4.1.4.2.12. Realitzar Nova Configuració*

Amb aquest cas d'ús l'optimitzador pot inicialitzar tots els valors per defecte de l'optimitzador i reiniciar totes les estructures d'emmagatzematge de propietats i estils, i d'aquesta manera poder configurar des de zero tots els paràmetres de gestió de les representacions que es rebran del transformador.

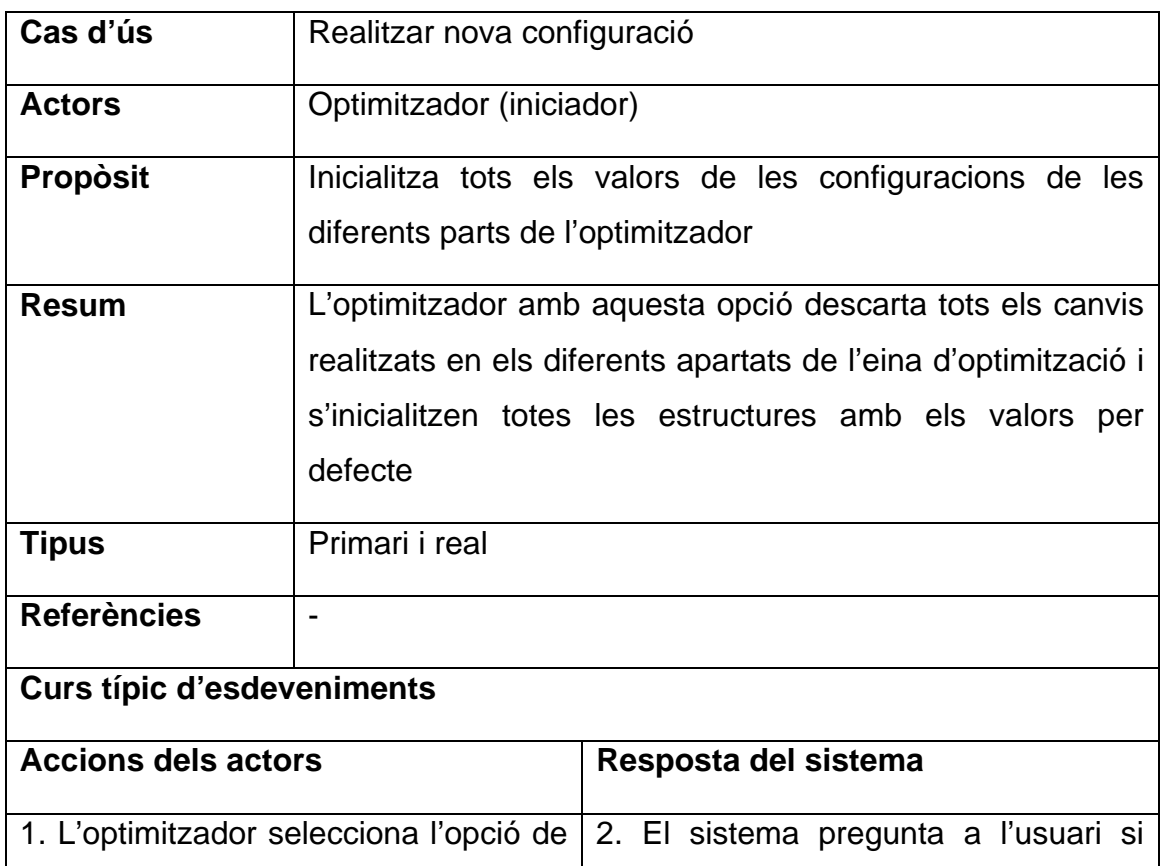

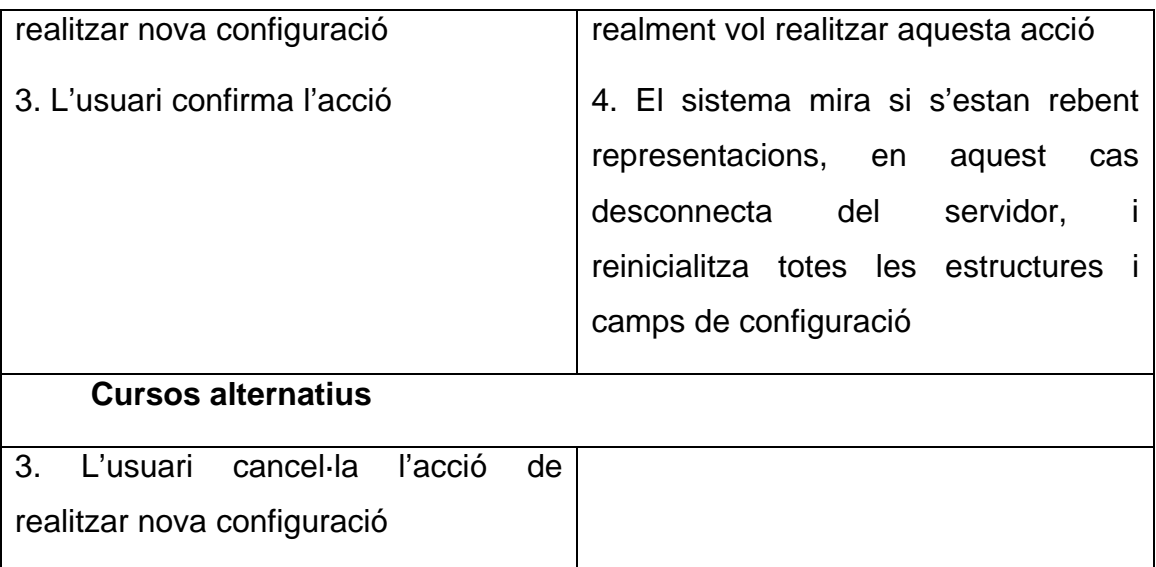

## *4.1.4.2.13. Guardar arxiu de configuració*

L'optimitzador mitjançant aquest cas d'ús pot realitzar una transferència en un arxiu de tota la configuració utilitzada en l'eina d'optimització. D'aquesta manera es pot recuperar totes les dades d'una determinada forma de gestionar les representacions a optimitzar. El disseny de l'arxiu de configuració serà realitzat posteriorment en aquest projecte.

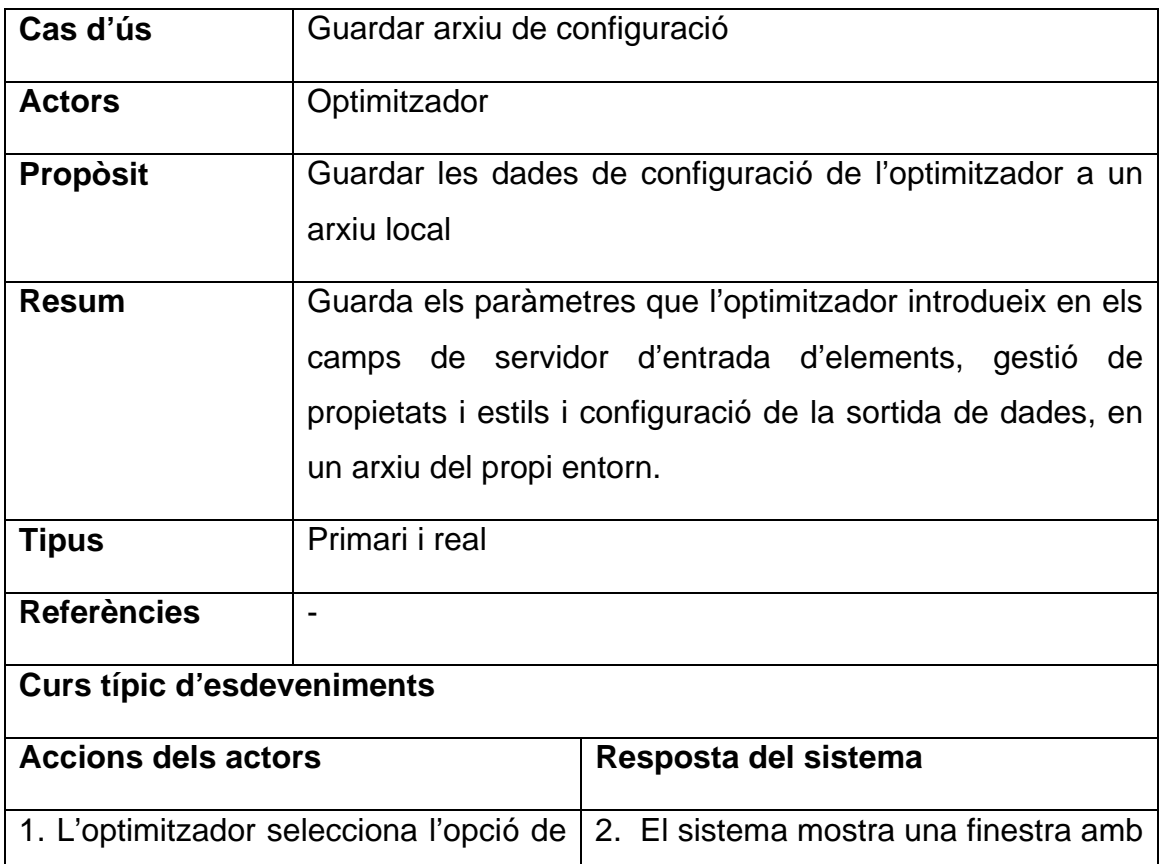

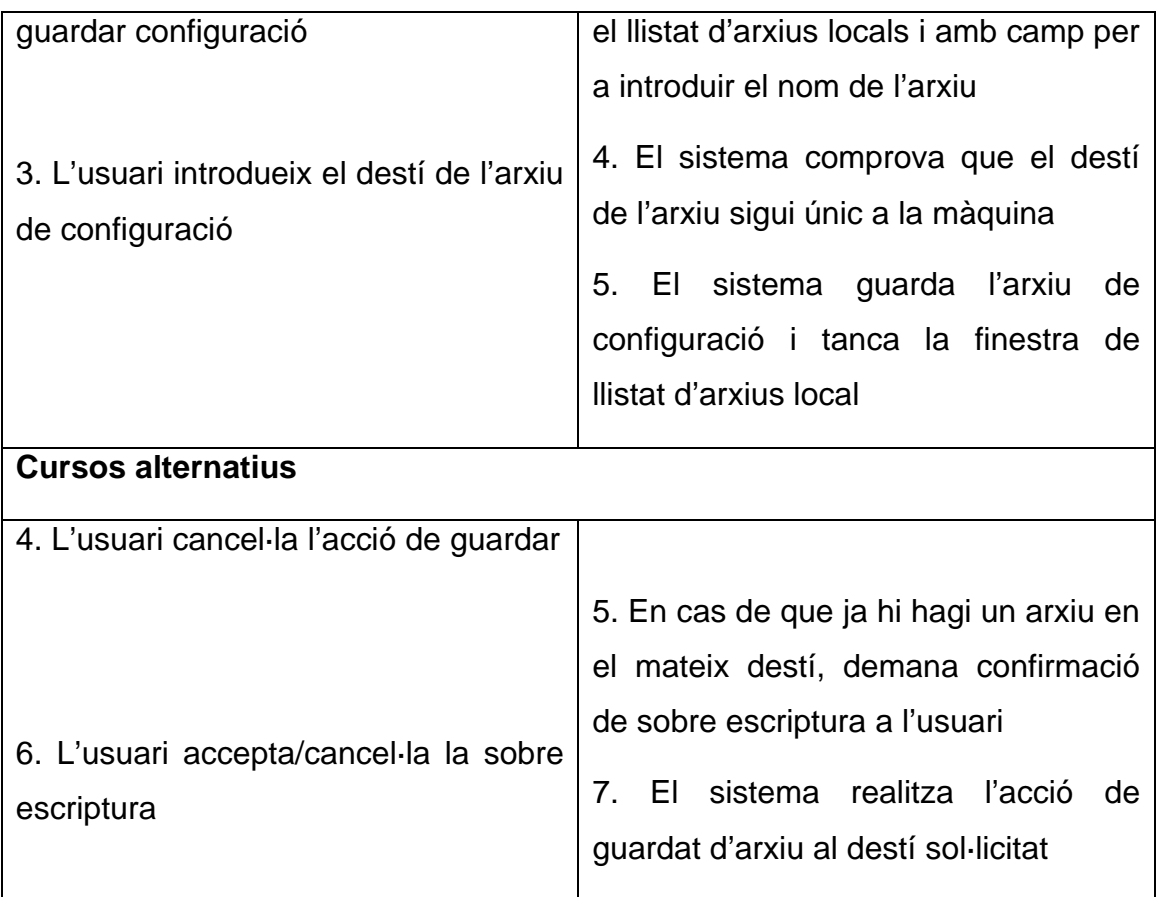

# *4.1.4.2.14. Carregar configuració*

Aquest cas d'ús, complementari a l'anterior, permet recuperar les dades de configuració situades en un arxiu local definides en el format que s'especificarà en aquest projecte.

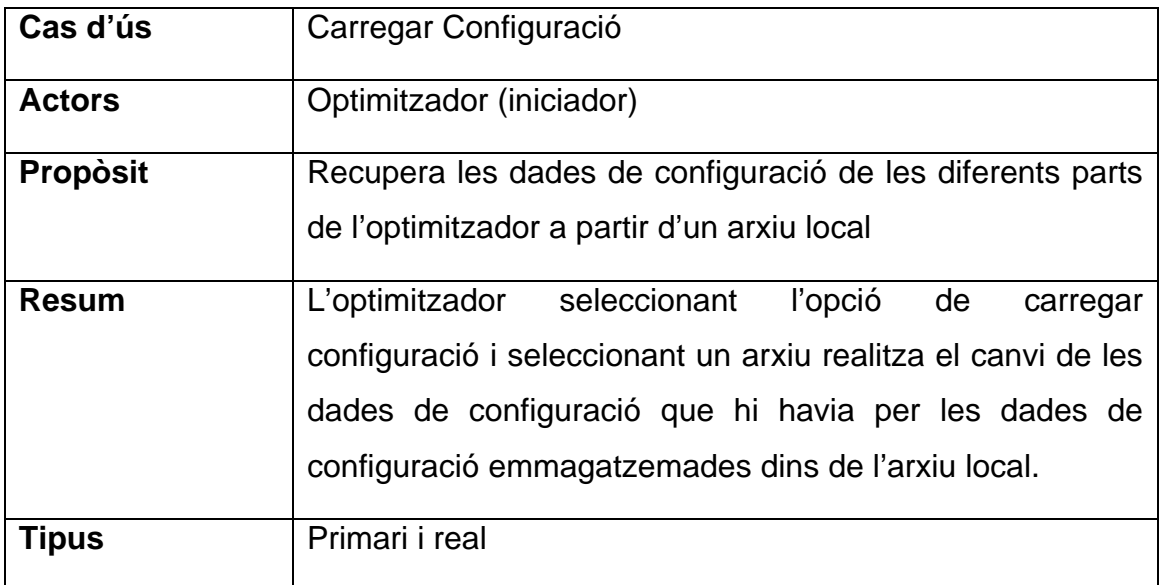

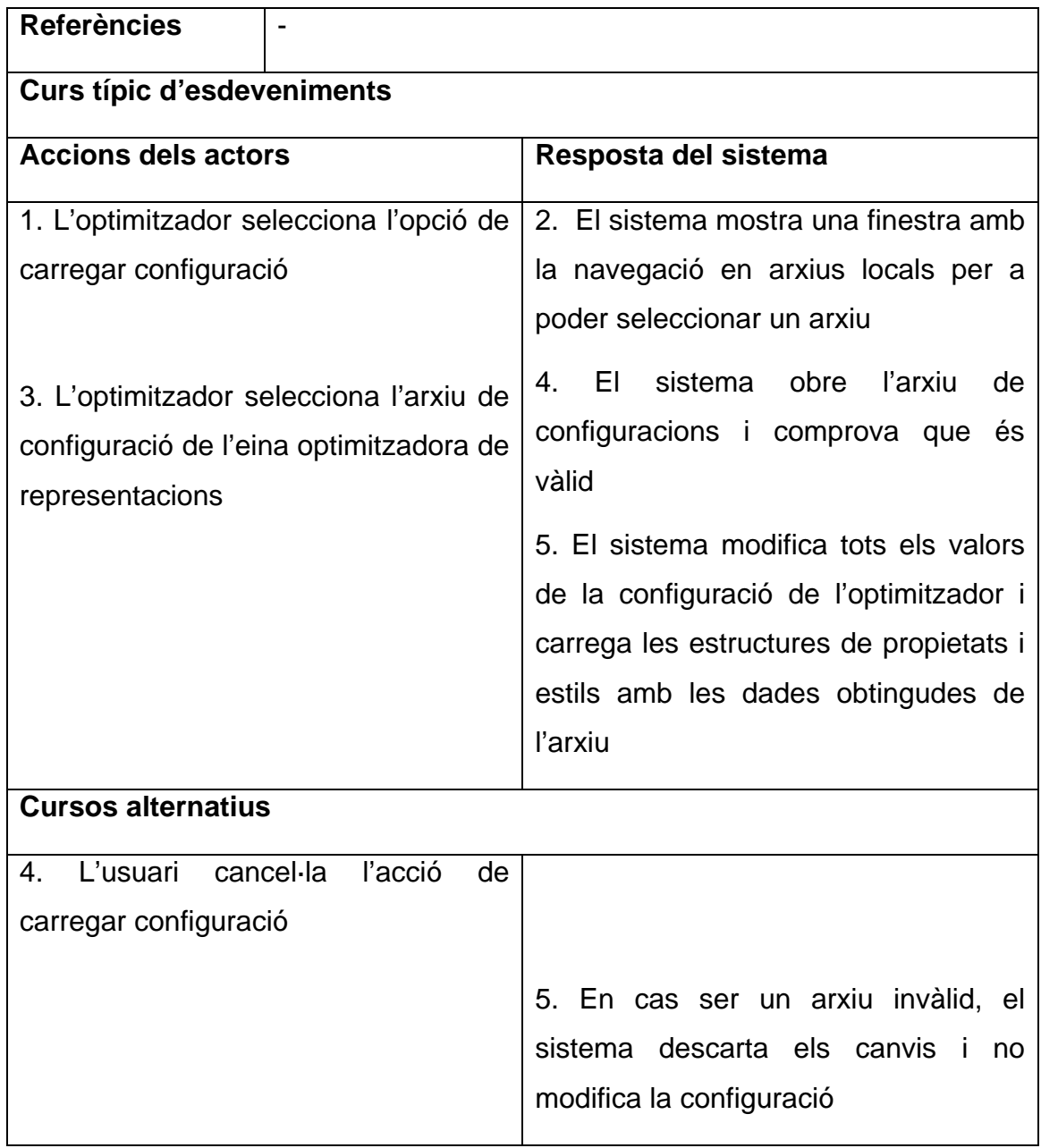

#### **4.1.5. Casos d'ús del visionador**

Com a visionador considerem l'usuari final que pot veure dins de la plataforma de representació de geoinformació els elements transformats i optimitzats anteriorment i rebuts de l'execució del model de simulació. El visionador final és un subjecte passiu que no ha de realitzar accions per a què es produeixi tot el procés, però és el receptor de tota la informació que s'ha generat en les representacions.

#### *4.1.5.1. Diagrama de casos d'ús del visionador*

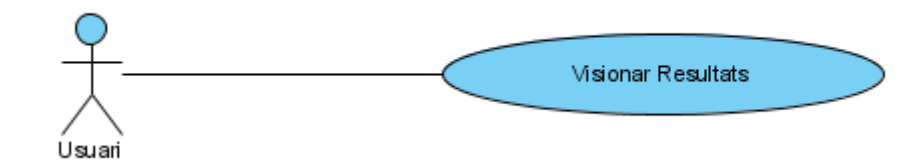

#### *4.1.5.2. Descripció dels casos d'ús del visionador*

A continuació es desglossen els casos d'ús reproduïts al diagrama de l'actor Visionador.

#### *4.1.5.2.1. Visionar resultats*

Aquest cas d'ús és l'únic del visionador i consisteix en l'opció de consultar les representacions obtingudes de tot el procés des de l'emissió d'elements de representació del servidor del model de simulació, passant per la transformació i optimització d'aquests elements fins a la ubicació de tota la sortida generada en un entorn.

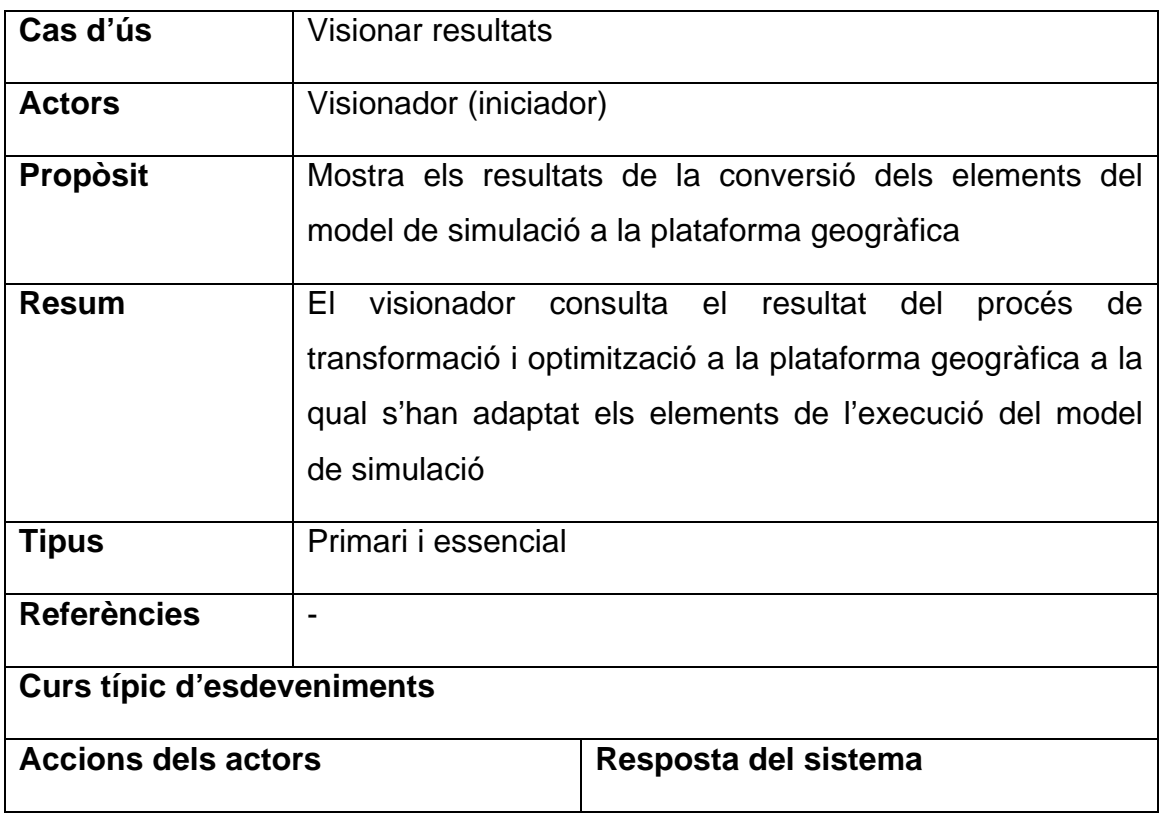

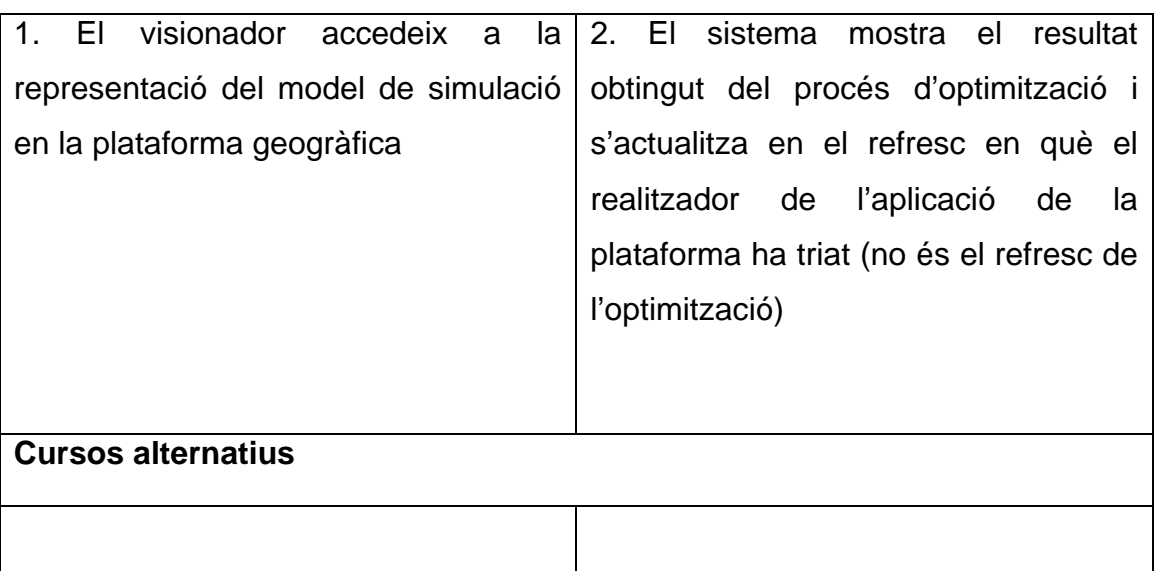

#### **4.1.6. Casos d'ús del sistema**

El sistema realitza casos d'ús disparats automàticament per diverses accions rebudes com la recepció d'elements de forma externa al transformador o a l'optimitzador, o el pas d'un període determinat de temps.

Aquests casos d'ús són una base important dels processos de transformació i optimització de les representacions geogràfiques que s'han de visualitzar finalment.

#### *4.1.6.1. Diagrama dels casos d'ús del sistema*

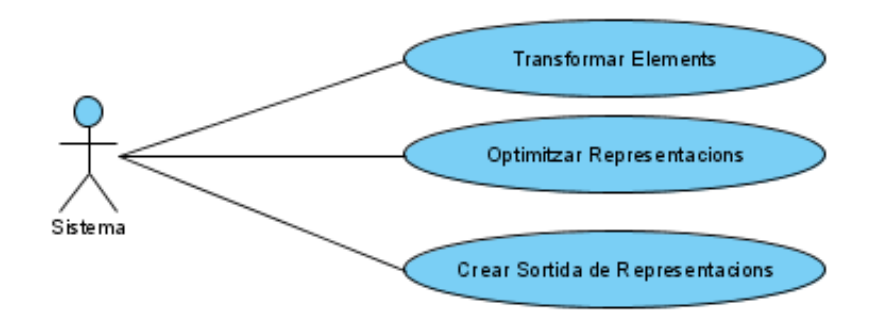

#### *4.1.6.2. Descripció dels casos d'ús del sistema*

A continuació es desglossen els casos d'ús del diagrama del actor Sistema.

#### *4.1.6.2.1. Transformar Elements*

Aquest cas d'ús es produeix en l'arribada d'un missatge de representacions al sistema de transformació. Un cop rebut el missatge es realitza el procés de transformació de tots els elements del missatge mitjançant l'estructura conversora i el procés acaba amb l'enviament de missatge de les noves representacions creades als clients connectats si n'hi ha.

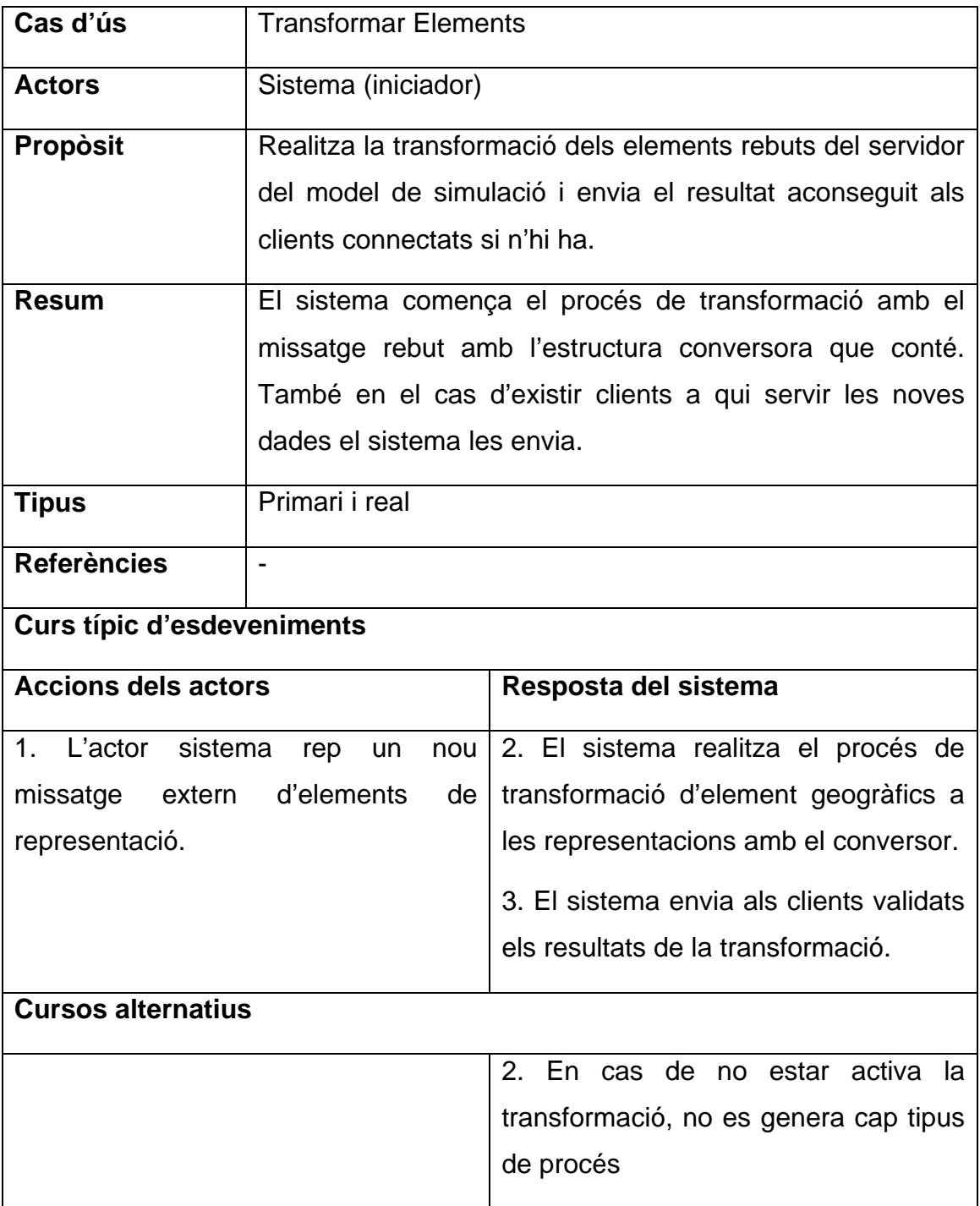

#### *4.1.6.2.2. Optimitzar Representacions*

Com en el cas d'ús anterior, aquest és un cas d'ús iniciat pel sistema en el moment de rebre un missatge de representacions provinent del transformador. Aquest cas d'ús és el principal procés de l'eina optimitzadora ja que és el realitza la producció final de les representacions geogràfiques que posteriorment poden ser visionades. Aquest procés emmagatzema dins d'estructures les representacions geogràfiques optimitzades.

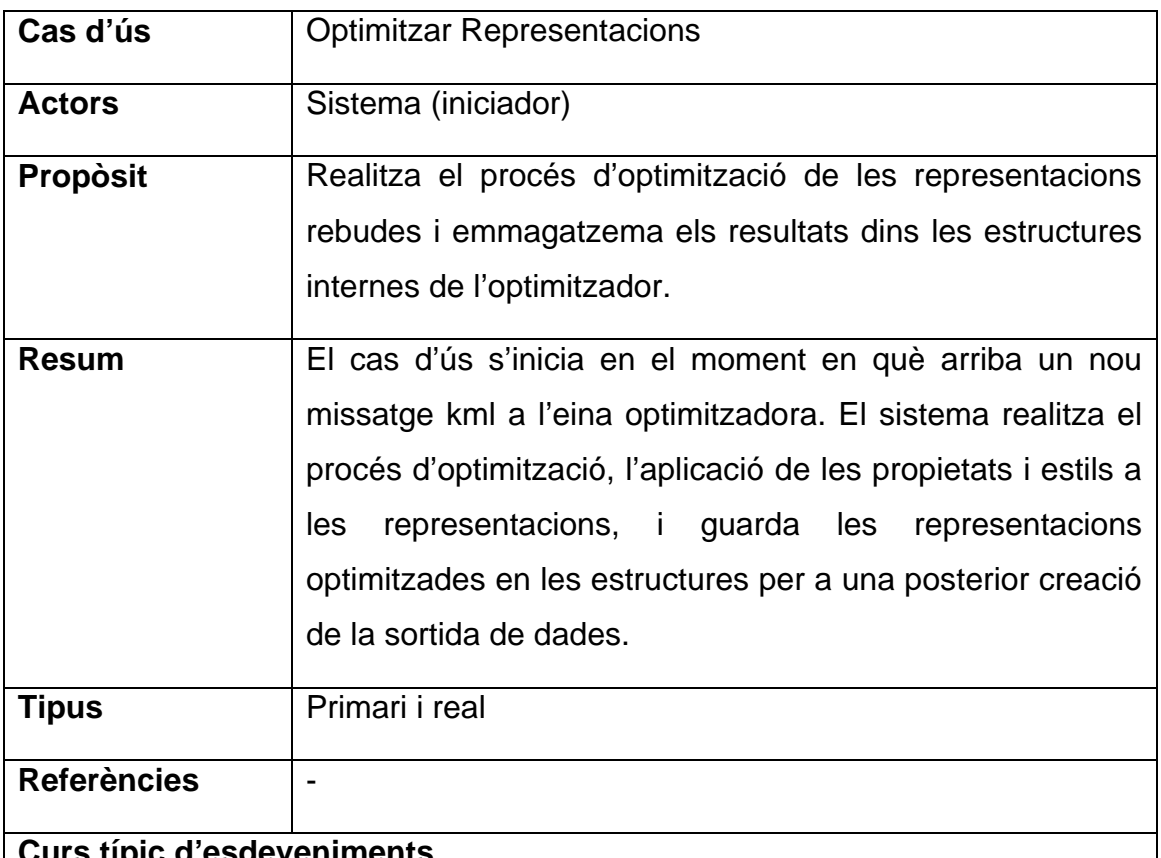

#### **aeveniments**

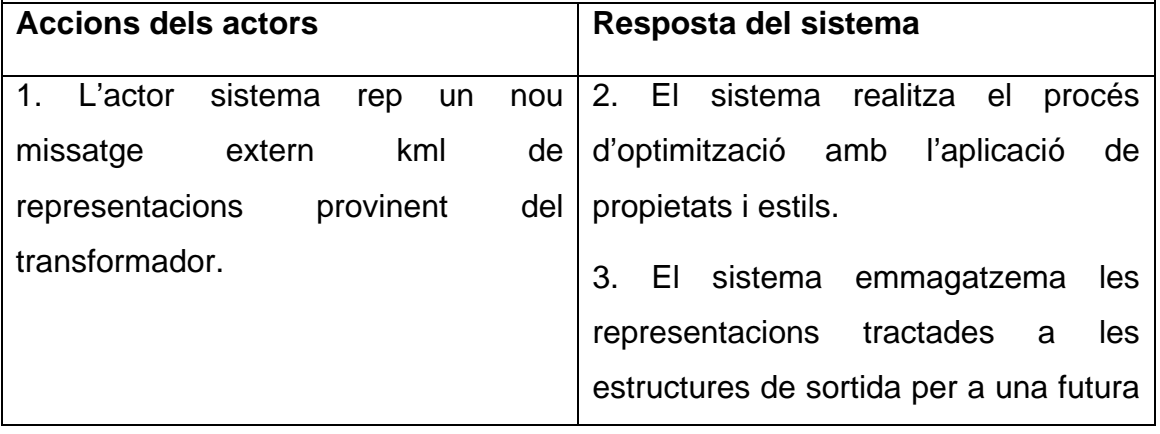

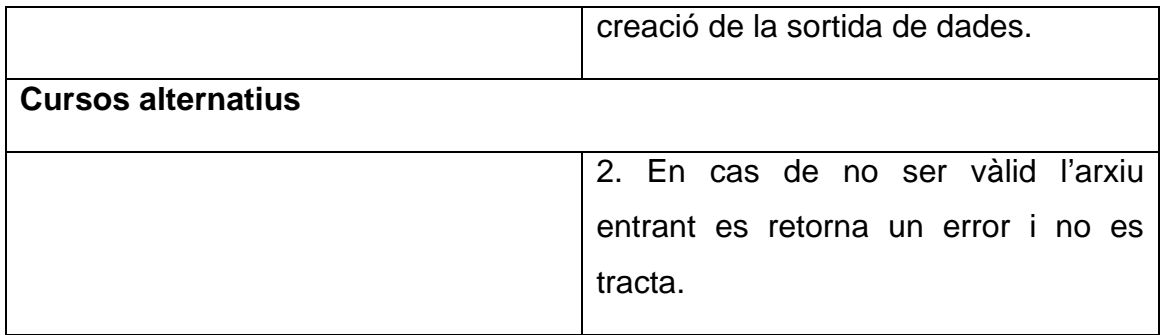

#### *4.1.6.2.3. Crear Sortida de Representacions*

Aquest cas d'ús és iniciat pel rellotge del sistema, ja que ve configurat pel temps de refresc imposat per a crear l'arxiu de sortida de les representacions geogràfiques. El cas d'ús utilitza totes les representacions emmagatzemades a les estructures d'optimització i genera la sortida segons la configuració indicada per l'optimitzador.

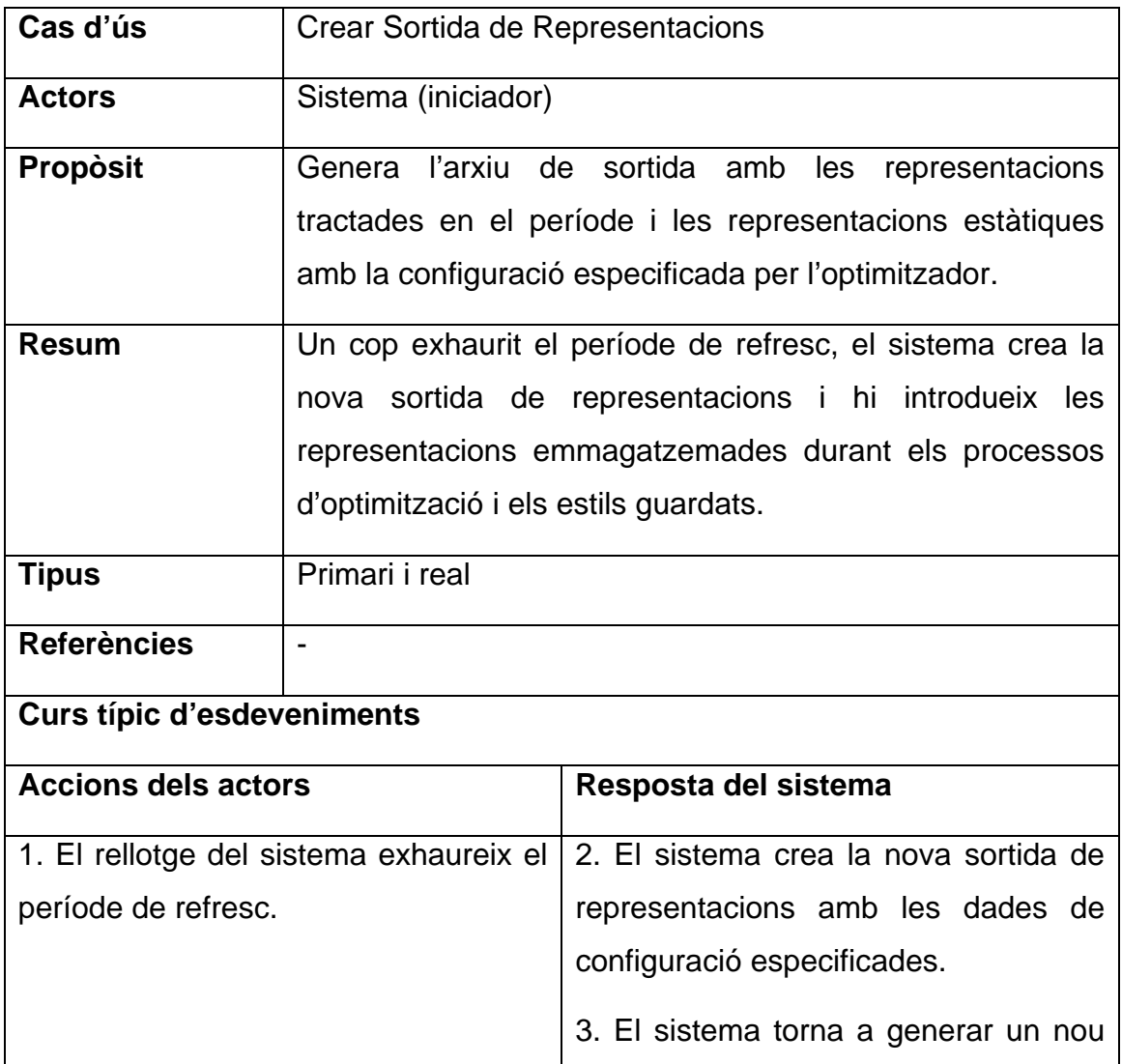

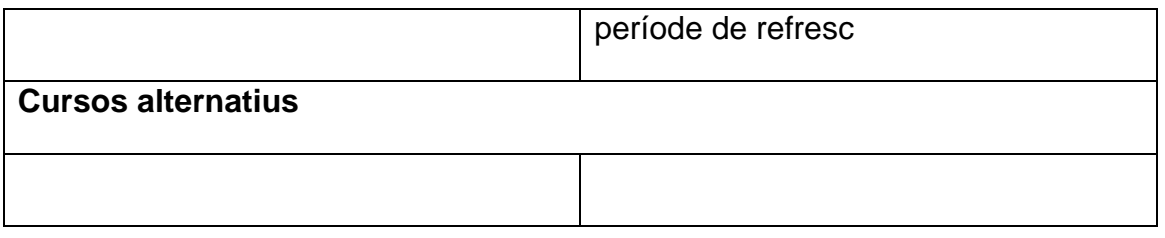

# **4.2. Model Conceptual**

#### **4.2.1. Diagrames de classes**

Els diagrames de classes es divideixen en les dues grans funcions vistes prèviament: el transformador per a la conversió dels elements sortints del model de simulació a representacions geogràfiques, independentment de la plataforma final en què seran utilitzades, i l'optimitzador per al tractament d'aquestes conversions i dependent de la plataforma que ajusta la sortida als resultats de visió desitjats.

#### *4.2.1.1. Diagrama de classes del sistema realitzador*

El sistema realitzador s'integra dins del sistema servidor del projecte i permet l'enviament d'elements de tipus representació.

En el diagrama a continuació només hi ha la nova classe nova que conté el servidor d'estadístics i ara també de representacions geogràfiques per a poder realitzar els nous casos d'ús.

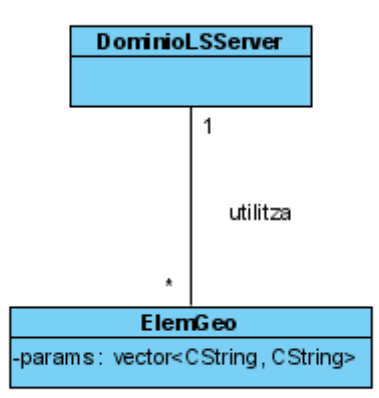

#### *4.2.1.2. Diagrama de classes del sistema transformador*

A continuació es presenta el diagrama de classes de la capa de domini del transformador:

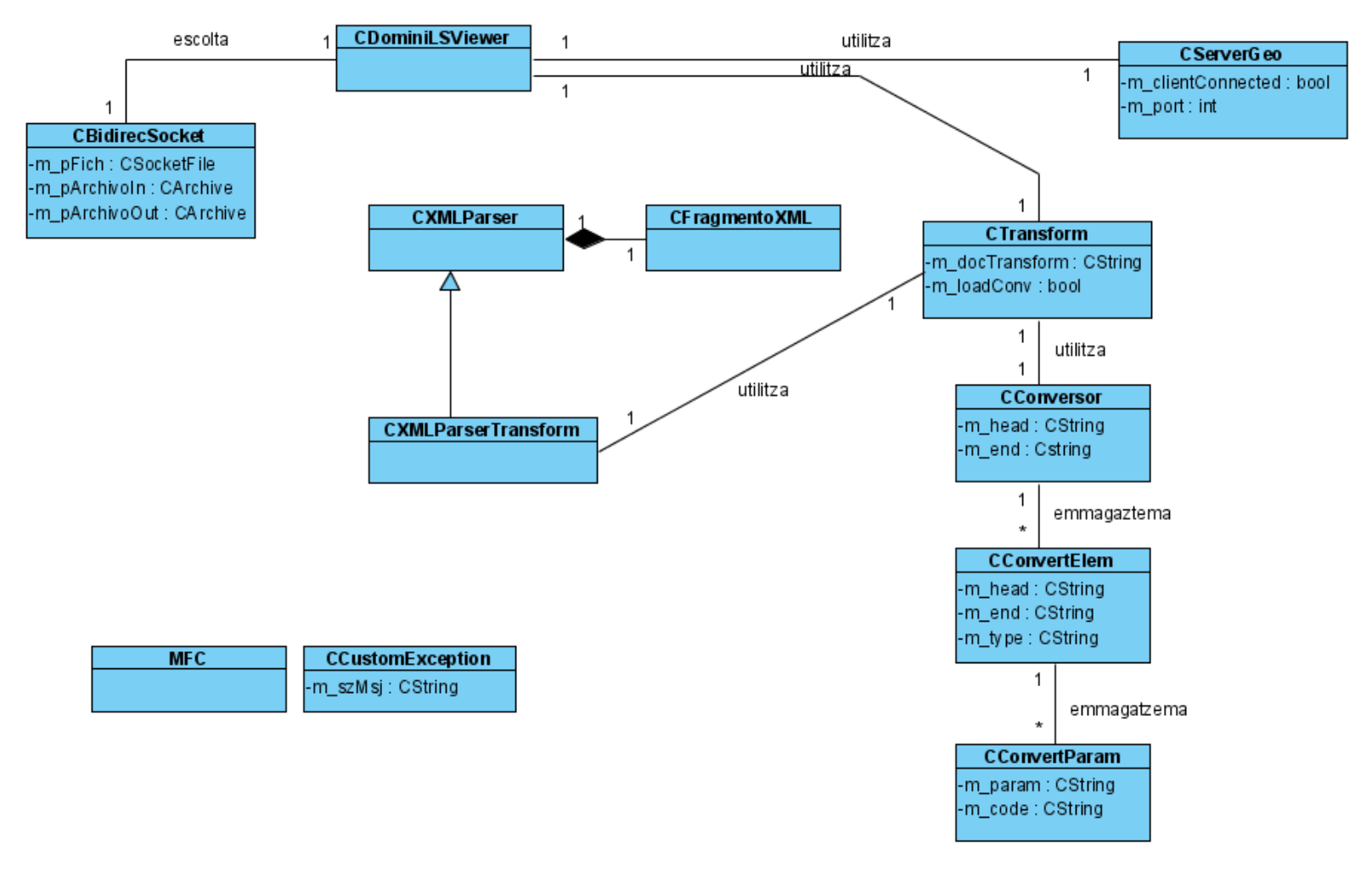

#### *4.2.1.3. Diagrama de classes del sistema optimitzador*

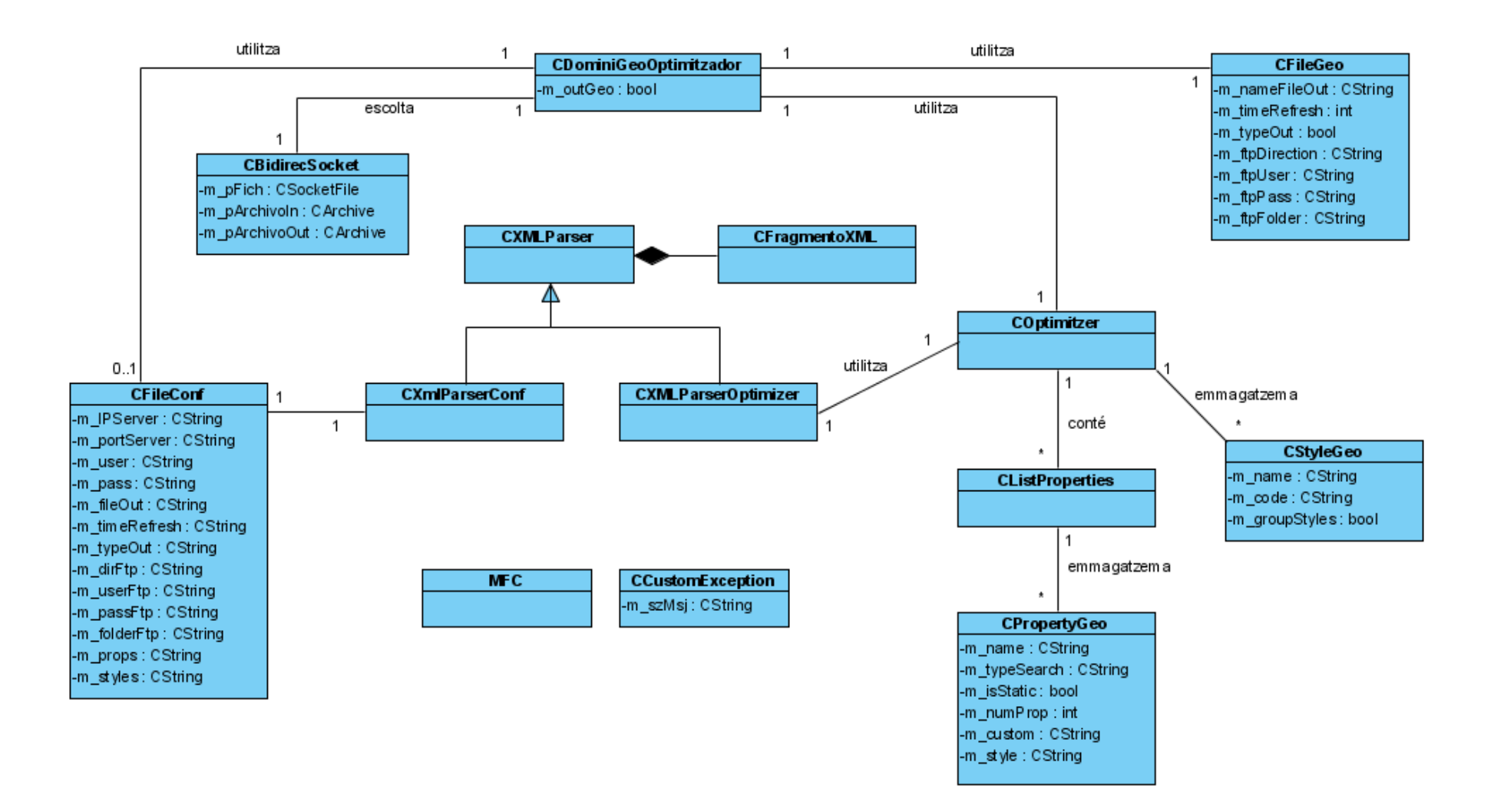

# **4.3. Model de Comportament**

En aquest apartat es defineixen els diagrames de seqüència de cadascun dels casos d'ús i s'especifiquen els contractes de les operacions.

# **4.3.1. Diagrames de seqüència dels casos d'ús del realitzador**

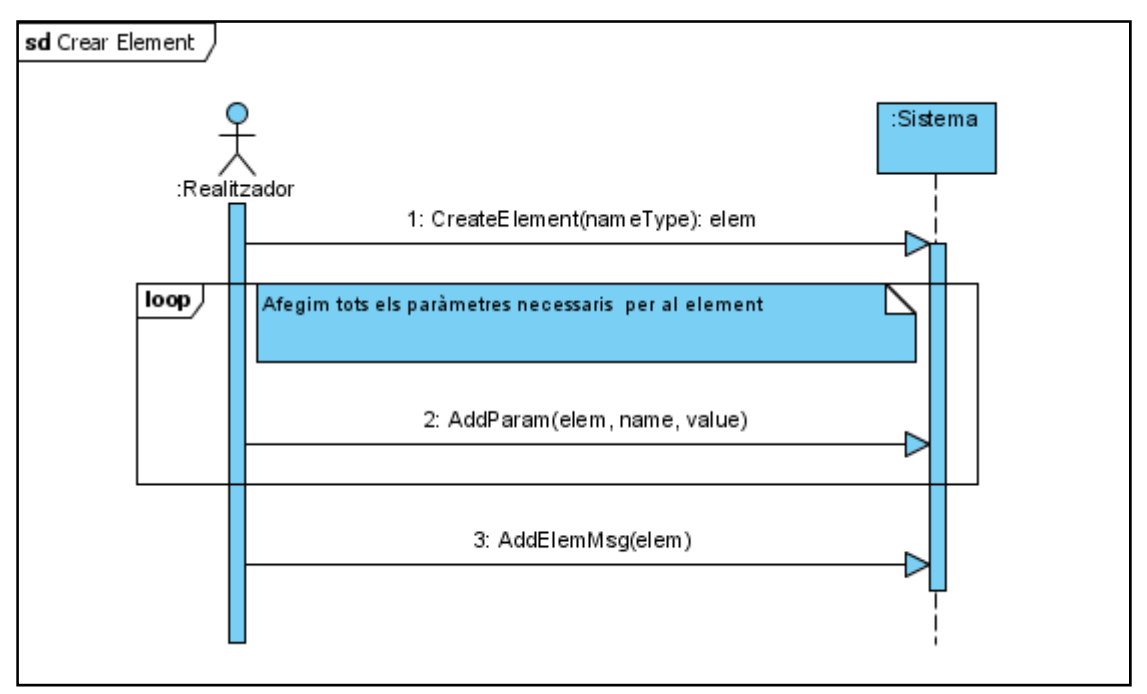

## *4.3.1.1. Crear Element*

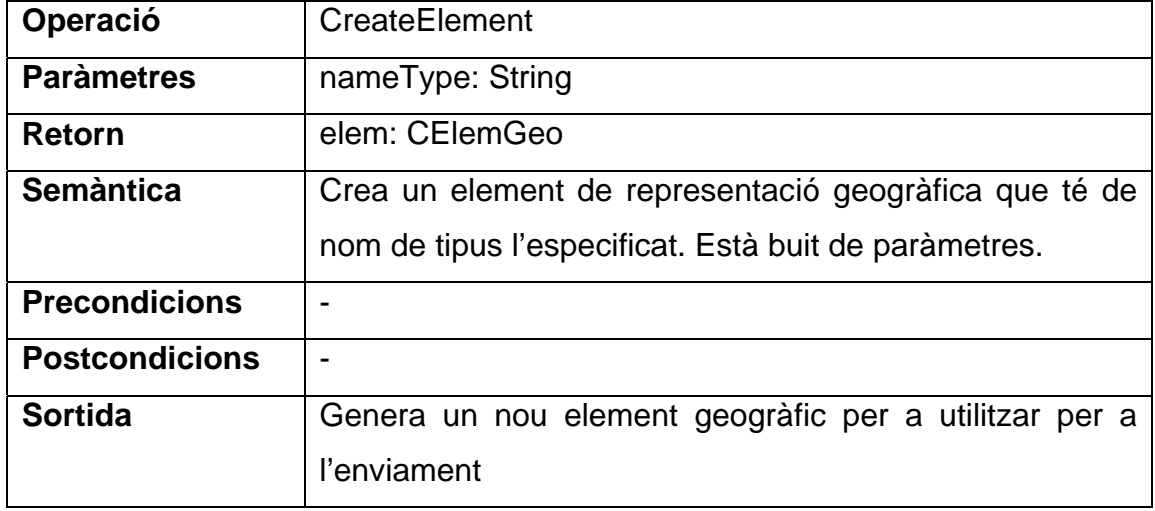

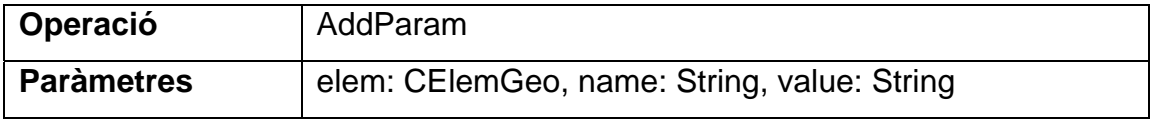

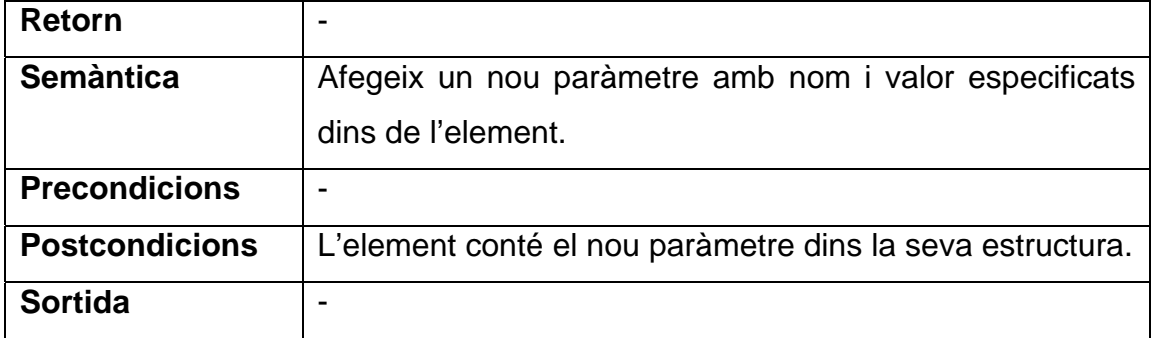

| Operació              | AddElemMsg                                               |
|-----------------------|----------------------------------------------------------|
| <b>Paràmetres</b>     | elem: CElemGeo                                           |
| Retorn                |                                                          |
| <b>Semàntica</b>      | Afegeix l'element creat anteriorment dins el missatge de |
|                       | sortida de representacions en el format XML de sortida.  |
| <b>Precondicions</b>  |                                                          |
| <b>Postcondicions</b> | El missatge de sortida conté el nou element en el format |
|                       | XML de sortida.                                          |
| <b>Sortida</b>        |                                                          |

*4.3.1.2. Enviar Missatge d'Elements de Representacions* 

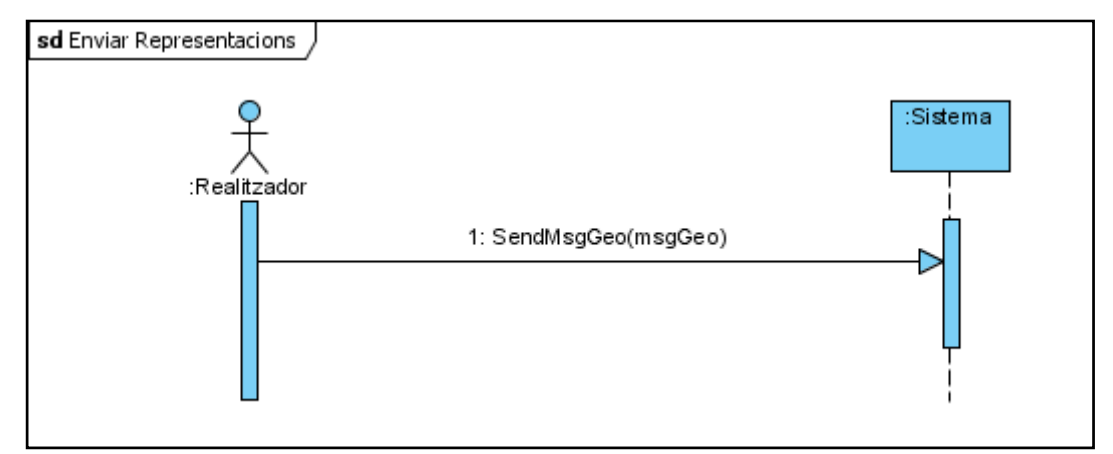

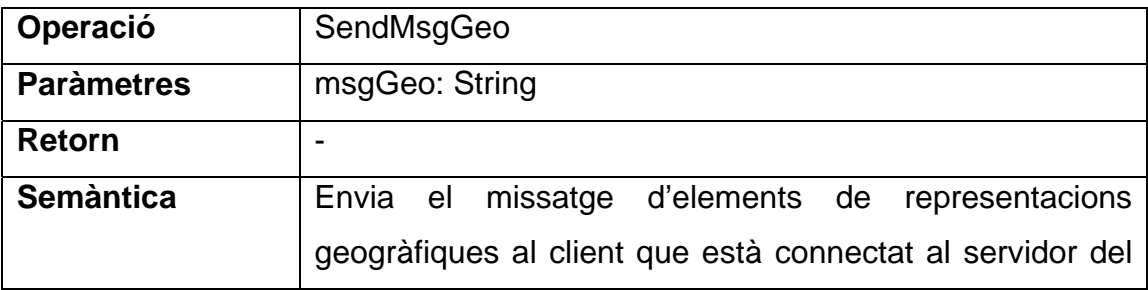

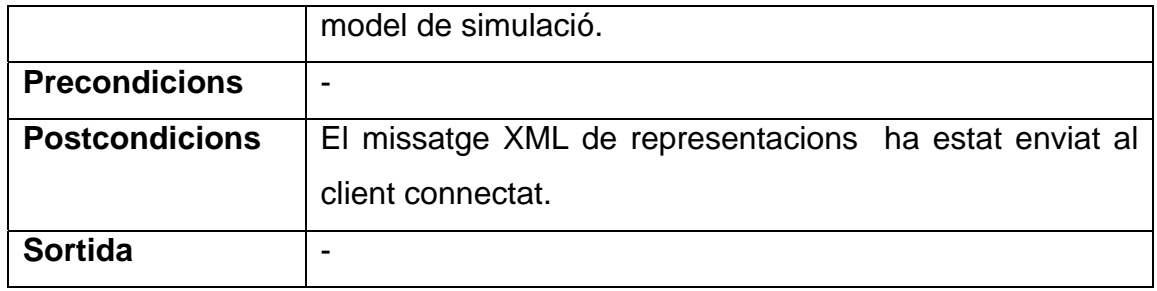

# **4.3.2. Diagrames de seqüència dels casos d'ús del transformador**

#### *4.3.2.1. Activar/Desactivar Transformació*

El diagrama de seqüència mostrat agrupa els dos casos d'ús d'activar i desactivar transformació ja que el seu funcionament és idèntic i només canvia el valor introduït.

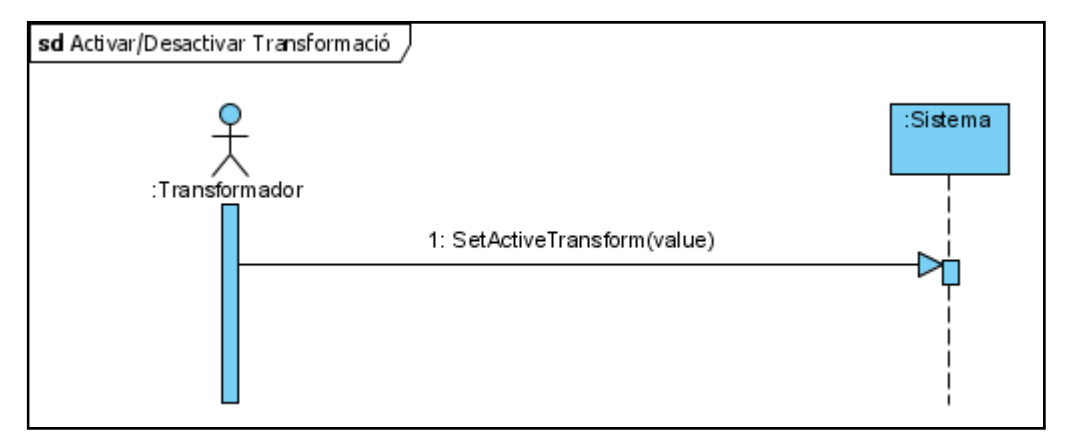

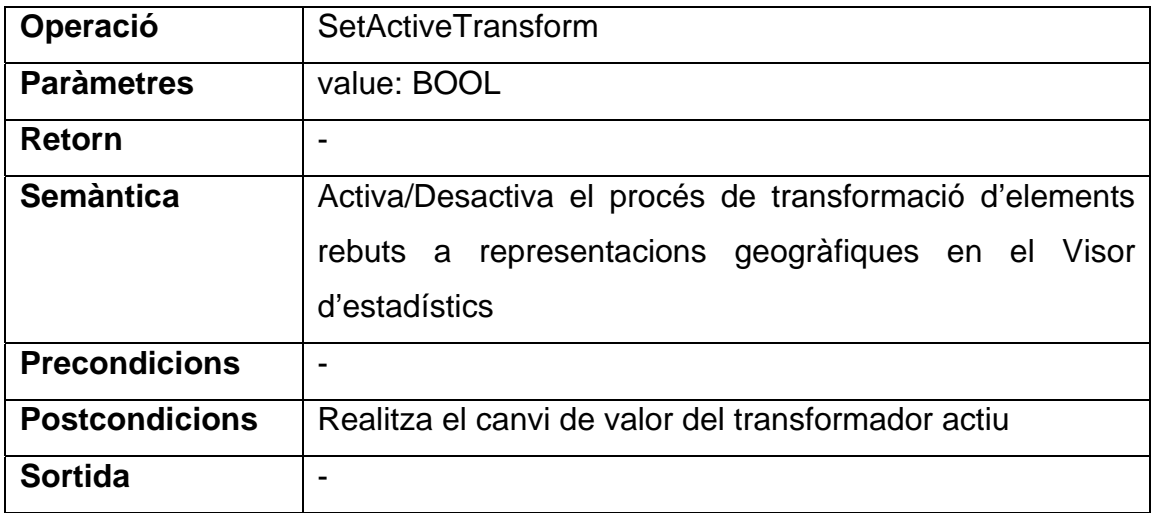

# *4.3.2.2. Canviar Conversor*

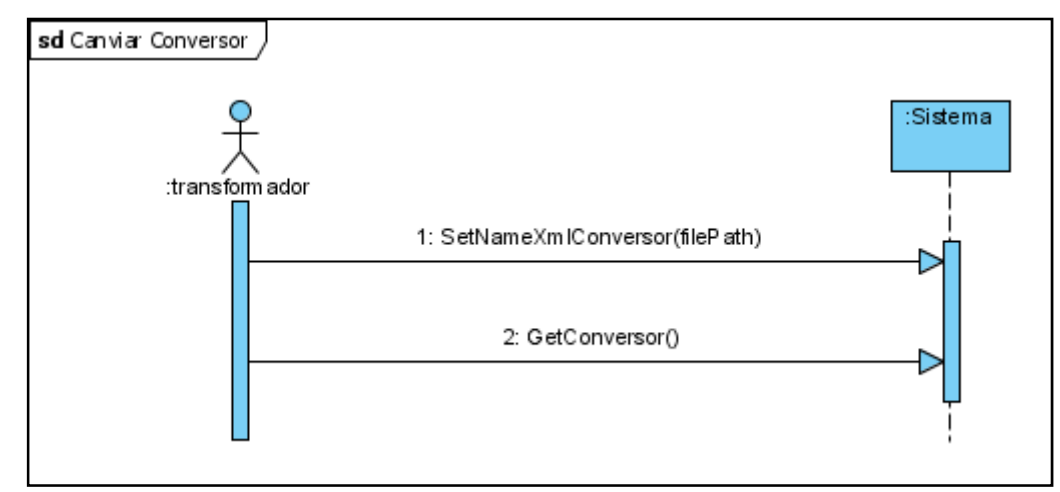

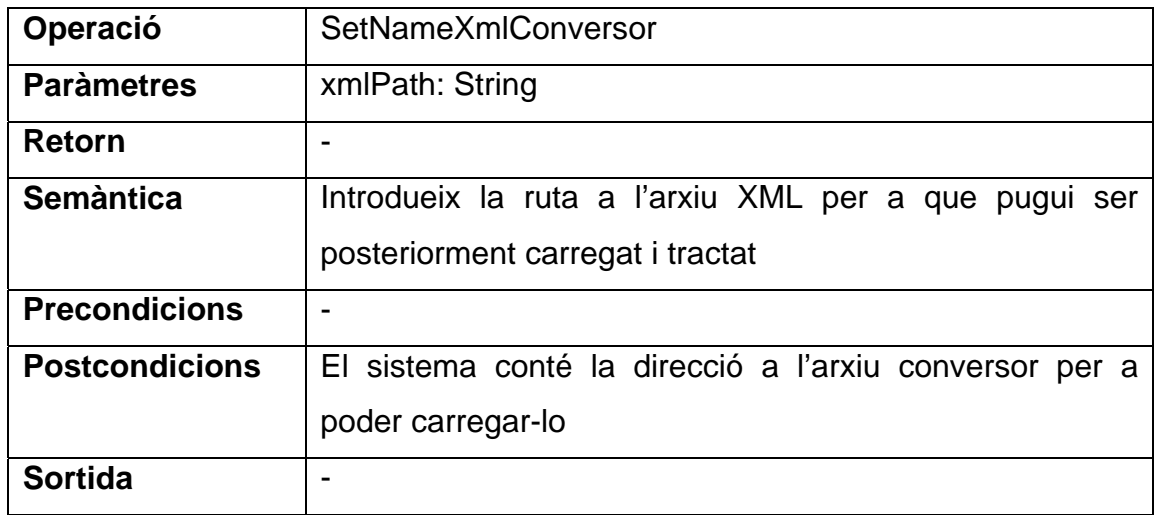

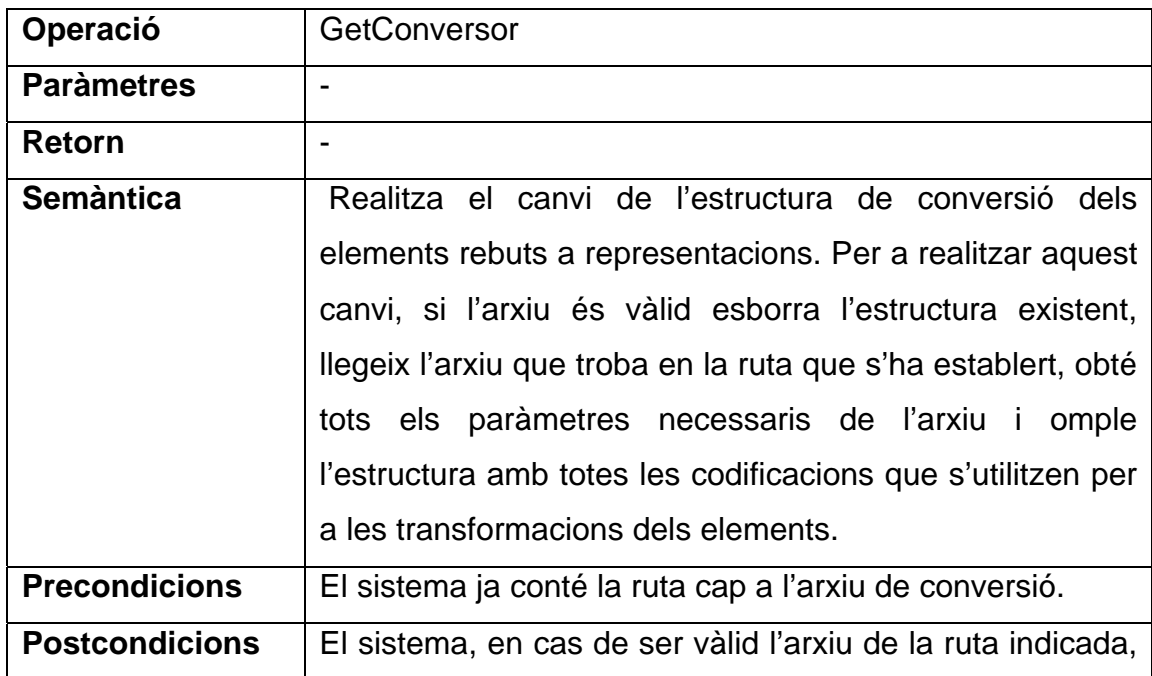

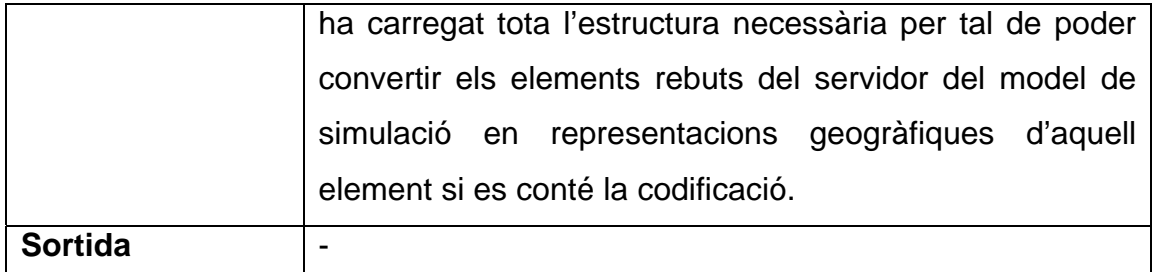

# *4.3.2.3. Començar procés de transformació*

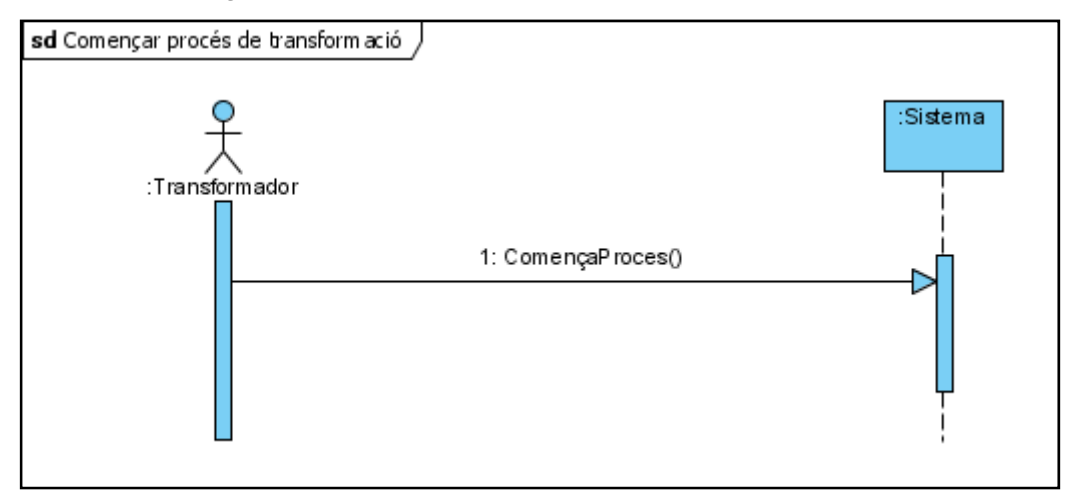

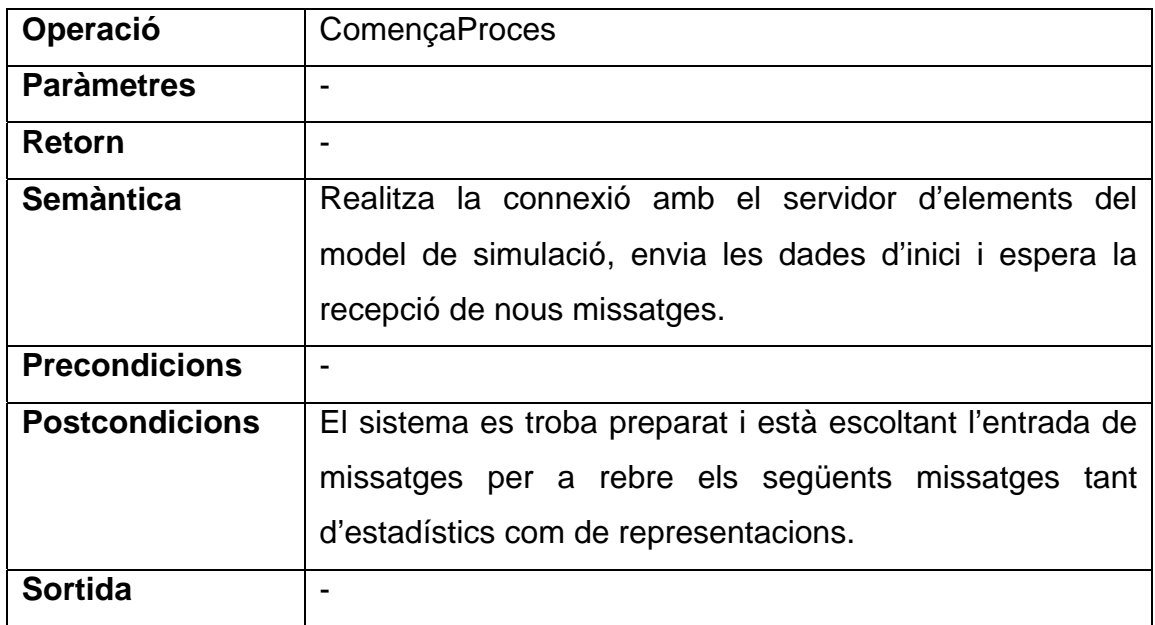

# **4.3.3. Diagrames de seqüència dels casos d'ús de l'optimitzador**

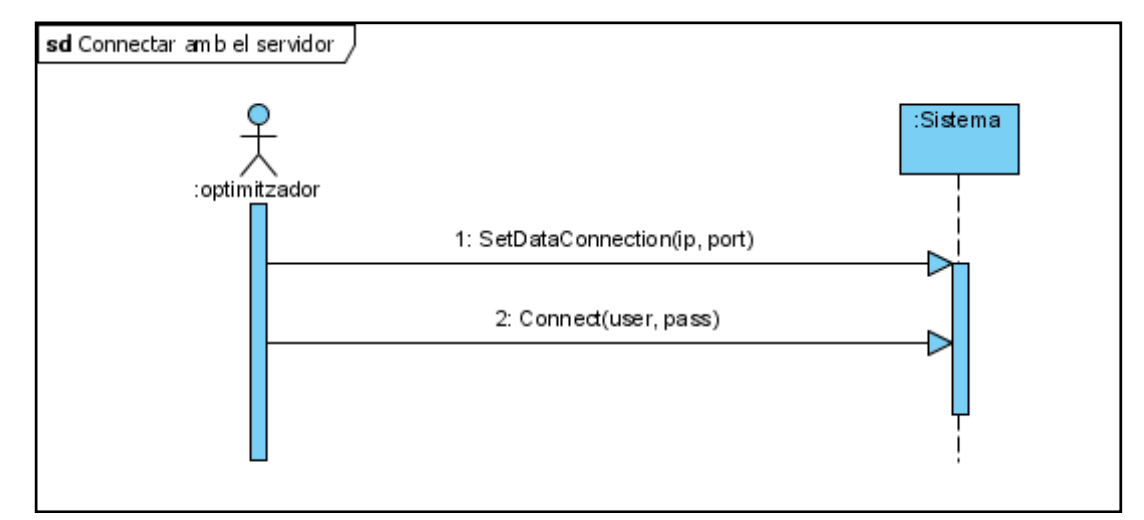

#### *4.3.3.1. Connectar amb el servidor de transformació*

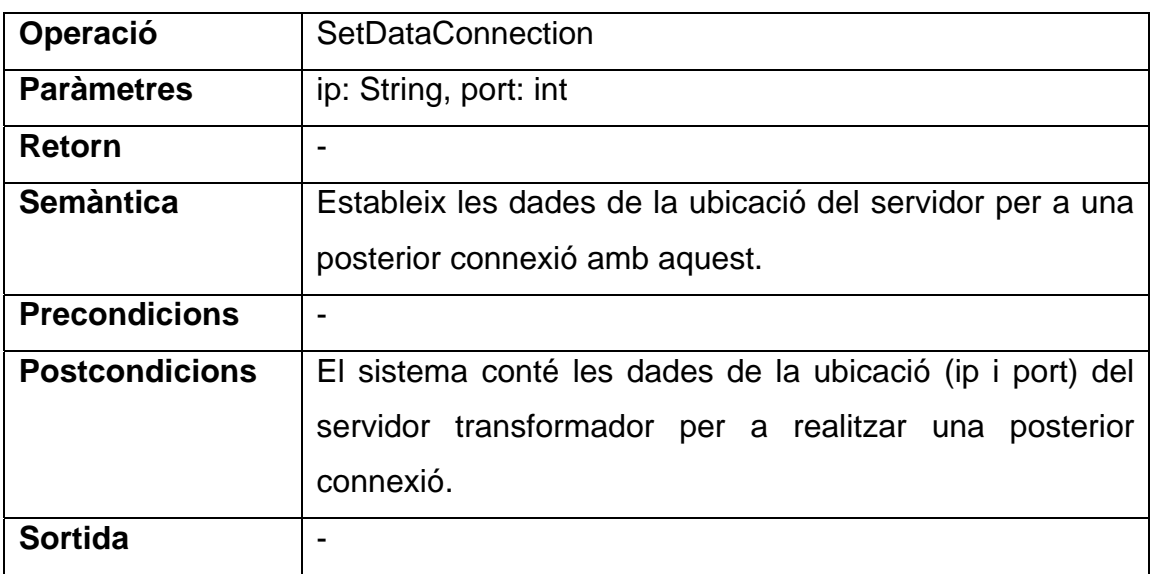

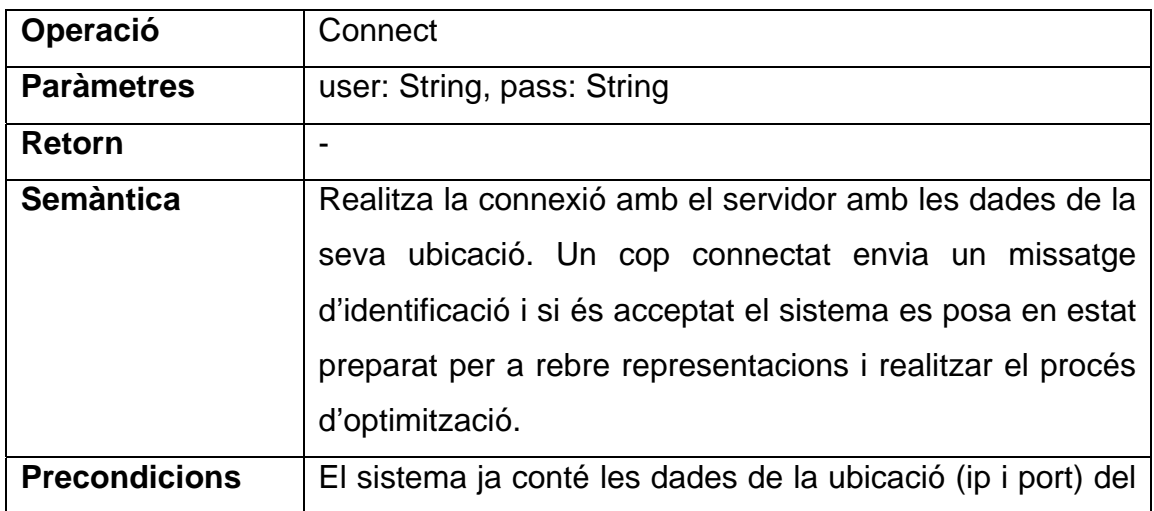

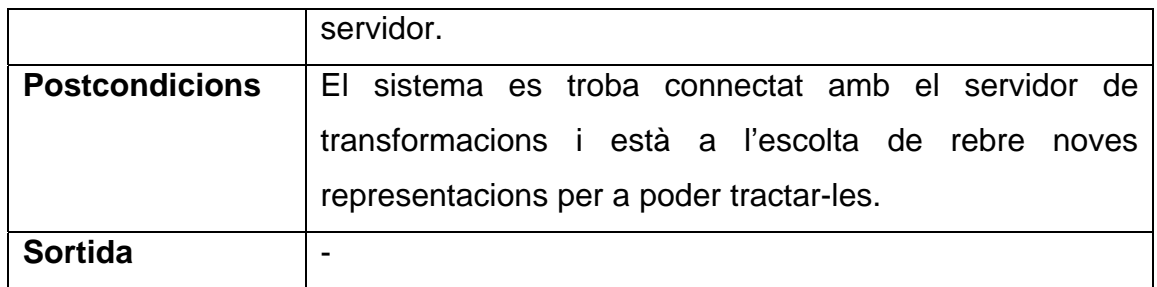

#### **4.3.4.**

# *4.3.4.1. Gestió de propietats*

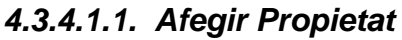

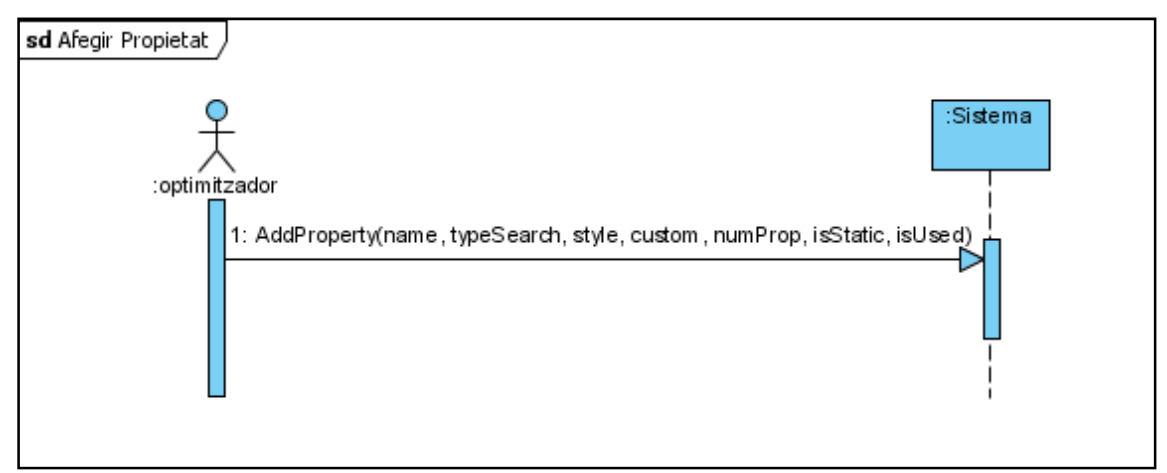

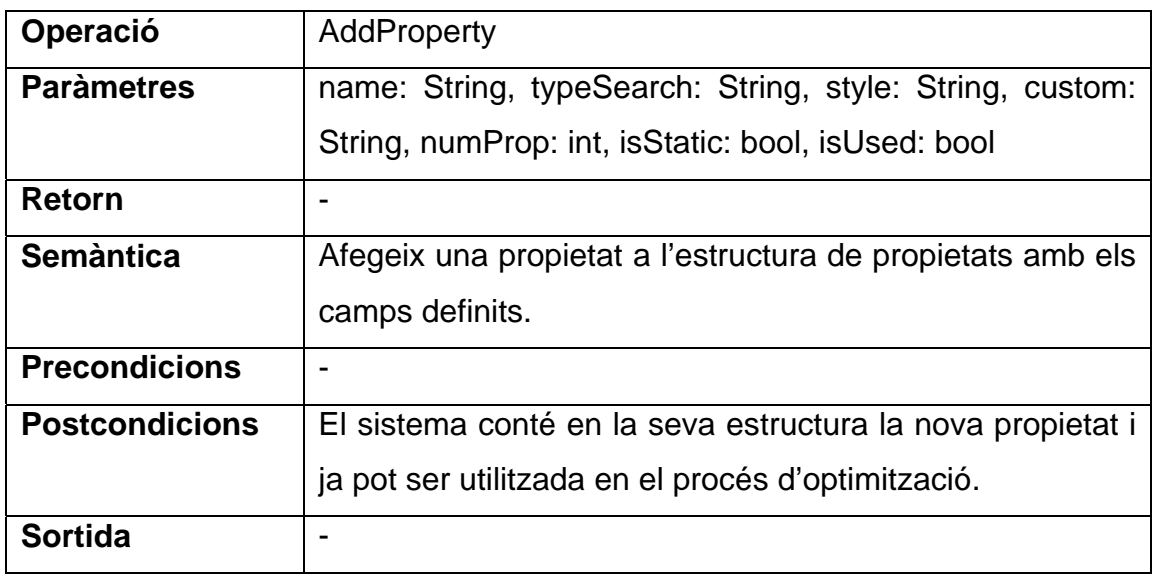

# *4.3.4.1.2. Eliminar Propietat*

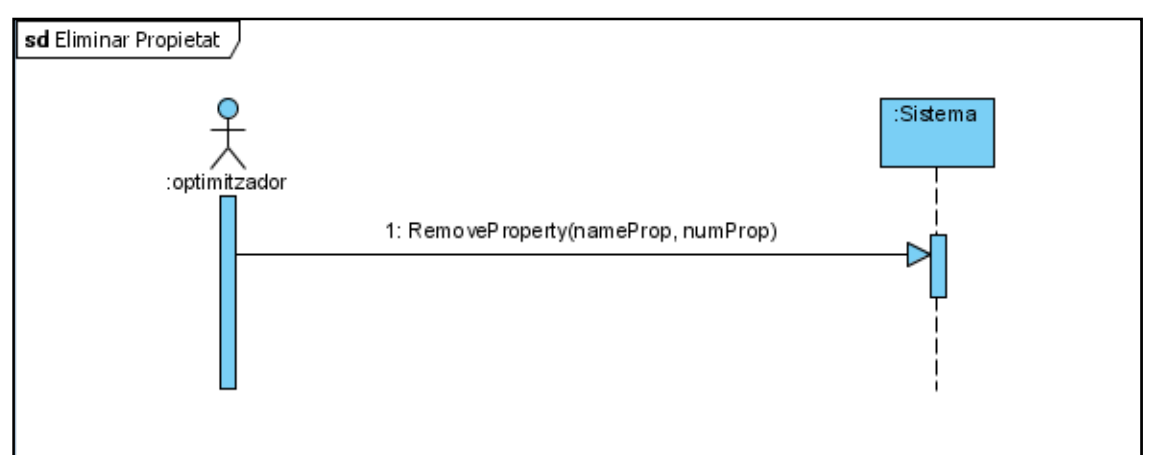

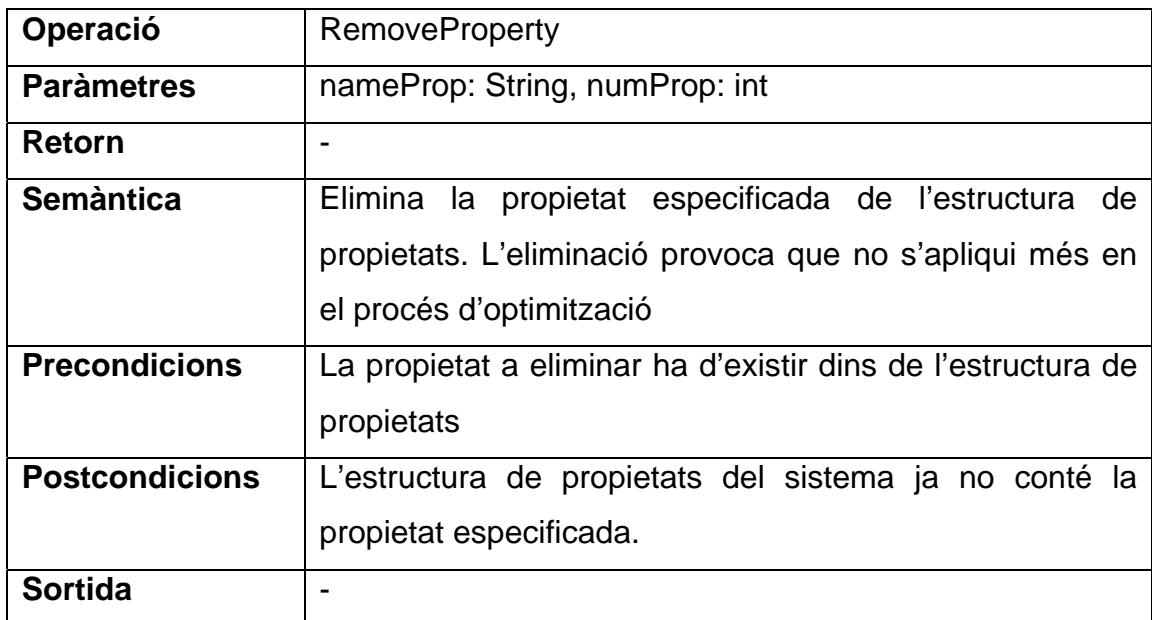

#### *4.3.4.1.3. Modificar propietat*

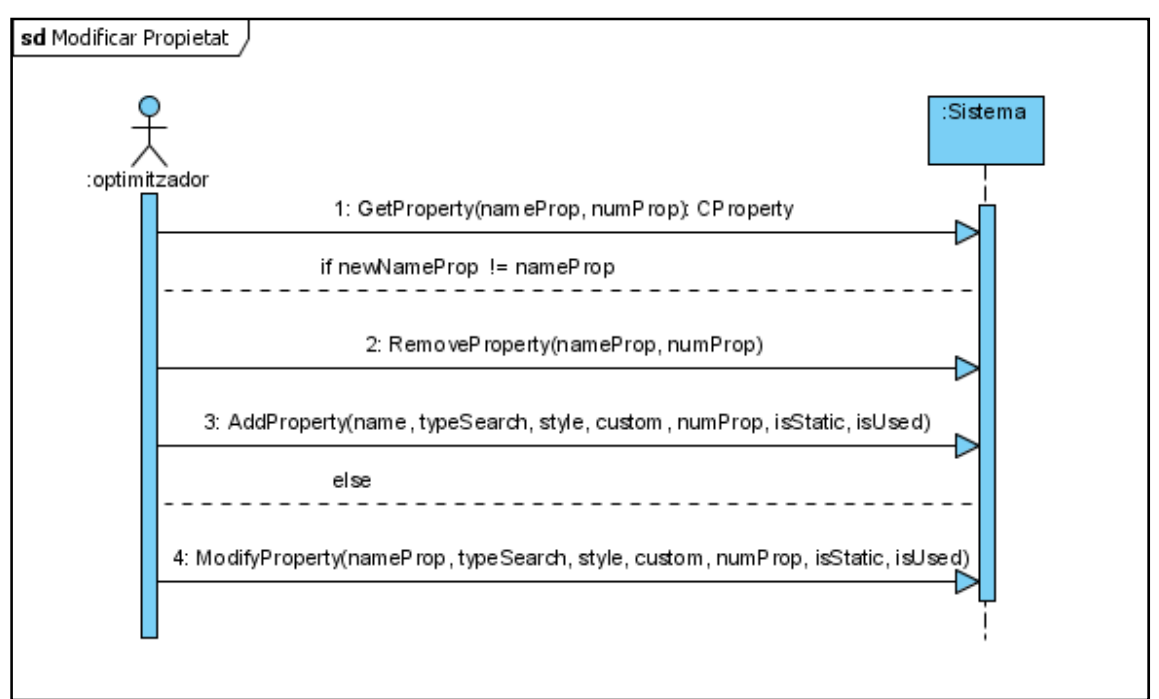

La utilització del bloc d'operacions Eliminar/Afegir o el bloc Modificar depèn de si es modifica el nom de cerca a aplicar la propietat. Si es modifica el nom s'esborra de l'estructura i es torna a afegir per una reestructuració d'aquesta estructura. Aquesta estructura es veurà més endavant en l'apartat de Disseny de les Estructures en el capítol 5.

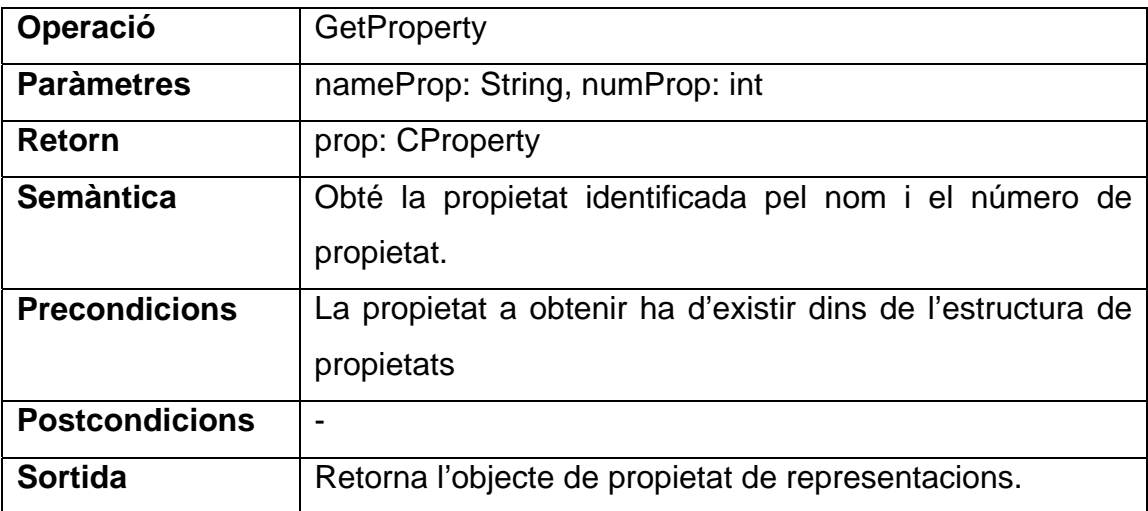

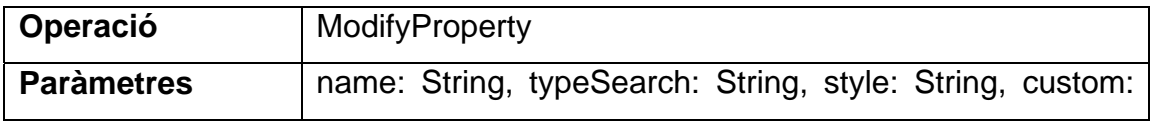

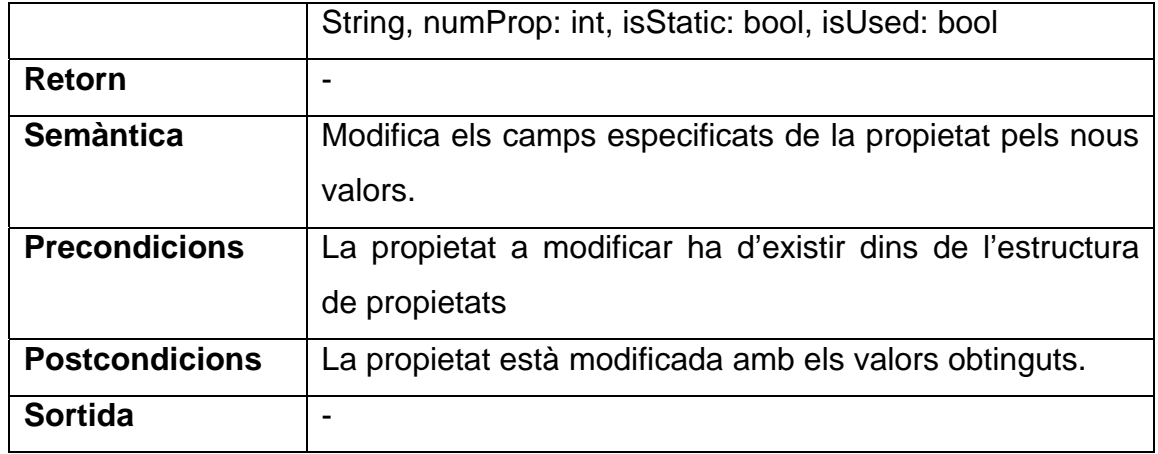

# *4.3.4.2. Gestió d'Estils*

# *4.3.4.2.1. Afegir Estil*

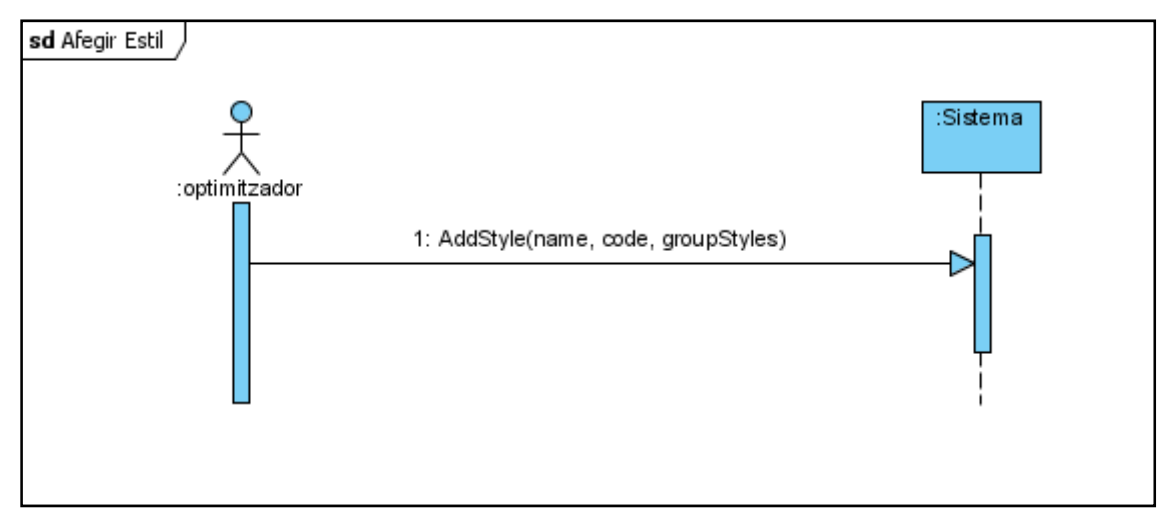

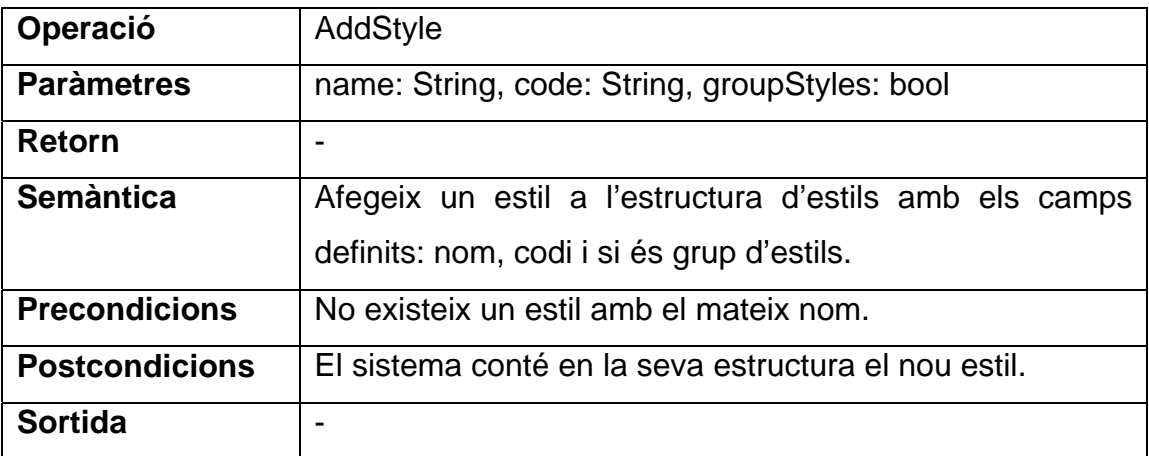

# *4.3.4.2.2. Eliminar Estil*

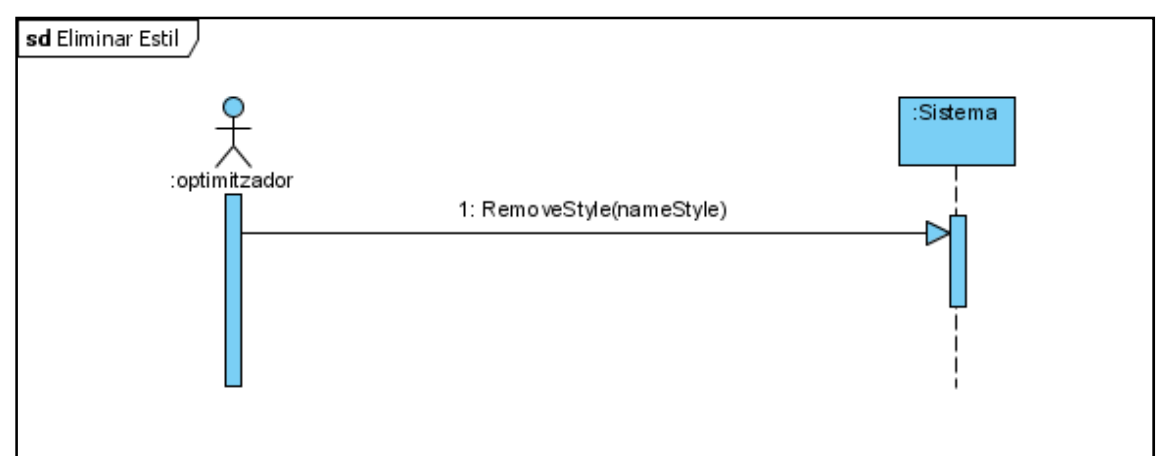

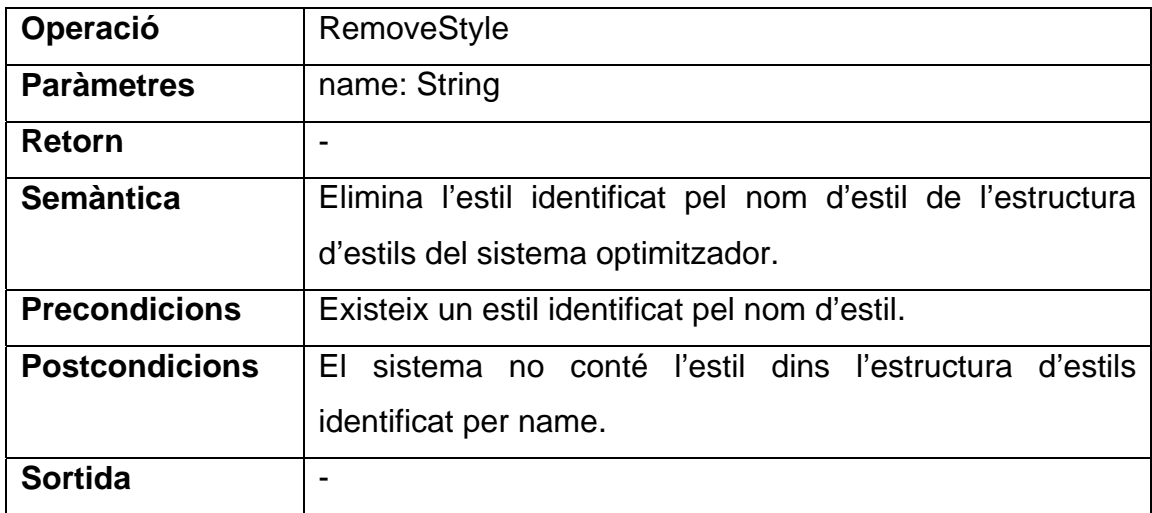

## *4.3.4.2.3. Modificar Estil*

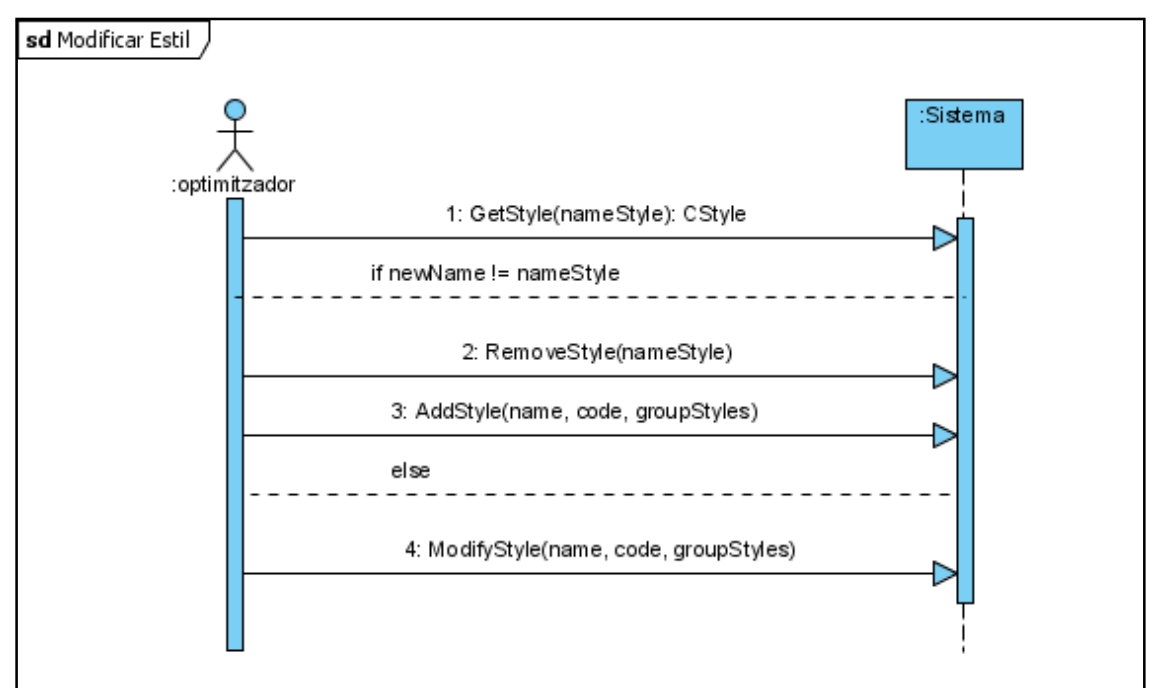

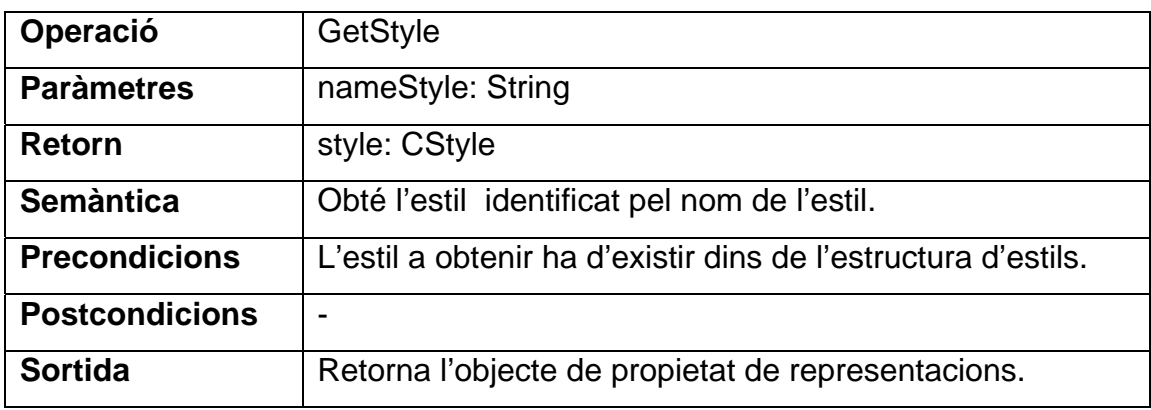

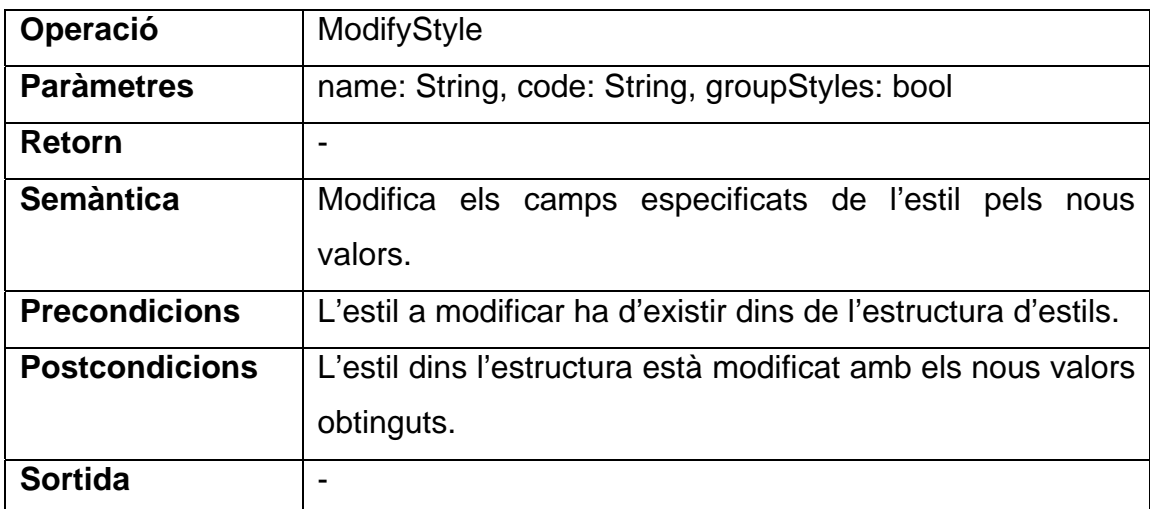

# *4.3.4.3. Configurar Sortida de Representacions*

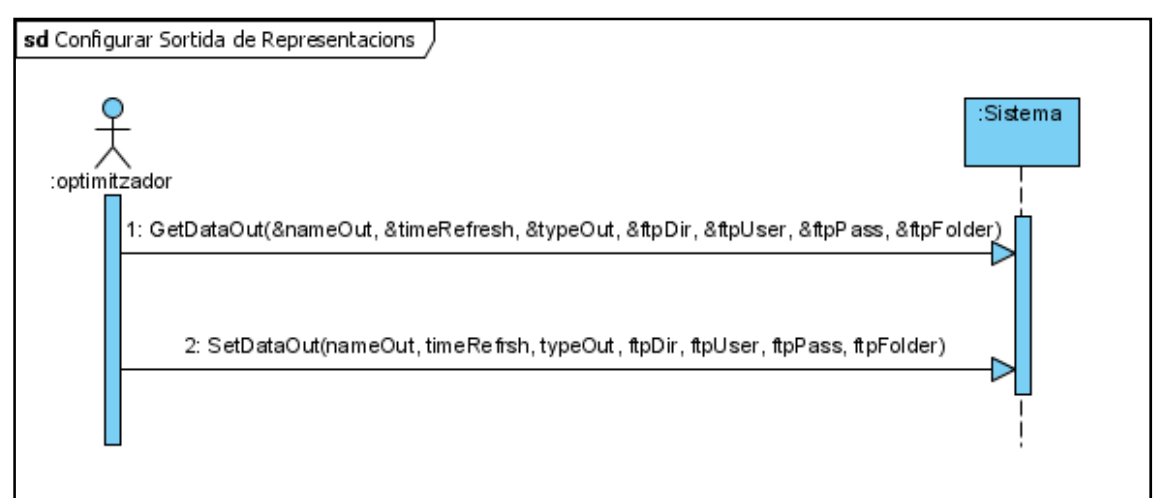

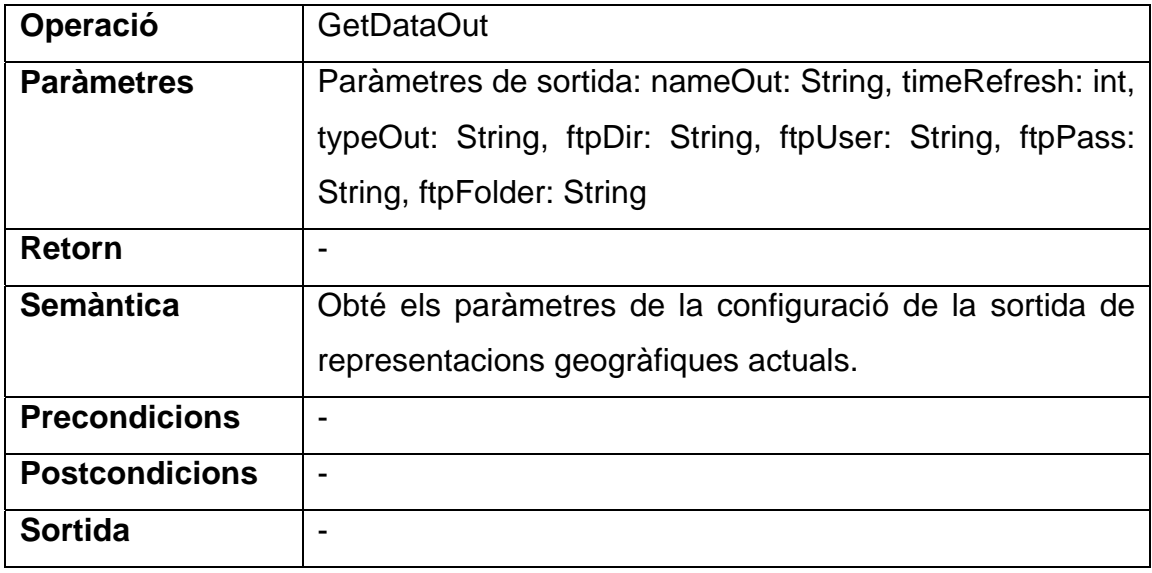

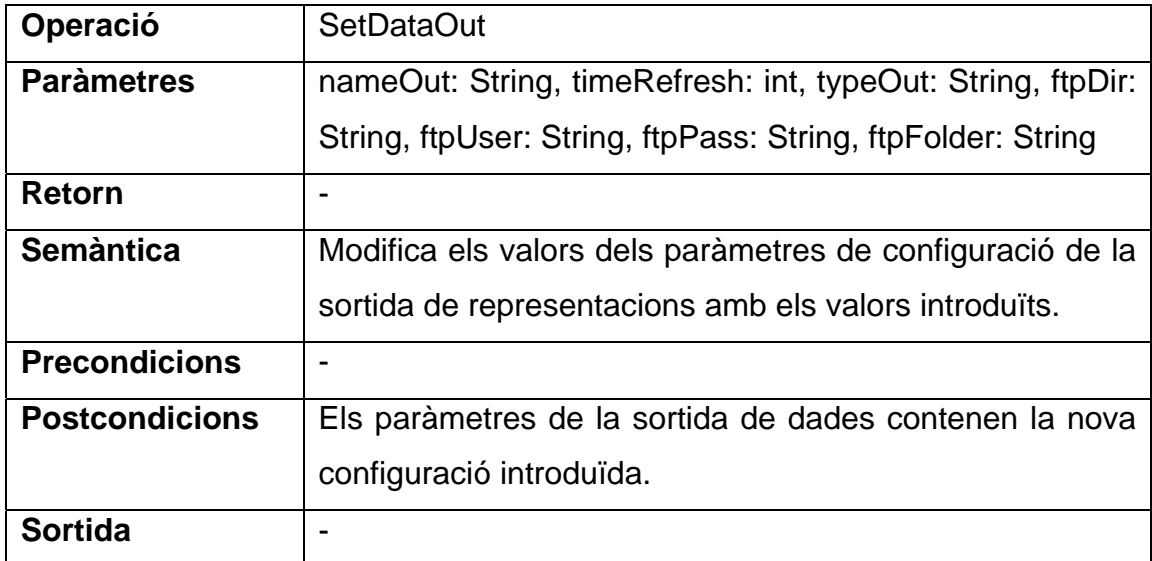

## *4.3.4.4. Gestió de Configuracions*

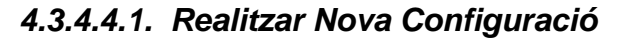

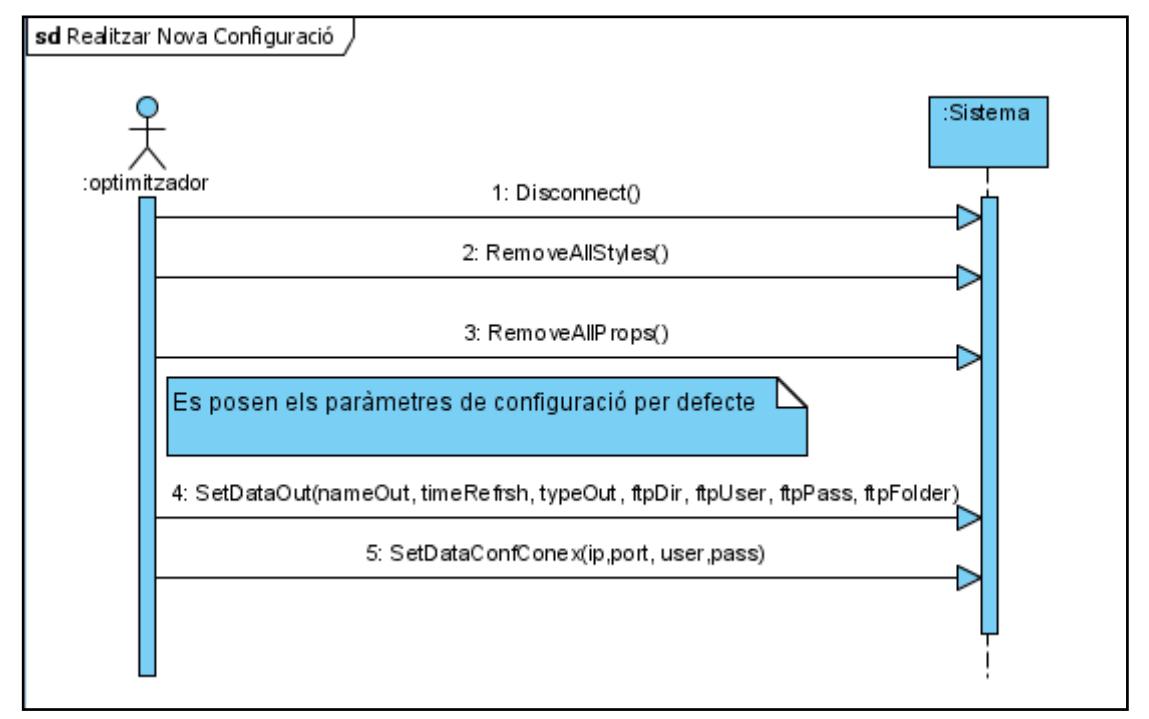

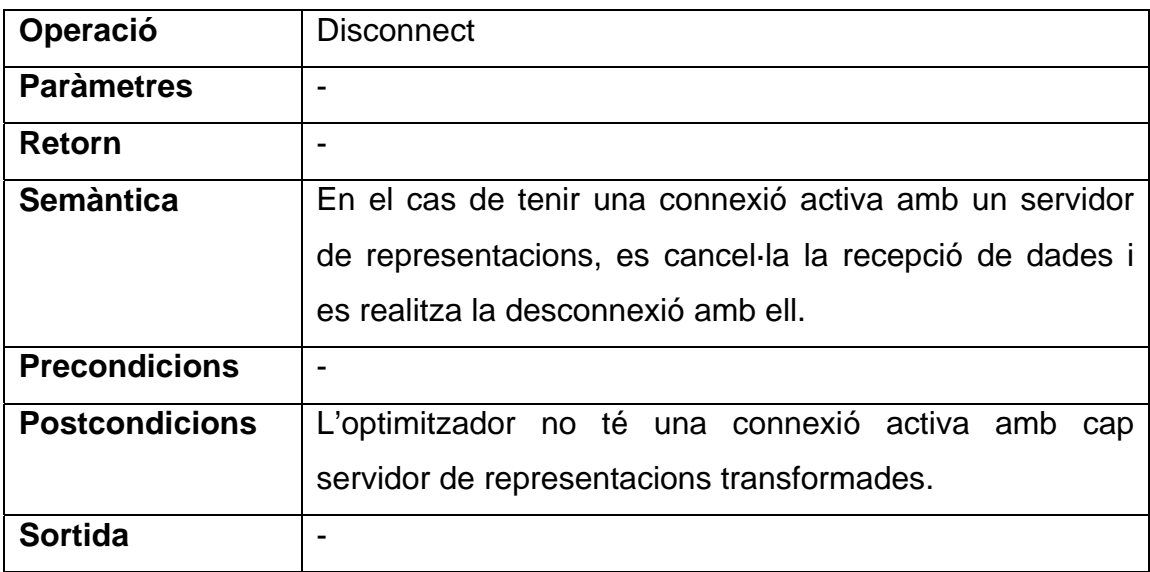

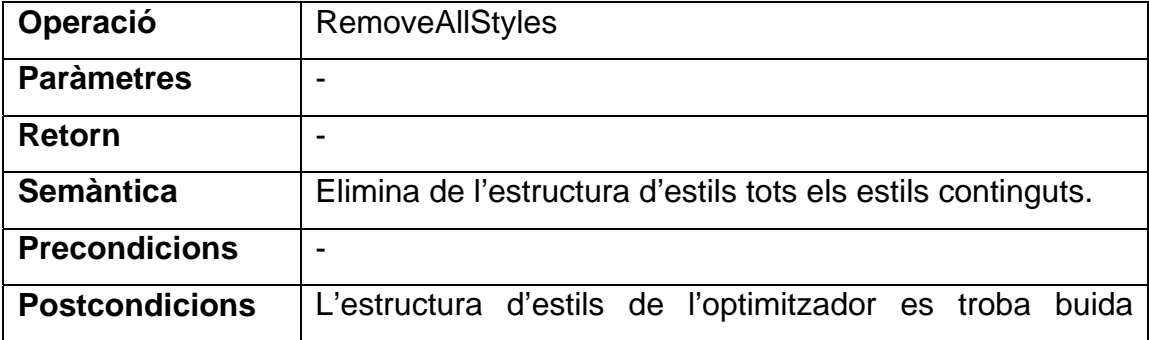

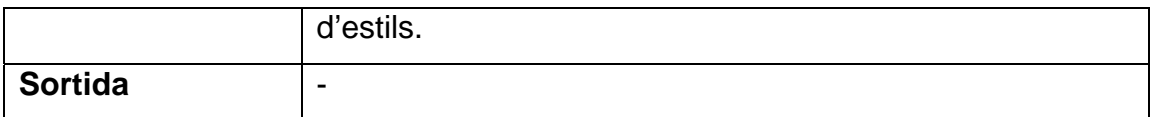

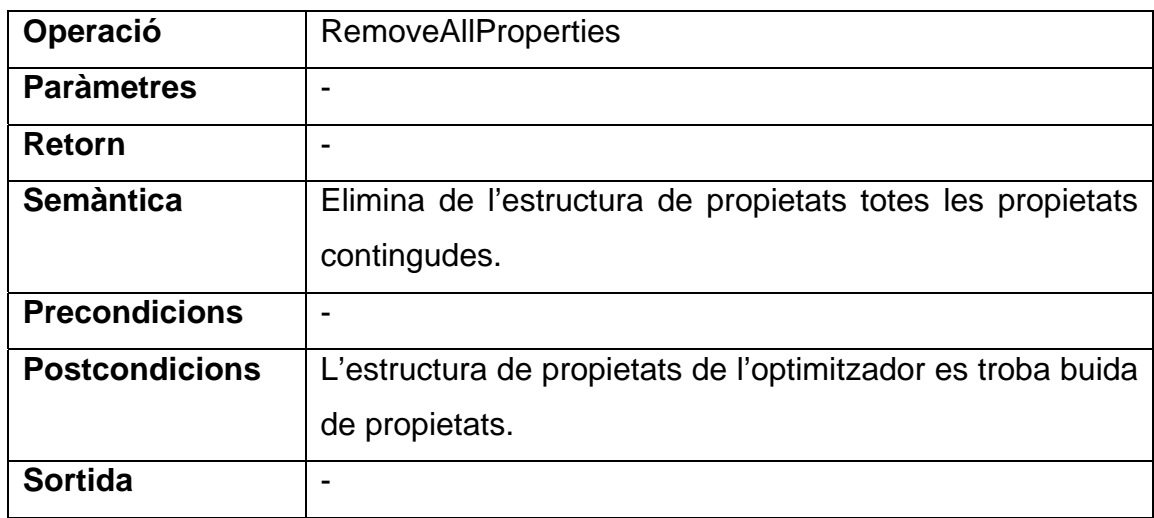

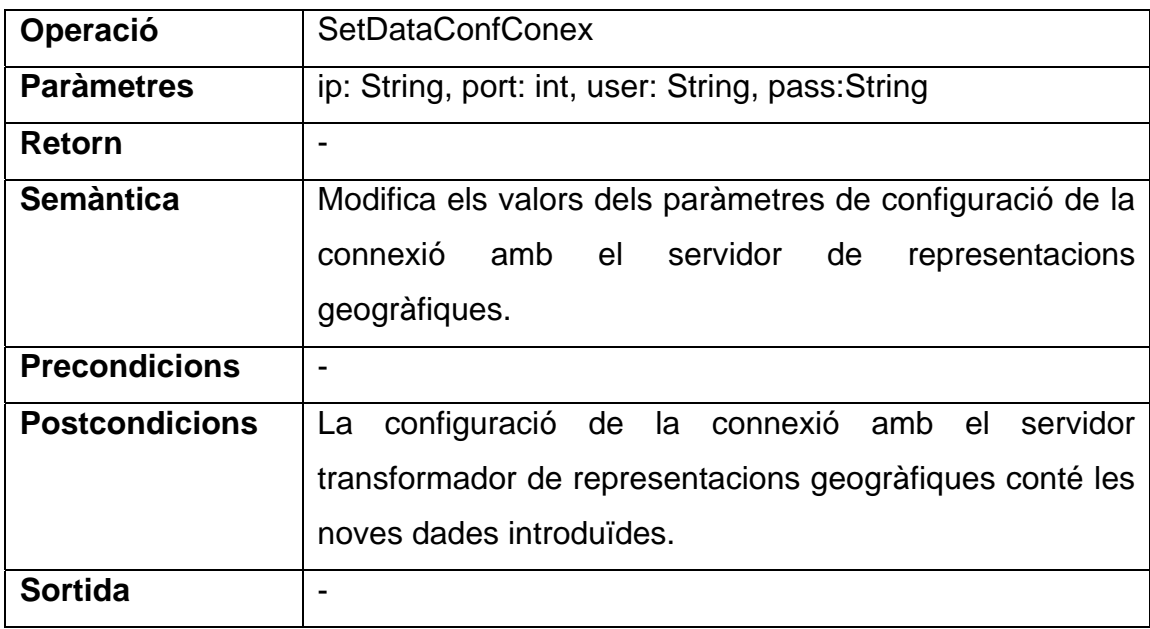

# *4.3.4.4.2. Guardar Configuració*

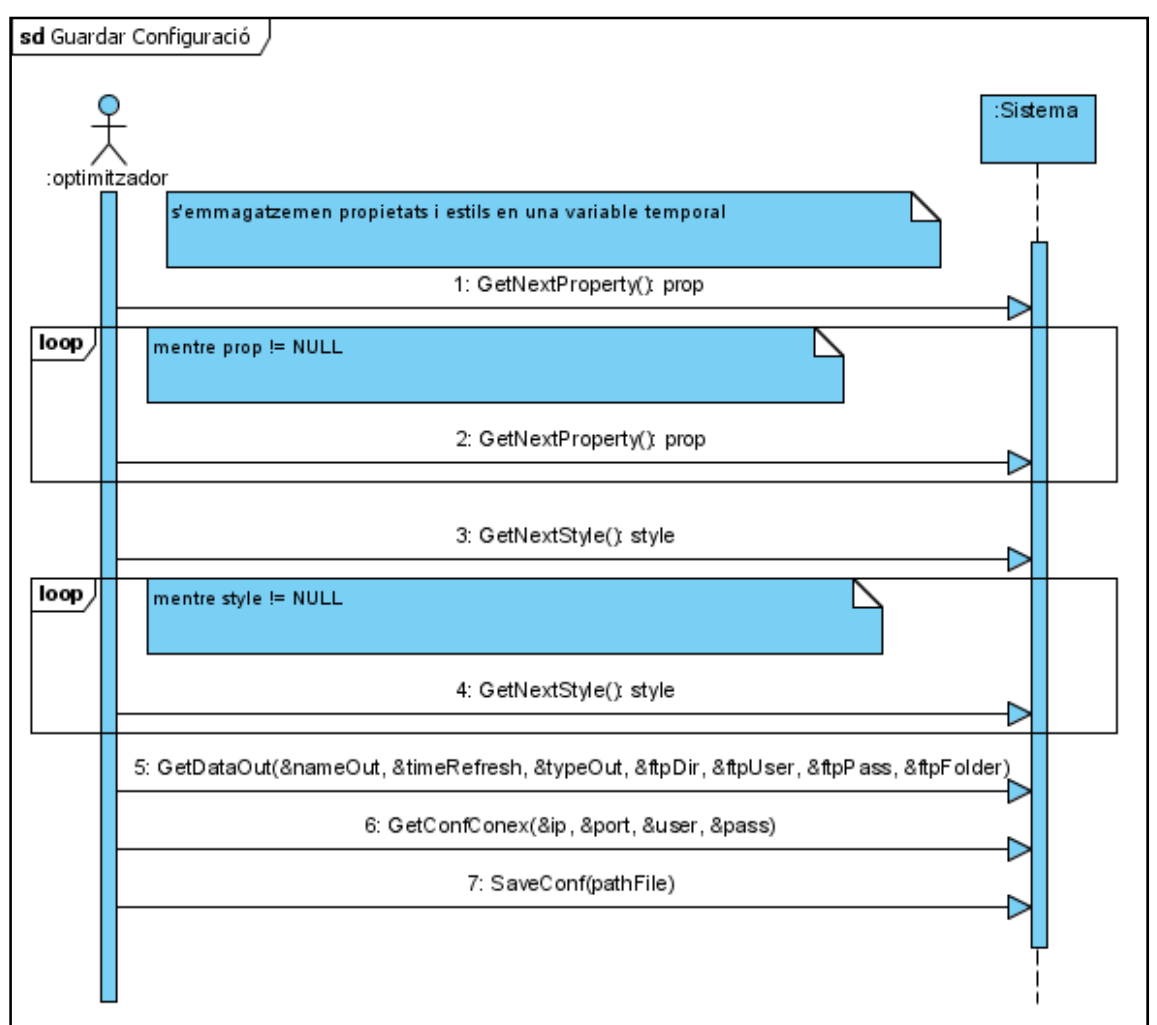

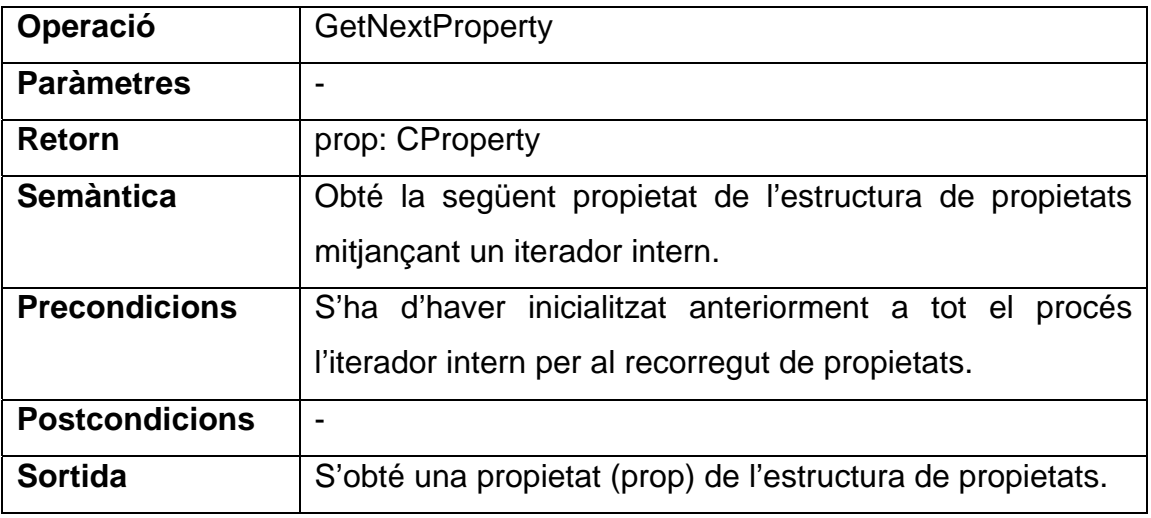

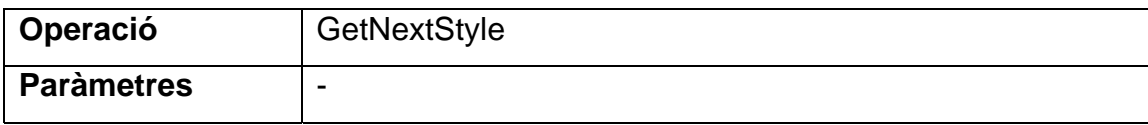

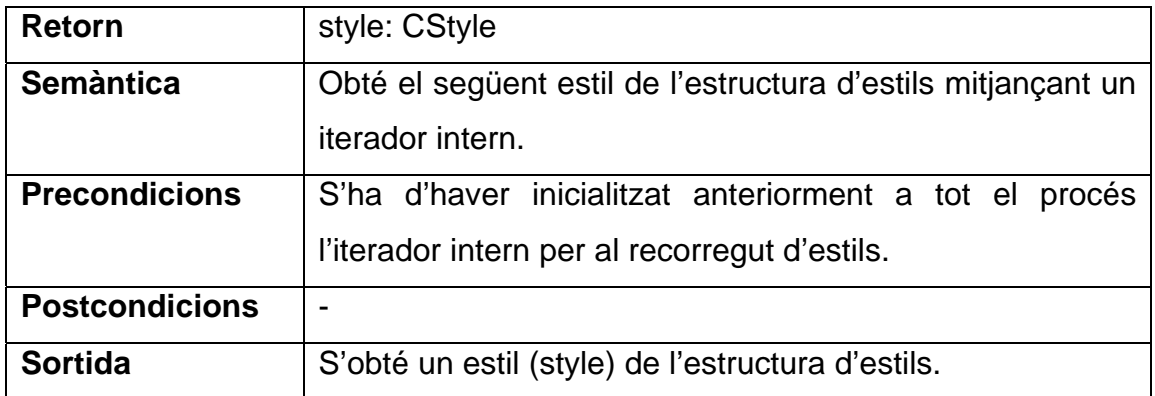

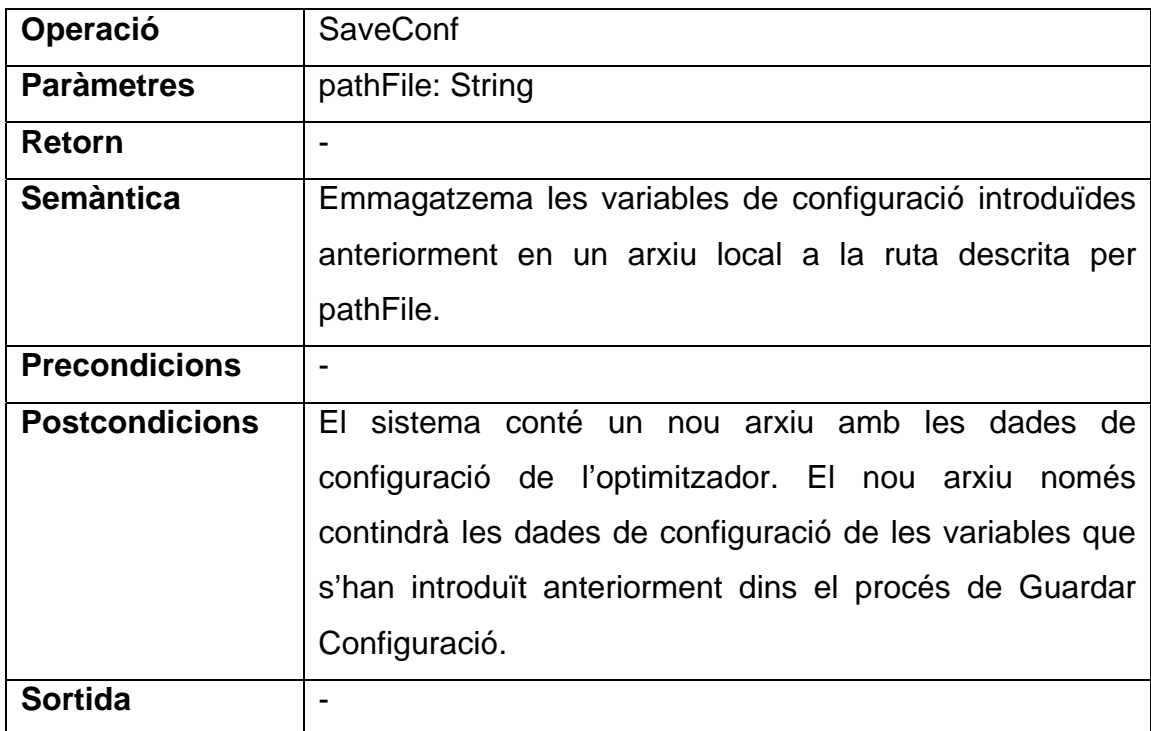

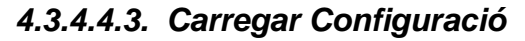

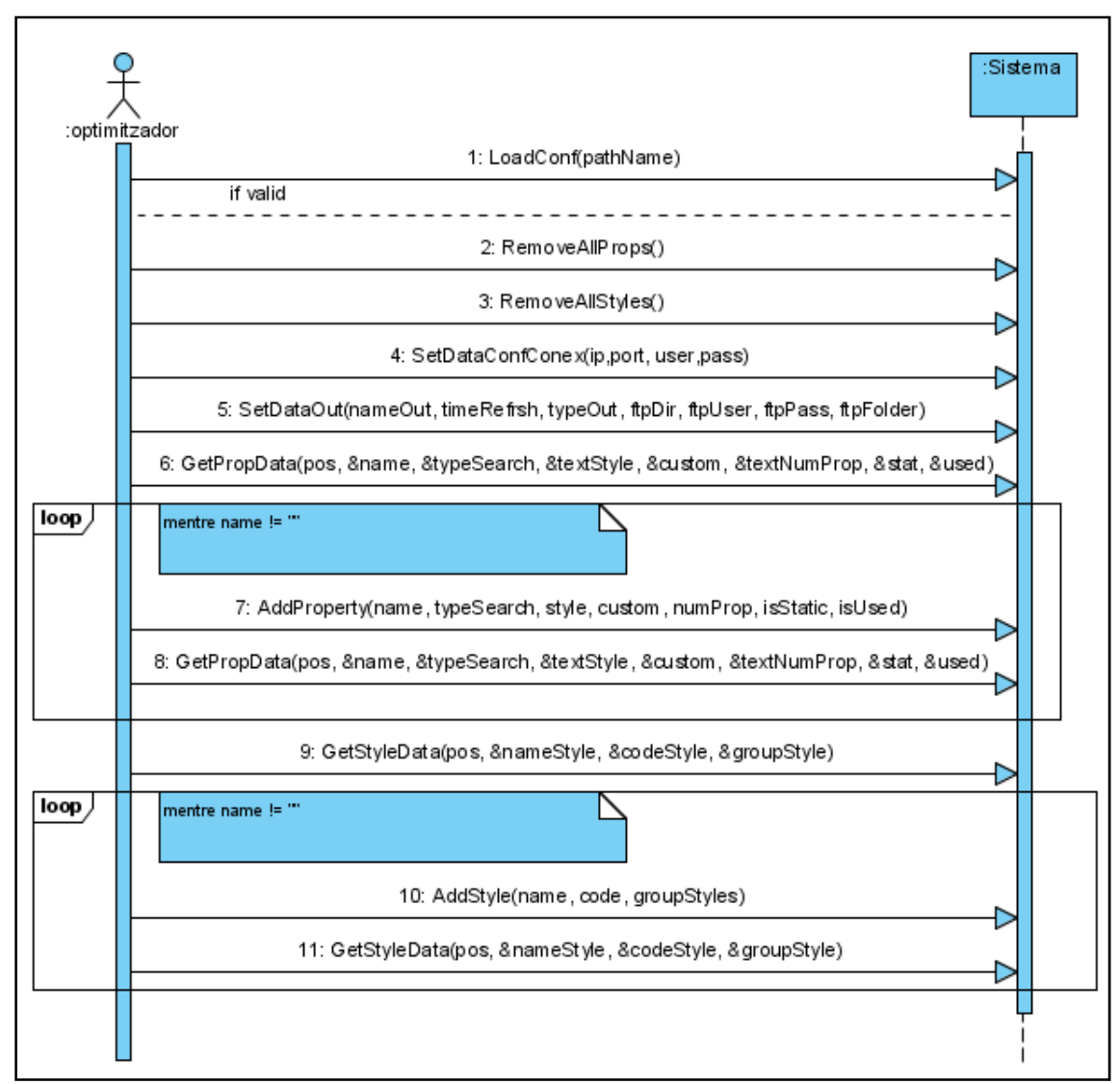

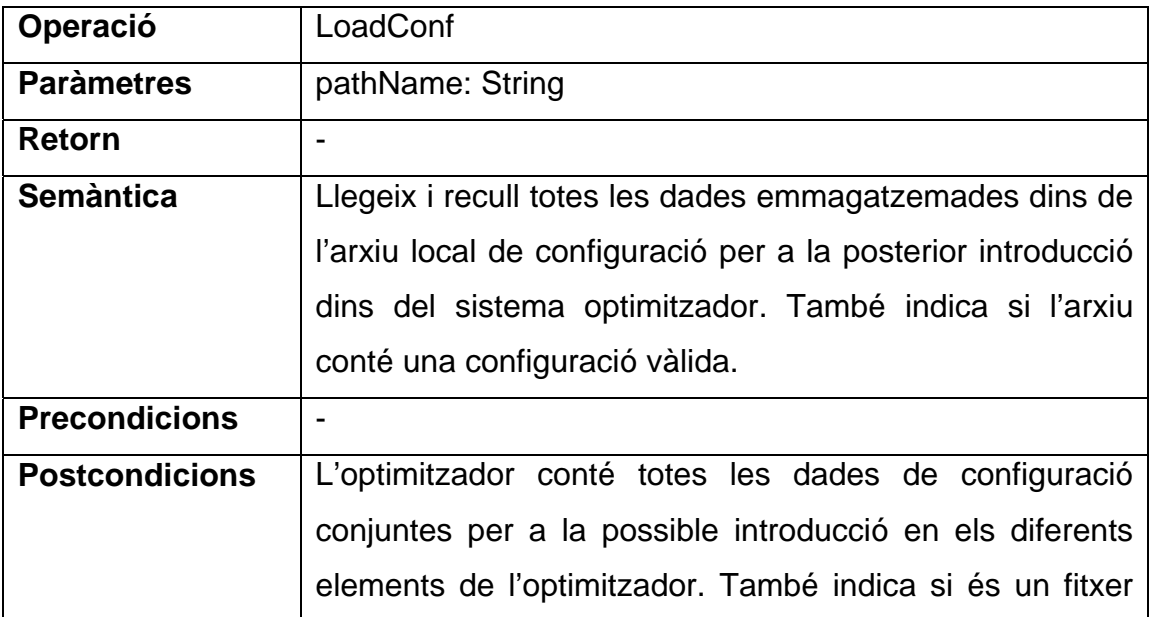
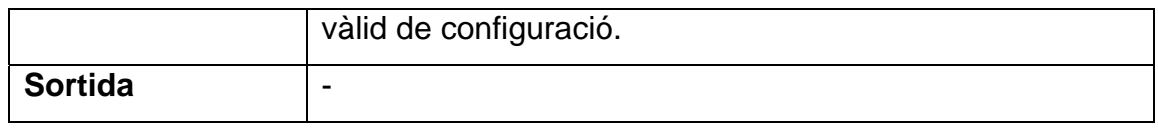

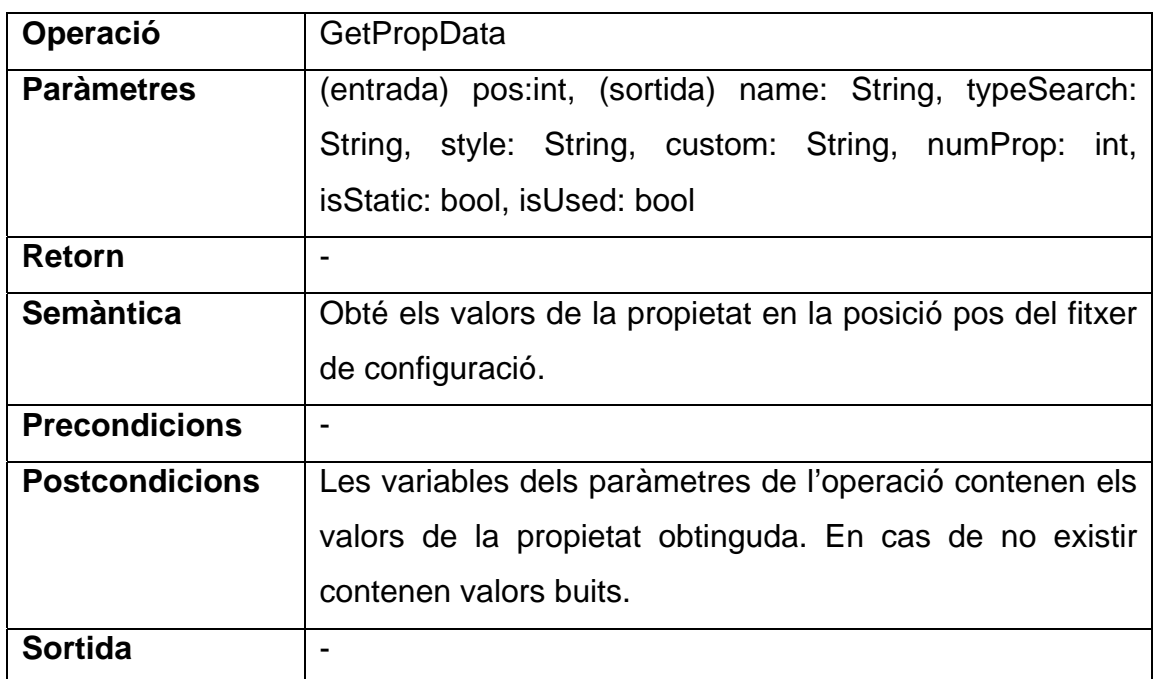

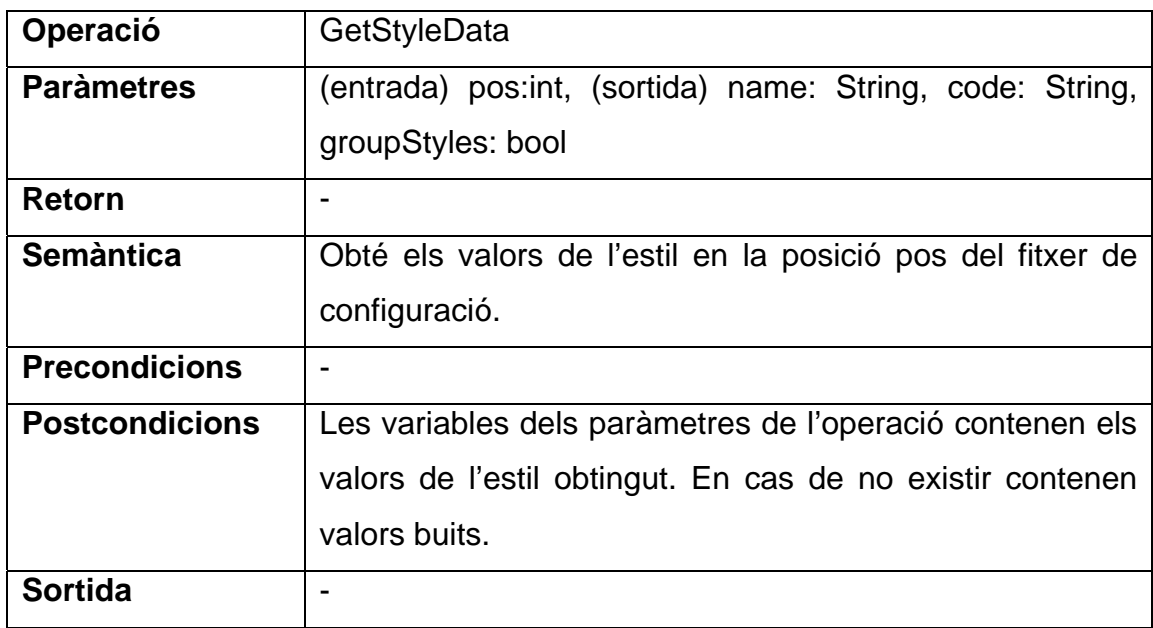

## **4.3.5. Diagrames dels casos d'ús del sistema**

### *4.3.5.1. Transformar Elements*

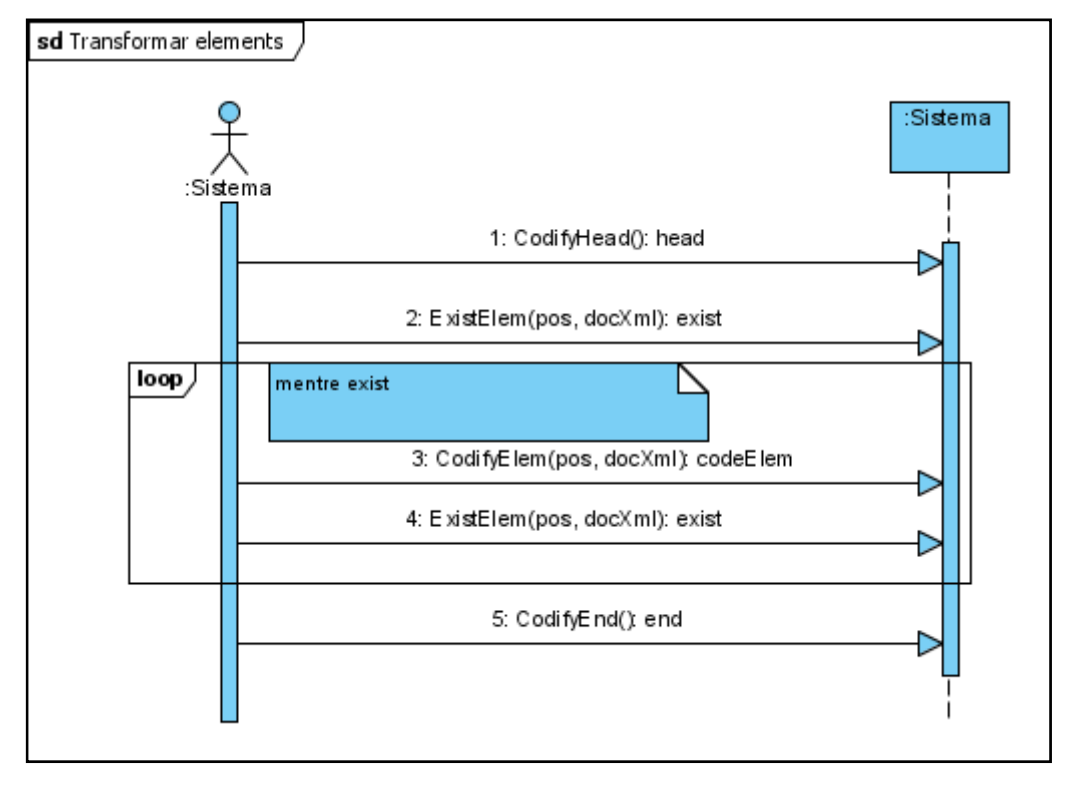

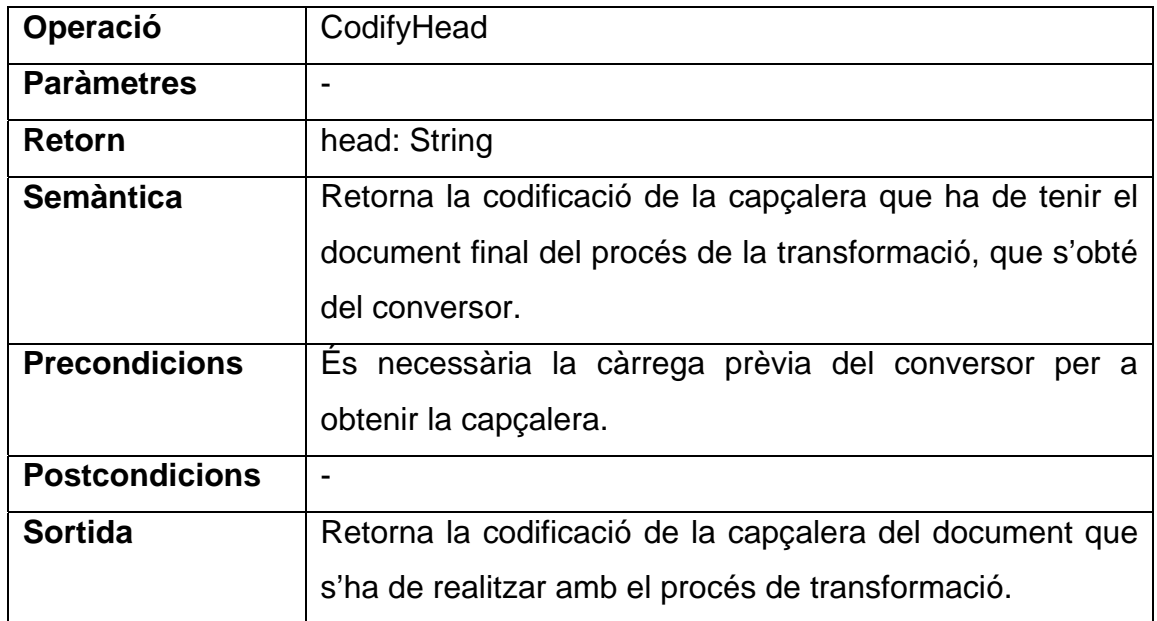

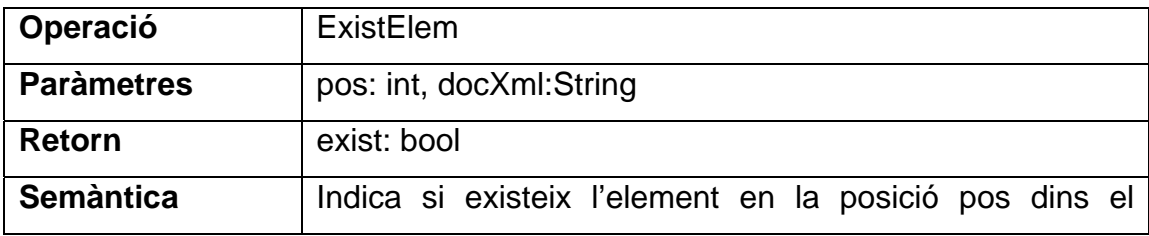

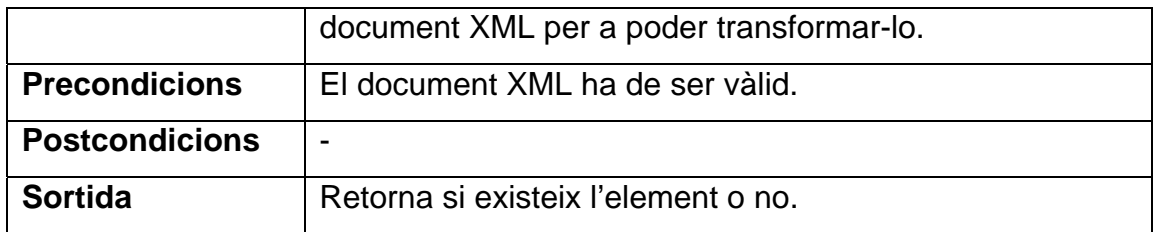

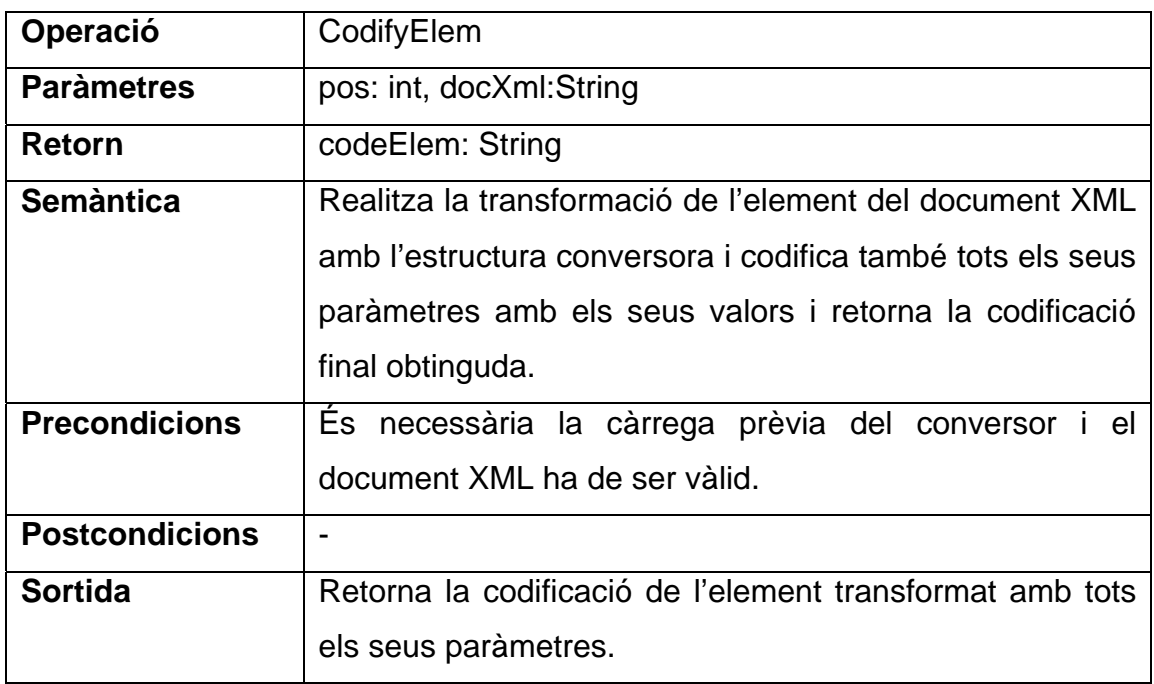

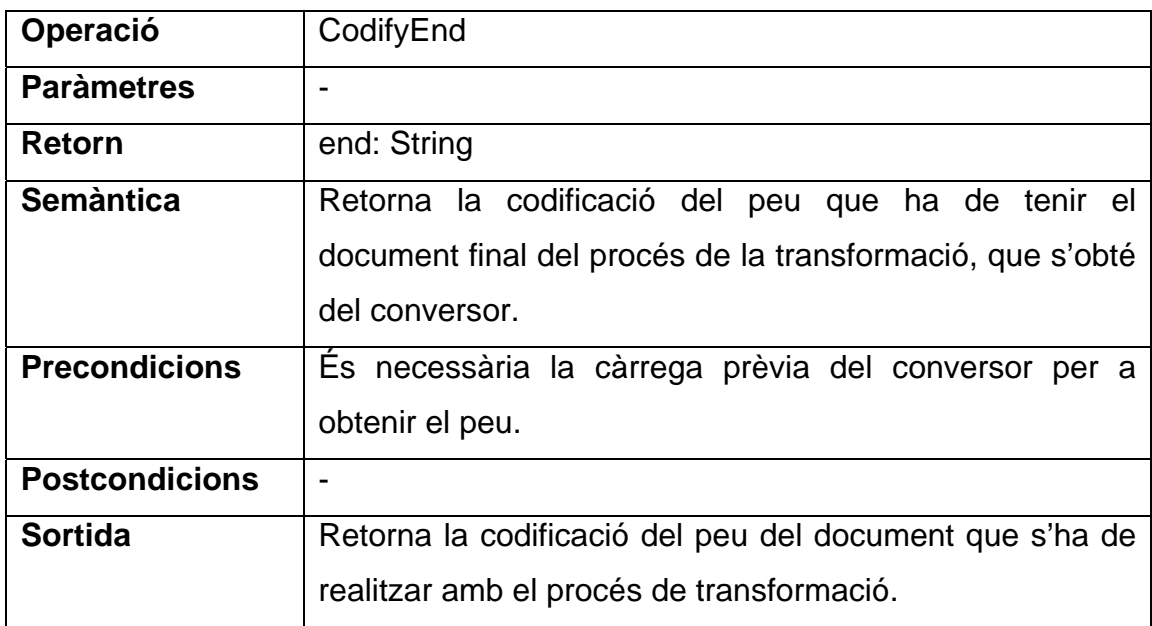

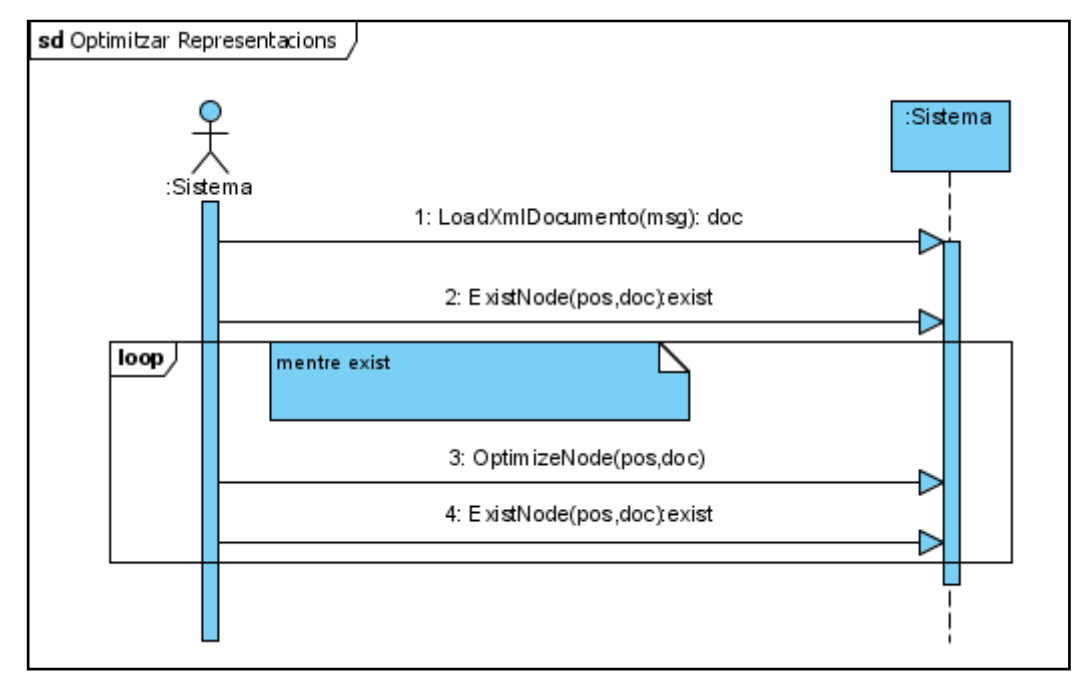

# **Operació** LoadXmlDocumento **Paràmetres** | msg: String **Retorn | doc: CXmlParserOptimizer Semàntica** Carrega l'objecte parsejador amb el missatge KML rebut del transformador per a poder obtenir els elements de les representacions. Aquest mètode prové del projecte "Visor d'Estadístics". **Precondicions** - **Postcondicions** L'objecte parsejador es troba carregat amb el missatge rebut. **Sortida** Retorna l'objecte parsejador per a poder-ne analitzar les dades.

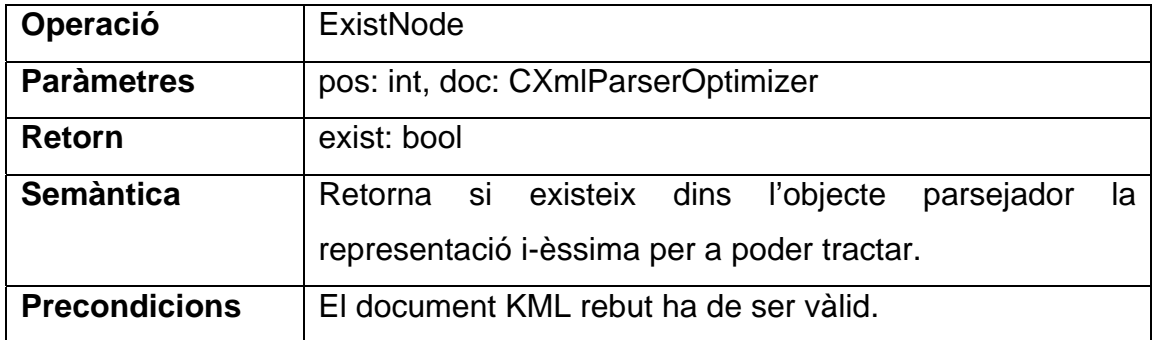

### *4.3.5.2. Optimitzar Representacions*

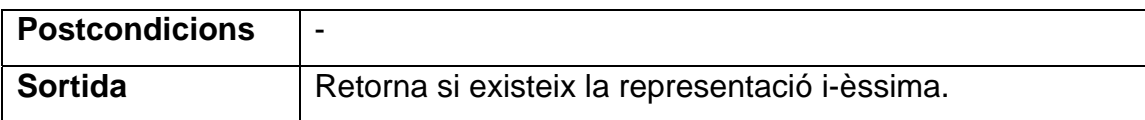

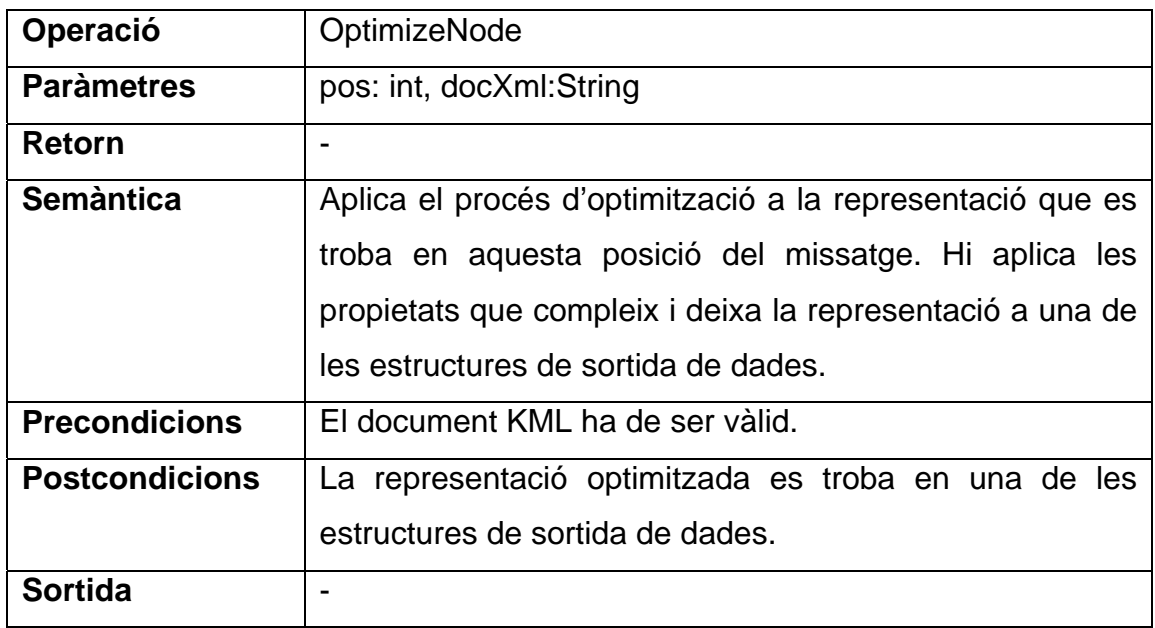

### *4.3.5.3. Crear Sortida de Representacions*

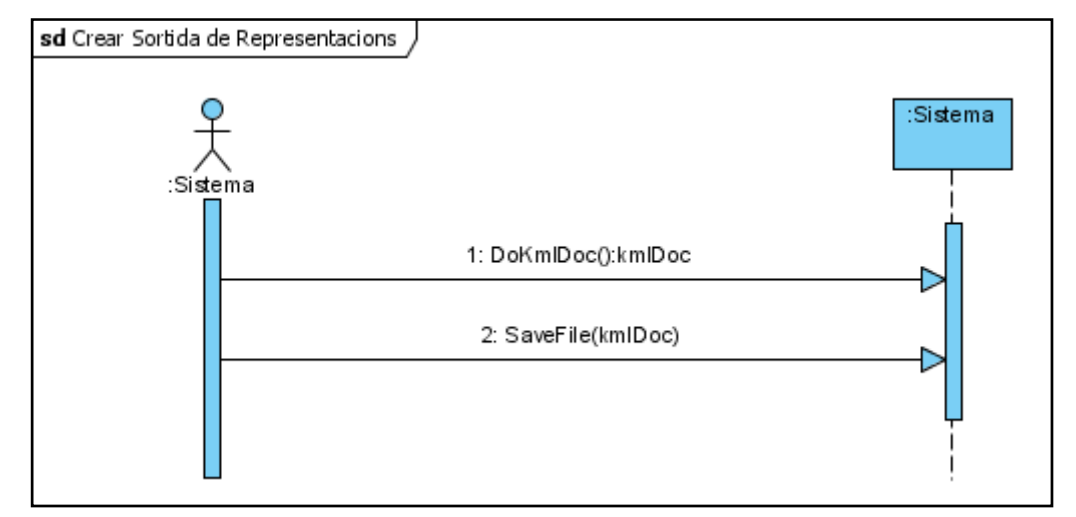

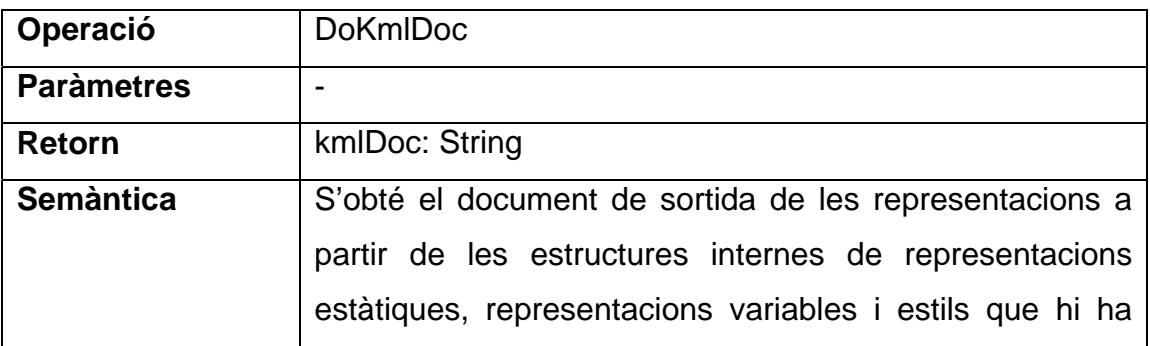

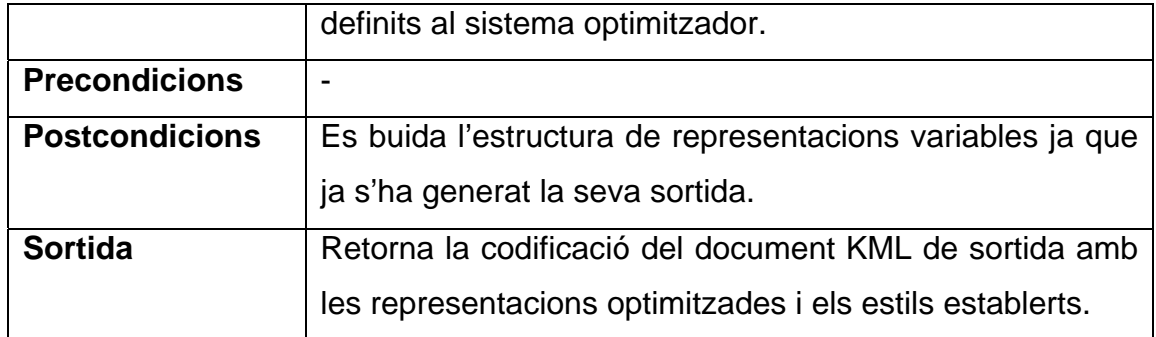

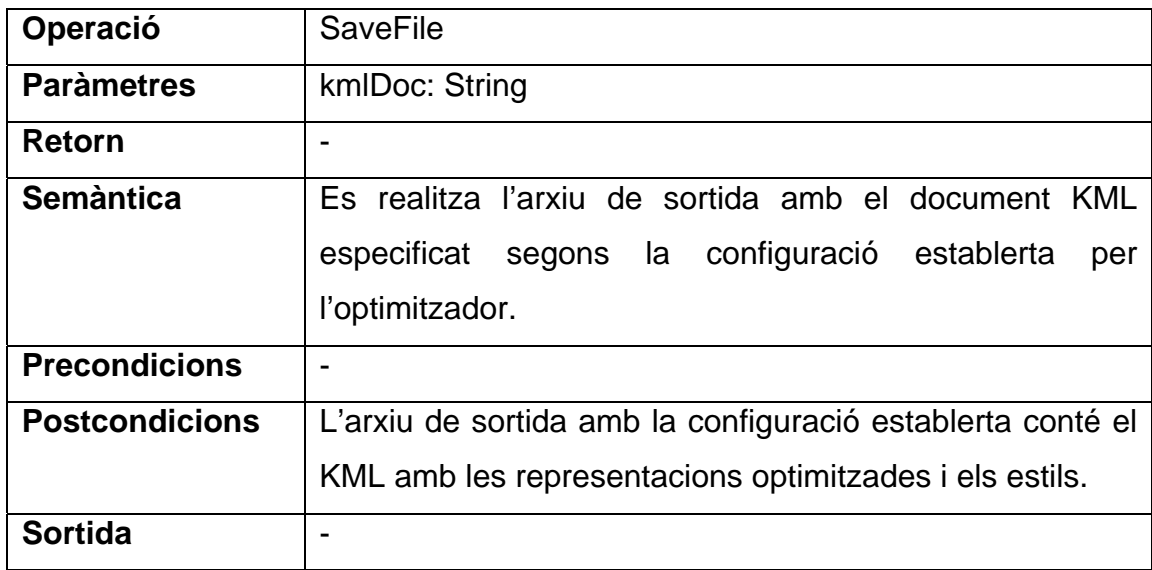

# **5. Disseny de la solució**

# **5.1. Disseny dels nous missatges de representacions**

Per a la realització del projecte es té la necessitat de crear un nou tipus de missatge del servidor del model de simulació per a poder enviar representacions d'elements de tipus geogràfic, que puguin arribar a ser visualitzats en una plataforma geogràfica.

Aquest tipus de missatge ha de ser independent de qualsevol plataforma geogràfica per tal de poder ser utilitzat en el màxim de casos possibles.

### **5.1.1. Definició de la representació**

Si analitzem la forma d'aquestes noves representacions es pot veure que tenen una estructura comuna:

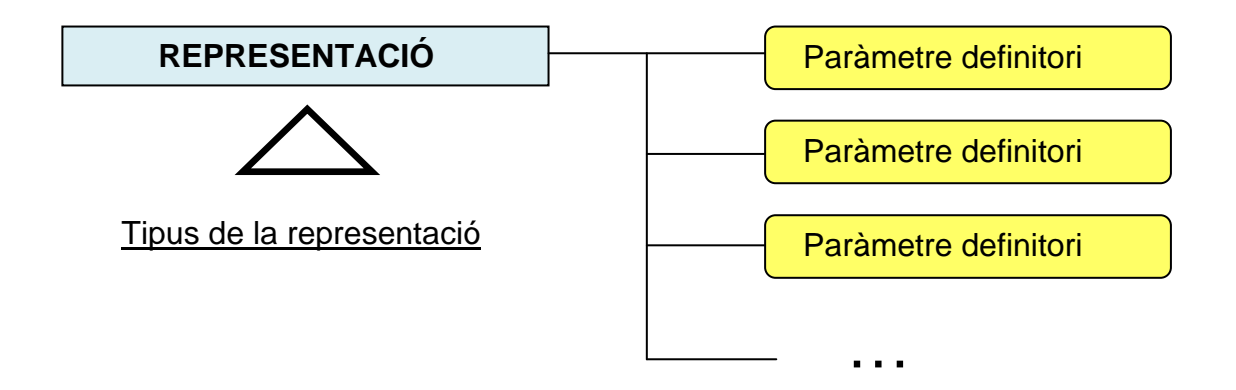

Una representació està formada per un conjunt de paràmetres que la defineixen i li donen les característiques per tal de ser d'una determinada forma. A part aquesta representació és d'un tipus determinat com pot ser un punt, un polígon, una línia, etc. que també li dóna un determinat aspecte.

D'aquesta manera, si seguim aquesta estructura podem posar diferents exemples com ara:

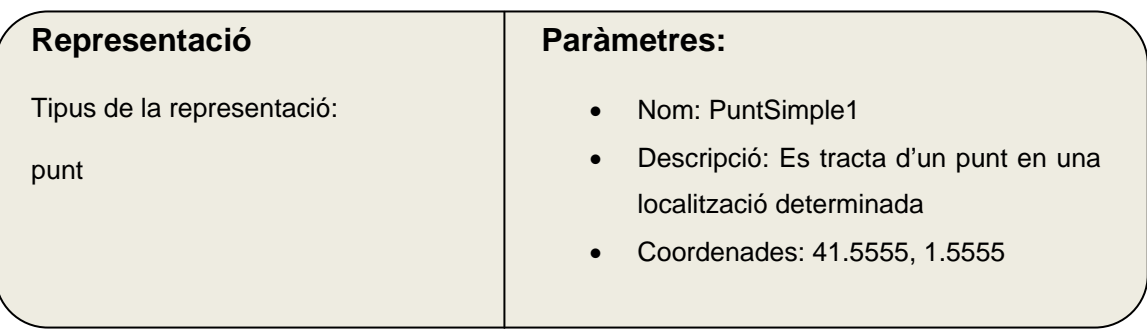

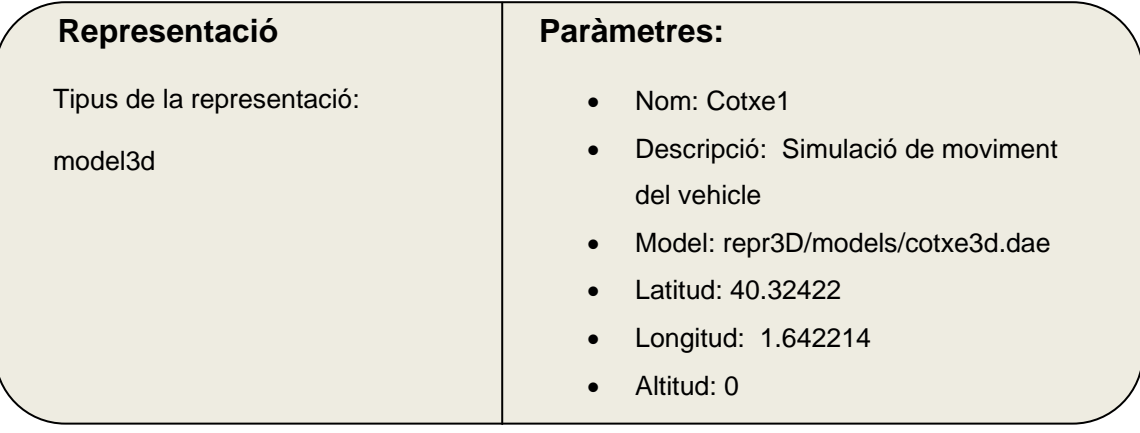

Si s'utilitza aquesta estructura es pot definir tots els tipus de representacions modificant els paràmetres introduïts en ella.

Un cop definida l'estructura de les representacions es pot crear el missatge per a l'enviament de les representacions des de l'execució del model de simulació.

### **5.1.2. Creació del missatge de representacions**

Per a crear el missatge es seguirà un format XML semblant al utilitzat en el PFC "Visor d'Estadístics" de Juan Melendez Guzman per tal de mantenir una coherència en tot el sistema de missatges.

D'aquesta manera, si s'analitza un missatge d'enviament d'estadístics d'aquest projecte:

```
<LeanStatisticMsg> 
  <Elemento ID="v1"> 
          <ValorAtributo ID="v1"> 
                   <Tiempo>v1</Tiempo> 
                   <Categoria>v1</Categoria> 
                   <Valor>v1</Valor> 
           </ValorAtributo>
```

```
 </Elemento> 
</LeanStatisticMsg>
```
Es pot extreure una part comuna per a la realització del nou missatge i realitzar un missatge semblant.

El nou tipus de missatge per a l'enviament de representacions seguint el format establert és el següent:

```
<LeanStatisticMsg> 
  <representacions> 
         <elem tipus="v1"> 
                   <param nom="v2">v3</param> 
                   <param nom="v4">v5</ param> 
                   <param nom="v6">v7</ param> 
           </elem> 
           ... 
  </representacions> 
</LeanStatisticMsg>
```
En el nou missatge de representacions els nodes "LeanStatisticMsg" i "representacions" especifiquen que es tracta d'un missatge de representacions geogràfiques.

A partir d'aquest punt es defineix cada representació que es vol enviar una a continuació de l'altra mitjançant el node "elem". Com s'ha vist anteriorment, dins l'estructura de representació s'ha de poder definir quin tipus d'element és i quins paràmetres conté.

La relació entre la definició vista anteriorment i els elements del missatge és la següent:

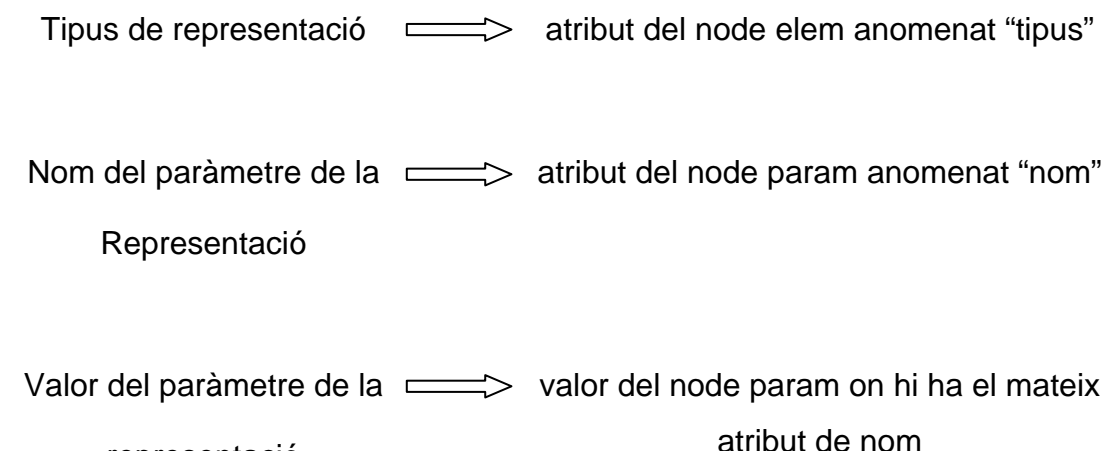

representació

### **5.1.3. Coherència dels valors utilitzats**

Seguint com a model l'anterior PFC, no es realitza un processament de dades previ ni parseig de dades dels missatges XML per a aconseguir una major eficiència en l'enviament de missatges, ja que es pot donar el cas de la realització de l'enviament de gran quantitat de dades. Degut això, no s'utilitzen descriptors d'estructures XML com ara DTD o XSD per a la validació d'aquests documents.

Aquest fet fa que sigui important la coherència de les dades que s'utilitzen per a introduir als missatges XML d'enviament, ja que el sistema només s'encarrega d'extreure les dades que contingui el missatge.

En el missatge d'enviament de representacions els valors de les variables utilitzades en el missatge han de ser del següent tipus:

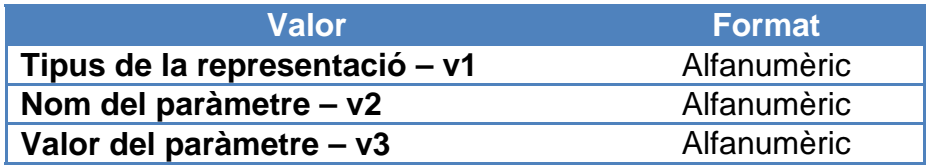

#### **5.1.4. Exemple de missatge de representacions**

Utilitzant els exemples de representacions definides, en l'apartat 1.1 es pot realitzar un missatge d'enviament de representacions com es mostra a continuació:

```
<LeanStatisticMsg> 
  <representacions> 
    <elem tipus="punt"> 
      <param nom="nom">PuntSimple1</param> 
      <param nom="descripcio"> 
       Es tracta d'un punt en una localització 
       determinada 
       </param> 
      <param nom="coordenades"> 
         41.5555,1.5555 
      </param> 
    </elem> 
    <elem tipus="model3d"> 
     <param nom="nom">Cotxe1</param> 
     <param nom="descripcio"> 
        Simulació en moviment del vehicle
```

```
 </param> 
      <param nom="model"> 
        repr3D/models/cotxe3d.dae 
     </param> 
     <param nom="latitud"> 40.32422</param> 
     <param nom="longitud"> 1.642214</param> 
     <param nom="altitud"> 0</param> 
  </elem> 
  </representacions> 
</LeanStatisticMsg>
```
# **5.2. Disseny del conversor i del procés de transformació**

El conversor és utilitzat durant el procés de transformació per a realitzar una substitució del missatge XML rebut de representacions a dades aptes per a una plataforma geogràfica.

El conversor, com s'ha vist en l'anàlisi de requeriments, és substituïble per un altre. D'aquesta manera es poden realitzar diferents tipus de transformació a diferents plataformes geogràfiques segons el conversor utilitzat, i s'aconsegueix que l'eina transformadora sigui independent del llenguatge i la plataforma on es visualitzaran les representacions finalment.

#### **5.2.1. Creació del conversor**

Per a assolir aquest objectiu es realitza un tipus de conversor extern al sistema, codificat en format XML.

Els camps del conversor venen definits per la substitució que ha de generar el transformador a partir del missatge rebut amb representacions en el format descrit anteriorment a representacions en el format que vol l'usuari.

Si s'analitza el missatge rebut del servidor es veu que hi ha els següents apartat a convertir:

• Representacions – anomenades elems dins dels missatges XML

Paràmetres que contenen les representacions – anomenades param dins dels missatges XML

Per a realitzar aquest procés, la substitució d'aquestes parts es realitza de la següent forma:

### **NODE DEL DOCUMENT XML REBUT DE REPRESENTACIONS**

Representació

*<elem tipus="v1">paràmetres</elem>* 

### **ELEMENTS NECESSARIS PER A LA TRANSFORMACIÓ**

• Codificació de la capçalera de substitució per a una representació de tipus v1

*Canvia <elem tipus="v1"> per <Placemark> per exemple* 

• Codificació del peu de substitució per a una representació de tipus v1

Canvia </elem> per </Placemark>

### **NODE DEL DOCUMENT XML REBUT DE REPRESENTACIONS**

Paràmetre de la representació

*<param nom="v2">v3</param>* 

#### **ELEMENTS NECESSARIS PER A LA TRANSFORMACIÓ**

• Codificació del paràmetre de nom v2

*Canvia <param nom="v2">v3</param> per* 

*<name>\$\$v3\$\$</name> per exemple* 

• Codificació del valor que conté dins el paràmetre v3 Canvia \$\$v3\$\$ per PuntSimple1

En aquesta creació cal destacar que s'utilitza el format de variables \$\$...\$\$ per a la substitució posterior de valors dels paràmetres.

Més tard aquesta notació s'utilitza pels casos en què alguns paràmetres no tenen conversió directa dins el conversor, sinó que s'utilitzen els seus valors dins d'altres paràmetres.

A part de la transformació dels elements i dels paràmetres, també cal tenir en compte que les noves representacions codificades en el llenguatge d'una plataforma geogràfica s'han d'inserir dins d'un document del tipus especificat del llenguatge. A causa d'això també cal introduir dins del conversor:

- Codificació per a la capçalera del document amb les noves representacions
- Codificació per al preu del document amb les noves representacions

Si s'agafen tots aquests passos previs es pot definir l' estructura de conversor en format XML:

• Inici del document conversor

```
<?xml version="1.0" encoding="UTF-8"?> 
<leanconversor>
```
• Codificació de la capçalera del document de la plataforma destí

```
<capcalera> 
  <![CDATA[ v1 ]]> 
  </capcalera>
```
• Inici de la part de conversió de representacions

<elements>

• Inici d'una representació amb el nom de l'element al què transforma

<tipus nom="**v2**">

• Codificació de la capçalera d'una representació

```
<capcalera> 
<![CDATA[ v3 ]]> 
</capcalera>
```
• Inici de la part de conversió dels paràmetres de la representació

```
<params>
```
• Codificació de la conversió d'un paràmetre de la representació amb el nom del paràmetre que transforma

```
<param nom="v4"> 
<codi> 
<![CDATA[ v5 ]]> 
</codi> 
</param>
```
Per a la conversió dels valors dels paràmetres utilitzem la notació \$\$...\$\$ com s'ha explicat anteriorment a dins de v5.

• Final de la part de conversió dels paràmetres de la representació

```
</params>
```
• Codificació del peu d'una representació

```
<peu> 
<![CDATA[ v6 ]]> 
</peu>
```
• Final de la conversió d'una representació

</tipus>

• Final de la conversió de representacions

</elements>

• Codificació del peu del document de la plataforma destí

```
 <peu> 
 <![CDATA[ v7 ]]> 
 </peu>
```
• Final del document conversor

```
</leanconversor>
```
La codificació de les parts que contenen etiquetes XML s'han d'introduir dins de nodes <! [CDATA [ ... ]>. Aquest tipus d'etiqueta permet que els parsejadors no analitzin com a elements del propi XML les codificacions que s'han d'utilitzar per a la transformació de les representacions.

Com en el cas dels nous missatges d'enviament de representacions, en el conversor també s'ha de complir la coherència dels valors als elements variables d'aquest. La següent taula mostra el tipus de dades que han de contenir:

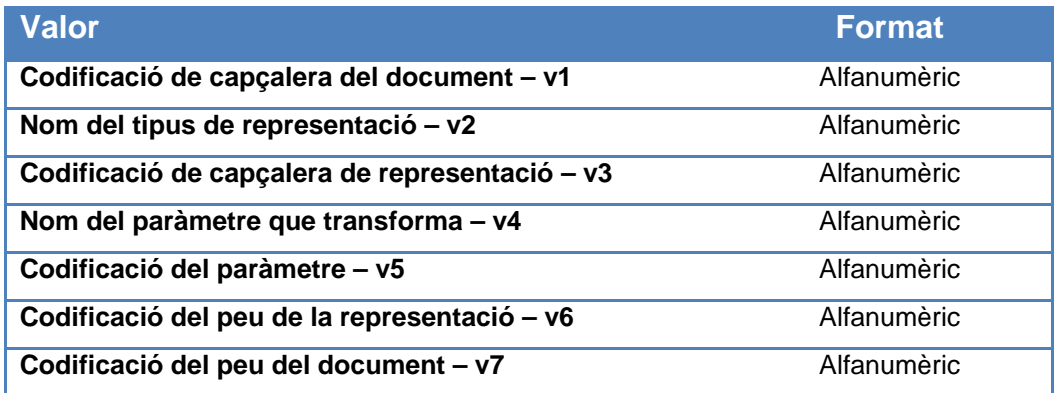

## **5.2.2. Transformació de paràmetres anidats en altres paràmetres en el conversor**

Com s'ha vist anteriorment, es pot donar el cas de què un paràmetre no tingui transformació directa dins del conversor, però pot ser utilitzat dins d'un altre paràmetre. Aquest tipus d'anidacions és controlat pel sistema i permet augmentar la capacitat de conversió d'elements.

Un exemple d'aquest tipus d'anidacions seria el següent:

Tenim un element provinent del model de simulació amb els paràmetres:

```
<param nom="latitud">40.555</param> 
<param nom="longitud">1.5421</param>
```
Però la representació final és de la següent forma:

```
<point> 
      <coordinates >40.555,1.5421</coordinates> 
</point>
```
D'aquesta manera mitjançant el canvi de variables \$\$...\$\$, el conversor hauria d'estar definit de la següent forma:

```
<param nom="latitud"> 
  <codi> 
    <![CDATA[ <Point> 
<coordinates>$$latitud$$,$$longitud$$</coordinates> 
             </Point> ]]> 
</codi> 
</param>
```
Es posen concatenades les dues variables que defineixen els paràmetres i el sistema posteriorment realitzarà la cerca de les variables dins dels valors dels paràmetres identificats pel nom de la variable. En cas de no trobar el valor dins d'un dels paràmetres deixaria la variable buida.

#### **5.2.3. Etapes del procés de transformació**

Un cop definit el document conversor es pot plantejar tot el procés de transformació per a l'obtenció de les representacions adaptades a la plataforma geogràfica on es volen visualitzar.

El procés comprèn des de l'adquisició del document conversor per a la transformació dels elements, la transformació a cada una de les representacions o la inserció dins del document de sortida de les representacions.

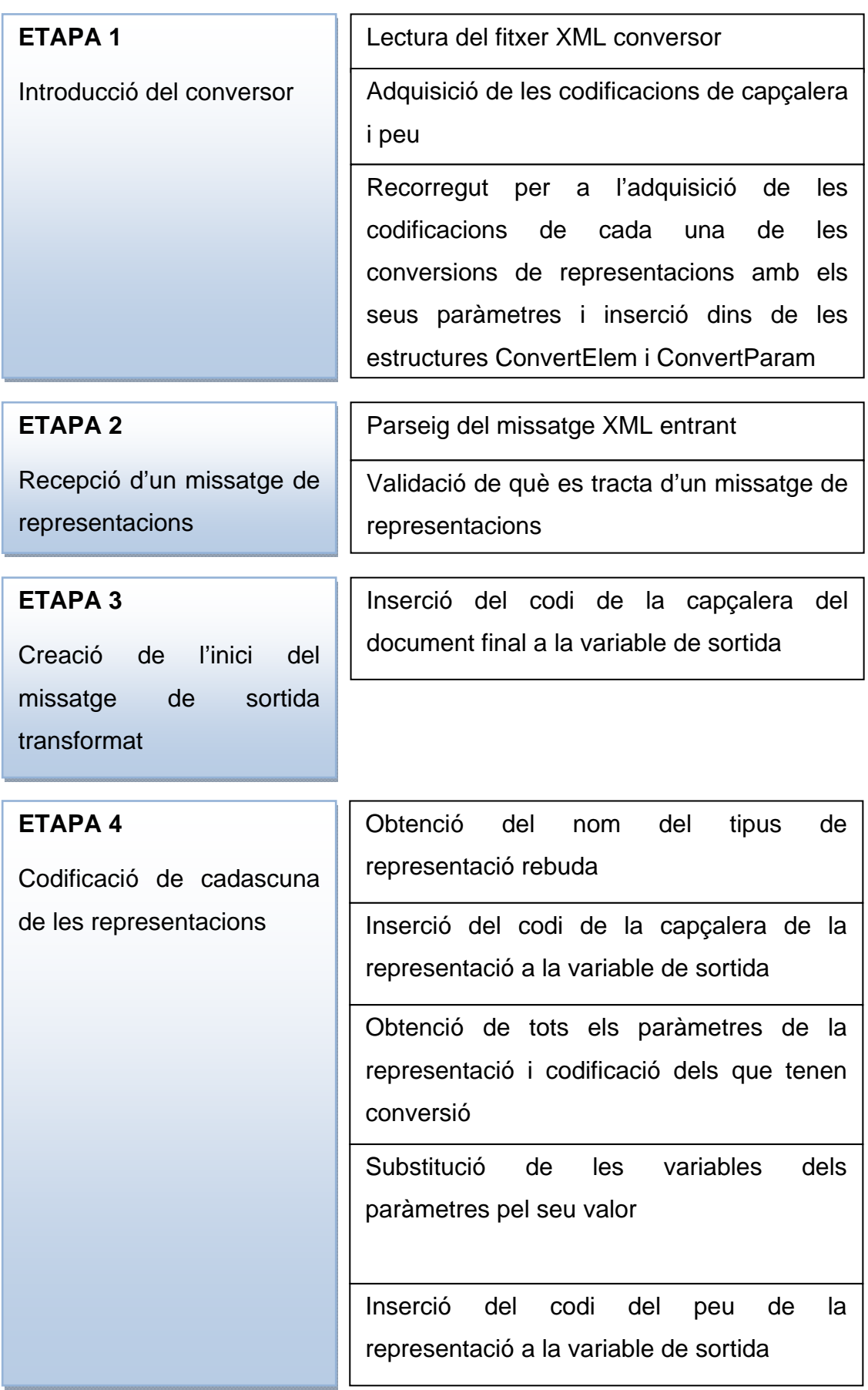

### **ETAPA 5**

Creació del final del missatge de sortida del transformador

Inserció del codi del peu del document final a la variable de sortida

### **5.2.4. Exemple de conversor**

A continuació es presenta un exemple de document conversor que conté dos tipus de transformacions de representacions: punts i polígons. Aquest exemple serveix per a generar sortides de representacions KML, que es poden utilitzar en la plataforma Google Earth o en Google Maps.

```
<?xml version="1.0" encoding="UTF-8"?> 
<leanconversor> 
<capcalera> 
   <![CDATA[<?xml version="1.0" encoding="UTF-8"?> 
   <kml><Document>]]> 
</capcalera> 
<elements> 
<tipus nom="punt"> 
<capcalera> 
   <![CDATA[ <Placemark> ]]> 
</capcalera> 
<params> 
<param nom="nom"> 
<codi> 
  <![CDATA[ <name>$$nom$$</name> ]]> 
</codi> 
</param> 
<param nom="coordenades"> 
<codi> 
   <![CDATA[ <Point> 
   <coordinates>$$coordenades$$</coordinates> 
   </Point> ]]> 
</codi> 
</param> 
<param nom="descripcio"> 
<codi> 
   <![CDATA[ <description>$$descripcio$$ 
   </description> ]]> 
</codi> 
</param> 
</params> 
<peu> 
  <![CDATA[ </Placemark> ]]> 
</peu> 
</tipus> 
<tipus nom="poligonsimple">
```

```
<capcalera> 
  <![CDATA[ <Placemark> ]]> 
</capcalera> 
<params> 
<param nom="nom"> 
<codi> 
  <![CDATA[ <name>$$nom$$</name> ]]> 
</codi> 
</param> 
<param nom="coordenades"> 
<codi> 
  <![CDATA[<Polygon> 
  <tesselate>1</tesselate> 
   <altitudeMode>clampToGround</altitudeMode> 
   <outerBoundaryIs> 
  <LinearRing> 
   <coordinates>$$coordenades$$</coordinates> 
   </LinearRing> 
   </outerBoundaryIs> 
   </Polygon>]]> 
</codi> 
</param> 
<param nom="descripcio"> 
<codi> 
   <![CDATA[<description>$$descripcio$$ 
   </description> ]]> 
</codi> 
</param> 
</params> 
<peu> 
  <![CDATA[ </Placemark> ]]> 
</peu> 
</tipus> 
</elements> 
<peu> 
  <![CDATA[ </Document></kml> ]]> 
</peu> 
</leanconversor>
```
## **5.3. Disseny del procés d'optimització**

#### **5.3.1. Format dels missatges d'entrada**

El procés d'optimització es produeix de forma dependent del llenguatge final de la plataforma geogràfica.

En el cas d'aquest projecte, el procés d'optimització s'aplica sobre missatges provinents del transformador que utilitzen com a llenguatge de plataforma geogràfica el llenguatge KML.

KML és un estàndard de Google per a la representació d'elements geogràfics i pot ser utilitzat en les eines creades per Google: Google Maps i Google Earth. També té suport en menor grau en altres plataformes. Una informació més exhaustiva dels llenguatges de plataforma geogràfica analitzats per aquest projecte es troba en l'apartat "Elecció de la plataforma geogràfica" i en l'annex "Anàlisi de plataformes geogràfiques".

KML permet utilitzar el parseig XML, que s'ha utilitzat en altres apartats del disseny de la solució, ja que és un format derivat de XML.

### **5.3.2. Elements del procés d'optimització**

El procés d'optimització és el principal objectiu de l'eina optimitzadora. En aquesta acció es modifiquen les representacions rebudes ja en el llenguatge KML per tal que s'adaptin a la visualització final de les representacions que es vol aconseguir. Per a assolir aquesta meta, s'apliquen els següents punts a les representacions:

- Aplicació de les propietats definides en l'eina optimitzadora a les representacions
- Inserció d'estils en el document

Com a propietat, es contemplen quatre tipus de procediments a aplicar a les representacions:

### **PROPIETAT 1** – **Convertir la representació en representació estàtica**

Aquesta propietat a aplicar a les representacions s'utilitza en cas en què una representació que s'ha rebut a l'eina optimitzadora es vol mantenir estàtica o permanent durant tot el procés de la simulació.

D'aquesta manera no cal enviar durant cada període de refresc des de l'execució la representació tractada.

Aquesta propietat és útil en elements fixos durant tot el procés de simulació com poden ser elements estàtics, com ara arbres, edificis, perímetres establerts durant tota la simulació, etc.

### **PROPIETAT 2** – **No utilitzar la representació rebuda**

Aquesta propietat ignora la representació per a la creació de la sortida final de l'optimitzador. Això permet crear sortides en què es visionen menys representacions que els elements rebuts.

La utilització d'aquesta propietat és útil en els casos de voler generar diferents sortides per a diferents tipus d'usuaris o plataformes en què cada una es visionen certs tipus de representacions.

### **PROPIETAT 3** – **Aplicar estil a la representació**

Els estils són una eina del llenguatge KML per a definir fora de la pròpia representació algunes de les propietats visuals que ha de tenir la representació. Els estils es defineixen fora de la propietat. Dins de la propietat només es relaciona un estil definit, que pot ser utilitzat a més d'una representació, amb la representació específica.

La propietat en ser aplicada realitza una crida a l'estil definit dins del document

# **PROPIETAT 4** – **Aplicar un codi definit per l'usuari a una part de la representació**

L'aplicació de codi creat per l'usuari a dins d'un dels nodes de la representacions engloba altres tipus de propietats i possibles caracteritzacions de la representació que serien impossibles de controlar en un altre cas. La propietat permet a l'usuari escriure característiques i el lloc (node) on aplicar aquestes dins de la representació.

El llenguatge KML permet aplicar diferents característiques a cada tipus de representació i la forma en què l'optimitzador permet afegir aquestes característiques és aquesta propietat.

És important que l'usuari que aplica aquest tipus de propietat realitzi una codificació correcta segons el llenguatge KML, sinó es pot trobar el cas que la plataforma final no accepti la codificació de la representació.

El mètode d'aplicació de les propietats sobre les representacions és segons un nom de cerca i un tipus de cerca. El sistema relaciona el nom de la propietat amb el nom que conté la representació entre les etiquetes:

<name>NOM DE LA REPRESENTACIÓ</name>

El sistema permet que s'apliquin les propietats si el nom de la representació coincideix amb el nom de cerca en una de les tres formes que es mostren a continuació:

- Inici: L'inici del nom de la representació coincideix amb el nom de cerca
- Conté: El nom de cerca està contingut a dins del nom de la representació
- Total: El nom de la representació coincideix totalment amb el nom de cerca

Els estils, com s'ha vist en la propietat 3, afegeixen característiques visuals a una representació des de fora d'ella. La representació només s'ha de vincular a ella per a obtenir les seves característiques.

Els estils que són aplicats dins de la propietat també són introduïts dins de l'eina optimitzadora. Cada estil conté els elements:

- Nom de l'estil
- Codi de l'estil en format KML
- Si es tracta d'un grup d'estils

El nom de l'estil és l'utilitzat per a relacionar cada representació a l'estil específic.

KML permet definir un estil com a un grup d'estils. Un grup d'estils pot aplicar un estil diferent depenent de les accions de l'usuari. Un exemple seria un canvi en les característiques visuals si l'usuari selecciona la representació en la plataforma geogràfica:

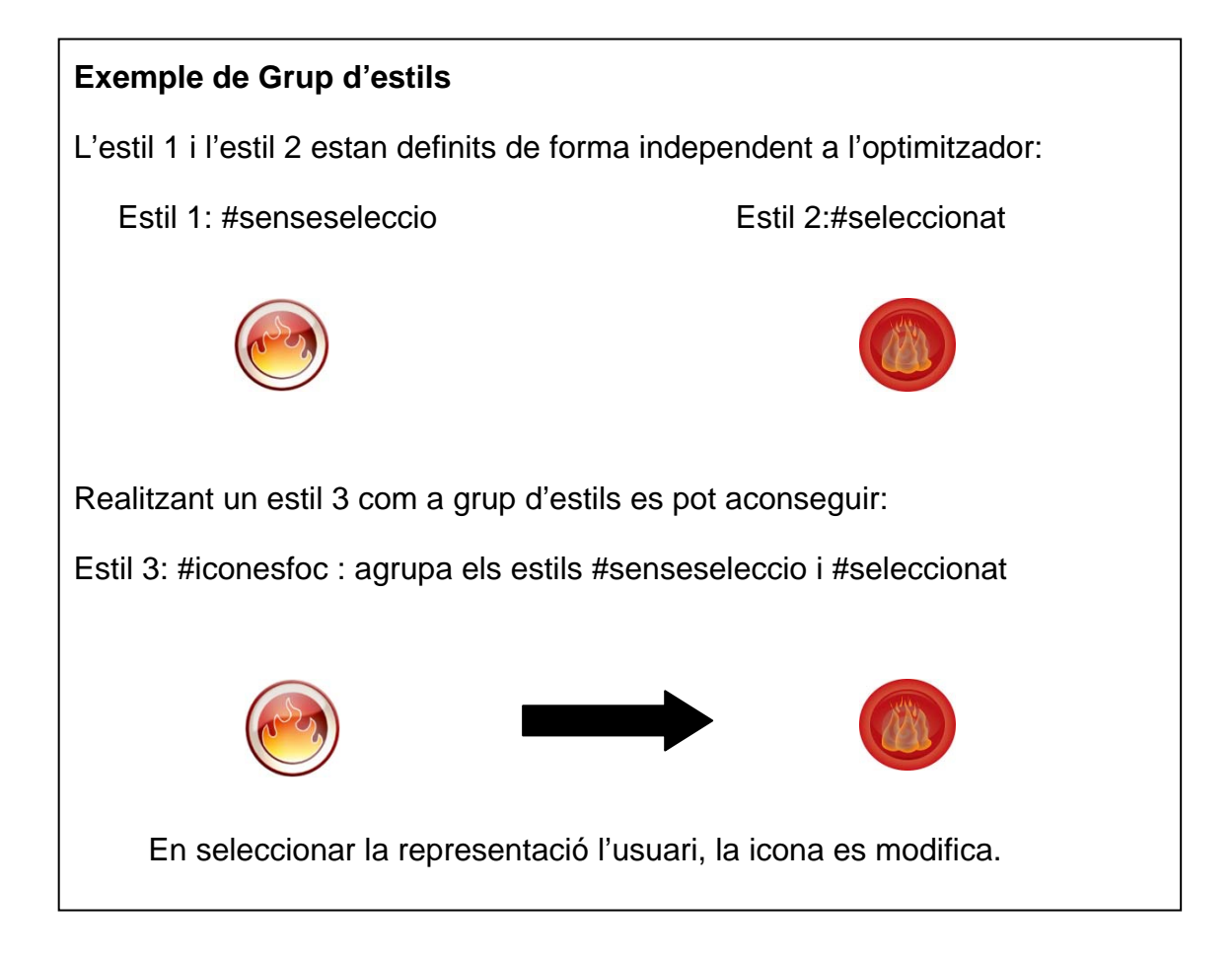

Les representacions es poden referir a un grup d'estils de la mateixa manera que un estil qualsevol.

En la part del codi d'estil, com és el cas de la propietat de codi definit per l'usuari, és important que el text aplicat sigui en format vàlid KML, o sinó també es pot donar cas que el visualitzador final no accepti l'estil especificat.

### **5.3.3. Etapes del procés d'optimització**

Les etapes del procés d'optimització agrupen els procediments vistos prèviament:

### **ETAPA 1**

Recepció del missatge KML provinent del transformador

Validació de la sintaxi del document KML

Introducció dins de l'objecte d'extracció de dades.

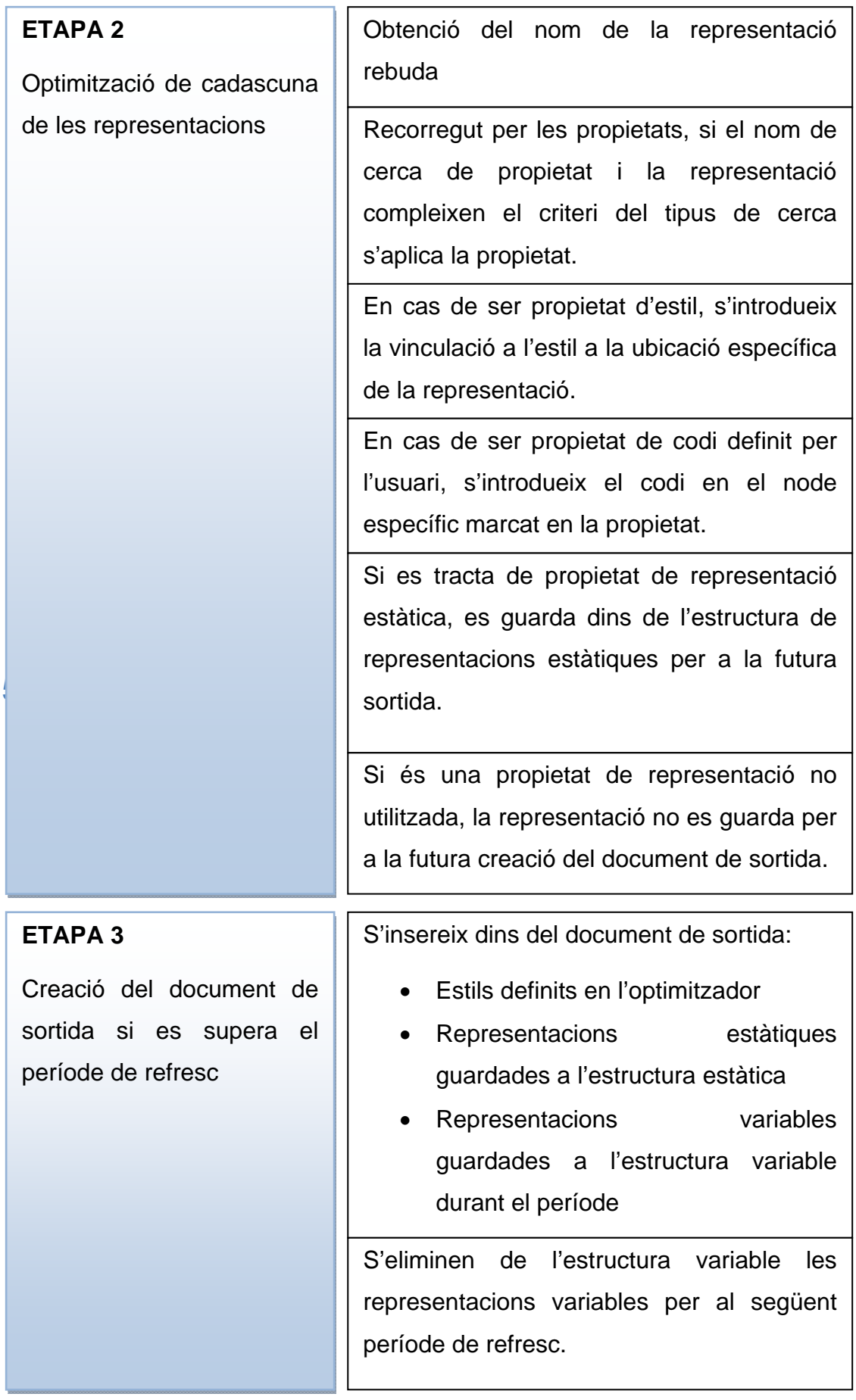

### **5.4.1. Exemples de propietats i estils**

Els exemples que es mostren a continuació corresponen a propietats definides per l'usuari que poden ser aplicades a les representacions i estils que afegeixen característiques visuals als elements. La codificació a utilitzar és llenguatge en format KML.

**ESTIL 1 –** Transforma la línia de representació a un gruix de 1.5 i modifica el seu color a groc

Codificació de l'estil dins de l'optimitzador:

```
<LineStyle> 
<width>1.5</width> 
</LineStyle> 
<PolyStyle> 
<color>7f00ffff</color> 
</PolyStyle>
```
• **ESTIL 2 –** Grup d'estils, agrupa un estil per a la representació sense seleccionar i un altre per a la representació seleccionada.

Codificació de l'estil dins de l'optimitzador:

```
<Pair> 
<key>normal</key> 
<styleUrl>#iconanoseleccionada</styleUrl> 
</Pair> 
<Pair> 
<key>highlight</key> 
<styleUrl>#iconaseleccionada</styleUrl> 
</Pair>
```
• **PROPIETAT DEFINIDA 1 –** Afegeix a una línia la característica que segueixi el contorn del terreny, respectant les altures.

Codificació de la propietat definida per l'usuari:

```
<tesselate>1</tesselate> 
<altitudeMode>clampToGround</altitudeMode>
```
Node on ha d'aplicar la codificació: LineString

• **PROPIETAT DEFINIDA 2 –** Afegeix una descripció a una representació

Codificació de la propietat:

<description>Representació sense descripció escrita en els passos anteriors, li afegim a l'optimització</description>

Node on ha d'aplicar la codificació: Placemark

# **5.5. Disseny de la persistència de la configuració de l'optimitzador**

Un dels requeriments que s'han marcat en la fase d'anàlisi del projecte és la necessitat de poder emmagatzemar i recuperar les configuracions de l'optimitzador per a poder ser utilitzades en diferents moments o localitzacions.

Aquest requeriment és degut també a què el procés d'optimització pot contenir una quantitat considerable de propietats i estils a aplicar a les representacions. Si no existís una manera de poder emmagatzemar tota aquesta quantitat d'informació caldria reomplir totes les dades cada cop que es tanqués l'aplicació d'optimització i es tornés a obrir per a seguir el procés tractament de les representacions d'un model de simulació.

### **5.5.1. Format del document de la persistència de la configuració**

L'emmagatzematge de la configuració de l'eina optimitzadora es realitzarà en format XML. Es realitza en aquest format perquè altres parts del sistema com són la rebuda de missatges o la càrrega del conversor ja utilitzen XML i d'aquesta manera es poden reutilitzar parts del parseig i extracció de dades.

La utilització de XML també permet l'editatge des de l'exterior de l'eina dels fitxers de configuració de l'optimitzador. XML com a estàndard bastant estès i de fàcil construcció d'estructures permet que es puguin modificar components de la configuració des de fora de l'aplicació de forma senzilla. Tot i això, el sistema realitza automàticament la lectura i l'escriptura dels fitxers XML de configuració al carregar i guardar l'estructura optimitzadora.

Si aquests fitxers s'editen des de l'exterior del sistema és important introduir valors vàlids en els nodes de la configuració. Més endavant en aquest disseny es contemplarà el tipus de valor que pot utilitzar cada apartat.

### **5.5.2. Elements de la configuració de l'optimitzador**

La configuració de l'optimitzador ha de guardar totes les dades necessàries per a realitzar tot el procés d'optimització. Aquestes dades es classifiquen en quatre grups:

• Dades de la connexió amb el servidor transformador Aquestes dades són les que s'utilitzen per a poder realitzar una connexió per a rebre les representacions KML que s'han d'optimitzar. Les dades referents a aquest apartat són:

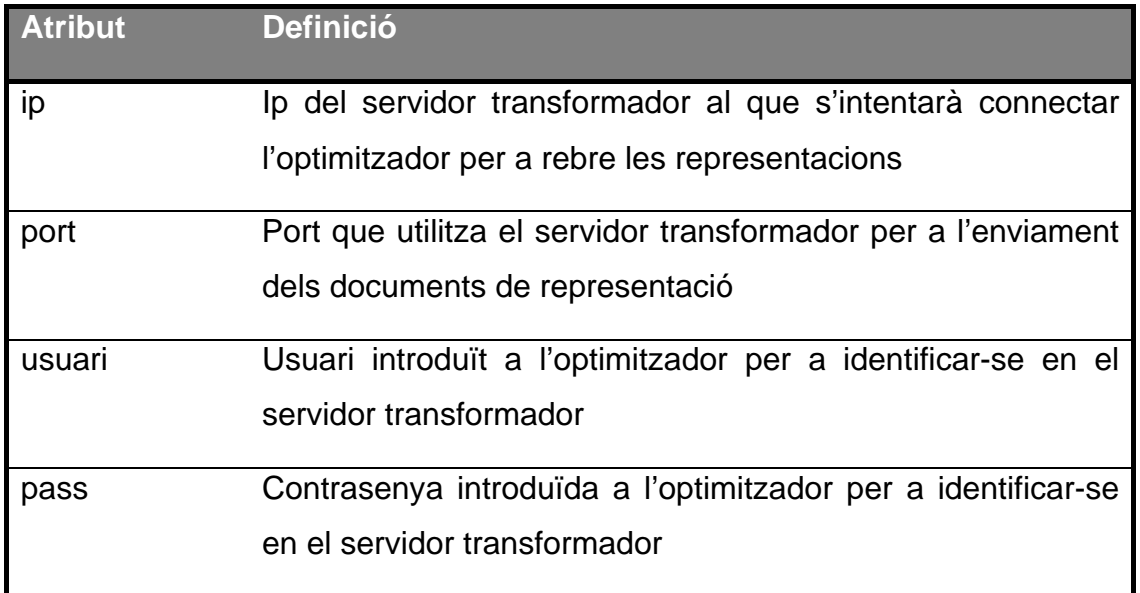

• Dades de configuració de les propietats

Són totes les dades emmagatzemades dins de l'estructura de propietats de cada propietat. Per a cada propietat cal obtenir els següents atributs:

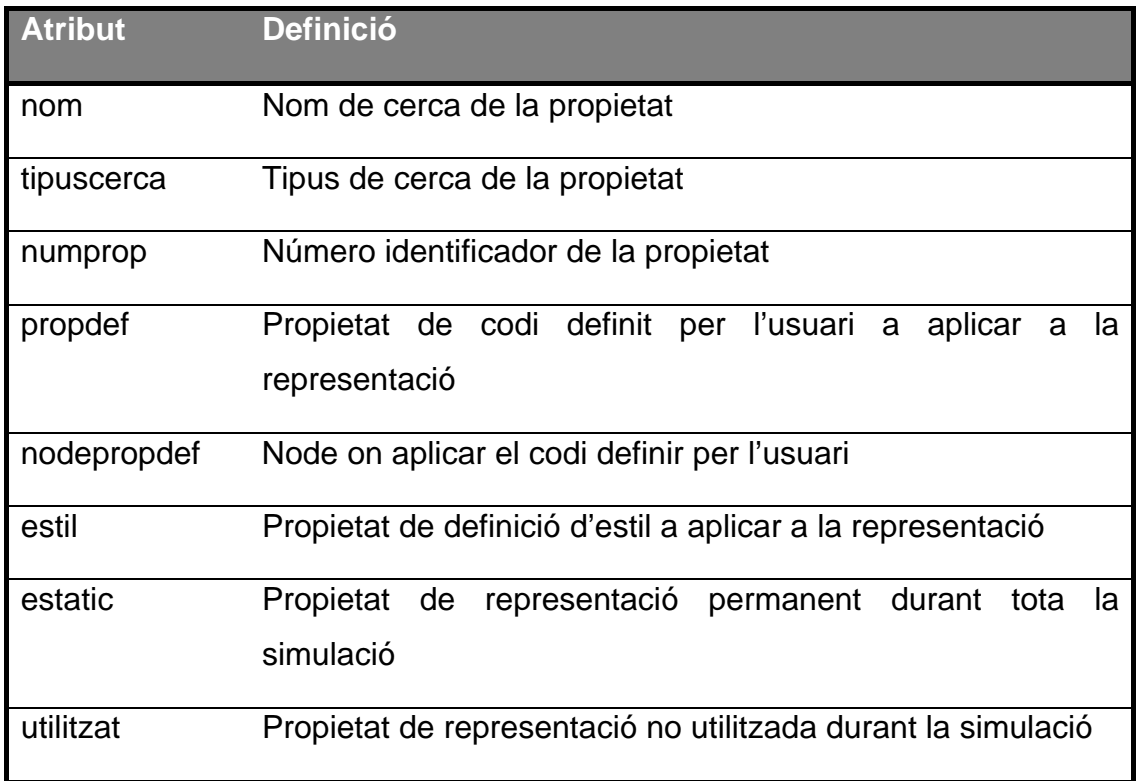

Per a la configuració de les propietats no és necessari definir tots els atributs. Una propietat que a la configuració tingui definit un estil, no cal que tingui complerts els altres atributs com ara estatic, utilitzat, etc.

• Dades de configuració dels estils

Tal com es necessiten les dades de l'estructura de propietats, també són necessàries les dades de l'estructura d'estils per a tot el procés d'optimització. Per a cada estil cal obtenir:

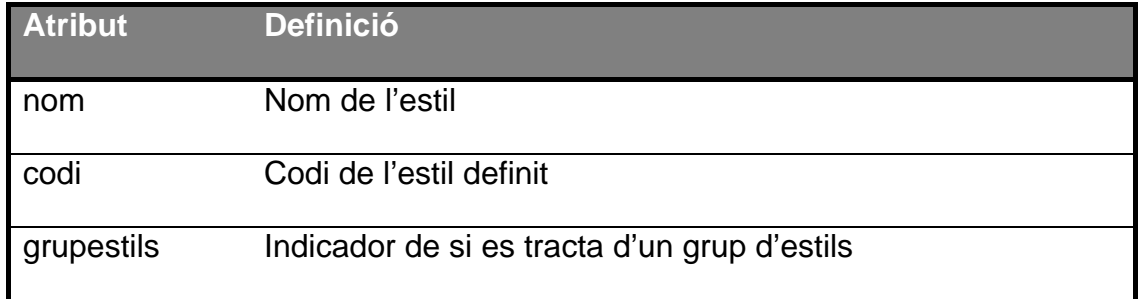

• Dades de configuració de la sortida de representacions També són necessàries les dades per a realitzar els fitxers de sortida de les representacions cada període de refresc determinat. Els atributs referents a aquest apartat són:

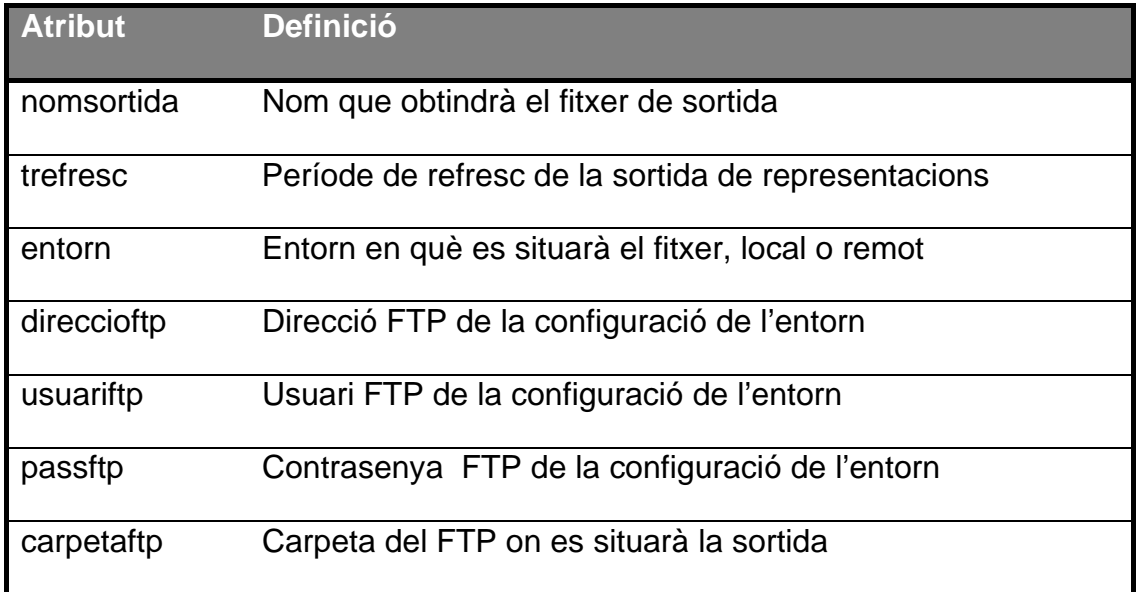

Els atributs FTP poden no ser obtinguts en el cas de què la configuració de l'entorn sigui en entorn local.

### **5.5.3. Creació de l'arxiu XML de configuració**

Analitzats tots els atributs necessaris que ha d'emmagatzemar l'arxiu per a la total configuració de l'eina optimitzadora, es pot generar el format XML del fitxer:

```
<?xml version="1.0" encoding="UTF-8"?> 
<leangeooptimitzador> 
  <connexio> 
    <ip>v1</ip> 
    <port>v2</port> 
    <usuari>v3</usuari> 
     <pass>v4</pass> 
   </connexio> 
                                Configuració de la connexió
```
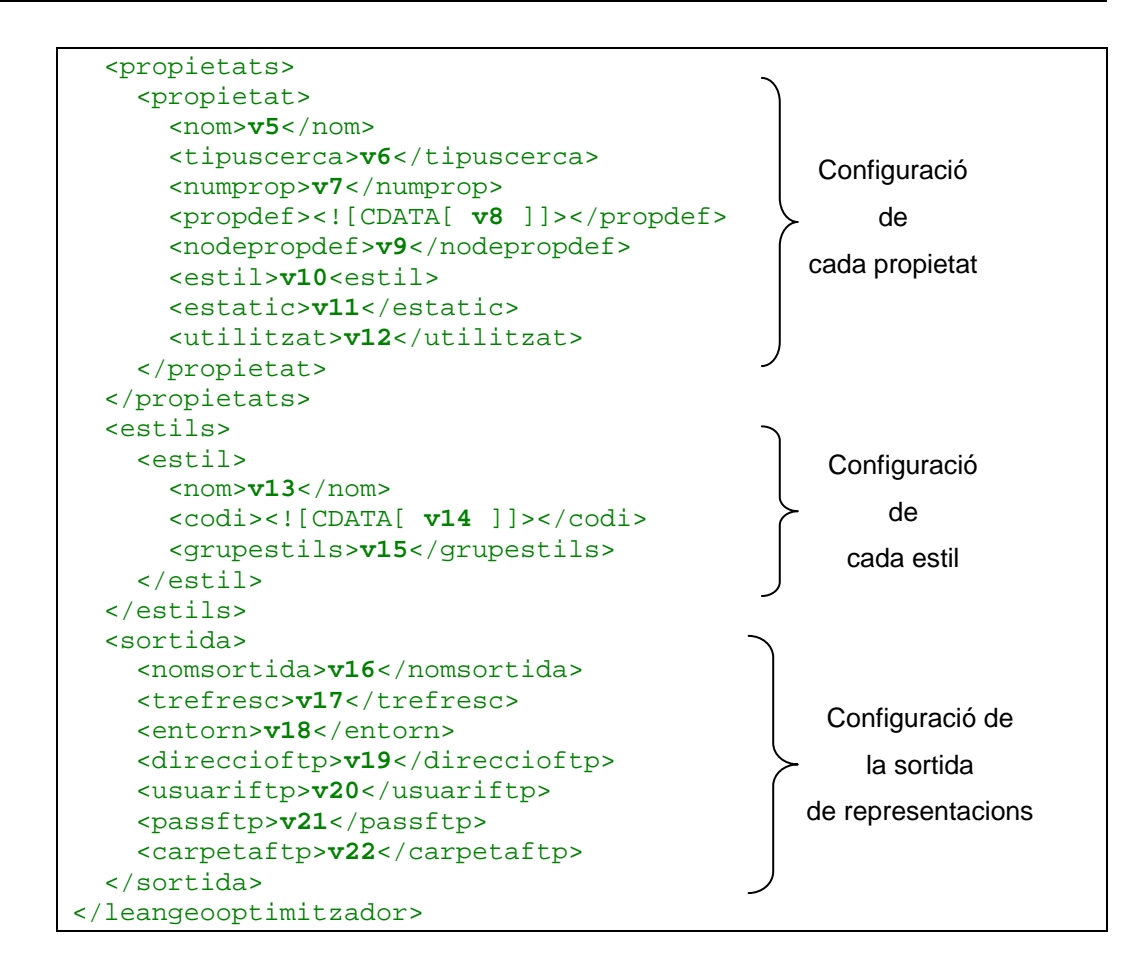

En aquest cas de creació del fitxer XML de configuració i en el cas d'edició externa, és important respectar els tipus de dades que han de tenir els valors introduïts. En cas de no introduir un tipus de dada vàlid es pot produir que la configuració de l'atribut específic sigui un atribut buit o s'instauri el valor per defecte que l'optimitzador conté. Això pot donar lloc a comportaments de l'eina indesitjats o a una generació de la sortida final diferent de la prevista per l'usuari de l'eina.

Els tipus de dades per a cada valor per a mantenir la coherència en l'obtenció són els següents:

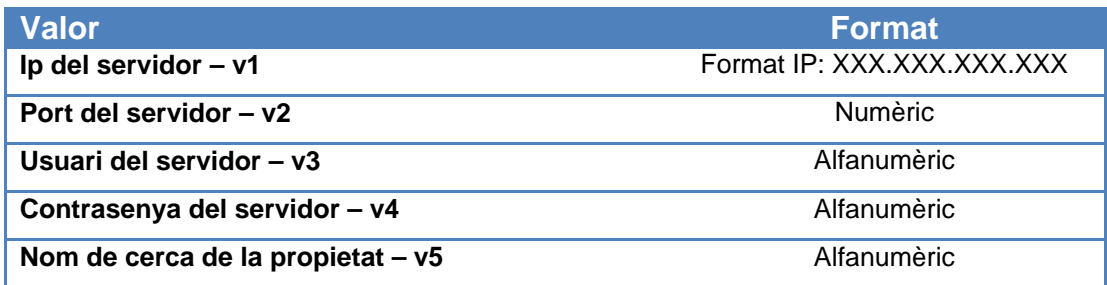

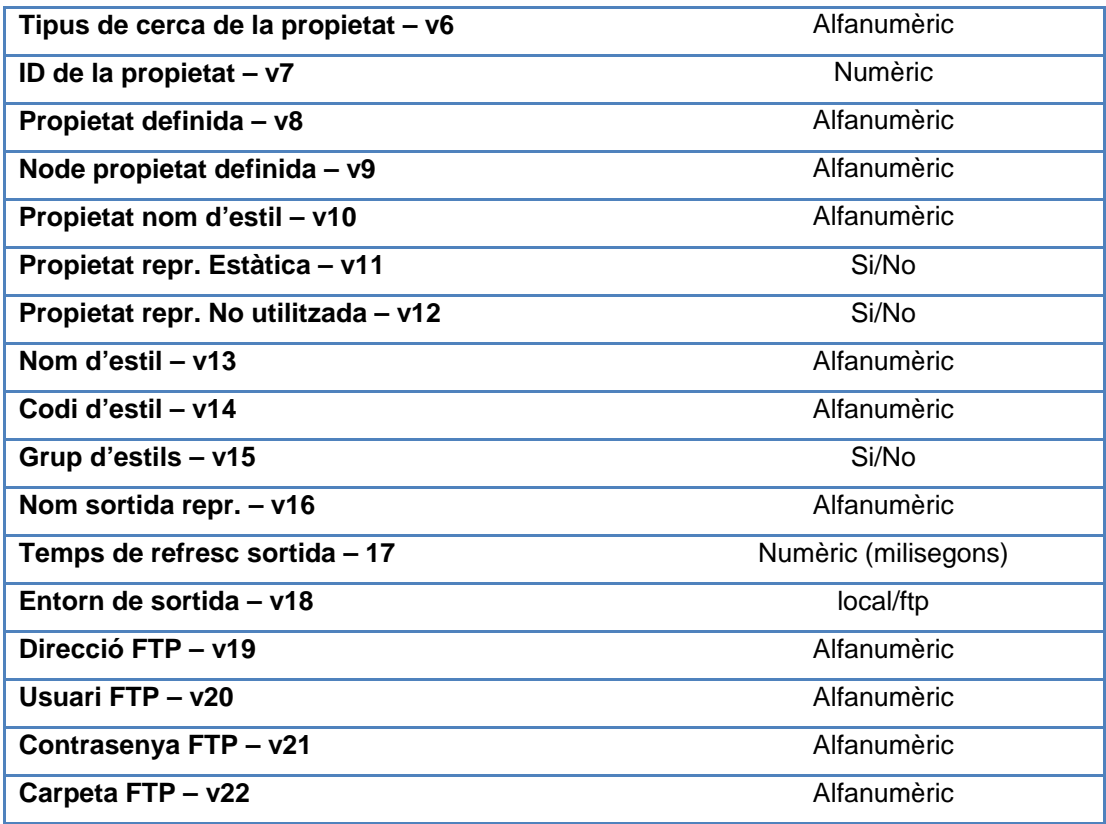

# **5.6. Disseny de les estructures necessàries**

El disseny de les estructures tant de l'eina transformadora com de l'eina optimitzadora és bàsic, ja que aquest sistema pot rebre de forma continuada i massiva missatges de representacions des del servidor del model de simulació.

L'accés a aquestes estructures ha de ser de forma òptima per tal de què no es saturin les dues eines de missatges de representacions rebudes i produir de manera eficient tant el procés de transformació com el d'optimització.

### **5.6.1. Estructures utilitzades en el transformador**

En l'eina transformadora de representacions, les estructures on el rendiment aconseguit és més important són les estructures de consulta de les conversions de cada element de representació i cada paràmetre d'aquest.

En cada representació rebuda cal aconseguir de forma ràpida quina és la codificació que s'ha d'aplicar a l'element i la cerca de la conversió de cada paràmetre que el caracteritza.

Com que cada element representació i cada paràmetre venen identificats per un nom, es pot pensar que una bona manera de estructurar l'accés a aquestes informacions és una estructura de tipus diccionari <clau, valor> en que la clau és el nom de l'element o el nom del paràmetre i el valor són tots els atributs de l'element i el paràmetre.

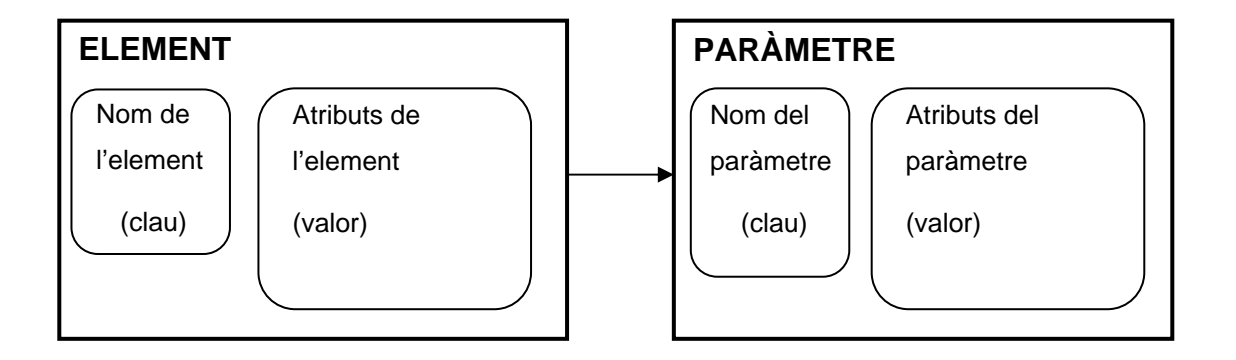

Dins d'aquestes estructures de diccionari una que aporta avantatges per al tipus de tractament que es realitza en aquesta eina és una estructura de taula hash com a diccionari.

### **5.6.2. Descripció de les taules de hash**

Les taules de hash permeten l'accés de forma ràpida als elements que emmagatzemen gràcies a la implementació d'una funció de hash.

L'objectiu de la funció de hash és obtenir a partir d'una clau subministrada un índex a la ubicació on està guardat dins la taula.

El funcionament és el següent:

**Funció de Hash** ( Clau del diccionari ) = Índex de la ubicació

Les taules de hash són útils en aquests casos:

- Si s'utilitzen molt les operacions d'afegir, modificar, esborrar o consultar un element què es troba dins la taula. El temps que s'utilitza en aquests casos és el temps d'avaluar la funció de hash.
- Si no s'han de realitzar cerques o recorreguts complexes, amb un ordre determinat.

Les taules de hash poden tenir l'inconvenient de què es degenerin. Aquesta degeneració es produeix quan hi comencen a haver molts més elements que ubicacions conté la taula, o sinó s'utilitza una bona funció de hash que distribueixi uniformement tots els elements dins la taula

Quan es produeix aquesta situació hi ha col·lisions d'elements. Una col·lisió d'elements és el fet de què la funció de hash doni la mateixa ubicació a dos o més elements.

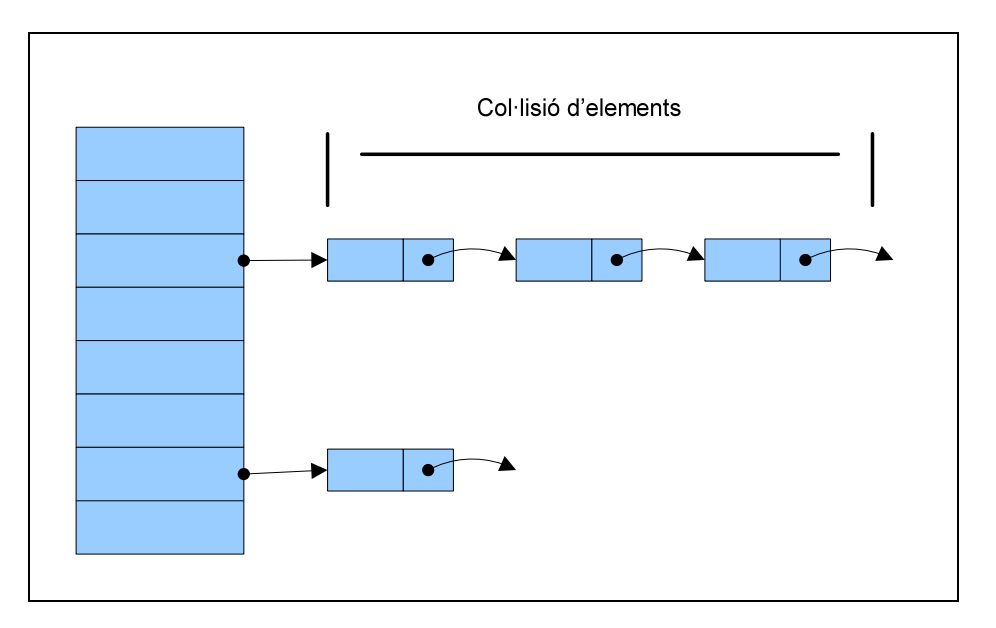

Estructura hash amb col·lisió d'elements:

 Aquesta col·lisió es pot solucionar de diferents formes, essent una de les més comunes implementar una llista d'elements que es troben a la mateixa ubicació.

Aquesta solució, però, fa que s'augmenti el temps de cerca d'un element i fa que el comportament en quant a eficiència de la taula de hash no sigui el correcte.

La gestió tant de la taula de hash com de la seva funció es deixen com a decisions per al moment d'implementar la solució del projecte segons les tecnologies disponibles.

L'aplicació en el transformador de les taules de hash es realitza tant per a l'organització de les conversions de cada element i a dins de cada element les conversions de cada paràmetre que pot contenir.

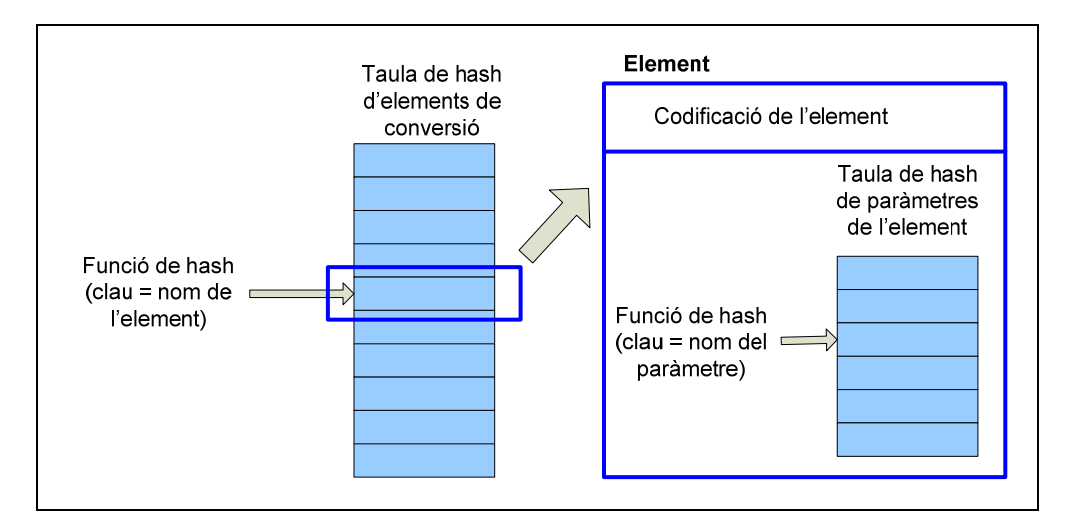

El diagrama de l'estructuració d'aquests objectes és:

## **5.6.3. Estructures utilitzades en l'optimitzador**

Com en el cas de l'eina transformadora, també són importants en aquest cas les estructures a les que s'ha de fer una consulta constant alhora de realitzar el procés d'optimització de missatges rebuts.

Les estructures que s'utilitzen en aquest procés són:

- L'estructura d'emmagatzematge de propietats que ha introduït l'usuari
- L'estructura d'estils a aplicar sobre les propietats
- L'estructura de representacions estàtiques (permanents) després d'haver realitzat sobre elles el procés d'optimització
- L'estructura de representacions variables després d'haver realitzat el procés d'optimització i prèviament a la sortida

En els casos dels estils i les estructures de representacions estàtiques i variables es pot aplicar el mateix tipus de taules hash que s'ha vist en l'eina transformadora. Les claus a aplicar la funció de hash en cada estructura són:

- Taula hash d'estils Clau: nom de l'estil
- Taula hash de repr. estàtiques Clau: nom de la representació
- Taula hash de repr. variables Clau: nom de la representació

En el cas de l'estructura de propietats, també resulta molt eficaç aplicar una taula de hash per al seu emmagatzematge.

Les propietats però, prèviament s'agrupen en un llistat de propietats amb al mateix nom de cerca. D'aquesta manera si una representació conté dins el seu nom el nom de cerca es fa un recorregut sobre aquest llistat.

En cada un dels elements del llistat, si la representació compleix les restriccions de tipus de cerca, s'aplica la propietat.

D'aquesta manera, la taula de hash de llistats de propietats ha de tenir com a clau per a la funció el nom de cerca de la propietat.

L'estructura de taula de hash i llistat de propietats seria de la següent forma:

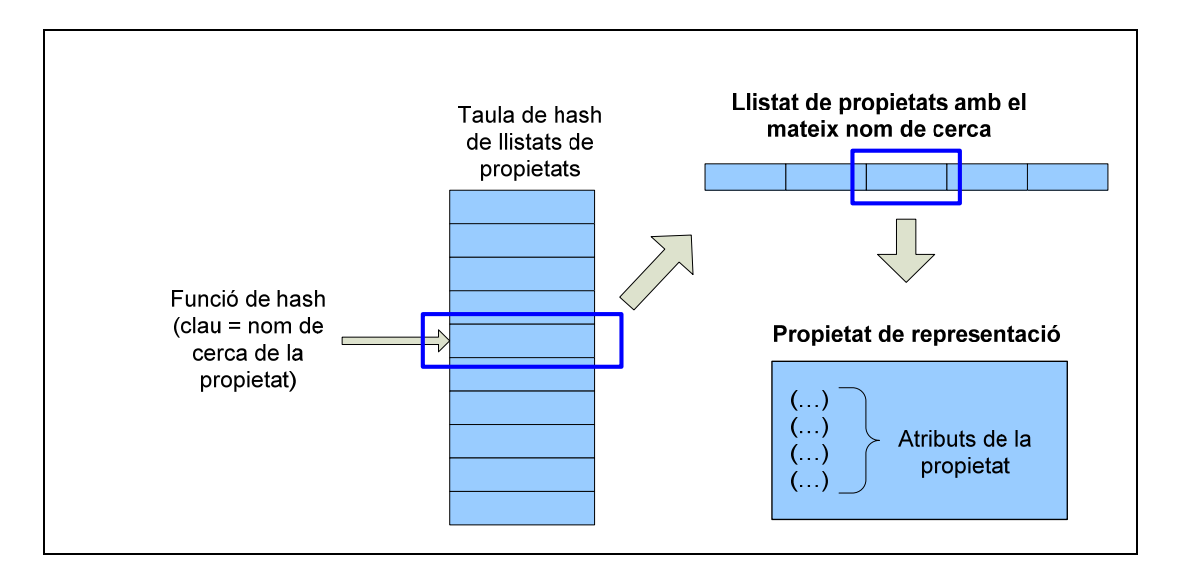

Per a realitzar una acció de consulta a una propietat específica, cal afegir un identificador de propietat, ja que solament amb el nom de cerca o altres atributs no es pot discernir entre una propietat o una altra, no són únics. Per aquest motiu s'afegeix un número de propietat a dins dels atributs de cadascuna.
## **6. Implementació**

### **6.1. Tecnologies utilitzades**

Per a la realització de les aplicacions contemplades en aquest projecte s'utilitzen la major part de les tecnologies utilitzades en el PFC anterior a aquest, "Visor d'Estadístics" de Juan Melendez Guzman [1], i comú en projectes destinats a la realització de llibreries per al tractament de dades de models de simulació de l'entorn LeanSim.

El llenguatge de programació utilitzat per a realització del projecte és C++ amb una programació orientada a objectes. C++ permet una major potència i control que altres llenguatges a l'hora de realitzar el tractament massiu i continuat de missatges que necessiten les eines d'aquest projecte.

Altres llenguatges orientats a objectes amb aquest ús massiu de l'eina podrien donar problemes d'eficiència ja que utilitzen informacions extres en l'estructura de pila d'objectes creats. En un ús massiu de l'eina això podria afectar al rendiment de procés de transformació o optimització de representacions.

La utilització de C++ en aquest projecte es recolza amb la utilització de MFC proporcionat per Microsoft.

MFC (Microsoft Foundation Classes) és un conjunt de llibreries creades per Microsoft per tal de donar suport a la creació d'aplicacions sota els entorns del seu sistema operatiu i facilita moltes de les accions que es realitzen sota el seu entorn. En el cas d'aquest projecte, dóna suport en la realització de tots els elements de la interfície utilitzada, suport en la comunicació entre aplicacions o suport en les estructures utilitzades dins les eines.

Tota la generació d'eines ha estat creat dins de la plataforma de desenvolupament Visual Studio 2008 amb llenguatge C++ que dóna suport a accions necessàries com la creació de les interfícies de les eines, el control d'errors o la creació de proves.

### **6.2. Implementació de les estructures hash**

Després del disseny de les estructures necessàries realitzat en l'apartat 5.5 s'ha determinat que en les següents estructures d'emmagatzematge s'ha d'aplicar una estructura de tipus taula de hash:

#### **EINA TRANSFORMADORA**

- Taula de hash sobre les conversions dels elements
- Taula de hash sobre les conversions dels paràmetres

#### **EINA OPTIMITZADORA**

- Taula de hash sobre les llistes de propietats
- Taula de hash sobre els estils a aplicar
- Taula de hash sobre les representacions estàtiques
- Taula de hash sobre les representacions variables

Per a la implementació d'aquestes taules de hash s'utilitza el tipus **CMapStringToOb**.

**CMapStringToOb** és un objecte de tipus Map (diccionari) proporcionat per les MFC que permet inserir parells d'elements CString (objecte String de les MFC) i objectes. CMapStringToOb utilitza una taula de hash interna per a la gestió dels elements i d'aquesta manera s'obtenen els resultats desitjats en el disseny de les estructures. El CString utilitzat en cada estructura és la clau del hash definit en cada disseny d'estructura.

Seguint els passos anteriorment dits, les estructures de hash es declaren de la següent manera:

```
/** 
* Estructura hash que emmagatzema els estils creats per a 
aplicar a les 
* representacions geogràfiques. 
**/ 
CMapStringToOb m_structStyles;
```
Aquest objecte realitza una gestió per defecte de la mida de la taula de hash i de la funció de hash a aplicar. Per tal de millorar l'eficiència d'aquestes estructures s'incorpora un mètode per a definir la seva mida i reduir el nombre de col·lisions i els desavantatges analitzats en el capítol de disseny. En casos en què són coneguts les mides aproximades del nombre d'elements a contenir les estructures aquest mètode és útil:

```
//************* COptimizer ************************ 
//Funció: COptimizer(int, int, int, int) 
// void 
//Descripció: Constructora en què s'incorporen els //tamanys de 
les taules hash de les estructures 
//************************************************** 
COptimizer::COptimizer(int sizeProps, int sizeStyles, int 
sizeStats, int sizeOuts) 
\mathcal{A}m structProps.InitHashTable(sizeProps, 0);
 m structStyles.InitHashTable(sizeStyles, 0);
 m structStatic.InitHashTable(sizeStats, 0);
  m_structOut.InitHashTable(sizeOuts, 0); 
}
```
# **6.3. Implementació de l'estructura de llista de propietats**

En el capítol de disseny també són analitzats els conjunts de propietats amb el mateix nom de cerca que són emmagatzemats dins d'un element de la taula hash.

Per a la implementació d'aquests conjunts s'utilitza la classe **list** (llistat). Aquesta classe s'aplica sobre un tipus d'objectes, en aquest cas CProperty (propietats). List proporciona els mètodes necessaris per a la gestió de les propietats amb un mateix nom de cerca.

La declaració del tipus de llista és de la següent forma:

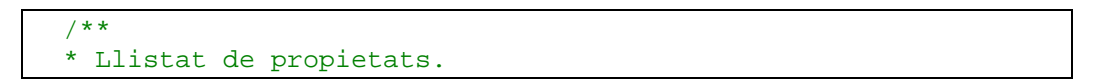

\*\*/

list<CPropertyGeo> m\_listProps;

List permet la utilització d'iteradors per a realitzar recorreguts en els elements que conté, necessari per l'aplicació de les propietats a les representacions.

### **6.4. Flux de navegació de la interfície**

En la fase d'implementació del projecte s'acaba de definir quin és el flux de navegació que un usuari pot realitzar entre les pantalles de la interfície. Les llibreries MFC faciliten la realització d'alguns tipus i elements de les pantalles que permeten fusionar diferents funcionalitats i permeten la utilització d'estructures específiques d'utilització d'elements del sistema operatiu.

#### **6.4.1. Flux de navegació del transformador**

A continuació es mostra el diagrama de flux de navegació que pot realitzar l'usuari en l'eina transformadora:

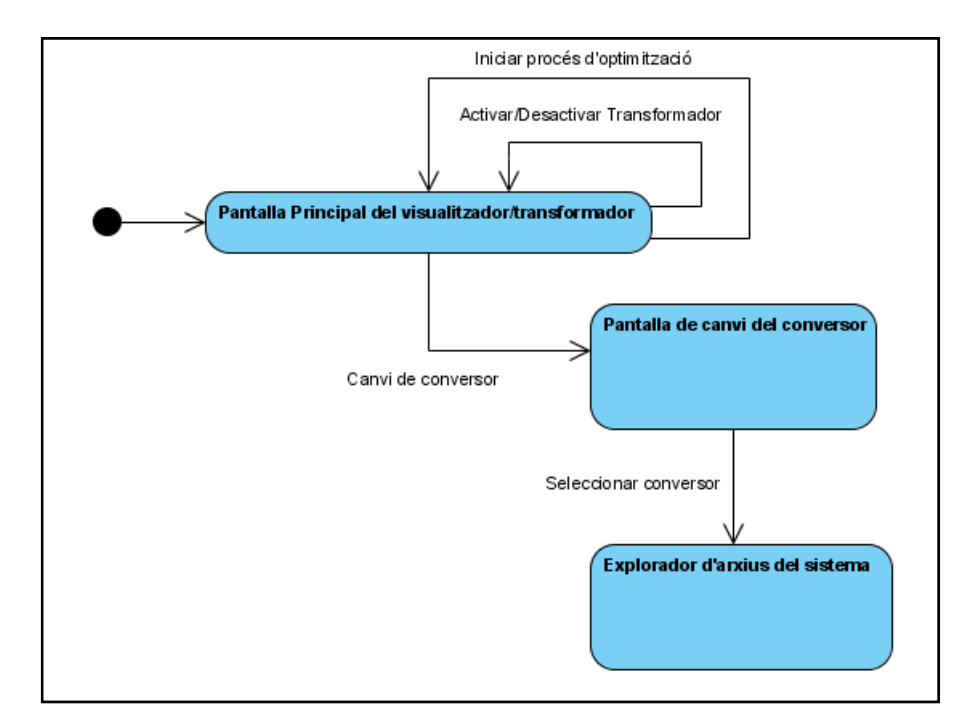

#### **6.4.2. Flux de navegació de l'optimitzador**

A continuació es mostra el diagrama de flux de navegació que pot realitzar l'usuari en l'eina optimitzadora:

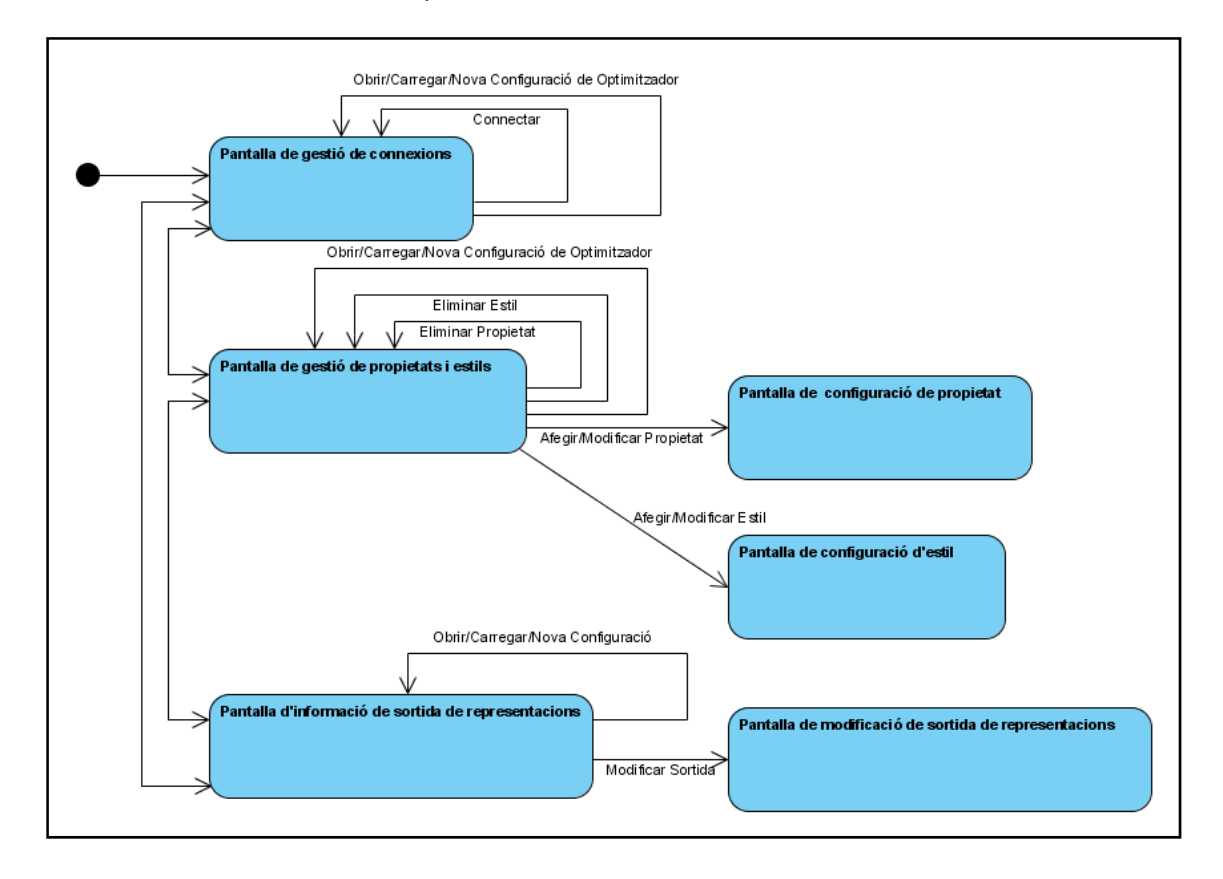

### **6.5. Lectura de fitxers XML**

Per a la implementació de la lectura de fitxers XML s'utilitza el parseig proporcionat per la llibreria MSXML. MSXML utilitza la interfície de programació sobre el model d'objecte de document (DOM) per a obtenir les dades i atributs de l'arxiu XML.

DOM permet navegar en forma d'arbre per l'estructura del fitxer XML. En la implementació de les eines transformadora i optimitzadora es realitzen classes específiques per a la navegació i obtenció de dades necessàries. Aquestes classes són:

• **CXmlParserTransform:** obté les dades necessàries dels missatges de representació de l'eina transformadora. També obté les conversions dels documents XML de conversió.

- **CXmlParserOptimizer:** obté les dades dels missatges de representacions ja transformades a l'eina optimitzadora.
- **CXmlParserConfGeo:** obté les dades dels arxius XML destinats a la configuració de l'optimitzador.

La llibreria MSXML descrita i utilitzada per a obtenir tots aquests valors funciona de la següent forma:

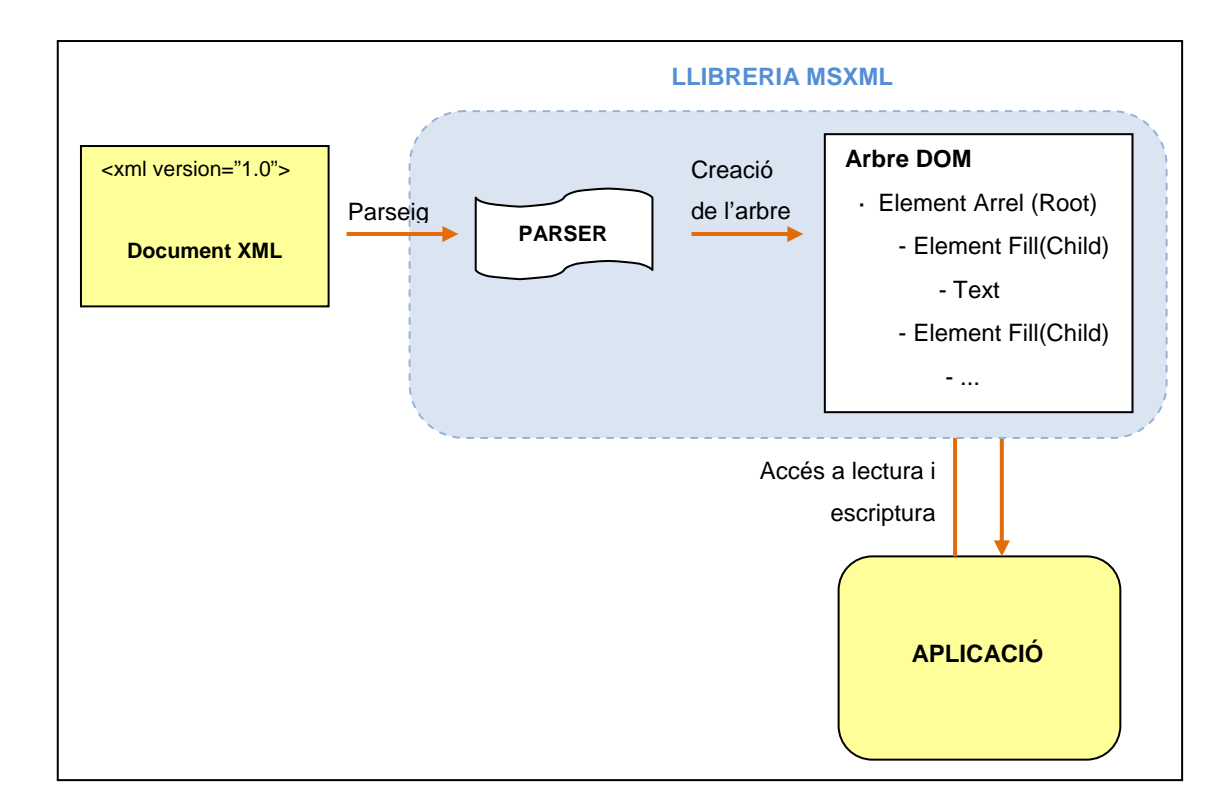

## **6.6. Comunicació entre aplicacions**

S'ha implementat diferents tipus de comunicació entre les diferents aplicacions del projecte. Segons el tipus de connexió entre cada una, s'ha de realitzar un procés diferent.

 Els dos tipus de connexió s'estructuren sobre la base de la classe CBidirecSocket, que gestiona l'enviament de missatges en Sockets. CBidirecSocket utilitza la classe CSocket, proporcionada per les llibreries MFC.

### **6.6.1. Comunicació Servidor del Model de Simulació – Visor d'estadístics**

En la comunicació entre el Servidor de dades del model de simulació i el transformador s'utilitza la mateixa base que hi havia en l'anterior PFC. Aquestes dues aplicacions es comuniquen mitjançat la classe CBidirecSocket directament.

El protocol de missatges per a l'acceptació de la connexió es respecta i sols s'afegeix el nou missatge de representacions vist en el capítol de Disseny.

### **6.6.2. Comunicació Visor d'Estadístics (Transformador) – Optimitzador**

Per tal de satisfer els requeriments analitzats en el capítol 3 d'aquest projecte, el transformador, integrat dins del Visor d'Estadístics, ha de poder servir les dades de les representacions a múltiples clients.

Això ha comportat la implementació d'una classe nova, CServerGeo, que utilitza la classe CBidirecSocket vista anteriorment i permet gestionar i acumular diferents connexions obertes amb diferents clients per a enviar les representacions.

Els missatges enviats per a l'establiment de la connexió són dos.

- El client envia un missatge amb les dades d'usuari i contrasenya al transformador
- El transformador realitza la identificació de l'usuari i envia un missatge d'acceptació de la connexió al client

Un cop establerta la connexió, els missatges que conté la comunicació són els missatges que envia el transformador cap als clients en el format obtingut de la conversió dels elements de representacions.

## **6.7. Problemes apareguts durant la implementació**

Durant la implementació de la solució s'han tingut de realitzar modificacions per a poder realitzar els processos de transformació i optimització.

Per a que la recepció de missatges i el tractament de les representacions es pogués realitzar simultàniament al canvi de la configuració de l'eina s'ha hagut de realitzar aquestes accions en diferents fils de procés (*multithread*).

En el transformador, integrat dins del Visor d'estadístics, s'utilitzen els fils de procés que ja contenia anteriorment l'aplicació per al tractament de les representacions. També s'afegeix un nou fil d'execució, encarregat d' escoltar les connexions dels clients a qui enviar les representacions transformades.

El fil de procés modificat en el transformador es mostra a continuació.

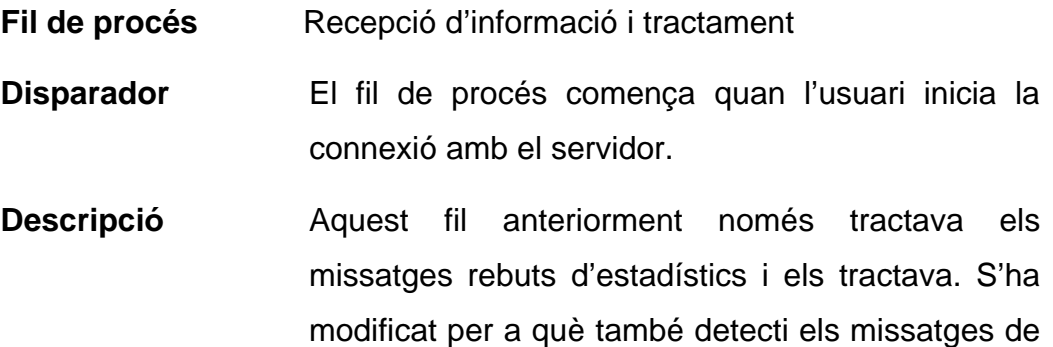

representacions i realitzi en ells el procés de transformació i enviament a l'optimitzador.

El nou fil de procés en el transformador és el següent:

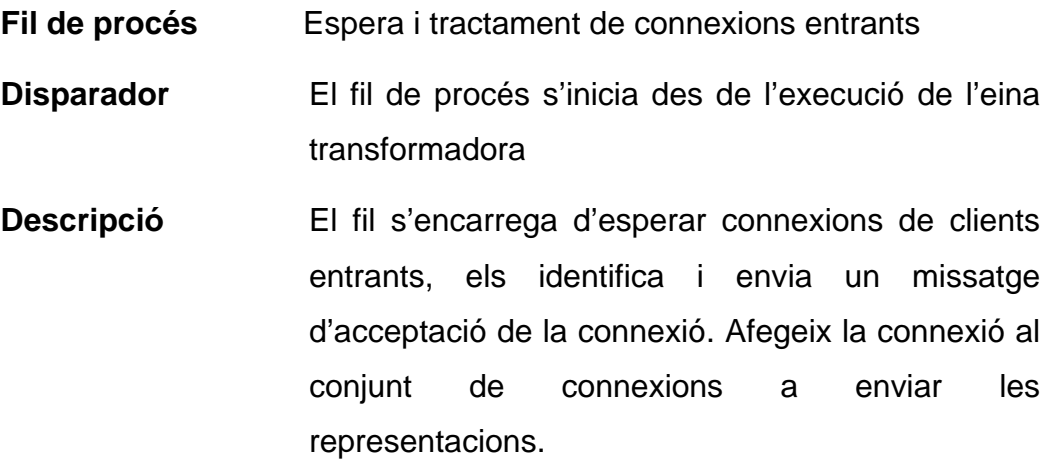

A l'eina optimitzadora també hi ha el mateix problema. Per tal de no deixar bloquejada l'aplicació amb el tractament dels missatges rebuts es creen dos fils d'execució, a més del principal i que es defineixen a continuació.

**Fil de procés** Recepció d'informació i optimització

**Disparador** El fil de procés comença quan l'usuari inicia la connexió amb el transformador.

**Descripció** El fil s'inicia amb l'enviament de missatge de petició de connexió al transformador i l'acceptació d'aquest. Després ja es reben els missatges de representació del transformador i es realitza el procés d'optimització en cadascun d'ells. . En el cas de què el període de sortida estigui exhaurit també es realitza l'arxiu de sortida.

**Fil de procés** Controlador del període de sortida de representacions **Disparador** El fil de procés comença quan l'usuari inicia la connexió amb el transformador. **Descripció** És el fil encarregat de marcar els períodes de refresc de la sortida de representacions. El fil finalitza quan s'interromp la connexió amb el

En la creació dels fils d'execució cal tenir en compte el fet explicat en el PFC "*Representación de Estadísticos a partir de VRML/X3D*" [1]. La instanciació de l'objecte CSocket de les MFC per a l'enviament de les informacions dins de diferents fils d'execució no és possible de forma segura. CSocket s'utilitza en la classe d'enviament i recepció de dades del transformador i l'optimitzador CBidirecSocket.

transformador.

La solució realitzada és la utilització de diferents CSocket a dins de cada fil d'execució si són necessaris.

## **7. Proves realitzades**

Per a la comprovació de les eines realitzades a la fase d'implementació s'ha realitzat una bateria de proves específiques. Aquestes proves van destinades al correcte funcionament de l'aplicació en tots els casos què es pot trobar l'usuari i en la integritat de les eines creades.

Les proves realitzades es divideixen en diferents categories segons en el nivell en què han estat realitzades:

- Proves específiques aplicades a cada classe implementada per a comprovar el correcte funcionament de les estructures i mètodes que conté cadascuna.
- Proves dedicades a cada funcionalitat detallada en l'especificació del projecte. D'aquesta manera s'analitza la consecució de cada cas d'ús de la forma en què ha estat dissenyat.
- Proves de rendiment de les eines i de capacitat de les estructures que contenen. Amb aquestes proves s'ha analitzat que el sistema és capaç de tractar les representacions en proves límit: enviament massiu de missatges des del servidor, enviament de missatges de gran longitud, o l'enviament d'estadístics i representacions al mateix temps.

La fase de proves s'ha realitzat tant dins de la pròpia implementació, en el cas de la validació del correcte funcionament de les classes, com en una

fase independent fora d'ella on s'ha comprovat els casos en què l'aplicació ha de gestionar quantitats de missatges grans.

Per aquest cas s'ha implementat en el servidor un generador de missatges de prova que realitza un enviament continu de representacions cap a l'eina transformadora.

També s'ha implementat en el servidor una eina per a la generació directa de missatges per part de l'usuari i d'aquesta manera es pot comprovar la correcta transformació i optimització d'una representació específica.

Per a la connexió a través de xarxa s'han provat les eines en diferents màquines i s'ha avaluat el rendiment aconseguit respecte a l'execució en una sola màquina. En realitzar aquest canvi, es redueix la necessitat de càlcul d'una sola màquina però augmenta la necessitat d'ample de banda de xarxa. Aquestes proves tenien l'objectiu de detectar possibles problemes de càrrega en aquesta situació.

Finalment s'ha avaluat la integritat de les eines en carregar i guardar els arxius XML. Com s'ha comentat en el disseny, la importància de la utilització d'arxius XML correctes en les tasques on són utilitzats és bàsica. Tot i això, s'han realitzat proves i corregit errors per a reduir els possibles problemes produïts per dades invàlides en aquests tipus d'arxius.

## **8. Línies de futur**

El projecte realitzat ha estat dissenyat de forma de deixar la porta oberta a moltes possibles modificacions del propi projecte o la integració de nous serveis.

La creació de l'eina transformadora, independent del llenguatge i la plataforma final amb què es volen visualitzar els resultats, és en vista a la creació de noves aplicacions que gestionin les dades que produeix. Tal com està realitzat l'optimitzador sobre llenguatge KML, es poden generar altres optimitzadors o eines que gestionin altres tipus de llenguatges i produeixin sortides cap a diferents plataformes geogràfiques.

Si s'analitzen les funcionalitats que actualment contenen les eines generades, es poden contemplar un conjunt de noves opcions que es podrien realitzar en versions futures de les eines transformadora i optimitzadora:

- Guardar les dades de les representacions rebudes en una base de dades o en un arxiu per a la seva persistència. D'aquesta manera, per a una posterior visualització de les representacions d'un model de simulació no caldria tornar a executar-lo.
- Permetre recuperar aquestes dades de representacions guardades, extretes dels missatges, i utilitzar-les simultàniament amb dades rebudes del model de simulació.
- Per a la consecució dels anteriors punts, seria interessant la possibilitat de produir representacions amb informació de la temporalitat en què són visibles. El sistema necessitaria un apartat de gestió d'aquest tipus

de dades i variar el seu tractament. Això permetria no haver d'enviar les dades ordenades en la seqüència de temps en què han de ser visionades.

• Millorar la seguretat de la comunicació entre les eines generades. El sistema actual ja conté tant en l'eina transformadora com a l'optimitzadora la possibilitat d'identificar-se, però no es controla en els servidors d'enviament de missatges la identitat de l'usuari. Es pot realitzar una gestió dels usuaris als que es permet l'accés als missatges de les aplicacions.

Per altra banda actualment en els missatges enviats no hi ha la possibilitat de xifrar-los per augmentar la seguretat ni validar-los per assegurar la integritat dels missatges rebuts. Degut a això també seria interessant afegir un sistema de xifratge i validació, amb CRC o MD5, dels missatges enviats i rebuts.

- També seria interessant integrar al sistema una possible interacció amb l'usuari final visionador de les representacions dins de les eines. En les plataformes analitzades s'ha vist que aquestes contenen mètodes que retornen dades de les accions que ha produït l'usuari. Un possible exemple seria si un usuari està visionant una zona determinada. Les eines implicades podrien obtenir la zona determinada que visiona i donar la ordre que només s'enviessin representacions de la zona determinada. D'aquesta manera es reduiria la necessitat de càlcul de representacions.
- La possibilitat de generar nous tipus de sortida de l'optimitzador en altres entorns. Actualment el sistema genera la sortida de representacions a l'entorn local o a un servidor FTP. Es pot generar la sortida cap a altres tipus d'entorns o que es pugui situar en altres llocs de la xarxa.

• Integrar tota l'aplicació realitzada com un servei web o generar-la per a un altre entorn d'execució.

Actualment les eines disponibles permeten una més fàcil portabilitat a altres plataformes d'execució. Sota plataforma .Net es pot portar cap a un entorn web o un entorn Unix/Linux amb l'ajuda del projecte Mono. Mono és un conjunt software que dóna suport per a què aplicacions .Net puguin ser executades en aquests altres entorns. Per a més informació es pot visitar la seva pàgina web:

[http://www.mono-project.com/Main\\_Page](http://www.mono-project.com/Main_Page)

En el futur més pròxim de l'aplicació, la línia més important a seguir és la utilització de les eines realitzades amb models de simulació reals. En aquest projecte ja s'han realitzat proves sobre simulacions senzilles que servien representacions, però no en projectes de simulació reals on els resultats de la visualització poden ajudar a prendre decisions.

Amb aquest fet es podrà avaluar de forma exhaustiva quines són les principals funcionalitats que es poden afegir a les eines i facilitar la visualització desitjada dels objectes del model de simulació.

# **9. Planificació i anàlisi econòmic**

### **9.1. Planificació temporal**

Prèviament a la realització del projecte es va realitzar una planificació del temps necessari per a la realització de tot el treball. Aquesta planificació va ser entregada en el pre-informe del projecte. La planificació contemplava dues iteracions de desenvolupament de l'aplicació consistents en:

- Especificació i anàlisi dels casos d'ús
- Disseny de les estructures necessàries
- Implementació del sistema
- Pla de proves
- Anàlisi de resultats i comprovació de funcionalitats

Les iteracions de desenvolupament han estat realitzades però amb la modificació dels objectius a assolir en cada una. En la primera iteració es va assolir la definició i construcció de l'eina transformadora i no es va entrar massa en detall en les funcionalitats de l'eina optimitzadora, que van ser realitzades en la segona iteració.

Tota la planificació ha estat seguida per a la realització del projecte, tot i què ha sofert canvis deguts a diverses circumstàncies. La planificació s'ha adaptat a les dates de l'entrega final i al desconeixement del temps precís necessari per a la realització de cada una de les tasques. Aquest desconeixement disminuiria en la mesura de la realització de projectes semblants, on l'experiència prèvia ajudaria a la concreció dels períodes de cada una de les tasques.

També una diferència entre la planificació temporal i la distribució de tasques en el temps realitzada finalment ha estat el solapament d'algunes activitats. El solapament ha estat en activitats com la realització de les proves

i la redacció de la memòria del projecte, o l'especificació de la fase dos de desenvolupament amb la implementació i les proves de les últimes funcionalitats de la fase 1.

Com que la realització del projecte només és de l'autor, aquests solapaments es resolen amb la distribució de les hores de treball en les diferents tasques en els dies solapats.

Per a la simplificació de la planificació, es determina per al recompte d'hores que la càrrega de treball és de 8 hores al dia de dilluns a divendres. La dedicació real en el projecte no ha estat aquesta, ja què en aquests dies la dedicació ha estat més petita, però és compensada per la dedicació de treball del projecte també en el cap de setmana i es pren com a mitjana aquest terme.

Cal valorar també que la dedicació de la primera part d'estudi de plataformes geogràfiques i del PFC previ, la dedicació en hores al dia és de la meitat, quatre hores. La quantitat de dies, doncs, no és una mida real de la dedicació en aquesta tasca.

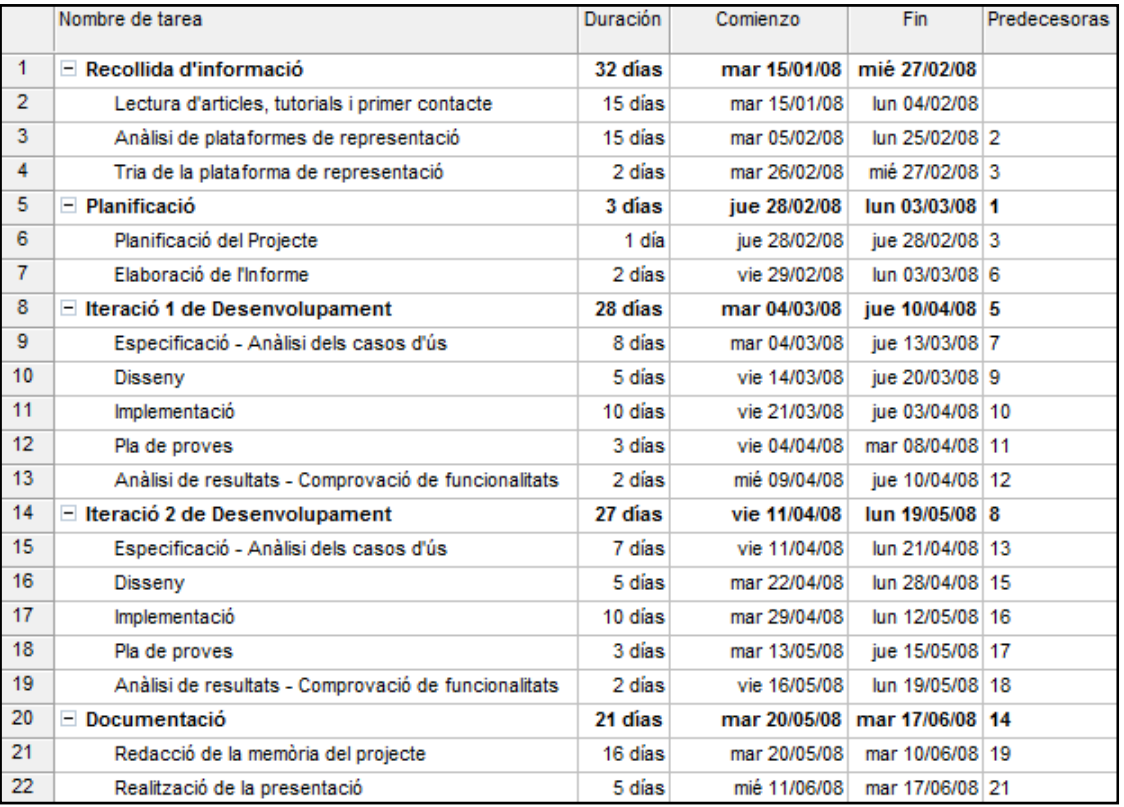

La distribució de tasques i els seus períodes queda de la següent forma:

A continuació es mostra el diagrama de GANTT referent a la dedicació final de dies a les tasques referides.

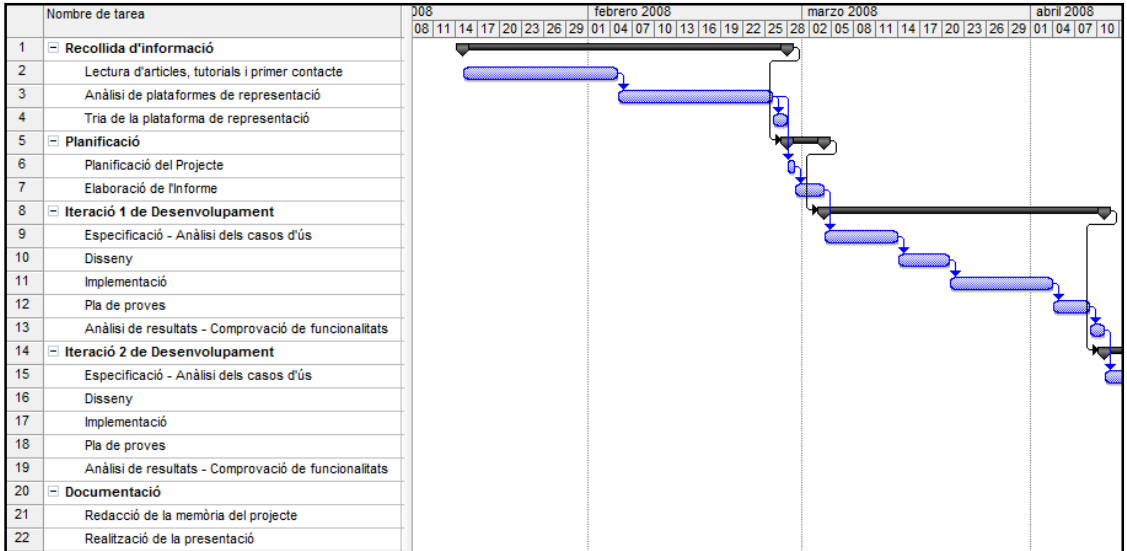

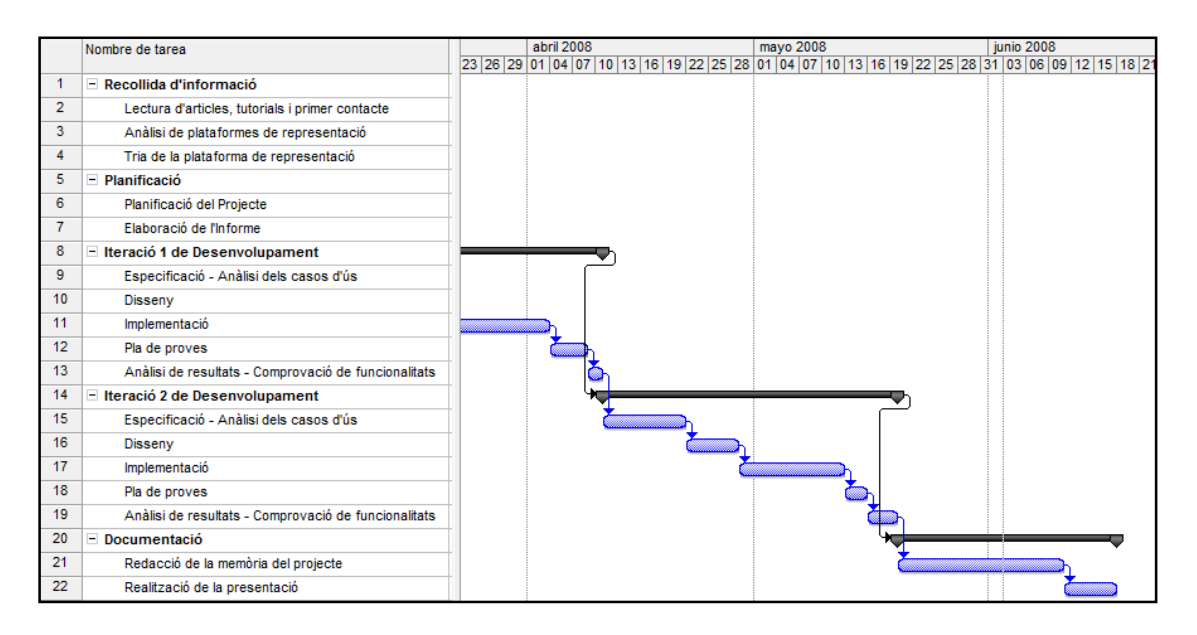

### **9.2. Valoració econòmica**

La valoració econòmica del cost del projecte es subdivideix en el cost de personal per al desenvolupament del projecte i el cost de les eines utilitzades per a la seva creació.

En el cost de personal s'utilitzen les activitats analitzades en el punt anterior per al càlcul de costs. Les tasques es distribueixen en tres perfils diferents de professionals: cap de projecte, analitzador i programador.

- El cap de projecte concentra les tasques de la planificació i l'elaboració de l'informe del projecte i realitza un control sobre el desenvolupament de tot el projecte.
- L'analista s'encarrega de les activitats d'estudi de l'eina a realitzar, inclòs l'estudi de les plataformes per a la tria d'una d'elles, l'anàlisi dels requeriments del sistema, l'especificació i el disseny de la solució.
- El programador realitza la implementació del sistema dissenyat i la posterior realització de les proves per al correcte funcionament de les eines implementades.

Per al càlcul dels costs es realitza una aproximació als sous establerts en cadascun dels tres tipus de perfils. El sou del perfil cap de projecte es marca a 90 €/hora, el sou del perfil analista a 50€/hora i el sou de programador a 30€/hora.

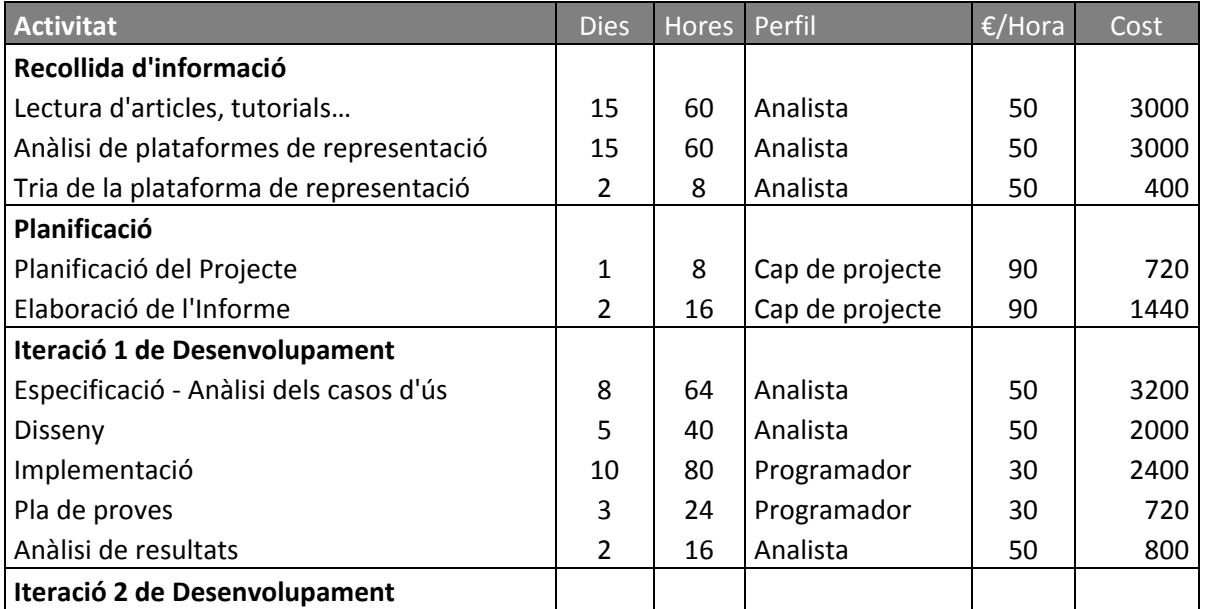

Amb aquestes dades es realitza el càlcul de cost de personal:

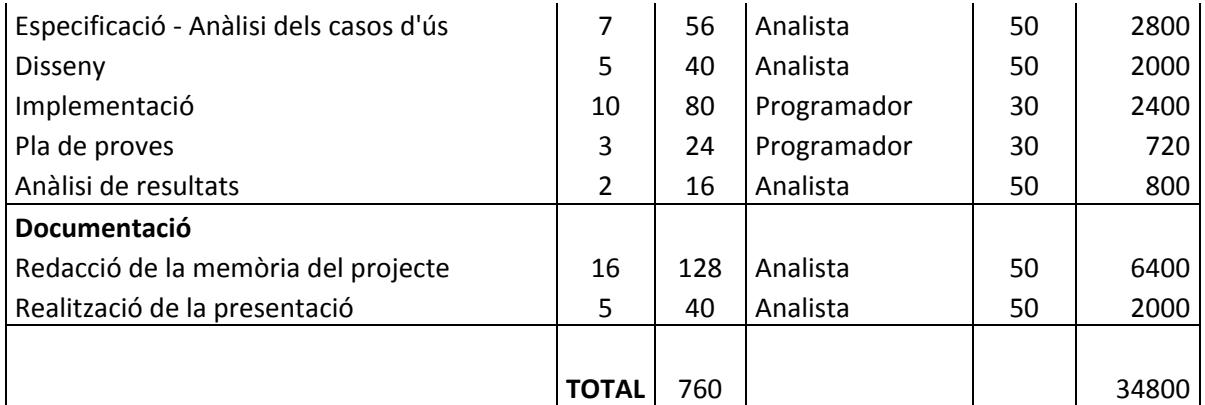

El cost total de personal per a la realització del projecte és de 34.800 €.

Per al càlcul del cost de les eines utilitzades per a la realització del projecte es considera l'adquisició de totes les llicències necessàries. D'aquest càlcul s'haurien de descomptar els casos en què ja s'obtenen les llicències de les eines degut a projectes o activitats realitzades anteriorment.

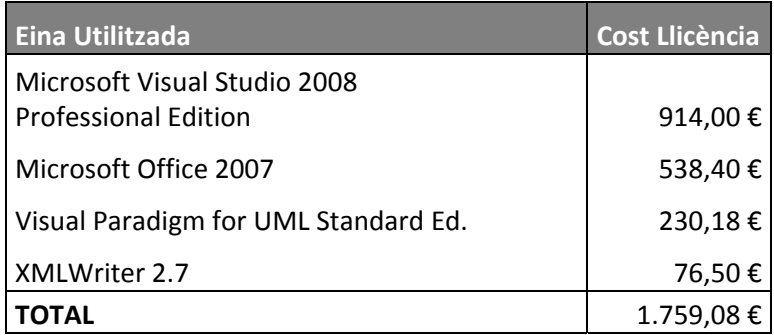

El total de cost de l'obtenció de totes les llicències d'ús de les eines és de 1.759,08 €.

 $\overline{\phantom{a}130}$   $\overline{\phantom{a}130}$ 

## **10. Valoracions**

### **10.1. Objectius assolits**

Els objectius plantejats al principi del projecte s'han aconseguit de forma satisfactòria. L'objectiu general, la representació d'objectes d'un model de simulació en una plataforma geogràfica amb tots els paràmetres indicats, s'ha assolit amb èxit. Amb les eines realitzades i definint les conversions dels elements es poden enviar representacions des del model de simulació que es visionin en la plataforma utilitzada.

S'ha pogut realitzar la totalitat del projecte tot i el desconeixement d'algunes tecnologies a aplicar a l'inici. Aquesta incertesa ha fet que els terminis en què s'havia planificat cadascuna de les etapes no hagin estat aplicats totalment, però en el moment de l'entrega final s'ha assolit la totalitat dels requeriments establerts.

S'ha realitzat la tria d'una plataforma de representació després d'un estudi exhaustiu de tres plataformes. A partir de la tria de KML (Google Earth i Google Maps) s'ha aconseguit l'objectiu de realitzar una visualització correcta i flexible de les representacions en aquestes plataformes.

El projecte, plantejat com un seguiment dels projectes dedicats al tractament de dades de models de simulació de l'entorn LeanSim, s'ha desenvolupat en els termes establerts per a la integració dins de les llibreries dedicades a aquesta finalitat.

### **10.2. Valoració personal**

Realitzar aquest projecte suposa el tancament d'una fase dels estudis que he realitzat. Aquest projecte m'ha plantejat l'aplicació de molts dels coneixements adquirits en aquests anys d'estudis en un cas únic, que es podria semblar al què pots trobar en el món laboral en un futur.

És una experiència molt enriquidora el fet de partir d'una idea, representar elements que puguin sortir de models de simulació en plataformes geogràfiques, fins a la consecució d'unes eines que la realitzen.

Al llarg d'un projecte d'aquestes característiques sorgeixen tot de circumstàncies que s'han d'afrontar. Una de les principals en què m'he trobat és el desconeixement de moltes de les tecnologies utilitzades en un inici. Tal com s'aprèn en el transcurs de la carrera, una de les parts importants és arribar a assimilar aquestes tecnologies a partir de la pròpia iniciativa, recerca d'informació i aplicació dels nous coneixements.

Per aquesta vessant, puc considerar que la realització del projecte ha estat una part d'aplicació de molts dels conceptes vists durant l'enginyeria, i una part de comprensió de nous conceptes per a arribar a assolir els objectius.

Una part que he trobat molt interessant en la realització d'aquest projecte és partir i adaptar-se a una estructura de projectes semblants. Aquest projecte, del Departament d'Estadística i Investigació Operativa, es troba a dins d'un conjunt de projectes destinats a tractar dades de l'entorn de simulació LeanSim i això fa què t'hagis d'adaptar a unes pautes de desenvolupament per a mantenir la coherència amb els altres projectes.

Dins d'aquest punt, també el fet de partir d'un PFC anterior, el PFC de Visualització d'Estadístics d'en Juan Manuel Melendez Guzman, m'ha implicat haver d'entendre i comprendre unes eines realitzades per un desenvolupador anterior, per a després poder desenvolupar el meu projecte a continuació.

Aquest detall el trobo remarcable, ja que en la realització de l'enginyeria no es realitzen situacions d'aquest tipus, s'acostuma a partir d'un projecte de zero sense haver de realitzar canvis sobre estructures realitzades anteriorment per altres desenvolupadors. Això contrasta amb el món del treball i de les organitzacions, on és una situació molt típica continuar o haver de modificar projectes desenvolupats per altres membres de l'equip.

Finalment, vull expressar què el Projecte de Final de Carrera és un repte a poder posar tot l'ensenyament adquirit en l'enginyeria en un treball d'una envergadura considerable. Tot això ha implicat un esforç i una dedicació constants que donen finalment com a recompensa una solució ben definida al problema tractat, i una experiència molt enriquidora per part meva.

També vull agrair a totes les persones que d'una manera o altra s'han vist implicades en la consecució del meu projecte, sense les quals assolir aquest objectiu hauria estat molt més difícil.

# **11. Bibliografia i referències**

## **11.1. Bibliografia**

 [1] MELENDEZ GUZMAN, Juan Manuel. *Representación de Estadísticos a partir de VRML/X3D* 

Projecte de final de Carrera. Universitat Politècnica de Catalunya, 2008.

[2] COSTAL, Dolors; RIBERA SANCHO, M.; TENIENTE, Ernest. *Enginyeria del Software: Especificació* 

Edicions UPC. Barcelona, febrer de 2003.

[3] Professorat d'Enginyeria del Software. *Enginyeria del Software II (transparències)* 

[4] GREGORY, Kate. *Edición Especial Visual C++ .NET*  Prentice Hall. Madrid, 2003.

## **11.2. Referències electròniques**

Google Earth.<http://earth.google.com/>

KML API. <http://code.google.com/apis/kml/documentation/>

Google Maps API.<http://code.google.com/apis/maps/>

Virtual Earth SDK.<http://dev.live.com/virtualearth/sdk/>

MSDN Visual C++: <http://msdn.microsoft.com/en-us/visualc/default.aspx>

MSDN MFC: [http://msdn.microsoft.com/en-us/library/d06h2x6e\(VS.80\).aspx](http://msdn.microsoft.com/en-us/library/d06h2x6e(VS.80).aspx)

The Code Project: <http://www.codeproject.com/>

CodeGuru: <http://www.codeguru.com/>

CPlusPlus:<http://www.cplusplus.com/>

## **ANNEX I – Manuals d'ús de les eines**

### **1. Manual d'ús del realitzador**

Per a crear les noves representacions en el servidor d'execució del model de simulació i servir-les als clients s'utilitza la nova classe CElemGeo. Aquesta classe permet definir completament una representació a enviar a partir de les dades obtingudes del model de simulació.

Un cop creat el nou element, s'afegeix al missatge d'enviament. Un missatge d'enviament pot contenir varis elements.

En qualsevol moment es pot realitzar l'enviament dels missatges amb els elements de representació.

Tots aquests passos es realitzen amb els següents mètodes que es mostren a continuació. S'utilitza un exemple de creació d'un punt en una zona determinada per a clarificar els mètodes.

• Crear un element de representació

CElemGeo\* elem = new CElemGeo("puntsimple");

Puntsimple, per a ser tractat si s'utilitza l'eina transformadora, ha de contenir una conversió dins del conversor.

• Afegir paràmetres a l'element

```
elem->AddParam("nom", "Localitzacio1"); 
elem->AddParam("descripcio", "<![CDATA[ Localització de prova 
del model ]]>");
elem->AddParam("coordenades", "1.5467,41.5285");
```
Igual com en el cas de l'element, els paràmetres per a ser tractats si s'utilitza el transformador, han de tenir una conversió dins l'element en el document conversor.

• Afegir l'element al missatge d'enviament

Per a afegir l'element al missatge s'utilitza l'objecte de domini del servidor, CDominioLeanStatisticsServer. Aquest exemple utilitza una instància d'aquest objecte anomenada domini per a la crida dels seus mètodes.

domini->AddRepresentation(elem);

• Enviar missatge de representacions

domini->EnvioRepresentacion();

El missatge creat amb aquests mètodes i enviat al client connectat al servidor de dades de l'execució del model de simulació seria el següent:

```
<representacions> 
<elem tipus="puntsimple"> 
  <param nom="nom">Localitzacio1</param> 
  <param nom="descripcio">
<![CDATA[ Localització de prova del model ]]></param> 
  <param nom="coordenades">1.5467,41.5285</param> 
</elem> 
</representacions>
```
## **2. Manual d'ús de l'eina transformadora**

A continuació es mostren els apartats disponibles a l'eina transformadora, que està integrada dins de l'aplicació "Visor LeanStatistics".

Aquesta aplicació va ser creada en el PFC "Representación de Estadísticos a partir de VRML/X3D" de Juan Manuel Melendez Guzman.

L'objectiu d'aquesta aplicació era el tractament d'estadístics de models de simulació. Amb l'aplicació del projecte actual, les funcionalitats de l'aplicació s'han ampliat per a poder tractar representacions geogràfiques dels models de simulació.

En aquest manual només s'analitzen les noves funcionalitats relacionades amb el tractament de representacions d'aquesta aplicació.

#### **2.1. Inici de l'aplicació**

A l'executar l'aplicació "Visor LeanStatistics" es mostra la següent pantalla:

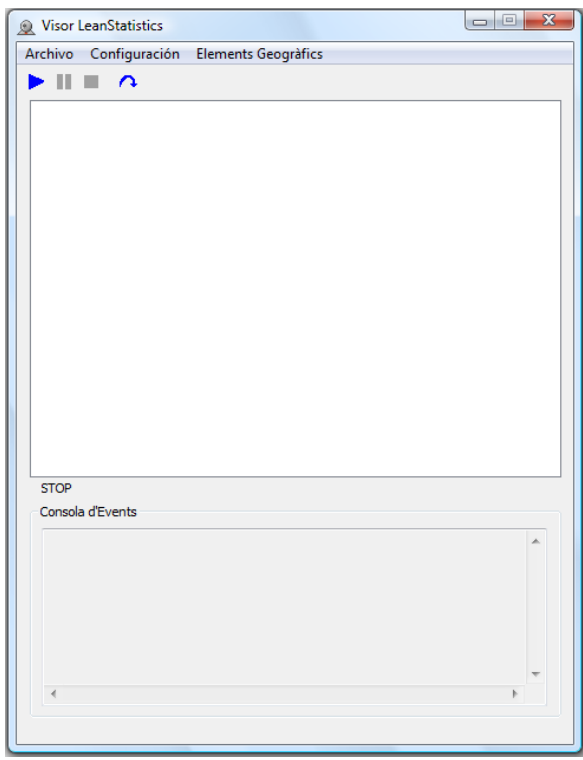

Les noves funcionalitats de l'eina transformadora es troben en el menú "Elements Geogràfics" de l'aplicació.

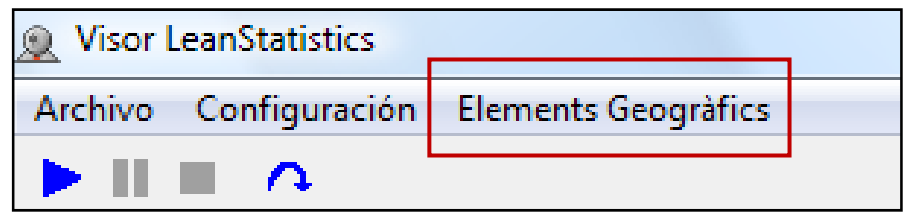

En aquest menú trobem les opcions a aplicar sobre les transformacions a elements geogràfics.

#### **2.2. Activar/Desactivar Transformació**

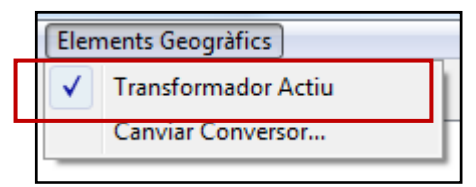

Amb aquesta opció s'activa/desactiva la transformació dels missatges de tipus representació rebuts a l'eina transformadora. Els missatges d'elements estadístics es seguiran tractant de la mateixa manera.

#### **2.3. Canviar Conversor**

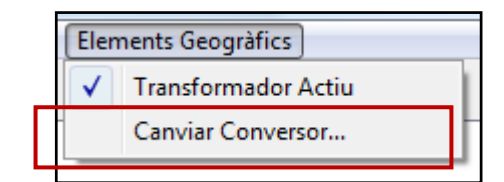

L'opció de canviar conversor permet canviar l'estructura conversora d'elements a representacions que utilitza l'eina transformadora mitjançant un arxiu de format XML. Al seleccionar l'opció s'obre la següent finestra:

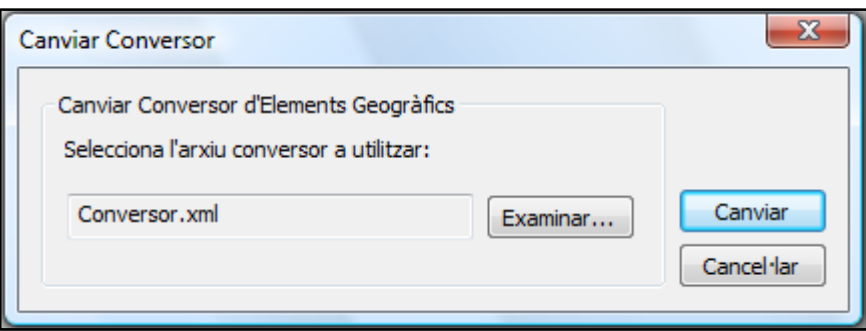

Aquesta pantalla ens mostra el conversor seleccionat actualment i dóna l'opció, utilitzant el botó "Examinar..." de navegar entre els fitxers del sistema per a seleccionar un arxiu en format XML que contingui un conversor d'elements, en el disseny especificat.

Un cop seleccionat i utilitzant l'opció Canviar, el sistema ens informarà si ha tingut èxit en el canvi de conversor.

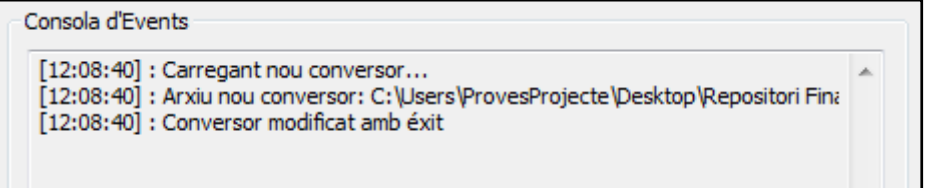

#### **2.4. Controls de l'enviament de missatges**

Per al control dels missatges de representacions que es reben en el Visor LeanStatistics, s'utilitzen els mateixos controls que per la recepció dels missatges d'estadístics.

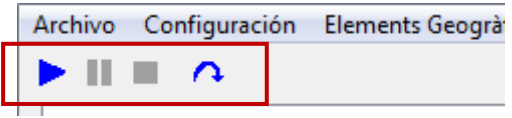

D'esquerra a dreta les accions de cada accés directe són:

- Començar procés: Realitza el procés de connexió amb el servidor, i espera la recepció de nous missatges, tant d'estadístics com de representacions. Un cop iniciat el procés, es realitza tota la fase de transformació als missatges de representació rebuts i s'envien les representacions ja convertides als clients connectats si n'hi ha.
- Pausar el procés: Envia un missatge al servidor perquè pari momentàniament l'enviament de missatges d'estadístics i representacions.
- Aturar el procés de recepció: Envia un missatge al servidor de que no enviï més missatges dels dos tipus.

L'últim accés directe és de refresc de la informació d'estadístics que presenta el quadre inferior. Aquesta opció no s'utilitza en el present projecte.

## **3. Manual d'ús de l'eina optimitzadora**

Per a utilitzar l'eina optimitzadora de representacions KML cal executar l'aplicació LeanGeoOptimitzador. Un cop executada l'aplicació, apareix la següent finestra d'inici

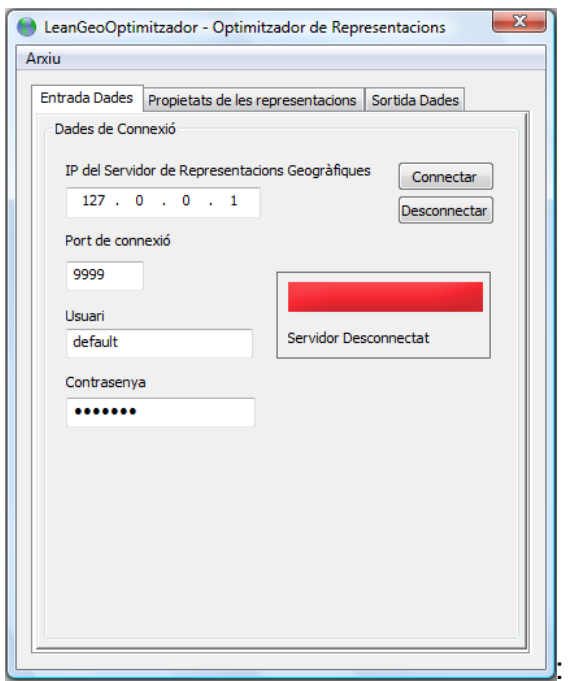

La realització del procés d'optimització i de l'aplicació es divideix en tres parts que es distribueixen en les tres pestanyes que conté la finestra.

 A part de les opcions de les tres pestanyes hi ha les opcions de configuració, que es troben en el menú principal i permeten la gestió de carregar/guardar totes les dades de tot el procés d'optimització.

#### **3.1. Entrada Dades**

Aquesta pestanya és la utilitzada per a la configuració de dades de la connexió amb el servidor de les representacions transformades a format KML.

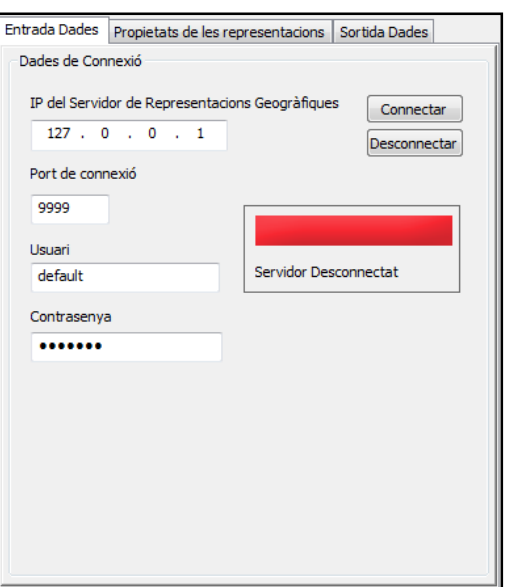

Per a la configuració de la connexió amb el servidor cal introduir les dades dels camps IP i Port de Connexió. Les dades Usuari i Contrasenya, si el servidor les requereix també han de ser introduïdes. Un cop introduïdes les dades s'utilitza l'opció Connectar per a què l'aplicació intenti connectar amb el servidor.

Un cop connectat amb el servidor, l'aplicació ja realitza tot el procés d'optimització als missatges rebuts.

#### **3.2. Propietats de les representacions**

A la pestanya de Propietats de les representacions es poden gestionar les propietats a aplicar a les representacions rebudes i els estils que es poden inserir a dins d'elles.

La gestió de les propietats i estils contenen:

- Afegir Propietat
- Modificar Propietat
- Eliminar Propietat
- **Afegir Estil**
- **Modificar Estil**
- Eliminar Estil

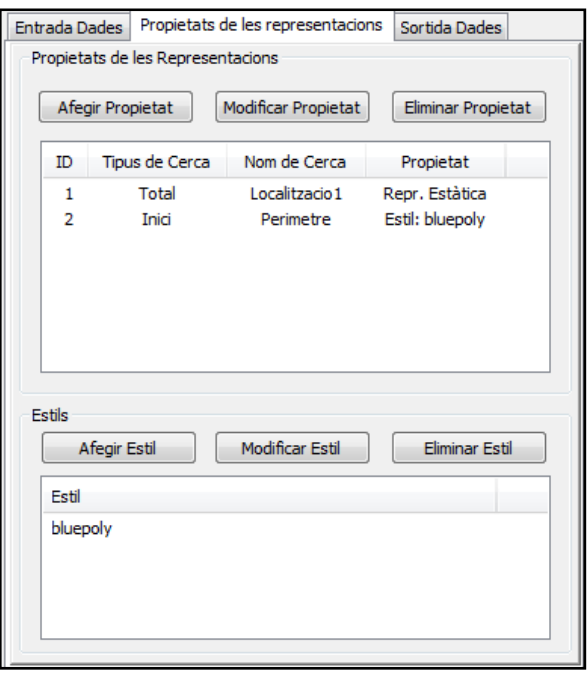

Si es selecciona Afegir Propietat o Modificar Propietat sobre una propietat del llistat, s'obre la pantalla de Configuració d'una propietat.

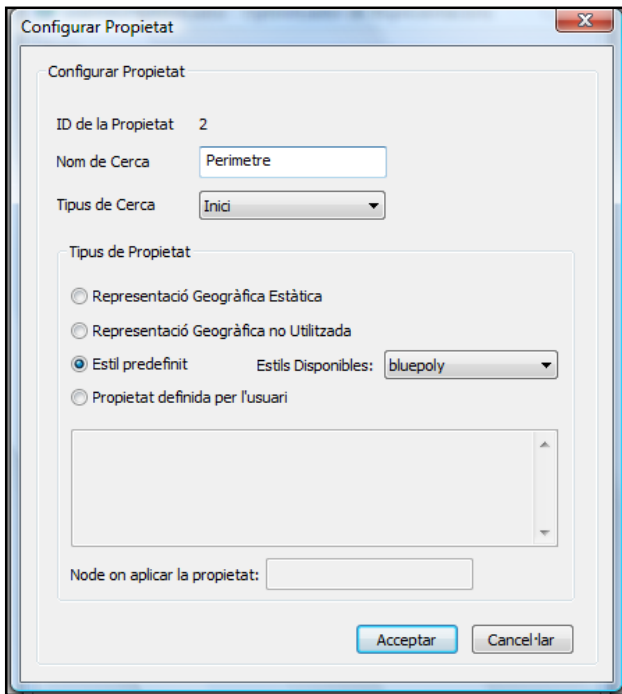

En aquesta pantalla es poden configurar tots els tipus de propietats que es poden aplicar a les representacions.

Els dos primers camps, Nom de Cerca i Tipus de Cerca serveixen per a indicar a quines representacions s'ha d'aplicar la propietat.

Els tipus de propietat que es poden aplicar són:
- Representació Geogràfica Estàtica
- Representació Geogràfica no Utilitzada
- Estil predefinit, seleccionant un estil del desplegable
- Propietat definida per l'usuari, introduint la codificació de la propietat

També és possible introduir el lloc on s'ha d'aplicar la propietat definida dins la representació. La propietat s'aplicarà després del nom del node inserit.

Exemple, si inserim com a node Polygon la propietat s'aplicarà a:

```
<Polygon> 
[Propietat definida a aplicar] 
<LinearRing> 
.....
```
Si no s'insereix cap node, la propietat definida s'aplicarà després del node name de la representació.

Un cop es clica el botó acceptar, s'insereix o es modifica la propietat.

En el cas de seleccionar Afegir Estil o Modificar Estil sobre un Estil del llistat, s'obre la finestra de configuració d'estils.

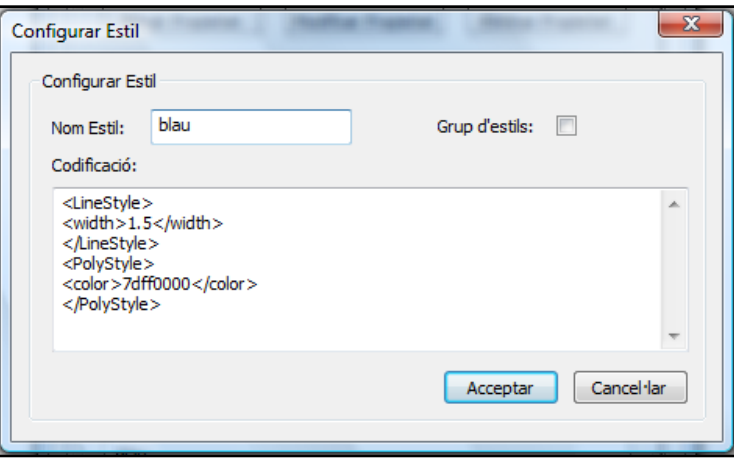

La configuració de l'estil consisteix en els camps del Nom de l'Estil, la seva codificació i si és un agrupament d'estils.

Un cop afegit o modificat un estil ja es pot utilitzar dins de les propietats.

La pestanya de Sortida Dades s'utilitza per a la configuració de l'arxiu de la sortida de representacions després d'haver realitzat el procés d'optimització.

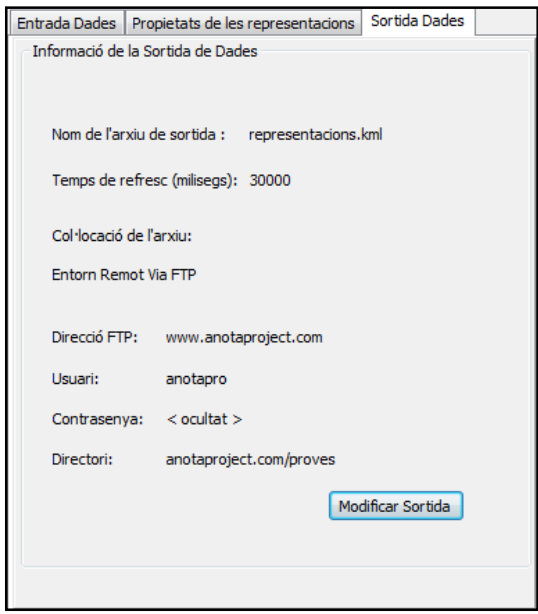

Al seleccionar aquesta pestanya es mostren les dades actuals de la configuració de sortida. Per a poder-les modificar cal clicar en el botó Modificar Sortida, que obrirà la pantalla de configuració de la sortida.

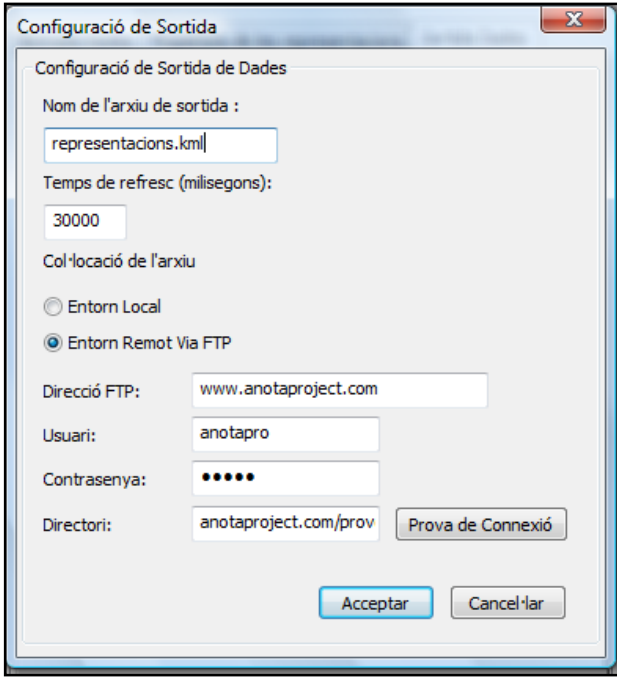

La configuració permet introduir en primer terme el nom que tindrà l'arxiu de sortida i el període de refresc en què s'actualitzarà la sortida de dades.

Després permet configurar el destí de la sortida, si és en un entorn local o en un entorn remot FTP. En el cas de ser FTP cal configurar les seves dades. Es pot provar si les dades introduïdes de FTP són correctes amb la Prova de Connexió.

Un cop entrades les dades i seleccionat el botó Acceptar és introduïda la nova configuració de sortida de representacions a l'eina optimitzadora.

#### **3.4. Gestió de les Configuracions**

La gestió de les configuracions permet la càrrega o el desament de totes les dades referents al procés d'optimització en un arxiu XML extern a l'aplicació.

Aquestes opcions es troben en el menú Arxiu de la barra principal de l'aplicació.

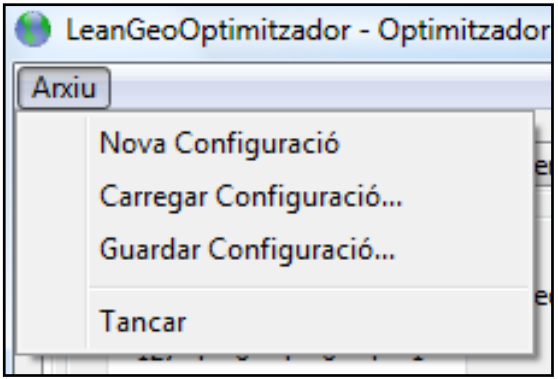

Les funcionalitats que ofereix el menu són les següents:

- Nova Configuració: descarta totes les dades que hi ha a la configuració actual i introdueix les dades per defecte, amb les estructures de propietats i estils buides.
- Carregar Configuració: obre un explorador del sistema per a seleccionar un arxiu XML en el format indicat de configuració d'optimitzador i carrega totes les seves dades dins l'aplicació.
- Guardar Configuració: recull totes les dades de configuració que conté l'optimitzador, genera l'arxiu XML en el format indicat i el desa al destí sol·licitat per l'usuari a partir d'un explorador del sistema.
- Tancar: Tanca l'aplicació.

## **4. Manual d'ús de la visualització de resultats**

Aquest manual de visualització recomana formes d'utilitzar els resultats que s'han obtingut de l'eina d'optimització.

L'eina d'optimització generarà un arxiu de representacions a cada període de refresc marcat per l'usuari. Degut a això, la forma directa d'utilitzar l'arxiu de sortida per a visualitzar dins d'una plataforma com Google Earth o Google Maps pot resultar limitada ja que només s'utilitza la informació recollida en últim període i ja no s'actualitza.

Una forma de visualitzar els resultats contínuament amb Google Earth és fent ús de l'eina NetworkLink oferta per KML.

Amb un arxiu amb un NetworkLink es pot marcar cada quant temps s'ha de refrescar la visualització a Google Earth amb l'arxiu que trobi a una ruta determinada. L'arxiu amb networklink seria de la següent forma:

```
<?xml version="1.0" encoding="UTF-8"?> 
<kml xmlns="http://earth.google.com/kml/2.2"> 
<Folder> 
<name>Enllaç dinàmic</name> 
<visibility>0</visibility> 
<open>0</open> 
<description>Proves Projecte</description> 
<NetworkLink> 
<name>Objectes aleatoris</name> 
<visibility>0</visibility> 
<open>0</open> 
<description>Posicions generades aleatoriament pel 
servidor</description> 
<refreshVisibility>0</refreshVisibility> 
<flyToView>0</flyToView> 
<Link>representacions.kml</href> 
<refreshMode>onInterval</refreshMode> 
<refreshInterval>5</refreshInterval> 
</Link> 
</NetworkLink> 
</Folder>
```
 $\langle$ /kml $\rangle$ 

Amb aquest arxiu de NetworkLink podem veure que Google Earth actualitzarà les representacions de l'arxiu KML representacions.kml cada 5 segons.

Dins de Google Earth, en comptes de carregar l'arxiu representacions.kml ara es carregaria l'arxiu on hi hagués aquest networklink.

Amb Google Maps la finalitat és semblant, crear un arxiu que refresqui el KML que utilitza cada cert temps. S'utilitzaria un arxiu que refresqués via Javascript la pàgina per a què cerqués el nou KML.

Aquest exemple, anomenat **provamaps.htm**, refresca la visió del KML representacions.kml cada 5 segons:

```
<!DOCTYPE html PUBLIC "-//W3C//DTD XHTML 1.0 Strict//EN" 
   "http://www.w3.org/TR/xhtml1/DTD/xhtml1-strict.dtd"> 
<html xmlns="http://www.w3.org/1999/xhtml"> 
<head> 
<meta http-equiv="content-type" content="text/html; 
charset=utf-8"/> 
<title>Exemple de Representacions amb refresc</title> 
<script src = 
"http://maps.google.com/maps?file=api&v=2&key=ABQIAAAAJ
G2-FoNbvkF-AsOL8KlEQRSagzvwZsvYtcekLCUQr-
6xaUJMgRTlMwaPrFy8wubD1OWOwndfZsFZiQ" 
type="text/javascript"></script> 
<script type="text/javascript"> 
    var map; 
     var geoXml; 
     var toggleState = 1; 
     function initialize() { 
       if (GBrowserIsCompatible()) { 
         geoXml = new GGeoXml("representacions.kml?"+ (new 
Date()).getTime()); 
         map = new GMap2(document.getElementById("map_canvas")); 
         map.setCenter(new GLatLng(41.5555,1.5555), 11); 
         map.addControl(new GLargeMapControl()); 
         map.addControl(new GLargeMapControl()); 
         map.addOverlay(geoXml); 
 } 
     } 
     function toggleMyKml() { 
      if (toggleState == 1)
```

```
 map.removeOverlay(geoXml); 
        toggleState = 0; } else { 
         map.addOverlay(geoXml); 
        toggleState = 1;
 } 
     } 
</script> 
<script language="JavaScript" type="text/javascript"> 
function startTimer() {
     setTimeout('refresh()',5000);} 
function refresh() { 
     window.location.href = 'provamaps.htm'; 
} 
function refresh() { 
     window.location.href = 'provamaps.htm'; 
} 
startTimer();
</script> 
   </head> 
<body onload="initialize()"> 
<div id="map_canvas" style="width: 640px; height: 480px; 
float:left; border: 1px solid black;"></div> 
</div> 
     <br clear="all"/> 
    br/ <input type="button" value="Veure Dades KML" 
onClick="toggleMyKml();"/> 
   </body> 
\langle/html>
```
En els dos casos, el fitxer **representacions.kml**, utilitzat a dins de la creació de cadascun dels dos tipus de documents, seria la sortida de l'eina optimitzadora.

# **ANNEX II – Estudi de les plataformes geogràfiques**

## **1. Objectius del document**

Aquest document planteja el desglossament de les característiques de tres plataformes de representació de geoinformació, Google Maps / Google Earth i Microsoft Virtual Earth.

L'objectiu de l'anàlisi de les tres plataformes és la tria objectiva d'una d'elles per a la realització d'una aplicació per a la visualització de dades de models de simulació georeferenciats.

Aquesta aplicació permetrà poder codificar d'una forma simplificada i enviar representacions geogràfiques d'elements amb presència en el model de simulació a la plataforma geogràfica escollida en aquest estudi.

Per a poder realitzar aquest procés la plataforma geogràfica s'ha d'adequar als requeriments de visualització d'aquestes representacions i permetre poder adaptar-les als resultats esperats als usuaris. Gràcies a aquest procés els usuaris poden tractar la informació rebuda i poden obtenir conclusions de les informacions aportades per la totalitat de la transformació.

# **2. Anàlisi de Google Maps**

#### **2.1. Limitacions de Google Maps**

Google marca una sèrie de restriccions per tal d'utilitzar la seva API per a usos externs:

• Cal obtenir una clau individualitzada per host web per a poder utilitzar la llibreria. La clau es gratuïta, només cal estar registrat a Google i demanar la clau amb el domini on es vol utilitzar.

- No hi ha límit per les vistes de pàgina amb la API de Google Maps. Tot i això, si es realitzen més de 500.000 vistes de pàgina per dia cal informar a Google de l'activitat realitzada amb la seva llibreria.
- Es permeten 50.000 peticions de *GeoCodes* al dia per clau de Google Maps. En cas de no complir aquesta regla Google pot inutilitzar la clau.
- L'aplicació en que s'utilitza la llibreria de Google Maps ha de ser lliurament accessible pels usuaris finals. Això no permet l'ús de la API de Google Maps per a zones restringides com ara intranets. Existeix l'edició *Google Maps for Enterprise* en què es permet l'ús dins d'intranets i espais protegits per tallafocs. Aquesta edició també compta amb un rendiment més alt alhora de servir la informació de Google Maps, una flexibilitat més gran en les capes que es poden realitzar en Javascript, mapes més detallats d'algunes zones del món i suport telefònic per a qualsevol dubte. També permet la possibilitat d'integrar publicitat en els mapes servits. El preu de la llicència d'ús depèn de la quantitat de visites de les pàgines i de la demanda de *GeoCodes*, començant a un cost de 10.000\$.
- No es poden ocultar / inhabilitar es logotips de Google i de les empreses i organitzacions que subministren les imatges.

### **2.2. Característiques i funcionalitats de la API de Google Maps**

La utilització de la API de Google Maps és mitjançant Javascript. Cal fer una crida dins de l'espai de l'aplicació a l'arxiu de Google Maps amb la versió de la API que es vol treballar i la clau individual proporcionada.

#### *2.2.1. Elements bàsics de GM*

Els elements que es poden sobreposar sobre els mapes Google Maps els anomena *Overlays*. Poden ser de diferents tipus:

- Punts (*Markers*): Per defecte un punt determinat que es vol marcar sobre el mapa surt amb la icona d'un globus. Aquesta icona es pot canviar per a qualsevol altra imatge que estigui en una URL. Es pot permetre el desplaçament dels punts (propietat *dragable*) i assignar una acció als events d'aquest desplaçament. També es permet la visualització/ocultació dels punts depenent del nivell de zoom en què es troba el mapa.
- Línies de múltiples punts (*Polylines*): Poden ser geodèsiques (en què es té en compte la curvatura de la terra). També permet la codificació d'aquestes línies per a reduir la complexitat de càlcul en el cas de tenir molts punts mitjançant un algoritme.
- Polígons (*Polygons*): Dins dels polígons es poden modificar entre altres coses el seu color i la seva opacitat.

Les coordenades de les posicions en el mapa de la terra es donen, tant la latitud com la longitud, en graus, passant a decimals les unitats més petites com minuts o segons. L'objecte a utilitzar és *GLatLng*. Exemple: GLatLng(33.4419, -122.1419).

En Google Maps es poden trobar 3 vistes dels mapes: Mapa (*Normal Map*) on es mostren els topònims i carreteres, Satèl·lit (*Satellite*) amb imatges captades des de satèl·lit i dóna la possibilitat de mostrar els topònims i rutes i Terreny (*Terrain*) en que mostra la orografia del terreny amb els topònims.

#### *2.2.2. Altres elements*

- Google Maps dóna la possibilitat mostrar informació en HTML a les marques que s'afegeixen als mapes.
- Conté control d'events: Es poden posar listeners a les accions que es realitzen sobre els mapes per a poder realitzar accions com ara mostrar una alerta al clicar.
- Possibilitat de realitzar controls propis i d'habilitar/deshabilitar els controls que venen per defecte amb Google Maps.
- Permet agafar dades des de documents XML amb els mètodes *GDownloadURL* i *GXml*. Aquesta recol·lecció de dades s'estén als arxius KML i GeoRSS que es carreguen com a Overlays en els mapes.
- El suport que Google Maps dóna a arxius KML és de:
	- o Punts simples (Placemarks)
	- o Icones
	- o Carpetes
	- o Text descriptiu HTML
	- o Arxius KMZ on hi poden haver imatges comprimides
	- o Polilínies i polígons i estils per a aquests elements
	- o Enllaços dinàmics (*Network Links*) per a carregar dades dinàmicament des d'un altre arxiu
	- o Capes sobre el terreny i capes sobre pantalla (*Ground overlays* i *Screen Overlays*)
- Es pot utilitzar el *GeoCoding*. El *GeoCoding* és la transformació d'adreces físiques i topònims en coordenades geogràfiques per a poder marcar un punt determinat a l'estructura de Google Maps. Això permet

al mateix temps realitzar una cerca en una àrea determinada, ja que el *GeoCoding* s'amplia amb els diferents serveis que conté una zona determinada. (Com ara restaurants, hospitals, etc.)

• També permet la càrrega de dades de l'estat del trànsit a les carreteres. Aquesta funcionalitat actualment sols està disponible en algunes ciutats dels Estats Units.

# **3. Anàlisi de Google Earth i KML**

**3.1. Característiques i funcionalitats de Google Earth i la API de KML de Google** 

KML *(Keyhole Markup Language)* és un format d'arxiu utilitzat per a mostrar dades geogràfiques en un navegador geogràfic, com ara Google Earth. Està estandaritzat per a l'ús de dades geogràfiques des d'abril de 2008 per *l'Open Geospatial Consortium* (OGC).

### *3.1.1. Elements bàsics de la llibreria KML*

Els elements bàsics que es poden definir en els documents KML són:

- Punt Simple (*Placemark*): A Google Earth es mostra un punt marcat amb una icona, per defecte una xinxeta. El punt simple ve determinat per una latitud i una longitud i opcionalment l'altitud. Pot mostrar informació HTML amb l'element *CDATA*.
- Capes sobre el terreny (*Ground Overlays*): Permet sobreposar imatges JPG sobre alguna part de mapa mostrat.
- Camins (*Paths*): Es delimiten amb una successió de punts. Els camins poden seguir el relleu del terreny o mostrar-se en mode absolut a una altura determinada. Amb les propietats *extrude* i *tessellate* la API també permet seguir el contorn del terreny a una altura determinada per sobre el mapa
- Polígons (*Polygons*): Es realitzen amb la utilització de polilínies tancades (*Polylines*) que s'anomenen Rings.

#### *3.1.2. Elements avançats*

- KML permet definir estils per als elements geomètrics. Aquest estil un cop definit es pot utilitzar en diferents elements bàsics. També es poden crear estils per a les icones que marquen els punts.
- Es poden realitzar capes sobre la pantalla de visió (*Screen Overlays*): Aquestes capes es troben en posició absoluta per sobre dels mapes de Google Earth.
- Permet la creació d'enllaços dinàmics (*Network Links*). Aquests enllaços tenen diversos usos:
	- o Guardar imatges, estils, capes, etc. en altres arxius locals o remots.
	- o Es pot carregar tot l'arxiu KML o KMZ d'una altra ubicació.
	- o Permet carregar un model que es pot actualitzar dinàmicament. Les dades dinàmiques poden provenir de scripts escrits en PHP, Python, Perl...
- Els arxius carregats amb els *Network links* han de complir unes condicions:
	- El servidor que subministra els arxius ha de respondre amb el codi HTTP 200 i ha de ser amb l'extensió MIME de google earth/kml.
- El document KML subministrat ha de ser un KML vàlid. Per a poder depurar els errors de parseig amb Google Earth es pot fer que la sortida d'error es posi com a nom d'una carpeta.
- El *Network Link* permet una divisió dels projectes de visió geogràfica, donant la opció de distribuir-ho en diferents arxius. Aquests enllaços també donen lloc a poder tenir un arxiu amb les dades actualitzades i que l'usuari no hagi de descarregar cada cop el nou model per a poder dades que tenen una variació important al llarg del temps.
- Conté un mode de refrescament (*View Refreshed Mode*) que pot retornar dades al servidor. Actualment només retorna les coordenades N, S, E, O del mapa.
- Temps i animació: pot mostrar un element en un període determinat. Utilitza 2 primitives: *Timestamp* per a un moment determinat i *Timespan* per a un període de temps. Útil per a dades GPS al llarg del temps i en simulacions en el temps. Google Earth mostra a la part superior una barra de desplaçament que serveix per al control del temps en la representació del mapa.
- Càmera (*Camera*): Permet el moviment de la posició de visió del mapa. La càmera té 6 graus de llibertat. Les seves primitives són *Camera* i *LookAt*.
- Capa de Fotografia (*Photo Overlay*): Permet posar fotos directament sobre la superfície del mapa. Pot ser un rectangle 2D, un cilindre parcial o sencer o una esfera. Es poden utilitzar imatges grans, de varis megapíxels.
- Google Earth a més de l'opció dels mapes de la Terra té l'opció de treball amb els mapes de l'espai i les constel·lacions. Suporta molts dels elements de treball amb coordenades de l'entorn terrestre.
- Es poden importar models 3D. La importació d'arxius com ara edificis es pot fer en format COLLADA.
- Treball amb regions determinades: Aquesta part permet la càrrega de grans quantitats de dades sense que perjudiqui el rendiment de l'aplicació. Es pot treballar amb diferents nivells de detall i només mostra els elements si són visibles en la porció de terreny visionada.
- Permet la creació d'arxius *Update*: En aquests arxius es poden definir modificacions d'un model determinat, i d'aquesta manera no cal tornar a carregar tot un nou arxiu per a modificar només alguna part d'un model. En els arxius *Update* es poden crear, modificar o eliminar elements.
- Caducitat: Té l'opció de marcar la caducitat fins la qual un KML és vàlid. D'aquesta manera dóna l'opció de fer crides a arxius que actualitzin el KML.

# **4. Anàlisi de Microsoft Virtual Earth**

### **4.1. Limitacions de Virtual Earth**

• L'espai on s'utilitzi la API de Virtual Earth ha de ser un espai d'accés públic. No es pot utilitzar en intranets sense consentiment de Microsoft Windows / Virtual Earth.

- No es poden ocultar parts dels resultats proporcionats er VE (logos, copyrights).
- Es permet fer 100.000 transaccions per dia. Com a transacció es considera una cerca, una ruta o una renderització de 8 caselles de mapa.
- No es poden fer tests d'estrès ni de rendiment amb la API.

### **4.2. Característiques i funcionalitats de la API de Virtual Earth**

#### *4.2.1. Elements bàsics de la llibreria de Virtual Earth*

- Mapa per defecte: El mapa per defecte carrega el mapa amb la imatge centrada als Estats Units. La seva primitiva es *loadMap*.
- Mapa específic: Per a mostrar un mapa específic cal donar com a paràmetre les coordenades amb l'objecte *VELatLong*, on els paràmetres són la latitud i la longitud en graus. També es pot passar com a paràmetre el tipus de mapa. Els diferent tipus que ofereix Virtual Earth són: *Road* (vista de mapa de carreteres), *Aerial* (vista satèl·lit) i *Hybrid* (vista de les carreteres i topònims amb les imatges satèl·lit).
- Possibilitat de veure els mapes en 3 dimensions: Per a poder visualitzar aquest tipus de representació cal descarregar un plug-in per a cada navegador d'internet.
- Tipus de marques que permet introduir la API de VE:
	- o Marques individuals (*Pushpins*)
	- o Línies de múltiples punts (*Polylines*)
	- o Polígons (*Polygons*)
- Les accions possibles amb aquestes marques són:
	- o Mostrar/ocultar les marques
	- o Canviar la superposició de les marques, amb la propietat *zindex*.
	- o Eliminar una marca determinada o eliminar-les totes.
	- o Modificar les marques: es pot canviar la icona, el color, el gruix de les línies o introduir dades al quadre d'informació.
- Es poden crear capes. Es poden associar marques sols a una capa determinada i interactuar amb aquestes capes.

#### *4.2.2. Elements avançats*

- VE permet el retorn de dades després de la càrrega de mapes (*Callbacks*). Aquest *Callback* permet retornar coordenades dels punts dels mapes. Pot informar de la coordenada que es troba a un píxel determinat de la pantalla.
- Possibilitat de realitzar controls propis per a les tasques dels mapes (*zoom in / out*, centrar a un mapa, canviar el tipus de mapa, desplaçament dins del mapa - "*pan*", etc. ).
- També permet l'habilitació/deshabilitació dels controls que per defecte conté Virtual Earth.
- Es poden importar dades en una capa de GeoRSS o *de maps.live.com*. En la versió actual és compatible amb arxius KML però només per a marques individuals (*Pushpins*) i polígons. Pot incrementar-se en versions posteriors.
- Té la possibilitat de posar una imatge sobre la representació de mapa. Aquesta es sobreposa en una nova capa de mapa.
- Opció de cerca d'un element extern: realitzant aquesta cerca centra el mapa al lloc cercat. Té com a limitació que sols centra el mapa al primer resultat que troba amb la paraula que s'ha introduït. Si no troba cap resultat amb la cerca introduïda, mostra un recull d'opcions semblants. Es poden realitzar cerques avançades en que es permeten modificar elements com els resultats mostrats, la zona, l'índex de resultats a partir del qual ha de mostrar, etc.
- Fer una ruta multipunt: Posant direccions o "Geolocalitzacions", VE marca una ruta entre aquestes coordenades. Es pot obtenir informació d'aquesta ruta, com la distància total o els diferents punts importants. També es poden modificar opcions per a que sigui la ruta més curta o la més rapida.
- Té el mode Vista d'ocell (*Bird's eye*): Dóna una vista en perspectiva isomètrica a pocs metres d'altitud del terreny. Aquest mode no és operatiu en tot el terreny i es centra sobretot a les grans ciutats. Té un mètode per a comprovar si existeix aquest mode en una zona determinada: *IsBirdsEye*.

Permet canviar la perspectiva canviant l'orientació a Nord, Sud, Est i Oest.

Es poden posar marques individuals a aquest tipus de mode.

• Té el mode 3D: Permet veure una localització en 3 dimensions. Els paràmetres a utilitzar per aquest tipus de visualització són les coordenades del centre de la representació, l'altitud, el grau d'inclinació (*pitch*) i la direcció (*heading*).

- També permet obtenir la informació d'aquest mode en sentit invers per a conèixer els paràmetres d'una situació determinada.
- Es poden realitzar moviments (*pans*) en la vista 3D, com ara un desplaçament determinat en un període de temps. També es poden modificar la inclinació i l'orientació.
- Ús d'events i respostes: permet la realització d'accions segons el que es realitza en el mapa o amb el ratolí sobre els elements mostrats.
- Permet assignar una funció de tecla a les accions (*KeyCode*). Sols és possible en el mode 2D.
- Mostrar trànsit: Té l'opció de mostrar l'estat del trànsit de vehicles a les carreteres. Aquesta opció només és disponible actualment en algunes ciutats dels Estats Units.

## **5. Comparació de les plataformes de representació**

Per a poder fer la tria final de la plataforma de representació realitzem una comparació directa entre les diferents plataformes. La comparació realitzada és entorn a l'objectiu a la qual s'ha d'utilitzar la plataforma geogràfica: el projecte realitzat de visualització de dades de models de simulació en una d'aquestes plataformes.

#### **5.1. Representacions que poden acceptar**

En la part de formes i representacions visualitzables en cada model tenim que els elements senzills són representables tant en Google Maps i Earth i Virtual Earth. Les tres plataformes accepten:

- Punts simples (Placemarks)
- Línies multipunt
- Polígons
- Informació associada HTML als elements

En l'apartat de les representacions visuals 3D, tenim que Google Earth i Virtual Earth les accepten en formats específics. Google Earth amb el format d'arxiu KML pot utilitzar representacions 3D de tipus COLLADA. Virtual Earth accepta els models 3D en format propi. Té l'inconvenient de que sols pot representar models propis 3D que contingui l'usuari a la seva col·lecció de Microsoft Live, i només és editable amb el programa de representació 3D de Microsoft anomenat 3DVIA.

#### **5.2. Modes de visualització**

En la comparació de modes de visualització de les dades geogràfiques tenim:

#### **GOOGLE MAPS**

- Mode 2D amb topònims *i* carreteres
- Mode 2D Terreny amb orografia i topònims
- Mode 2D Satèl·lit
- No permet la càrrega d'objectes visuals 3D

#### **GOOGLE EARTH / KML**

- Mode 3D amb imatges del terreny a diferents altures

Pot carregar representacions visuals 3D en format COLLADA

#### **VIRTUAL EARTH**

- Mode 2D amb topònims
- Mode 2D Aeri amb topònims (Hybrid) o sense
- Mode 3D normal amb topònims
- Mode 3D Aeri
- Mode Vista d'ocell (Bird's Eye) sols en les grans ciutats
- Permet incloure objectes 3D que estiguin a la col·lecció de LIVE de l'usuari
- A Google Maps es permeten la visualització dels elements bàsics esmentats anteriorment, però no permeten la visualització de models 3D ja que no conté cap mode que simuli les 3 dimensions. Tots els modes: normal, terreny i satèl·lit són de 2D.
- A Google Earth sols existeix el mode 3D amb vista dels mapes amb fotografies a diferents altures i complementa en aquest cas a Google Maps on falta aquest mode. Google Earth sí permet la vista de representacions visuals 3D.
- Virtual Earth conté tots els modes anteriors menys el de terreny, on es mostra la orografia. També conté el mode de vista d'ocell, amb una perspectiva isomètrica de les grans ciutats i àrees metropolitanes. A part de la vista 2D, conté la vista 3D dins del navegador web. Gràcies a això també pot contenir representacions visuals d'objectes en 3D.

#### **5.3. Limitacions**

En l'apartat de les limitacions alhora d'utilitzar la plataforma, tant Google Maps com Virtual Earth tenen unes limitacions semblants en quant a accés públic, limitat a un nombre de transaccions i usuaris diari. La diferència que s'hi troba és en l'obligació d'utilitzar una clau gratuïta per a poder fer servir Google Maps a l'entorn remot on es vol posar l'aplicació.

En el cas d'un ús intensiu de l'aplicació caldria avisar a les empreses de les plataformes, Microsoft i Google, ja que en cas contrari podrien denegar el servei de petició de dades a la clau o IP específica on es trobés l'aplicació.

#### **5.4. Capes i estils**

El tractament de capes en Virtual Earth i Google Maps difereix dels noms però tenen característiques bastant comunes. En els dos casos es pot treballar sobre capes sobre el terreny (*Ground overlays*) i capes sobre la pròpia interfície (*Screen overlays*). Sobre aquestes capes es pot actuar directament realitzant-hi accions com ara ocultar-la, situar-la en una zona diferent, afegir-ho controls, etc.

Els estils dels elements en les tres plataformes són també modificables, es poden canviar des de les icones simples d'un punt senzill com l'estil de les línies d'un polígon o l'estil de la pròpia informació mostrada d'un element. Cada plataforma conté les classes específiques per tal de modificar les representacions visuals simples en gran quantitat dels seus paràmetres.

#### **5.5. Altres elements**

Altres elements que són valorables per a l'aplicació que es vol realitzar són la possibilitat de fer animacions, d'enllaçar dinàmicament amb un arxiu remot o controlar i realitzar accions a partir dels events que es realitzen sobre els mapes mostrats.

En el cas d'animacions, tant Google Maps com Virtual Earth poden utilitzar el refresc de la plataforma a les pàgines on es troba per tal d'aconseguir nous resultats visualitzables. A més, Google Maps aprofita el sistema que proporcionen els arxius KML de enllaços de xarxa (*network links*) on mitjançant unes variables de refrescament i una direcció de destí de l'arxiu on es troben les dades pot anar modificant automàticament els resultats de la interfície. En aquest cas però, la animació seria en períodes fixos de temps de refresc i l'animació no guardaria constància per si mateixa de la informació dels quadres anteriors al actual mostrat.

Google Earth sí que conté un element específic per aquests tipus d'animacions. Amb KML Google Earth accepta els elements *timestamp* i *timespan* definits i s'encarrega de gestionar ell mateix aquests elements de temps per a realitzar l'animació específica. Google Earth afegeix automàticament un control de temps que permet a l'usuari situar-se al moment que vulgui de la representació d'elements.

Els enllaços dinàmics, com hem vist en el punt anterior, venen relacionats amb la capacitat de gestionar arxius KML de les diverses plataformes. Amb la primitiva KML *network link* es poden realitzar aquests tipus d'accions de càrrega d'arxius d'altres documents, permetent-ho fer en intervals especificats. En el moment de realització d'aquest projecte, aquest tipus de primitiva és acceptada per les plataformes de Google Maps i de Google Earth. Virtual Earth no accepta la primitiva *network link* i no permet fer aquesta càrrega de dades.

En control d'events, les plataformes de Virtual Earth i Google Maps donen un ampli suport als events que es poden disparar quan un usuari realitza una acció sobre el mapa (*callbacks*). En aquest punt, Google Earth no ofereix tant suport a aquests tipus d'accions i sols ofereix la funcionalitat del *view refreshed mode* que pot informar de les coordenades dels punts cartesians on es troba el mapa.

Un punt important a tenir en compte en aquest apartat és la compatibilitat de les tres plataformes en la utilització d'arxius en format KML. KML és un estàndard proposat per Google per arxius amb referències geogràfiques que permeten mostrar moltes de les representacions visuals de les plataformes (punts, línies,polígons...). Tot i què és un estàndard proposat per Google, Virtual Earth també accepta arxius en aquest format i permet mostrar alguns dels tipus d'elements visuals bàsics en format KML, com ara punts simples, polilínies i polígons.

## **5.6. Elements externs a les funcionalitats de la plataforma: comunitats, qualitat d'imatges, versions...**

En el període de realització d'aquest projecte, les plataformes es troben en les següents versions:

• Google Maps API – Versió 2.0

- Google Earth / API KML Google Earth versió 4.2, KML Versió 2.2
- Virtual Earth API Versió 6.0

En la comparació de les aplicacions, tenim que Google Maps i Google Earth porten un període de funcionament més llarg que Virtual Earth. Aquest fet també fa que a la hora de comprar les comunitats internacionals de cadascuna de les plataformes i en l'adquisició de imatges amb més resolució, Google Maps i Google Earth comptin amb un impuls més gran en el moment en què s'està realitzant aquest projecte.

En l'entorn pròxim que ens rodeja, les imatges cartogràfiques de Google Maps i Earth contenen un nivell de resolució més gran pel que fa a mapes des de vista satèl·lit. En grans ciutats però, Virtual Earth conté el mode de vista d'ocell, amb perspectiva isomètrica nord, sud, est, oest que conté imatges a un nivell de resolució de pocs cents de metres d'altura.

## **6. Elecció final de la plataforma de representació**

L'elecció final de la plataforma de representació es realitza basant-se en l'objectiu a assolir en la realització del projecte.

L'objectiu a assolir és la representació de models de simulació amb dades geogràfiques en una d'aquestes plataformes. Degut a aquest motiu, moltes de les funcionalitats exposades en el document no són utilitzades per al propòsit del projecte i per tant no influeixen en l'elecció.

Per a la resolució del projecte cal remarcar els punts importants que ha d'assolir la plataforma:

- Bona representació i fàcil adaptació de les representacions visuals dels models (punts, línies, polígons, models 3D).
- Possibilitat de realitzar càrregues dinàmiques de dades per a veure l'evolució d'un model de simulació a la plataforma de representació. Possibilitat d'animacions dels models.
- Facilitat de treball amb els recursos existents de la plataforma de representació.
- Utilitzar una plataforma desenvolupada i en procés d'evolució, per tal de que el treball realitzat no quedi sense suport a la plataforma en poc temps.

En resolució a aquests punts s'ha triat la plataforma de representació de **Google Maps i Google Earth**.

Es pot utilitzar l'estàndard KML per a que les representacions dels models de simulació siguin adaptables a les dues plataformes. Aquest fet també faria que els elements simples també fossin visualitzables des de Virtual Earth, i en versions posteriors en què aquesta plataforma pogués donar més suport a aquest format poguessin ser del tot compatibles.

Analitzant els punts anteriors per donar suport a aquesta elecció, podem veure:

El punt 1, com hem vist en tot l'anàlisi de plataformes i la seva comparació, el compleixen totes tres plataformes, ja que permeten tots els tipus de representacions, encara que en l'apartat 3D totes les plataformes tenen unes certes condicions, en Google Maps no es poden veure representacions 3D, però en Virtual Earth només les accepta en cas que siguin col·leccions pròpies en el seu format i emmagatzemades en el seu sistema web. També les tres plataformes ofereixen funcionalitats a part com el control d'events, el canvi d'estils, la superposició de capes que poden ajudar a l'adaptació dels resultats dels models de simulació a una representació final més definida i concreta a una de les plataformes.

Cal mencionar en aquest punt que, si bé Virtual Earth conté més modes de visualització de dades que les plataformes de Google (Bird's eye, Mode 3D, etc.) alguns d'aquests com el de visualització de ciutats en vista isomètrica no són factibles per a treballar amb l'objectiu del projecte, ja que dins d'aquestes visualitzacions no es poden representar alguns dels elements simples com ara les línies o els polígons.

Les càrregues dinàmiques de dades es permeten en els formats KML, que com hem vist es dóna actualment només en total suport a les plataformes Google.

En el temps en què es realitza aquest projecte, les plataformes de Google Maps i Earth compten amb un període de temps més gran de funcionament, mentre que Virtual Earth és una plataforma més nova i en un procés d'evolució. Aquest fet implica que els recursos existents i la comunitat relacionada amb Google Maps/Earth sigui més important i pugui facilitar el treball amb aquestes plataformes.